independIT Integrative Technologies GmbH Bergstraße 6 D–86529 Schrobenhausen

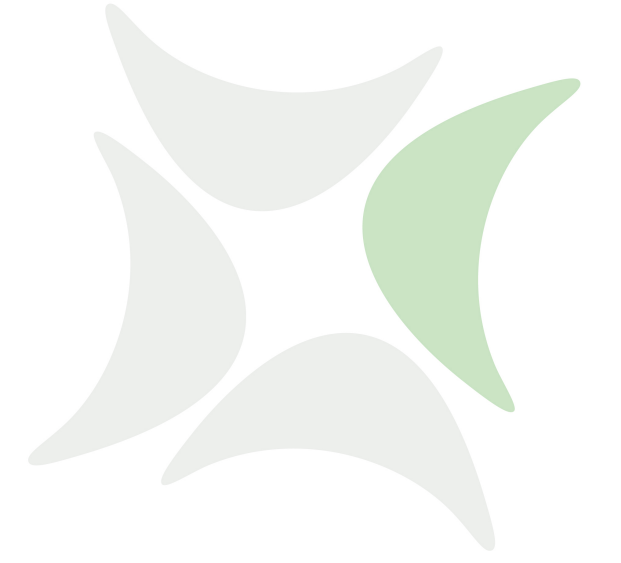

**schedulix Server**

## **Command Reference Release 2.10**

Dieter Stubler Ronald Jeninga

September 5, 2023

### Copyright © 2023 independIT GmbH

#### **Legal notice**

This work is copyright protected

Copyright © 2023 independIT Integrative Technologies GmbH All rights reserved. No part of this work may be reproduced or transmitted in any form or by any means, electronically or mechanically, including photocopying, recording, or by any information storage or retrieval system, without the prior written permission of the copyright owner.

## <span id="page-2-0"></span>**Contents**

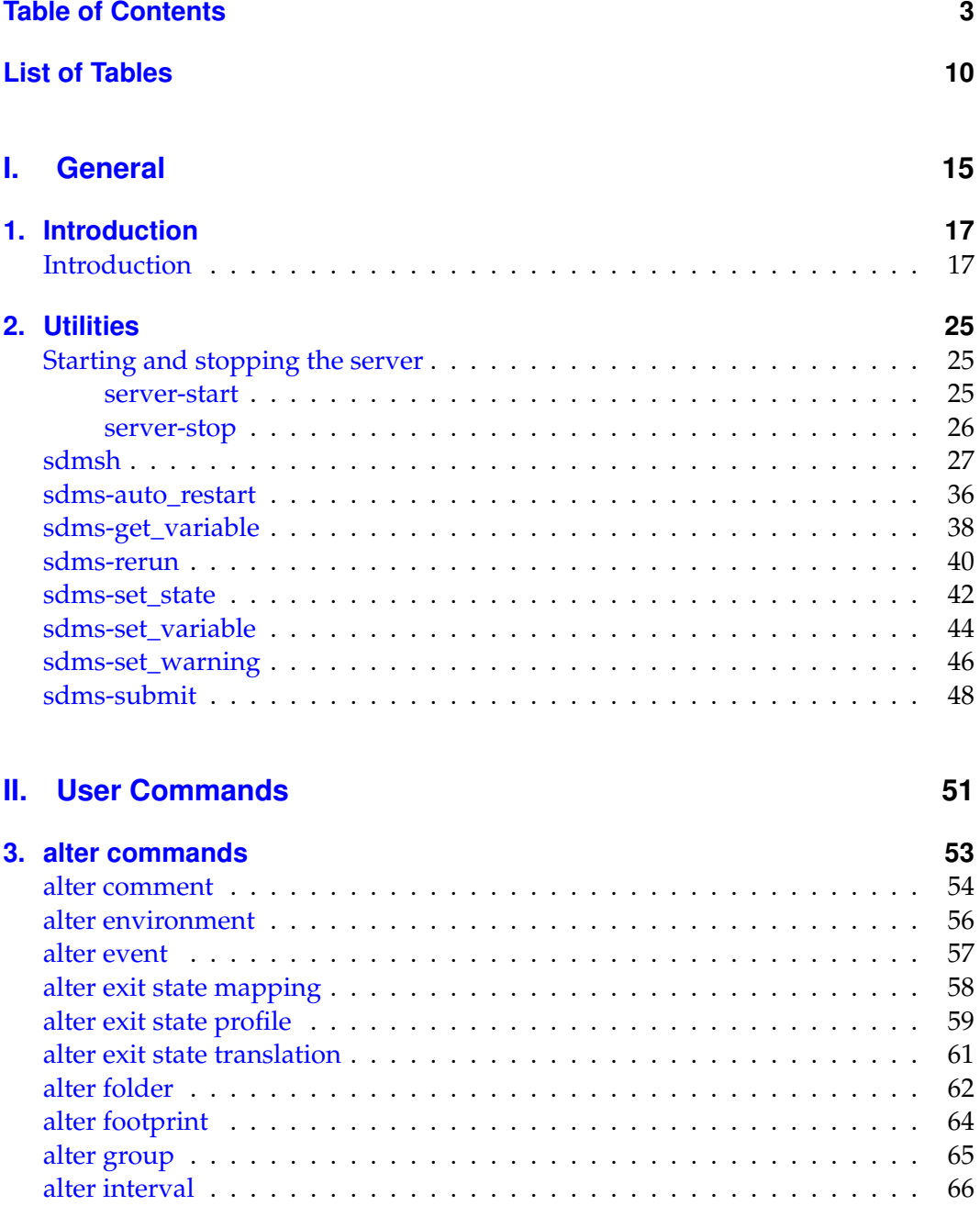

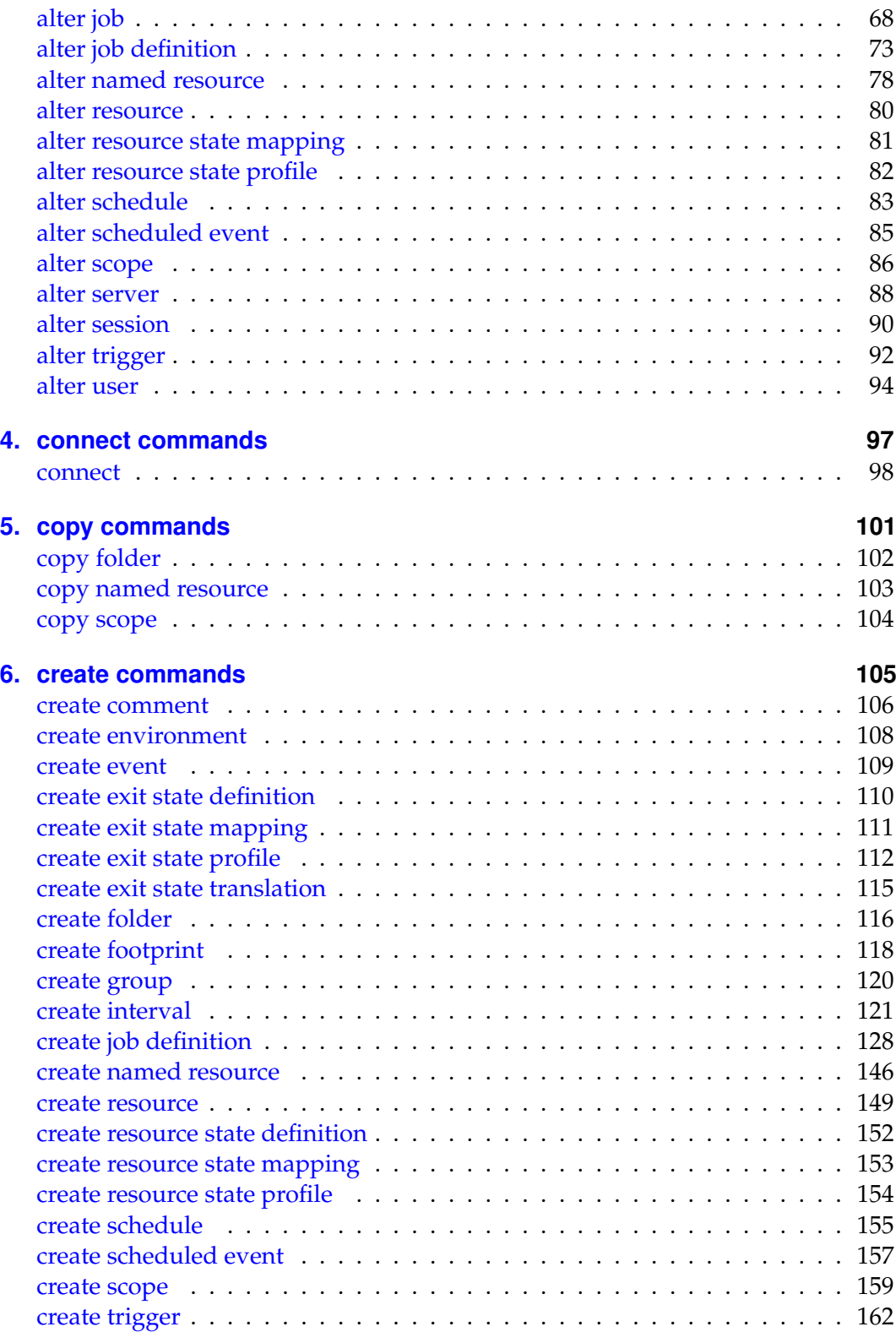

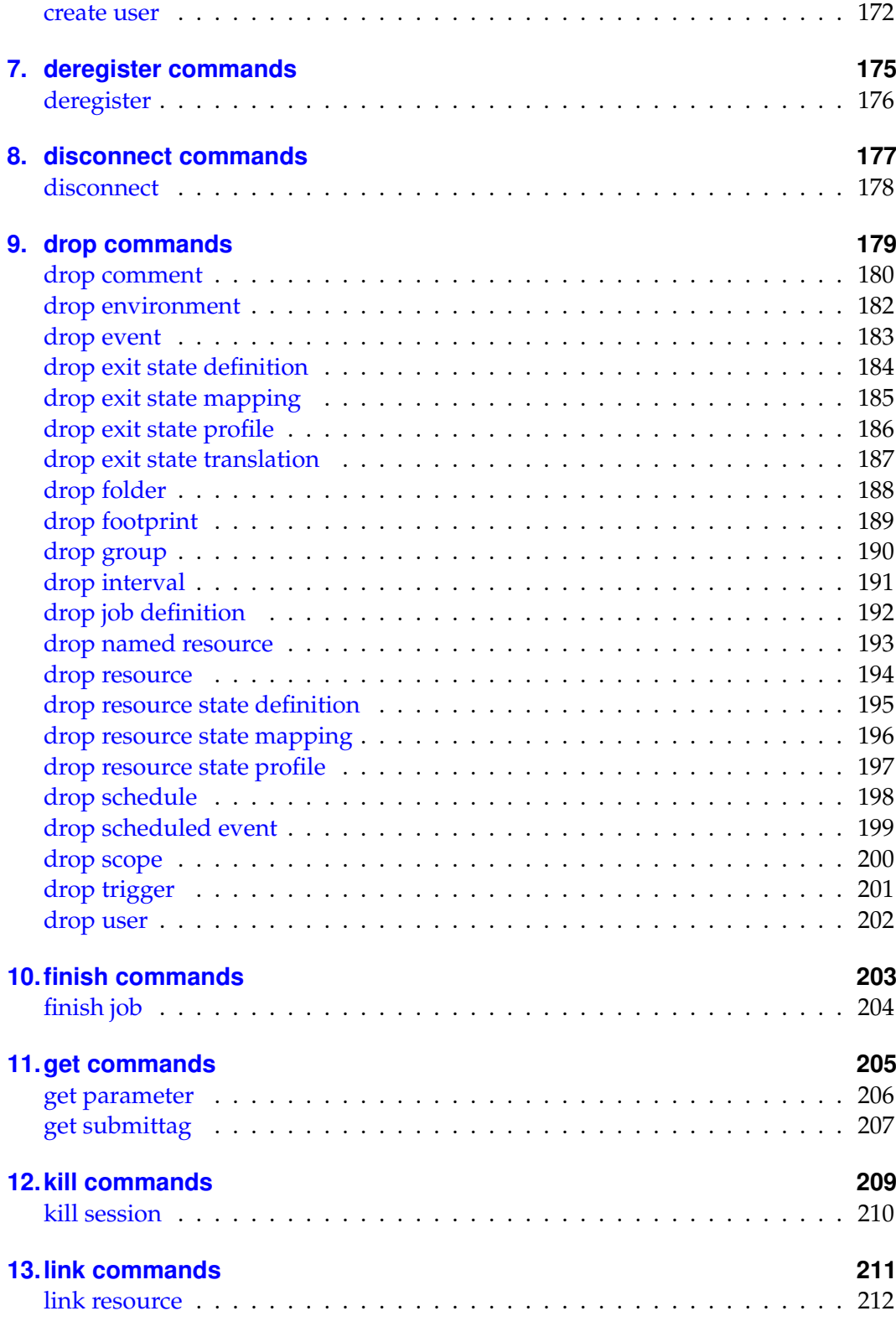

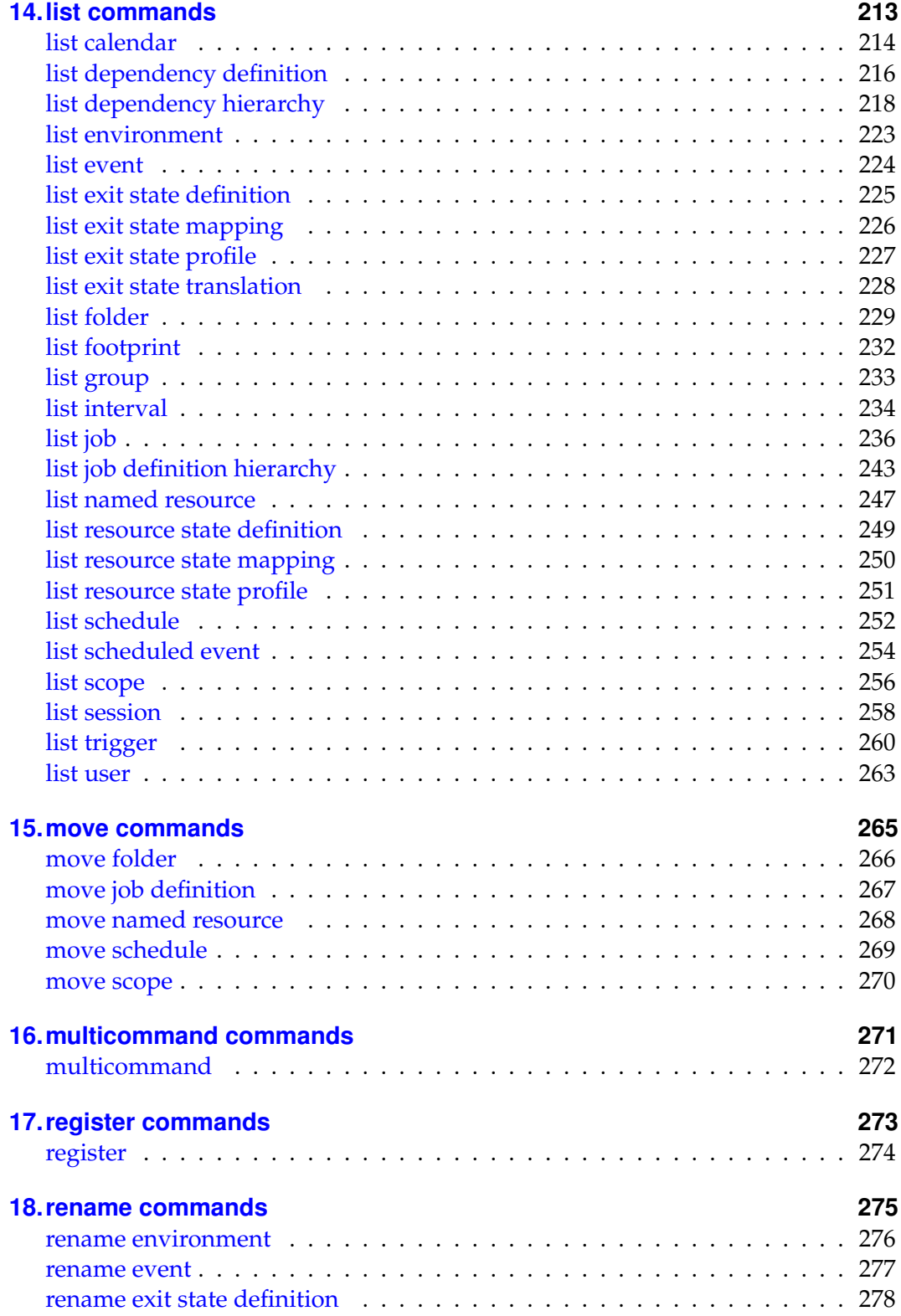

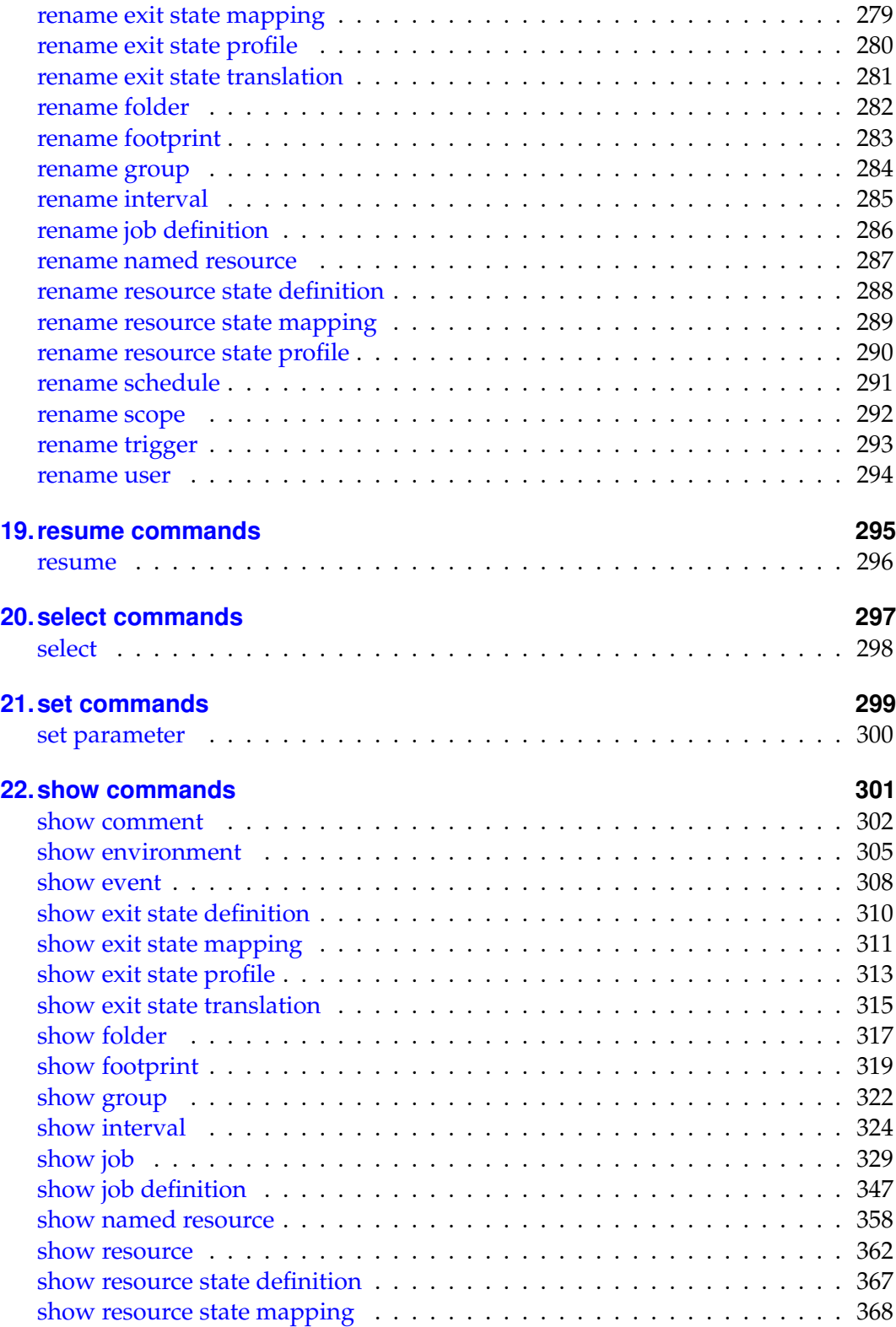

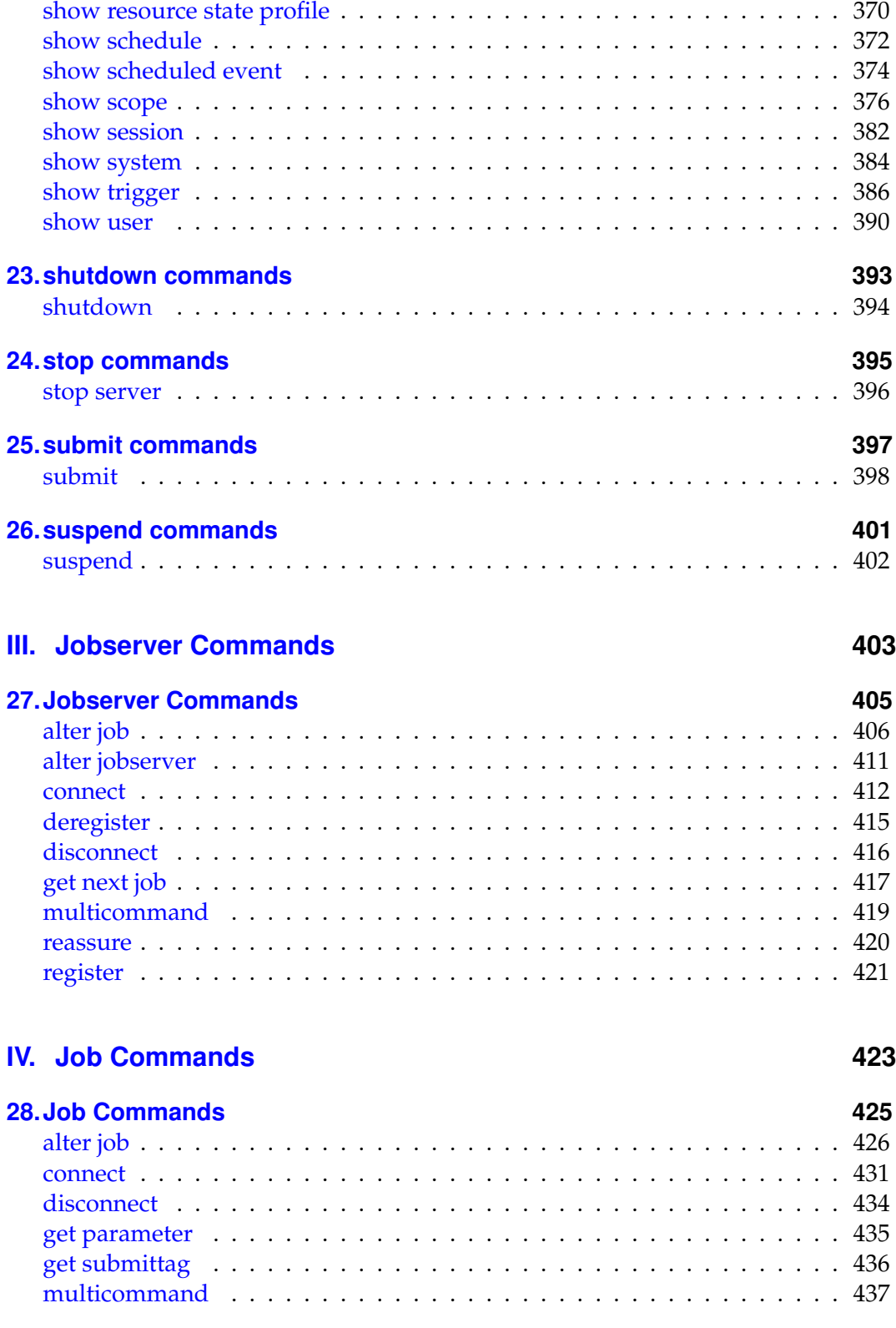

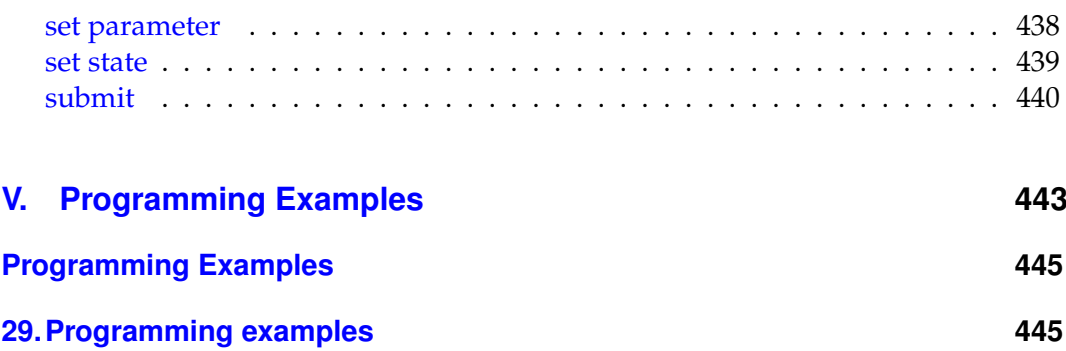

# **List of Tables**

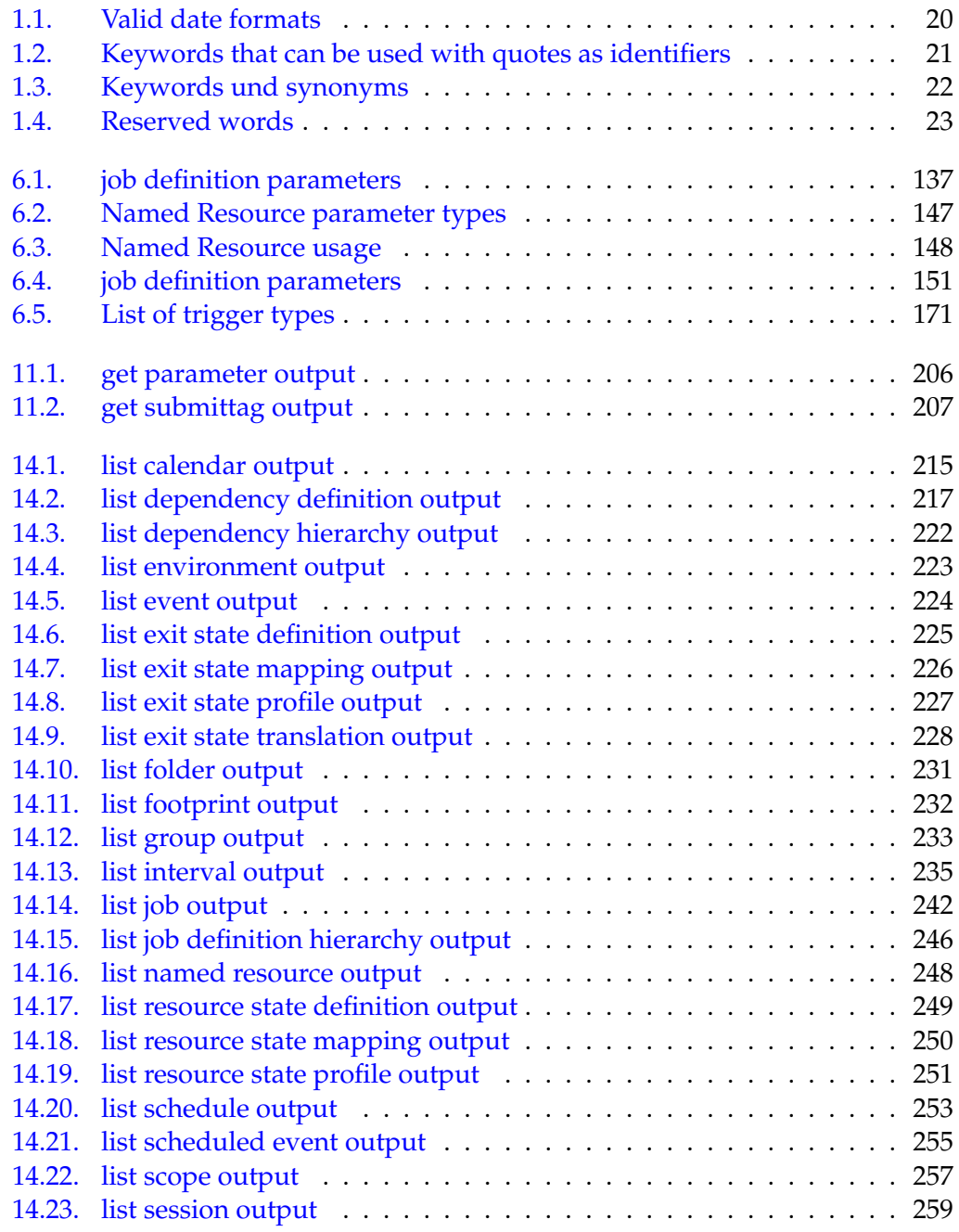

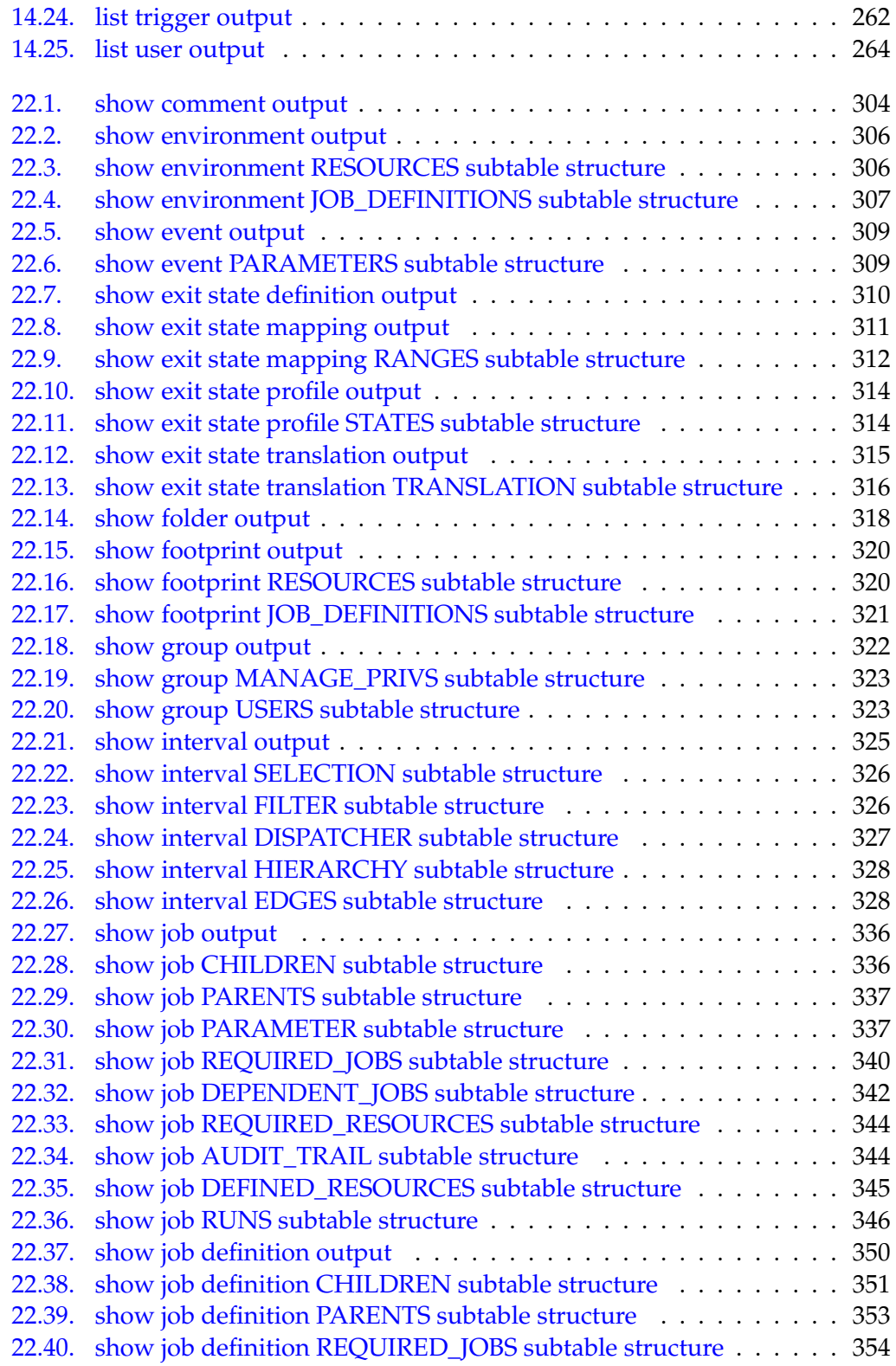

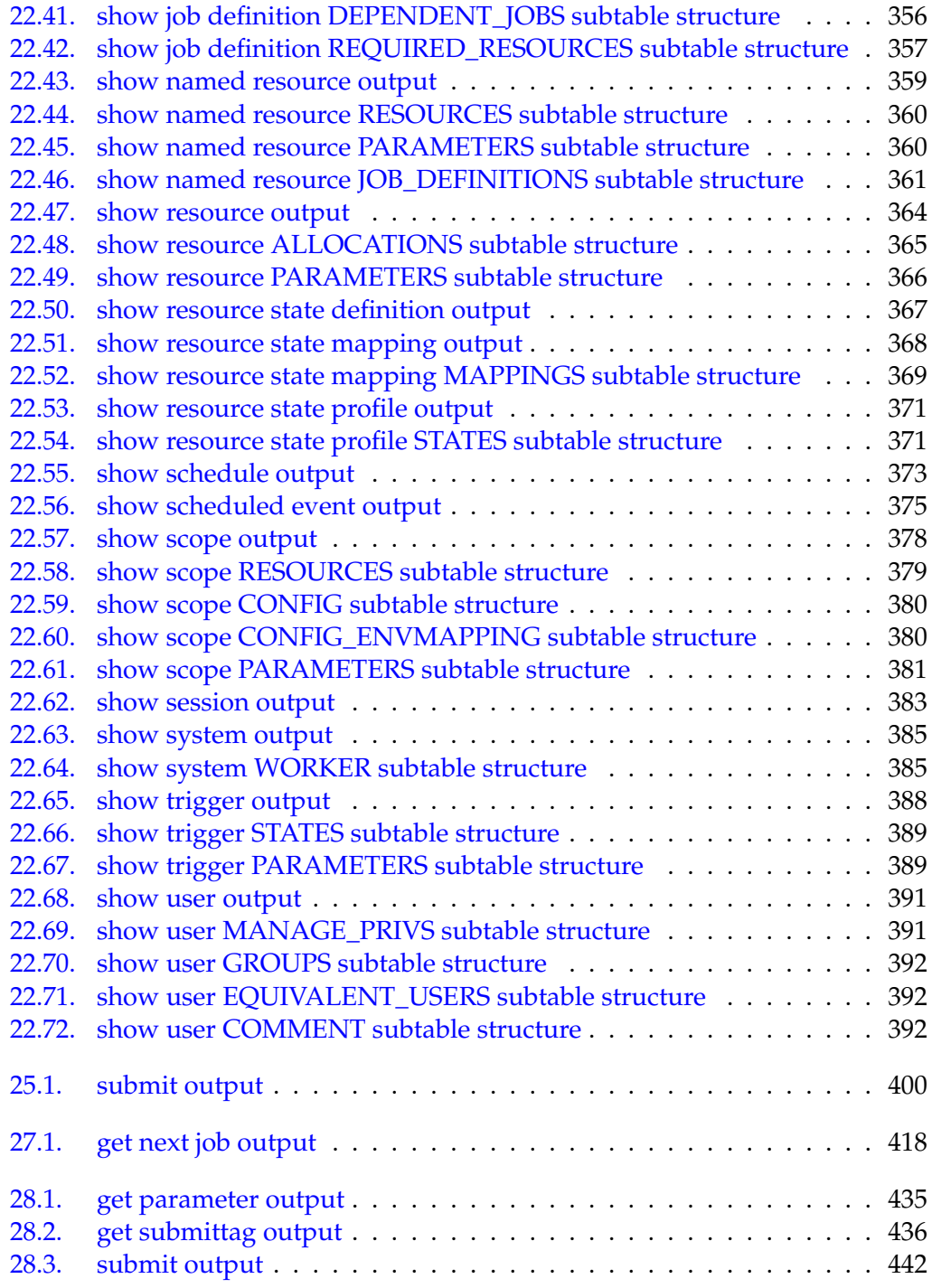

# **Part I.**

# <span id="page-14-0"></span>**General**

# <span id="page-16-0"></span>**1. Introduction**

### <span id="page-16-1"></span>**Introduction**

Essentially, this document is divided into three parts. In the BICsuite Scheduling System, there are three types of users (in the broadest sense of the word):

- Users
- Jobservers
- Jobs

Each of these users has his own command set at his disposal. These command sets only overlap to a certain extent. For example, for jobservers there is the statement **get next job**, which is not valid for either jobs or users. On the other hand, there are forms of the **submit** statement will only make sense in a job context and which can therefore only be implemented by jobs. Obviously only users are allowed to create objects such as Exit State definitions or job definitions. In contrast, there are also statements such as the **connect** statement which is valid for all types of users.

The structure of this document is oriented to the three types of users. The largest part of this document deals with the user commands, while the two other parts handle jobservers and job commands.

For the sake of completeness, the next chapter briefly explains the utility *sdmsh*. This utility is easy to use and is an excellent choice for processing scripts using BICsuite commands.

Since the syntax described here is the only interface to the BICsuite Scheduling Server, all the utilities (and in particular BICsuite!Web) use this web interface.

To simplify the development of proprietary utilities, the server is capable of returning its reactions to statements in various formats. The utility *sdmsh*, for example, uses the **serial** protocol, with which serialised Java objects are transferred. In contrast BICsuite!Web uses the **python** protocol, with which textual representations of Python structures are transferred that can be easily read in using the  $eval()$  function.

General **Introduction** 

#### **Syntax diagrams**

*Syntax diagrams* The syntax diagrams are comprised of different symbols and metasymbols. The symbols and metasymbols are listed and explained in the table below.

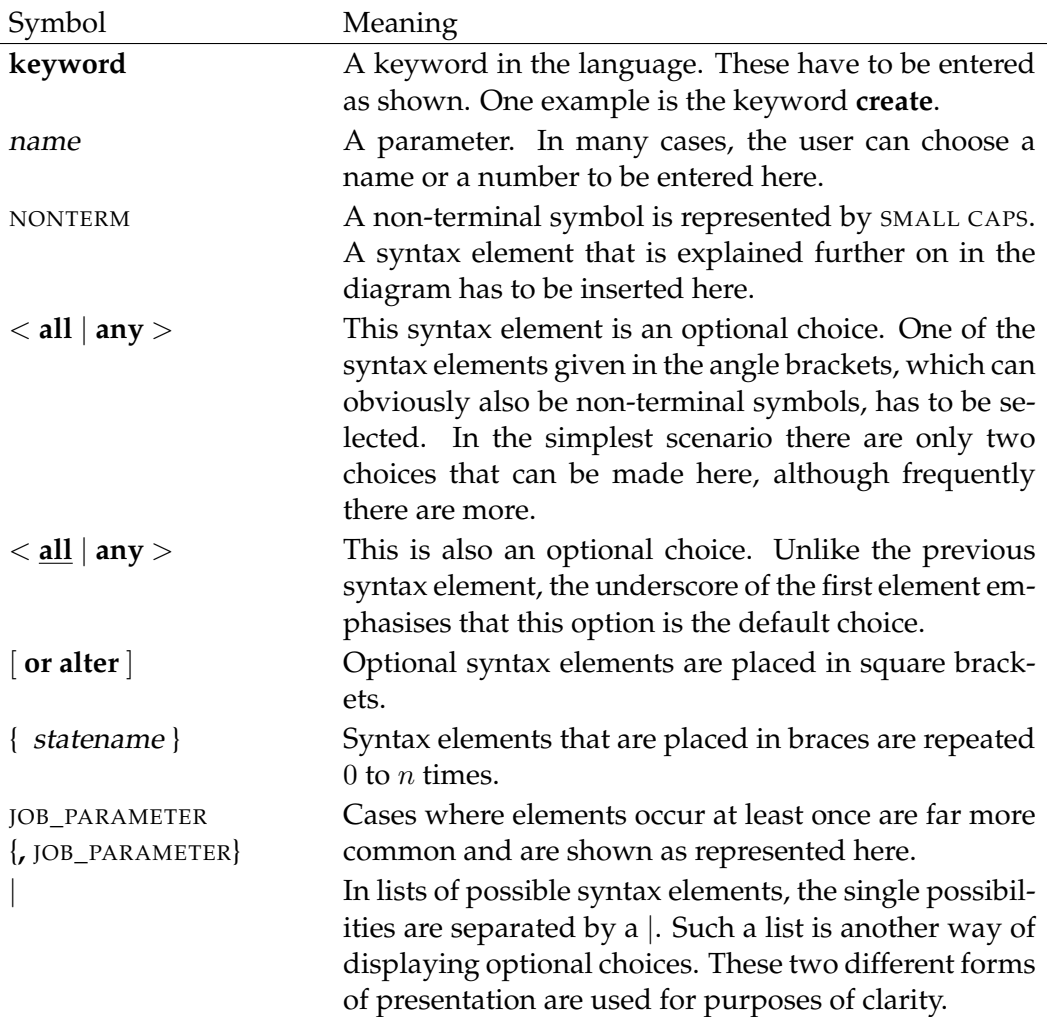

Introduction **General** 

### **Literals**

Literals are only required in the language definition for strings, numbers, and *Literals* dates/times.

Strings are delimited by single quotes, as in

**node = '**puma.independit.de**'**

Integers are shown as either unsigned integer or signed signed\_integer

in the syntax diagrams. A signed\_integer can be prefixed with a **+** or **-** sign. Valid unsigned integers lie in the range of numbers between 0 and  $2^{31} - 1$ . Signed integers are therefore within the range between  $-2^{31}+1$  and  $2^{31}-1$ . If the syntax diagram contains *id,* an unsigned integer between  $0$  and  $2^{63} - 1$  is expected here.

Much more complicated are dates/times, particularly in statements concerning the time scheduling. These literals are principally shown as strings with a special format.

The following syntax is used to comply with the notations based on ISO8601 as given in Table [1.1](#page-18-0) :

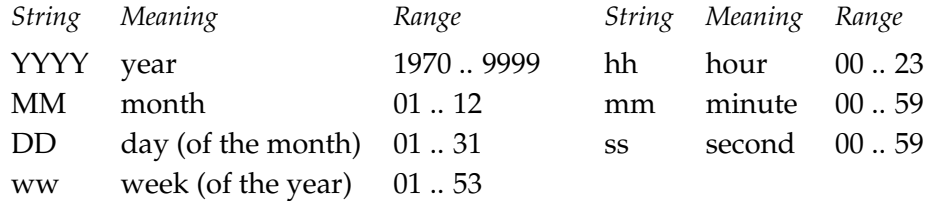

- All other strings stand by themselves.
- No differentiation is made between uppercase and lowercase.
- The earliest permissible *point* in time is 1970–01-01T00:00:00 GMT.

<span id="page-18-0"></span>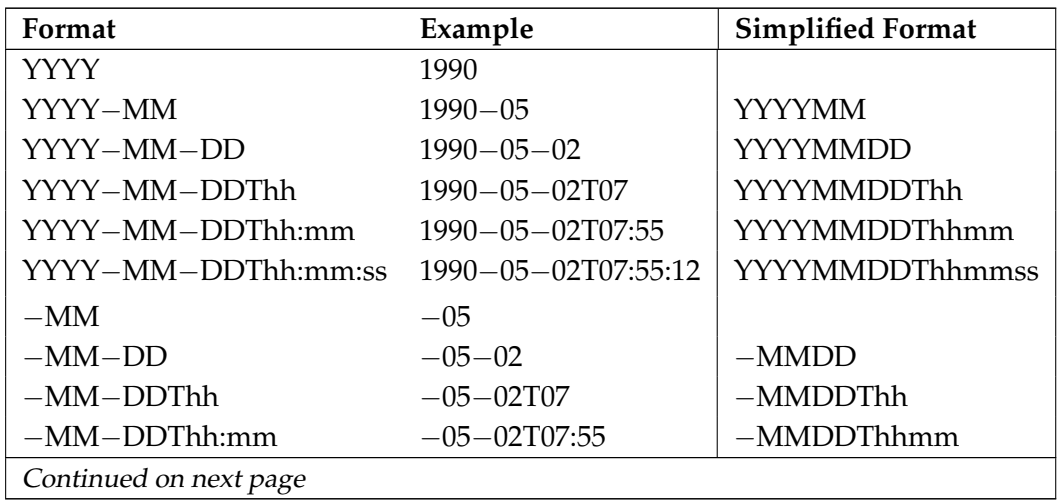

General **Introduction** 

| Continued from previous page |                    |                          |  |  |
|------------------------------|--------------------|--------------------------|--|--|
| Format                       | Example            | <b>Simplified Format</b> |  |  |
| $-MM-DDThh:mm:ss$            | $-05-02$ T07:55:12 | $-MMDDTth mass$          |  |  |
| $---DD$                      | $- -02$            |                          |  |  |
| $--$ DDThh                   | $--02T07$          |                          |  |  |
| --DDThh:mm                   | $--02$ T07:55      | $--$ DDTh $hmm$          |  |  |
| $--$ DDThh: $mm:ss$          | $--02T07:55:12$    | $--$ DDTh $h$ mmss       |  |  |
| Thh                          | T <sub>07</sub>    |                          |  |  |
| Thh:mm                       | T07:55             | Thhmm                    |  |  |
| Thh:mm:ss                    | T07:55:12          | <b>Thhmmss</b>           |  |  |
| $T - m m$                    | $T-55$             |                          |  |  |
| $T$ -mm:ss                   | $T - 55:12$        | $T - m$ mss              |  |  |
| $T--ss$                      | $T - -12$          |                          |  |  |
| YYYYWww                      | 1990W18            |                          |  |  |
| Www                          | W18                |                          |  |  |

Table 1.1.: Valid date formats

#### **Identifier**

*Identifier* In the BICsuite Scheduling System, objects are identified by their names. (Strictly speaking, objects can also be identified from their internal Id, which is a number, but this practice is not recommended). Valid names comprise a letter, underscore (\_), at sign (@) or hash sign (#) followed by numbers, letters or special characters. Language-specific special characters such as the German umlaut are invalid.

> Identifiers are treated as being case-insensitive if they are not enclosed in simple quotes. Identifiers enclosed in quotes are case-sensitive. It is therefore not generally recommended to use quotes unless there is a valid reason for doing so.

> Identifiers that are allowed to be enclosed in single quotes can also contain spaces and several special characters. Again, this practice is not recommended as spaces are normally interpreted as delimiters and therefore errors can easily occur. Spaces aren't allowed at the beginning or end of an identifier.

> There are a number of keywords in the syntax that cannot be readily used as identifiers. Here it may be practicable to use quotes so that the identifiers are not recognised as keywords. Table [1.2](#page-20-0) contains a list of such keywords.

Introduction **General** 

<span id="page-20-0"></span>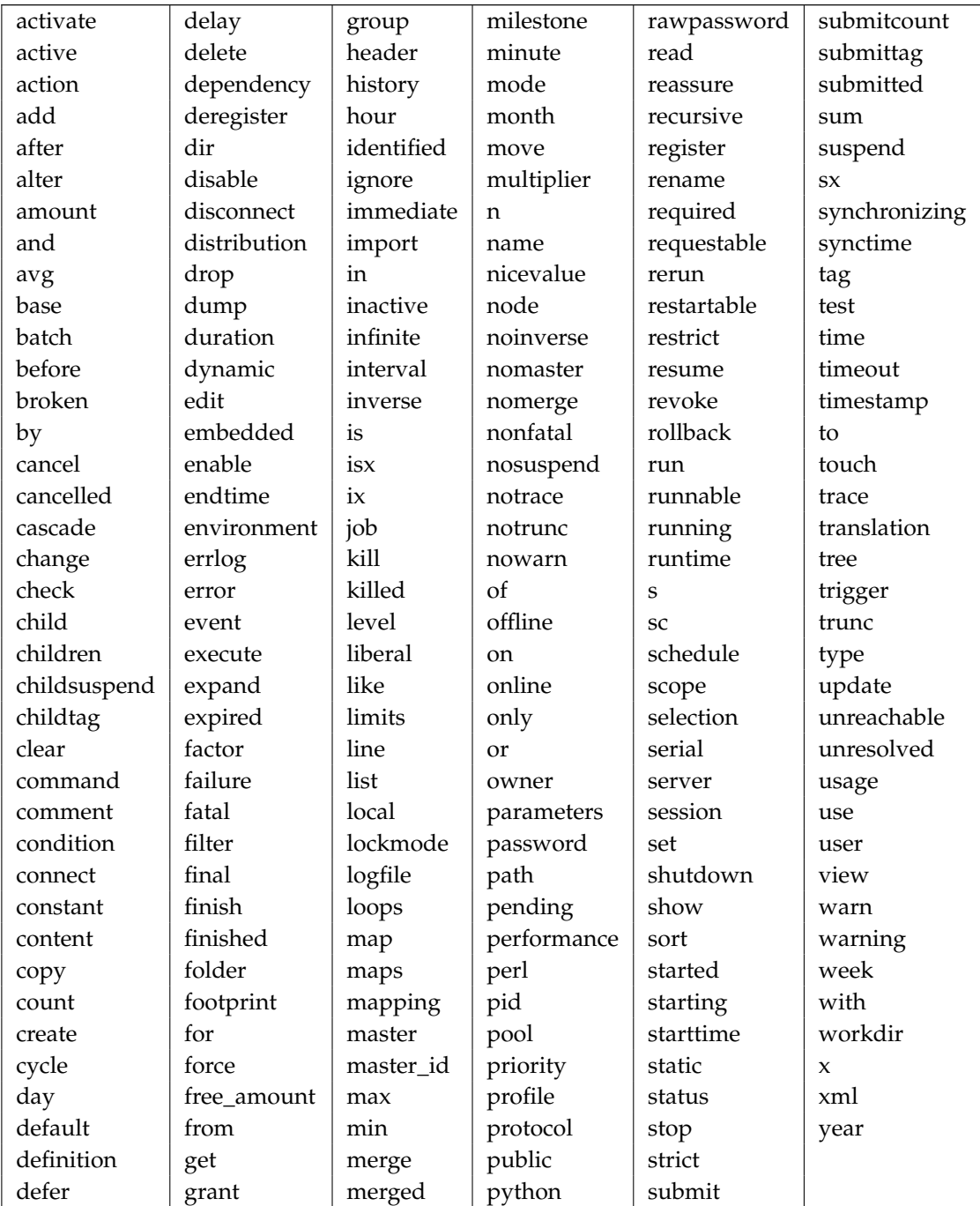

Table 1.2.: Keywords that can be used with quotes as identifiers

#### General **Introduction**

There are also a number of synonyms. These are essentially keywords that can be written in more than one way. Only one spelling variation is shown in Table [1.2.](#page-20-0) The synonyms can be used together arbitrarily. Table [1.3](#page-21-0) gives a list of such synonyms.

<span id="page-21-0"></span>

| Keyword     | Synonym      | Keyword     | Synonym        |
|-------------|--------------|-------------|----------------|
| definition  | definitions  | minute      | minutes        |
| dependency  | dependencies | month       | months         |
| environment | environments | node        | nodes          |
| errlog      | errlogfile   | parameter   | parameters     |
| event       | events       | profile     | profiles       |
| folder      | folders      | resource    | resources      |
| footprint   | footprints   | schedule    | schedules      |
| grant       | grants       | scope       | scopes         |
| group       | groups       | server      | servers        |
| hour        | hours        | session     | sessions       |
| infinit     | infinite     | state       | states, status |
| interval    | intervals    | translation | translations   |
| job         | jobs         | user        | users          |
| mapping     | mappings     | week        | weeks          |
| milestone   | milestones   | year        | years          |

Table 1.3.: Keywords und synonyms

As in any language, there are also some reserved words and word combinations. An overview is shown in Table [1.4.](#page-21-1) A special characteristic of word pairs is that replacing a space with an underscore likewise produces a reserved word. The word **named\_resource** is therefore reserved (but "named#resource" isn't).

<span id="page-21-1"></span>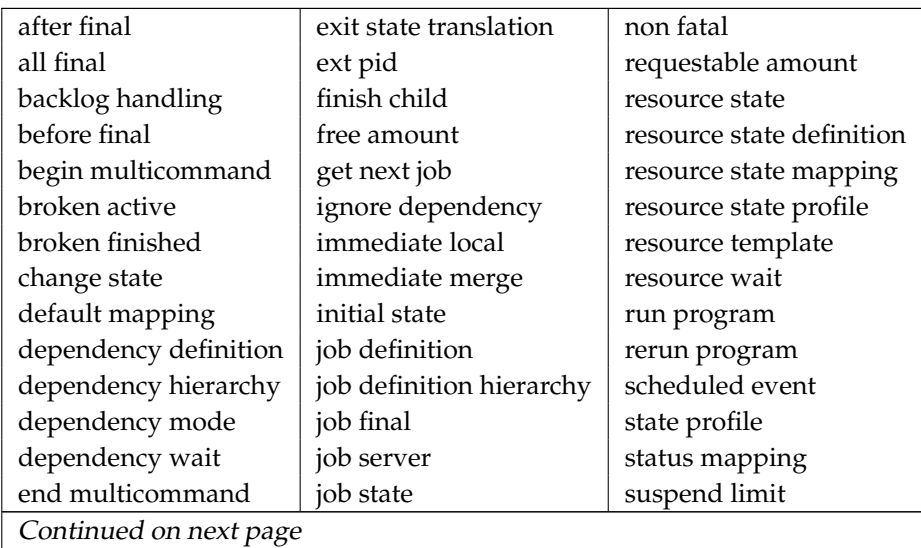

### Introduction **General**

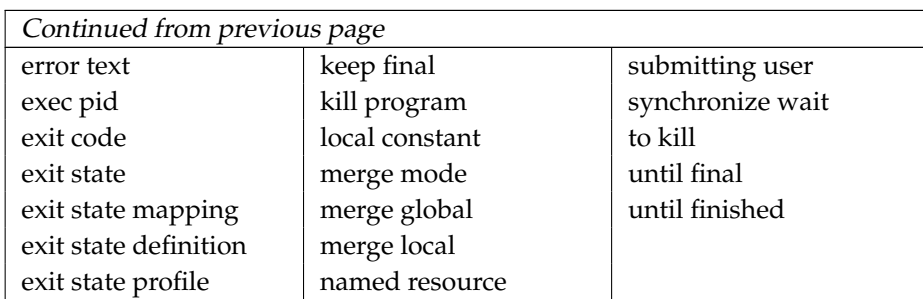

Table 1.4.: Reserved words

### **Editions**

There are three editions of the BICsuite Scheduling System. Since features from *Editions* later editions are not always present in the earlier editions, the relevant statements or options within the statements are designated accordingly. A letter in the top corner of the page indicates for which edition of the system this statement is available. Deviations from the general statement are shown in the syntax diagram. The symbols have the following meanings:

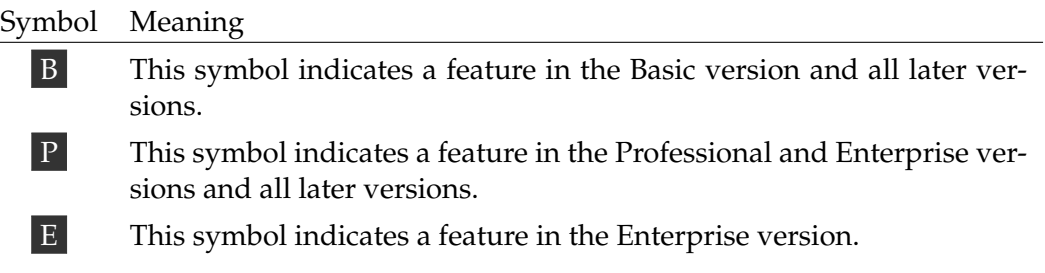

# <span id="page-24-0"></span>**2. Utilities**

### <span id="page-24-1"></span>**Starting and stopping the server**

<span id="page-24-2"></span>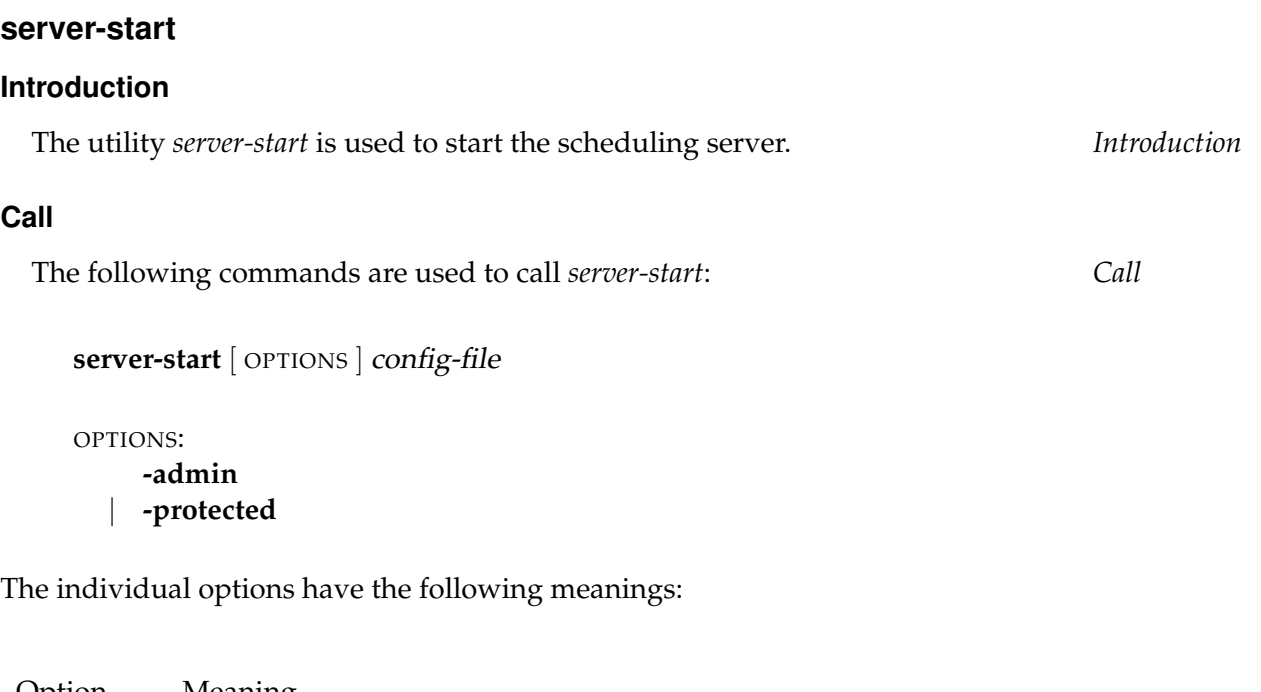

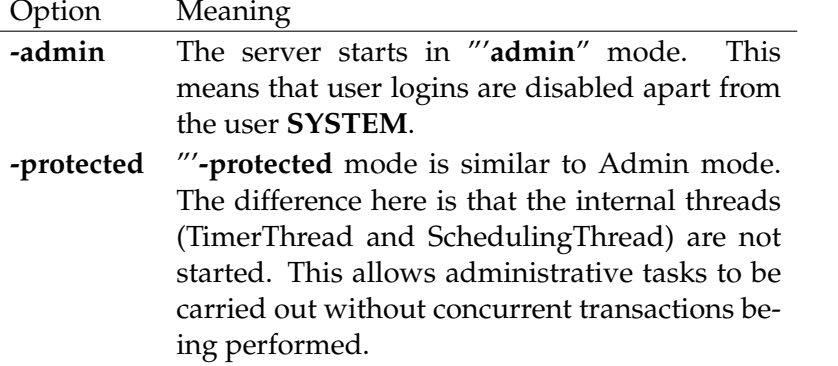

If the server has already been started, the second server either (depending on the configuration) takes over the operation or repeatedly makes an unsuccessful attempt to start.

The *server-start* utility can be only be used by the user whose Id was used to install the system.

General Starting and stopping the server

#### <span id="page-25-0"></span>**server-stop**

#### **Introduction**

*Introduction* The *server-stop* utility is used to stop the scheduling server.

#### **Call**

*Call* The following command is used to call *server-stop*:

#### **server-stop**

Initially, an attempt is made to stop the server 'gracefully'. First, all the user connections are terminated to stop all the internal threads.

If this approach fails or it takes too long, the server is stopped using the operating system's mechanisms.

If the server has not been started, the *server-stop* command has no effect.

The *server-stop* utility can be only be used by the user whose Id was used to install the system.

sdmsh General

### <span id="page-26-0"></span>**sdmsh**

### **Introduction**

The *sdmsh* utility is a small program that enables the user to interactively work *Introduction* with the scheduling server. In contrast to the BICsuite!Web front end, for instance, this working method is text-oriented. This means it is possible to write scripts and execute them using *sdmsh*.

The *sdmsh* executable is a small script (or batch file) that encapsulates the call of the required Java program. Of course, there is no reason why this Java program should not be called manually. It is only there for convenience's sake.

#### **Call**

The following commands are used to call *sdmsh*: *Call*

sdmsh [ OPTIONS ] [ username [ password [ host [ port ] ] ] ]

OPTIONS:

< **--host** | **-h** > hostname | < **--port** | **-p** > portnumber | < **--user** | **-u** > username | < **--pass** | **-w** > password | < **--jid** | **-j** > jobid | < **--key** | **-k** > jobkey | < **--**[ **no** ]**silent** | **-**[ **no** ]**s** > | < **--**[ **no** ]**verbose** | **-**[ **no** ]**v** > | < **--ini** | **-ini** > inifile | < **--**[ **no** ]**tls** | **-**[ **no** ]**tls** > | **--**[ **no** ]**help** | **--info** sessioninfo | **-**[ **no** ]**S** | **--timeout** timeout

The individual options have the following meanings:

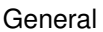

sdmsh

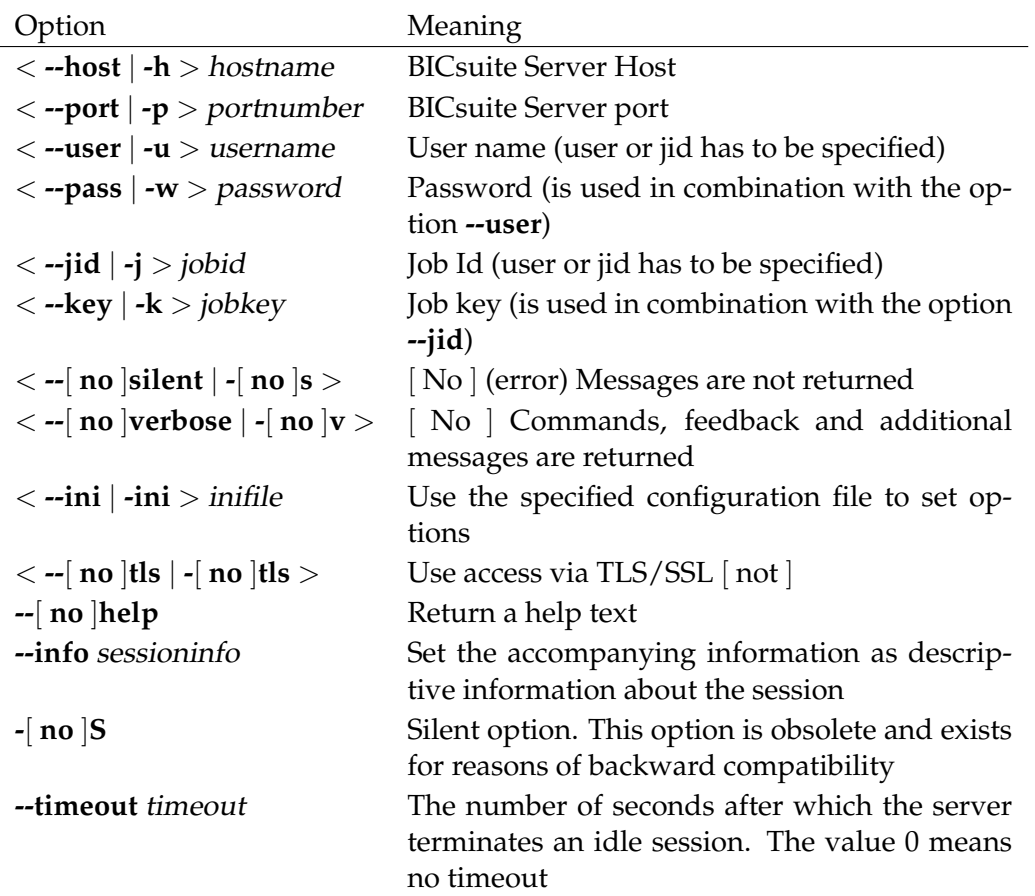

*sdmsh* obviously requires information to connect to the correct BICsuite Scheduling System. The necessary data can be specified in the command line or by using an options file. Missing values for the user name and password are queried by *sdmsh*. If values for the host and port are not given, the defaults values "localhost" and 2506 are used. It is not advisable to specify the password in the command line because this information can frequently be easily read out by other users.

#### **Options file**

*Options file* The *options file* has the same format as a Java property file. (Please refer to the official Java documentation for details of the precise syntax specification.) The following option files play a role:

- \$SDMSCONFIG/sdmshrc
- \$HOME/.sdmshrc
- Optionally, a file specified in the command line

The files are valuated in the given order. If options are present in several files, the value in the last valuated file "wins". Options that are specified in the command line take precedence over all the other specifications.

The following keywords are recognised:

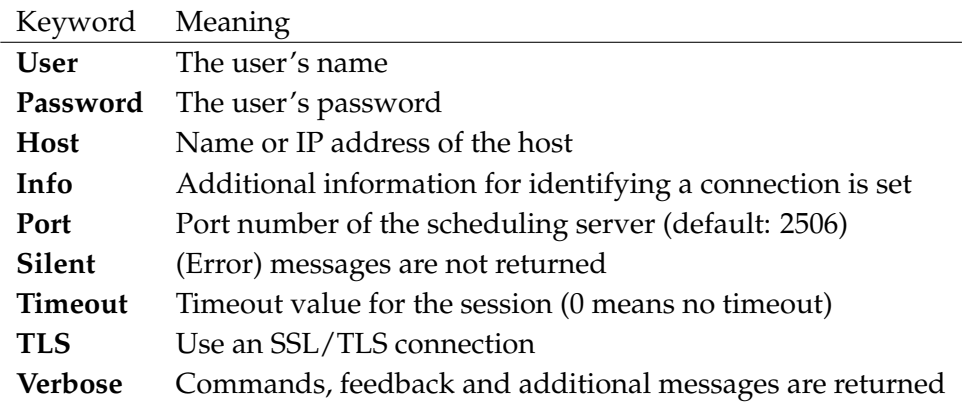

Since the user's password is shown in plain text in this file, careful consideration needs to be taken when assigning the access privileges for this file. It is, of course, possible to not specify the password and to enter it every time *sdmsh* is started.

Only the following keywords can be used in configuration files:

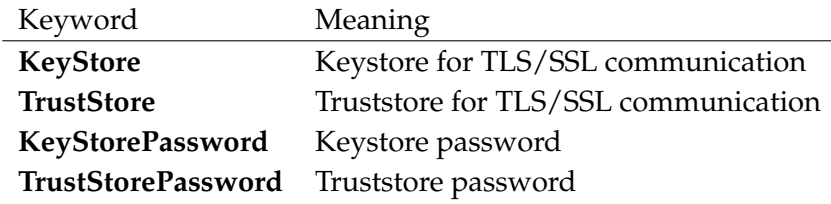

#### **Internal commands**

*Internal commands* Apart from the BICsuite commands described in the following chapters, *sdmsh* also knows a few simple commands of its own. These are briefly described below. Internal commands do not have to be closed with a semicolon.

**disconnect** The *disconnect* command is used to exit *sdmsh*. Because different commands are commonly used to exit a tool in different work environments, an attempt was made here to incorporate many varying formulations. The syntax for the *disconnect* command is:

General sdmsh

#### < **disconnect** | **bye** | **exit** | **quit** >

EXAMPLE Here is an example of the *disconnect* command.

ronald@jaguarundi:~\$ sdmsh Connect CONNECT\_TIME : 23 Aug 2007 07:13:30 GMT Connected [system@localhost:2506] SDMS> disconnect ronald@jaguarundi:~\$

**echo** If *sdmsh* is being used interactively, it is visually evident which command has just been entered. This is not the case in batch mode, i.e. when processing a script. The *echo* command can be used to enable and disable the rendering of the entered statement. This is enabled by default. The syntax for the *echo* command is:

**echo** < **on** | **off** >

EXAMPLE The effect of these two options is shown below. Following the command **echo on**

[system@localhost:2506] SDMS> echo on End of Output [system@localhost:2506] SDMS> show session; show session; Session THIS : \* SESSIONID : 1001 START : Tue Aug 23 11:47:34 GMT+01:00 2007 USER : SYSTEM UID : 0 IP : 127.0.0.1 TXID : 136448 IDLE : 0 TIMEOUT : 0 STATEMENT : show session Session shown [system@localhost:2506] SDMS> echo off

sdmsh General

End of Output [system@localhost:2506] SDMS> show session; Session THIS : \* SESSIONID : 1001 START : Tue Aug 23 11:47:34 GMT+01:00 2007 USER : SYSTEM UID : 0 IP : 127.0.0.1 TXID : 136457 IDLE : 0 TIMEOUT : 0 STATEMENT : show session Session shown [system@localhost:2506] SDMS>

**help** The *help* command opens a condensed help text about the internal *sdmsh* commands.

The syntax for the *help* command is:

#### **help**

EXAMPLE The *help* command only returns a condensed help text about the syntax for the internal *sdmsh* commands. This is shown in the example below. (The lines have been wrapped for this document and so the actual output may differ to what is written here).

```
[system@localhost:2506] SDMS> help
Condensed Help Feature
----------------------
Internal sdmsh Commands:
disconnect | bye | exit | quit -- leaves the tool
echo on|off -- controls whether the statement text is
                              printed or not
help - qives this output
include '<filespec>' -- reads sdms(h) commands from the given
                               file
prompt '<somestring>' -- sets to prompt to the specified value
                               %H = hostname, %P = port, %U = user,
                               % % = %timing on|off \sim -- controls whether the actual time is
                               printed or not
whenever error
continue|disconnect <integer> -- specifies the behaviour of the program
```

```
in case of an error
!<shellcommand> -- executes the specified command. sdmsh
                                has no intelligence
                                at all regarding terminal I/O
End of Output
[system@localhost:2506] SDMS>
```
**include** Files can be integrated into BICsuite statements using the *include* command.

The syntax for the *include* command is:

**include '**filespec**'**

EXAMPLE In the following example, a file only containing the command "**show session;**" is inserted.

```
[system@localhost:2506] SDMS> include '/tmp/show.sdms'
Session
    THIS : *
SESSIONID : 1001
START : Tue Aug 23 11:47:34 GMT+01:00 2007
USER : SYSTEM
UID : 0
IP : 127.0.0.1
TXID : 136493
IDLE : 0
TIMEOUT : 0
STATEMENT : show session
Session shown
[system@localhost:2506] SDMS>
```
**prompt** The *prompt* command can be used to specify an arbitrary prompt. There are a number of variable values that can be inserted automatically by the program. The codes for the individual variables are shown in the table below:

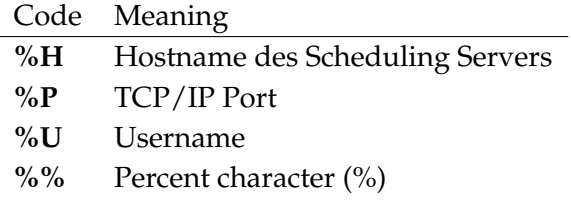

```
sdmsh General
```
The default *prompt* has the following definition: [%U@%H:%P] SDMS>. The syntax for the *prompt* command is:

#### **prompt '**somestring**'**

EXAMPLE In the following example, an empty prompt is defined first. A BICsuite statement is then executed to make the effect more clearly visible. A simple string is then selected as a prompt, and finally the variables are used.

```
[system@localhost:2506] SDMS> prompt ''
End of Output
show session;
show session;
Session
    THIS : *
SESSIONID : 1001
START : Tue Aug 23 11:47:34 GMT+01:00 2007
USER : SYSTEM
UID : 0
IP : 127.0.0.1
TXID : 136532
IDLE : 0
TIMEOUT : 0
STATEMENT : show session
Session shown
prompt 'hello world '
End of Output
hello world prompt '[%U@%H:%P] please enter your wish! > '
End of Output
[system@localhost:2506] please enter your wish! >
```
**timing** The *timing* command provides information about the execution time for a statement. Normally, this option is disabled and so no information about the execution time is given. The time is stated in milliseconds. The syntax for the *timing* command is:

 $t$ **iming**  $<$  <u>off</u>  $|$  on  $>$ 

General sdmsh

EXAMPLE The following example shows the timing information for a simple BICsuite statement. The execution time for the statements and the time that was required to output the result is shown.

[system@localhost:2506] SDMS> timing on End of Output [system@localhost:2506] SDMS> show session; Execution Time: 63 show session; Session THIS :  $*$ SESSIONID : 1002 START : Tue Aug 23 11:53:15 GMT+01:00 2007 USER : SYSTEM UID : 0 IP : 127.0.0.1 TXID : 136559 IDLE : 0 TIMEOUT : 0 STATEMENT : show session Session shown [system@localhost:2506] SDMS> Render Time : 143

**whenever** An error handling routine is absolutely essential particularly when *sdmsh* is being used to execute scripts. The *whenever* statement tells *sdmsh* how to deal with errors. By default errors are ignored, which also corresponds to the desired behaviour for interactive working. The syntax for the *whenever* command is:

**whenever error** < **continue** | **disconnect** integer >

EXAMPLE The example below shows the behaviour of both the **continue** option and the **disconnect** option. The Exit Code for a process that was started by the Bourne shell (and other Unix shells as well) can be shown by outputting the variable \$? .

```
[system@localhost:2506] SDMS> whenever error continue
End of Output
[system@localhost:2506] SDMS> show exit state definition does not exist;
show exit state definition does_not_exist;
ERROR:03201292040, DOES_NOT_EXIST not found
```
#### sdmsh General

[system@localhost:2506] SDMS> whenever error disconnect 17 End of Output [system@localhost:2506] SDMS> show exit state definition does\_not\_exist; show exit state definition does\_not\_exist; ERROR:03201292040, DOES\_NOT\_EXIST not found [system@localhost:2506] SDMS> ronald@jaguarundi:~\$ echo \$? 17 ronald@jaguarundi:~\$

**Shell call** It frequently happens that a shell command has to be quickly executed, for instance to see what the file that is to be run (using **include**) is called. If no special capabilities are required of the terminal, such as is the case when calling an editor, a shell command can be executed by prefixing it with an exclamation mark.

The syntax for a *shell call* is:

#### **!**shellcommand

EXAMPLE In the following example, a short list of all the *sdmsh* scripts in the /tmp directory is outputted.

```
[system@localhost:2506] SDMS> !ls -l /tmp/*.sdms
-rw-r--r-1 ronald ronald 15 2007-08-23 09:30 /tmp/ls.sdms
End of Output
```

```
[system@localhost:2506] SDMS>
```
B

General sdms-auto restart

### <span id="page-35-0"></span>**sdms-auto\_restart**

#### **Introduction**

*Introduction* The utility *sdms-auto\_restart* is used to automatically restart jobs that have failed. A number of simple conditions have to be met to do this. Probably the most important condition is that the job defines a parameter AUTORESTART with the value TRUE. This parameter can naturally also be set at a higher level.

The following parameters influence the behaviour of the AUTORESTART utilities:

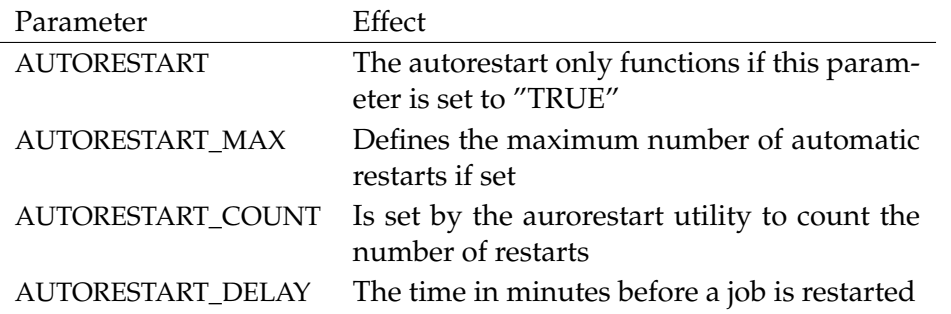

The AUTORESTART utility can be defined as a trigger. The trigger types IMMEDI-ATE\_LOCAL and FINISH\_CHILD can be used.

The logic of the option files that applies for the *sdmsh* utility is also used for *sdmsauto\_restart*.

#### **Call**

*Call* The following commands are used to call *sdms-auto\_restart*:

```
sdms-auto_restart [ OPTIONS ] < --host | -h > hostname
< --port | -p > portnumber < --user | -u > username
< --pass | -w > password < --failed | -f > jobid
```

```
OPTIONS:
   < --silent | -s >
   < --verbose | -v >
   < --timeout | -t > minutes
   < --cycle | -c > minutes
   < --help | -h >
   < --delay | -d > seconds
   < --max | -m > number
   < --warn | -W >
```
The individual options have the following meanings:

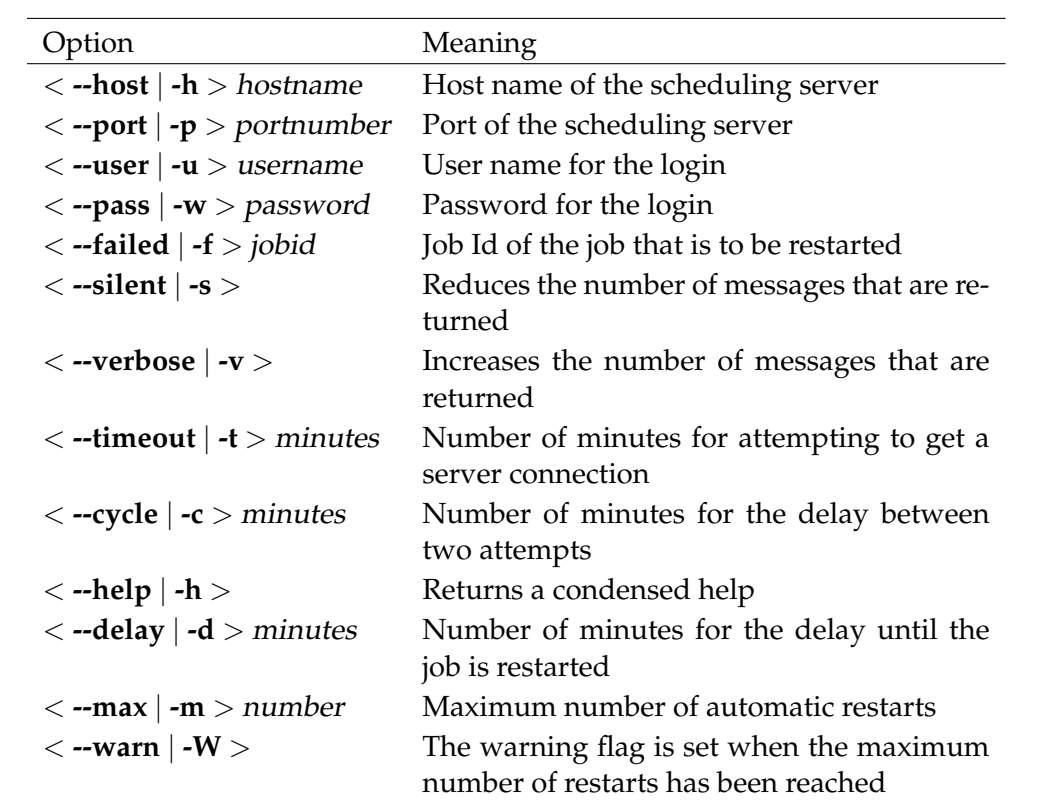

General sdms-get\_variable

# **sdms-get\_variable**

#### **Introduction**

*Introduction* The utility *sdms-get\_variable* offers a simple way of reading out job parameters from the scheduling system. The logic of the option files that applies for the *sdmsh* utility is also used for *sdmsget\_variable*.

#### **Call**

*Call* The following commands are used to call *sdmsh-get\_variable*:

**sdms-get\_variable** [ OPTIONS ] < **--host** | **-h** > hostname < **--port** | **-p** > portnumber < **--jid** | **-j** > jobid < **--name** | **-n** > parametername

#### OPTIONS:

< **--user** | **-u** > username < **--pass** | **-w** > password < **--key** | **-k** > jobkey < **--silent** | **-s** > < **--verbose** | **-v** > < **--timeout** | **-t** > minutes < **--cycle** | **-c** > minutes < **--help** | **-h** > < **--mode** | **-m** > mode

The individual options have the following meanings:

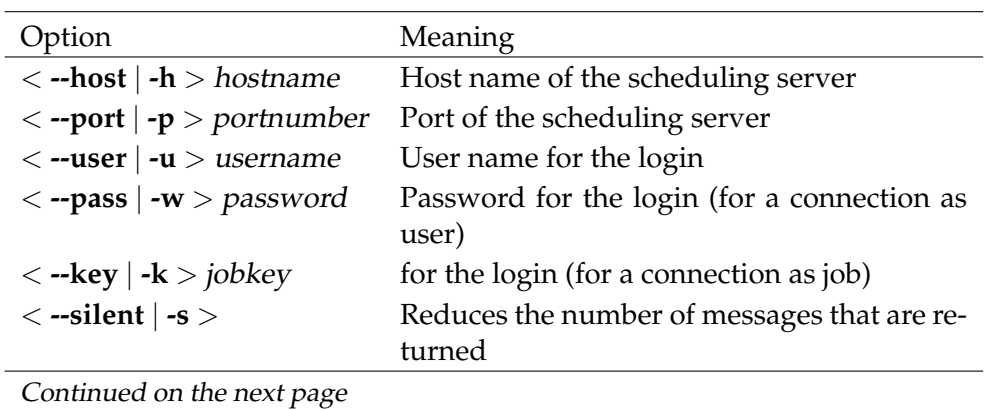

sdms-get\_variable General

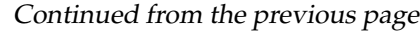

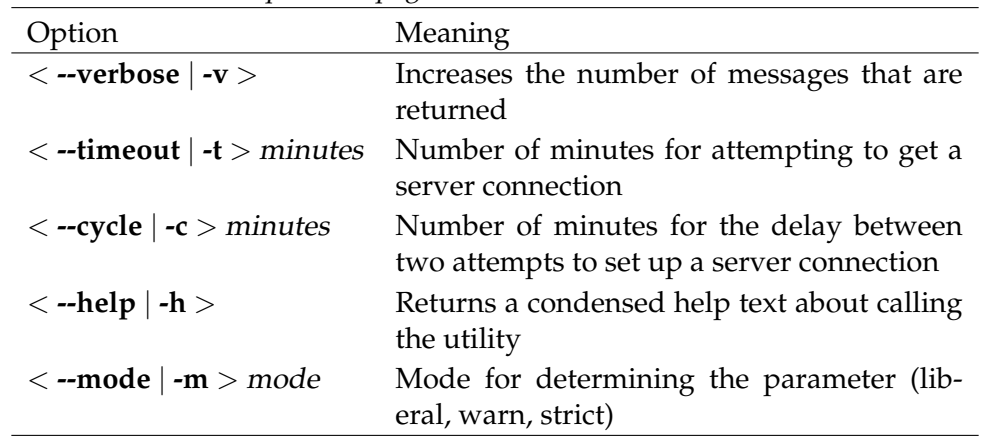

#### **Example**

The example below shows how to get the variable value of the variable RE- *Example* SPONSE of job 5175119.

ronald@cheetah:~\$ sdms-get\_variable -h localhost -p 2506 \ -j 5175119 -u donald -w duck -n RESPONSE General Solution School Superintendent School Superintendent School Superintendent School Superintendent School

#### **sdms-rerun**

#### **Introduction**

*Introduction* The utility *sdms-rerun* is used to rerun a job in a restartable state from a script or program. The logic of the option files that applies for the *sdmsh* utility is also used for *sdms-rerun*.

#### **Call**

*Call* The following commands are used to call *sdms-rerun*:

```
sdms-rerun [ OPTIONS ] < --host | -h > hostname
< --port | -p > portnumber < --jid | -j > jobid
```

```
OPTIONS:
```
< **--user** | **-u** > username < **--pass** | **-w** > password < **--key** | **-k** > jobkey < **--silent** | **-s** > < **--verbose** | **-v** > < **--timeout** | **-t** > minutes < **--cycle** | **-c** > minutes < **--help** | **-h** > < **--suspend** | **-S** > < **--delay** | **-D** > delay < **--unit** | **-U** > unit  $\langle -at | -A \rangle$  at

The individual options have the following meanings:

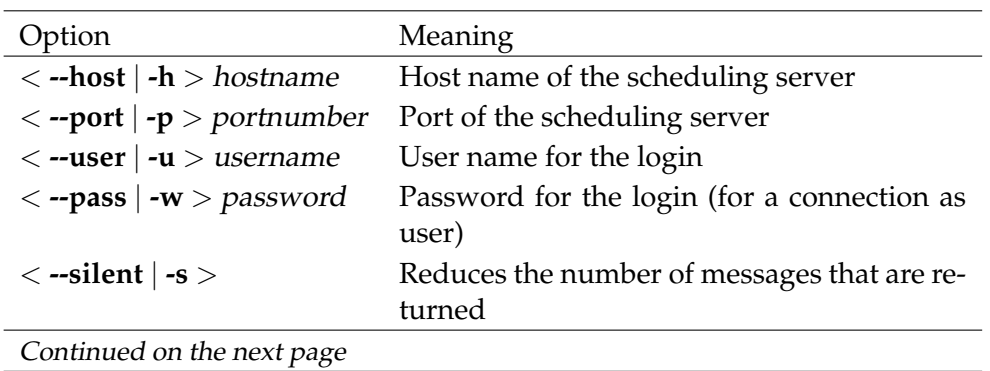

sdms-rerun General

Continued from the previous page

| Option                                       | Meaning                                                                               |
|----------------------------------------------|---------------------------------------------------------------------------------------|
| $\langle$ --verbose   -v $>$                 | Increases the number of messages that are<br>returned                                 |
| $\langle$ -timeout   -t $>$ minutes          | Number of minutes for attempting to get a<br>server connection                        |
| $\langle -\text{cycle}   -c \rangle$ minutes | Number of minutes for the delay between<br>two attempts to set up a server connection |
| $<$ --help $\vert$ -h $>$                    | Returns a condensed help text about calling<br>the utility                            |
| $\langle$ --suspend $ \text{-S}>$            | The job is suspended                                                                  |
| $\langle -\text{delay}   -D \rangle$ delay   | The job is automatically resumed after delay<br>units                                 |
| $\langle$ --unit   -U $>$ unit               | Unit for the delay option (default MINUTE)                                            |
| $\langle -at   -A \rangle$ at                | Automatic resume at the specified time                                                |

General sdms-set\_state

# **sdms-set\_state**

#### **Introduction**

*Introduction* The utility *sdms-set\_state* offers a simple way of setting the state of a job in the scheduling system.

The logic of the option files that applies for the *sdmsh* utility is also used for *sdmsset\_state*.

#### **Call**

*Call* The following commands are used to call *sdmsh-set\_state*:

**sdms-set\_state** [ OPTIONS ] < **--host** | **-h** > hostname < **--port** | **-p** > portnumber < **--jid** | **-j** > jobid < **--state** | **-S** > statename

#### OPTIONS:

< **--user** | **-u** > username < **--pass** | **-w** > password < **--key** | **-k** > jobkey < **--silent** | **-s** > < **--verbose** | **-v** > < **--timeout** | **-t** > minutes < **--cycle** | **-c** > minutes < **--help** | **-h** > < **--case** | **-C** > < **--**[ **no** ]**force** | **-**[ **no** ]**f** >

The individual options have the following meanings:

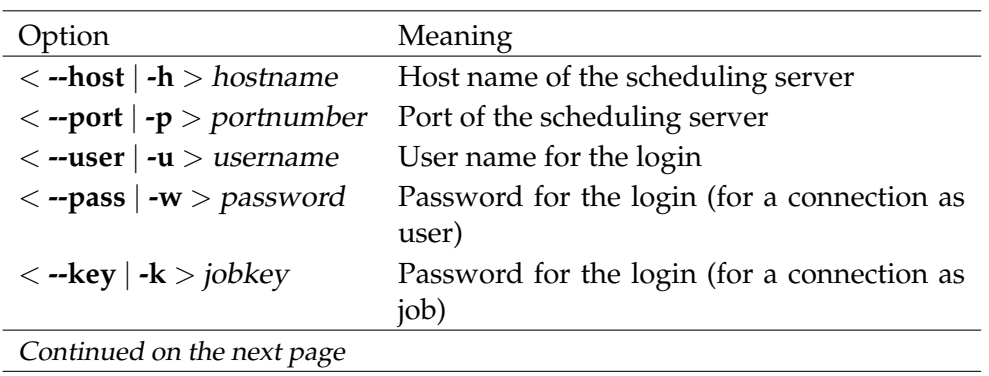

B

#### sdms-set\_state General

Continued from the previous page

|                                              | $\overline{\smile}$                                                                   |
|----------------------------------------------|---------------------------------------------------------------------------------------|
| Option                                       | Meaning                                                                               |
| $\langle -s$ ilent   -s $>$                  | Reduces the number of messages that are re-                                           |
|                                              | turned                                                                                |
| $\langle$ --verbose $\vert$ -v $>$           | Increases the number of messages that are.<br>returned                                |
| $\langle$ --timeout   -t $>$ minutes         | Number of minutes for attempting to get a<br>server connection                        |
| $\langle -\text{cycle}   -c \rangle$ minutes | Number of minutes for the delay between<br>two attempts to set up a server connection |
| $\langle -h$ elp $  -h >$                    | Returns a condensed help text about calling<br>the utility                            |
| $\langle -\text{case}   -C \rangle$          | Regard names to be case sensitive                                                     |
| $\langle -$ state   /-S $>$ state            | The state to set                                                                      |
| $\langle$ --force   -f $>$                   | Force if job does not define a mapping for                                            |
|                                              | the specified state                                                                   |

General sdms-set\_variable

# **sdms-set\_variable**

#### **Introduction**

*Introduction* The utility *sdms-set\_variable* offers a simple way of setting job parameters in the scheduling system.

The logic of the option files that applies for the *sdmsh* utility is also used for *sdmsset\_variable*.

#### **Call**

*Call* The following commands are used to call *sdms-set\_variable*:

**sdms-set\_variable** [ OPTIONS ] < **--host** | **-h** > hostname < **--port** | **-p** > portnumber < **--jid** | **-j** > jobid parametername value { parametername value}

#### OPTIONS:

< **--user** | **-u** > username < **--pass** | **-w** > password < **--key** | **-k** > jobkey < **--silent** | **-s** > < **--verbose** | **-v** > < **--timeout** | **-t** > minutes < **--cycle** | **-c** > minutes < **--help** | **-h** > < **--case** | **-C** >

The individual options have the following meanings:

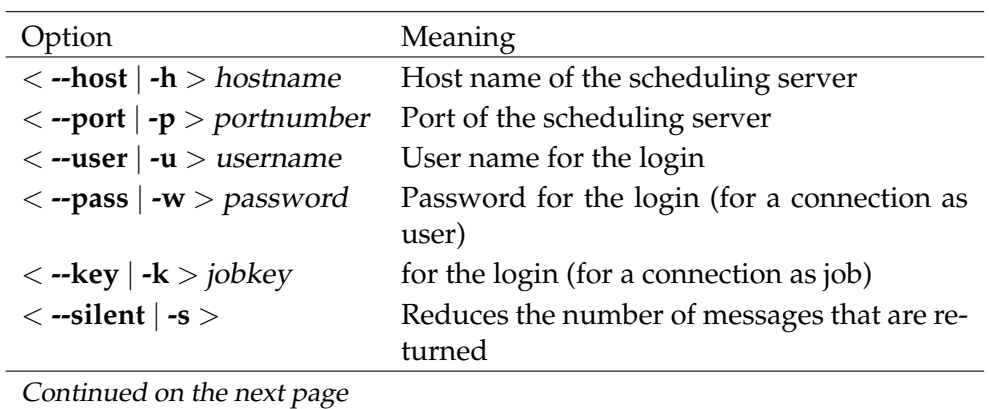

### sdms-set\_variable General

Continued from the previous page

| Option                                                     | Meaning                                                                               |  |
|------------------------------------------------------------|---------------------------------------------------------------------------------------|--|
| $\langle$ --verbose $\vert$ -v $>$                         | Increases the number of messages that are<br>returned                                 |  |
| $\langle$ --timeout   -t $>$ minutes                       | Number of minutes for attempting to get a<br>server connection                        |  |
| $\langle -\text{cycle} \rangle -\text{c} > \text{minutes}$ | Number of minutes for the delay between<br>two attempts to set up a server connection |  |
| $\langle -h$ elp $  -h >$                                  | Returns a condensed help text about calling<br>the utility                            |  |
| $\langle -\text{case}   -C \rangle$                        | Names are case-sensitive                                                              |  |

General sdms-set\_warning

# **sdms-set\_warning**

#### **Introduction**

*Introduction* The utility *sdms-set\_warning* is used to set the warning flag for a job. A text can be optionally specified. The warning flag can be set for a job by users who have been granted the Operate privilege. A job can set the warning flag for itself. The logic of the option files that applies for the *sdmsh* utility is also used for *sdmsset\_warning*.

#### **Call**

*Call* The following commands are used to call *sdms-set\_warning*:

**sdms-set\_warning** [ OPTIONS ] < **--host** | **-h** > hostname < **--port** | **-p** > portnumber < **--jid** | **-j** > jobid

```
OPTIONS:
```
< **--user** | **-u** > username < **--pass** | **-w** > password < **--key** | **-k** > jobkey < **--silent** | **-s** > < **--verbose** | **-v** > < **--timeout** | **-t** > minutes < **--cycle** | **-c** > minutes < **--help** | **-h** > < **--warning** | **-m** > warning

The individual options have the following meanings:

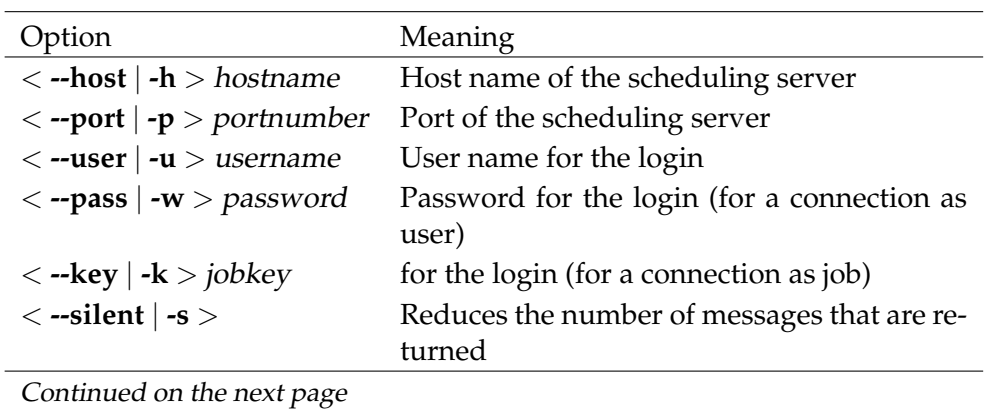

sdms-set\_warning General

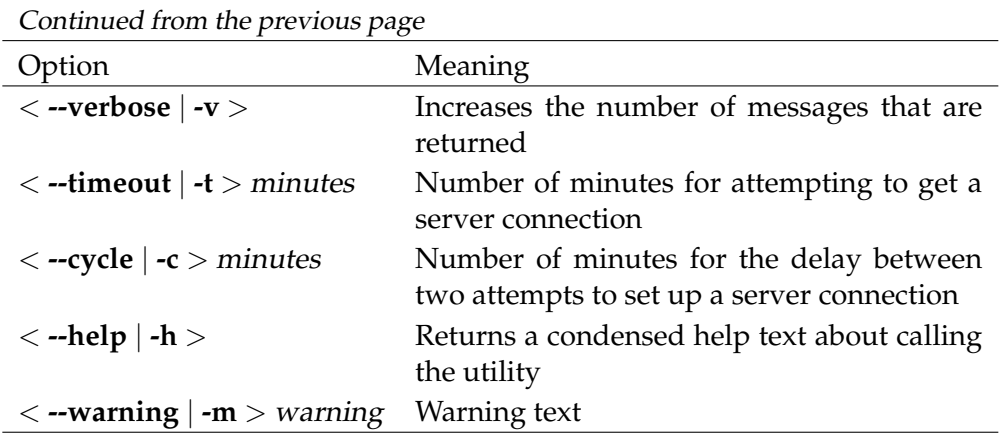

B

General sdms-submit

# **sdms-submit**

#### **Introduction**

*Introduction* The utility *sdms-submit* is used to start jobs or batches. These can be started as a standalone workflow or also as a child of an existing job. In the latter case, if it is defined in the parent-child hierarchy an alias can be specified to identify the job or batch that is to be submitted.

> The logic of the option files that applies for the *sdmsh* utility is also used for *sdmssubmit*.

#### **Call**

*Call* The following commands are used to call *sdms-submit*:

**sdms-submit** [ OPTIONS ] < **--host** | **-h** > hostname < **--port** | **-p** > portnumber < **--job** | **-J** > jobname

#### OPTIONS:

```
< --user | -u > username
< --pass | -w > password
< --jid | -j > jobid
< --key | -k > jobkey
< --silent | -s >
< --verbose | -v >
< --timeout | -t > minutes
< --cycle | -c > minutes
< --help | -h >
< --tag | -T > tag
< --master | -M >
< --suspend | -S >
< --delay | -D > delay
< --unit | -U > unit
\langle -a t | -A \rangle at
```
The individual options have the following meanings:

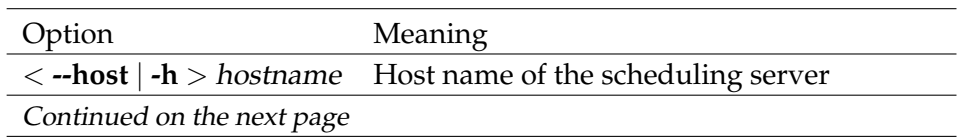

sdms-submit General

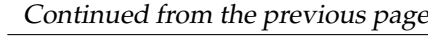

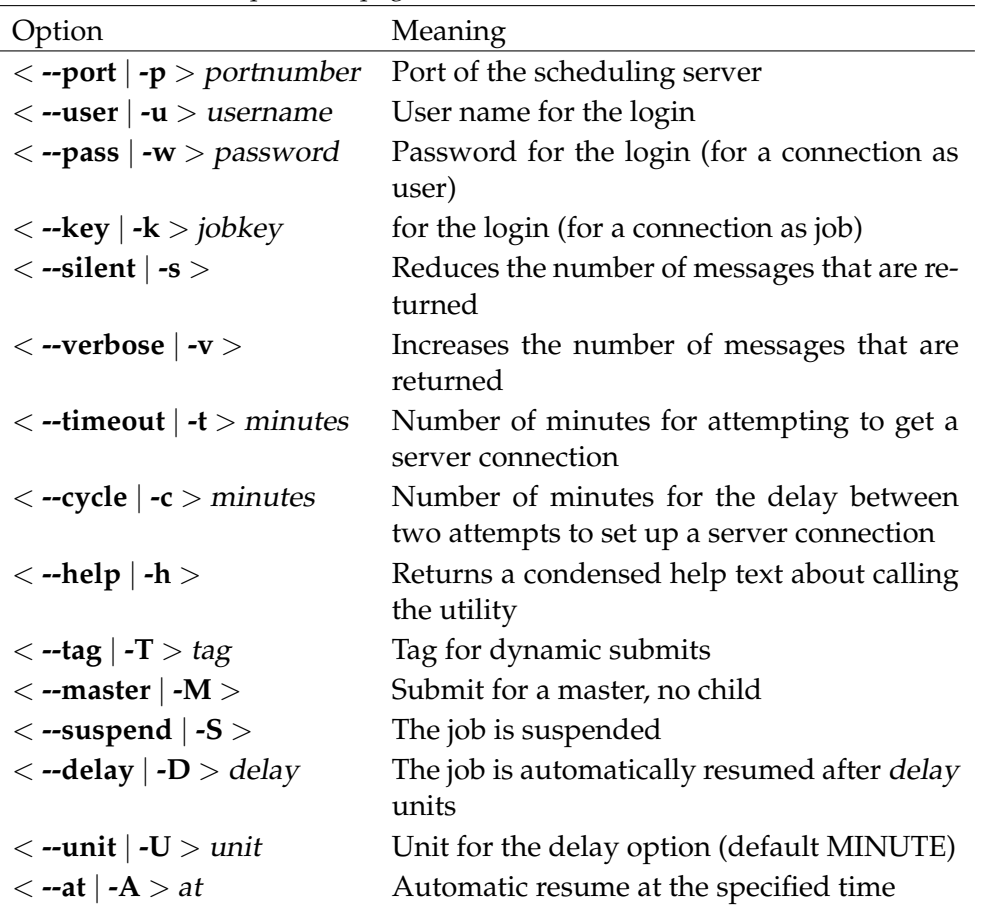

# **Part II.**

# **User Commands**

# **3. alter commands**

User Commands alter comment

#### **alter comment**

#### **Purpose**

*Purpose* The purpose of the *alter comment* statement is to change the comment for the specified object.

#### **Syntax**

*Syntax* The syntax for the *alter comment* statement is

**alter** [ **existing** ] **comment on** OBJECTURL **with** CC\_WITHITEM

#### OBJECTURL:

**distribution** distributionname **for pool** resourcepath **in** serverpath | **environment** environmentname | **exit state definition** statename | **exit state mapping** mappingname | **exit state profile** profilename | **exit state translation** transname | **event** eventname | **resource** resourcepath **in** folderpath | **folder** folderpath | **footprint** footprintname | **group** groupname | **interval** intervalname | **job definition** folderpath | **job** jobid | **named resource** resourcepath | **parameter** parametername **of** PARAM\_LOC | **resource state definition** statename | **resource state mapping** mappingname | **resource state profile** profilename | **scheduled event** schedulepath **.** eventname | **schedule** schedulepath | **resource** resourcepath **in** serverpath | < **scope** serverpath | **jobserver** serverpath > | **trigger** triggername **on** TRIGGEROBJECT [ < **noinverse** | **inverse** > ] | **user** username

```
alter comment User Commands
```
CC\_WITHITEM: CC\_TEXTITEM {**,** CC\_TEXTITEM} | **url =** string

PARAM\_LOC:

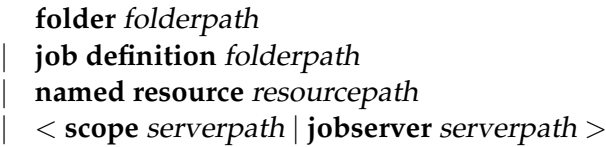

TRIGGEROBJECT:

**resource** resourcepath **in** folderpath | **job definition** folderpath | **named resource** resourcepath | **object monitor** objecttypename | **resource** resourcepath **in** serverpath

#### CC\_TEXTITEM:

**tag =** < **none** | string > **, text =** string | **text =** string

#### **Description**

The *alter comment* command is used to change the condensed description or URL *Description* of the description of the object in question. Of course, the type of information can be changed as well. The comment is versioned. This means that comments are not overwritten. When the commented object is displayed, the displayed comment is the one that matches the version of the displayed object.

The optional **existing** keyword is used to prevent error messages from being displayed and the current operation from being terminated. This is particularly useful in conjunction with *multicommands*.

#### **Output**

This statement returns a confirmation of a successful operation. *Output*

User Commands alter environment

# **alter environment**

#### **Purpose**

```
Purpose The purpose of the alter environment statement is to alter the properties of the
         specified environment.
```
#### **Syntax**

*Syntax* The syntax for the *alter environment* statement is

**alter** [ **existing** ] **environment** environmentname **with** ENV\_WITH\_ITEM

**alter** [ **existing** ] **environment** environmentname **add (** ENV\_RESOURCE {**,** ENV\_RESOURCE} **)**

**alter** [ **existing** ] **environment** environmentname **delete (** resourcepath {**,** resourcepath} **)**

```
ENV_WITH_ITEM:
```

```
resource = none
| resource = ( ENV_RESOURCE {, ENV_RESOURCE} )
```

```
ENV_RESOURCE:
resourcepath [ < condition = string | condition = none > ]
```
#### **Description**

*Description* The *alter environment* statement is used to change the resource requests that are defined in this environment. Running jobs are not affected.

The "**with resource =**" form of the statement replaces the existing group of resource requests. The other types either add the specified requests or deletes them. It is considered an error to delete a request that is not part of the environment or to add a request for an already required resource.

Only administrators are authorised to perform this action.

### **Output**

*Output* This statement returns a confirmation of a successful operation.

# **alter event**

#### **Purpose**

The purpose of the *alter event* statement is to change properties of the specified *Purpose* event.

#### **Syntax**

The syntax for the *alter event* statement is *Syntax*

**alter** [ **existing** ] **event** eventname **with** EVENT\_WITHITEM {**,** EVENT\_WITHITEM}

```
EVENT_WITHITEM:
       action =
       submit folderpath \left[\text{ with parameter} = \left(\text{ PARAM }\right\}, \text{ PARAM}\right)\right)| group = groupname
```
PARAM: parametername **=** < string | number >

#### **Description**

The *alter event* statement is used to change the properties of an event. A parame- *Description* ter for a job submit can be specified using the **with parameter** clause. For a detailed description of these options, refer to the *create event* statement on page [109.](#page-108-0)

#### **Output**

This statement returns a confirmation of a successful operation. *Output*

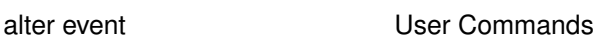

User Commands alter exit state mapping

# **alter exit state mapping**

#### **Purpose**

*Purpose* The purpose of the *alter exist state mapping* statement is to change properties of the specified mapping.

#### **Syntax**

*Syntax* The syntax for the *alter exit state mapping* statement is

**alter** [ **existing** ] **exit state mapping** mappingname **with map = (** statename { **,** signed\_integer **,** statename } **)**

#### **Description**

*Description* The *alter exit state mapping* statement defines the mapping of the Exit Codes for logical Exit States. The simplest form of this statement only specifies one Exit State. This means that the job acquires this Exit State when it finishes regardless of its Exit Code. More complex definitions specify more than one Exit State and at least one delimitation.

A statement like

alter exit state mapping example1 with map =  $($  failure, 0, success, 1, warning, 4, failure);

defines the following mapping:

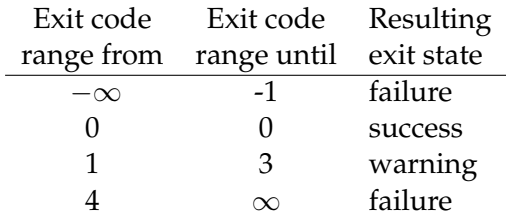

#### **Output**

*Output* This statement returns a confirmation of a successful operation.

alter exit state profile 1 59

# **alter exit state profile**

#### **Purpose**

The purpose of the *alter exit state profile* statement is to change properties of the *Purpose* specified profile.

alter exit state profile **EXACCOMMANDER** User Commands

#### **Syntax**

The syntax for the *alter exit state profile* statement is *Syntax*

```
alter [ existing ] exit state profile profilename
with WITHITEM {, WITHITEM}
```

```
WITHITEM:
```

```
default mapping = < none | mappingname >
| force
\vert state = ( ESP STATE {, ESP STATE} )
```

```
ESP_STATE:
statename < final | restartable | pending > [ OPTION { OPTION} ]
```
#### OPTION:

**batch default** | **broken** | **dependency default** | **disable** | **unreachable**

#### **Description**

The *alter exit state profile* statement is used to add Exit States to the profile or *Description* delete them, as well as to define the default Exit State Mapping. For a detailed description of these options, refer to the create exit state profile statement on page [112.](#page-111-0)

**force** The **force** option labels the Exit State Profiles as being invalid, which only means that the integrity still has to be verified. The label is removed after a successful verification. The verification is carried out by submitting a job definition that uses the Exit State Profiles. The purpose of the **force** flag is to be capable of changing several Exit State Profiles (and perhaps some other objects) without the need for a consistent state after each change.

User Commands alter exit state profile

## **Output**

*Output* This statement returns a confirmation of a successful operation.

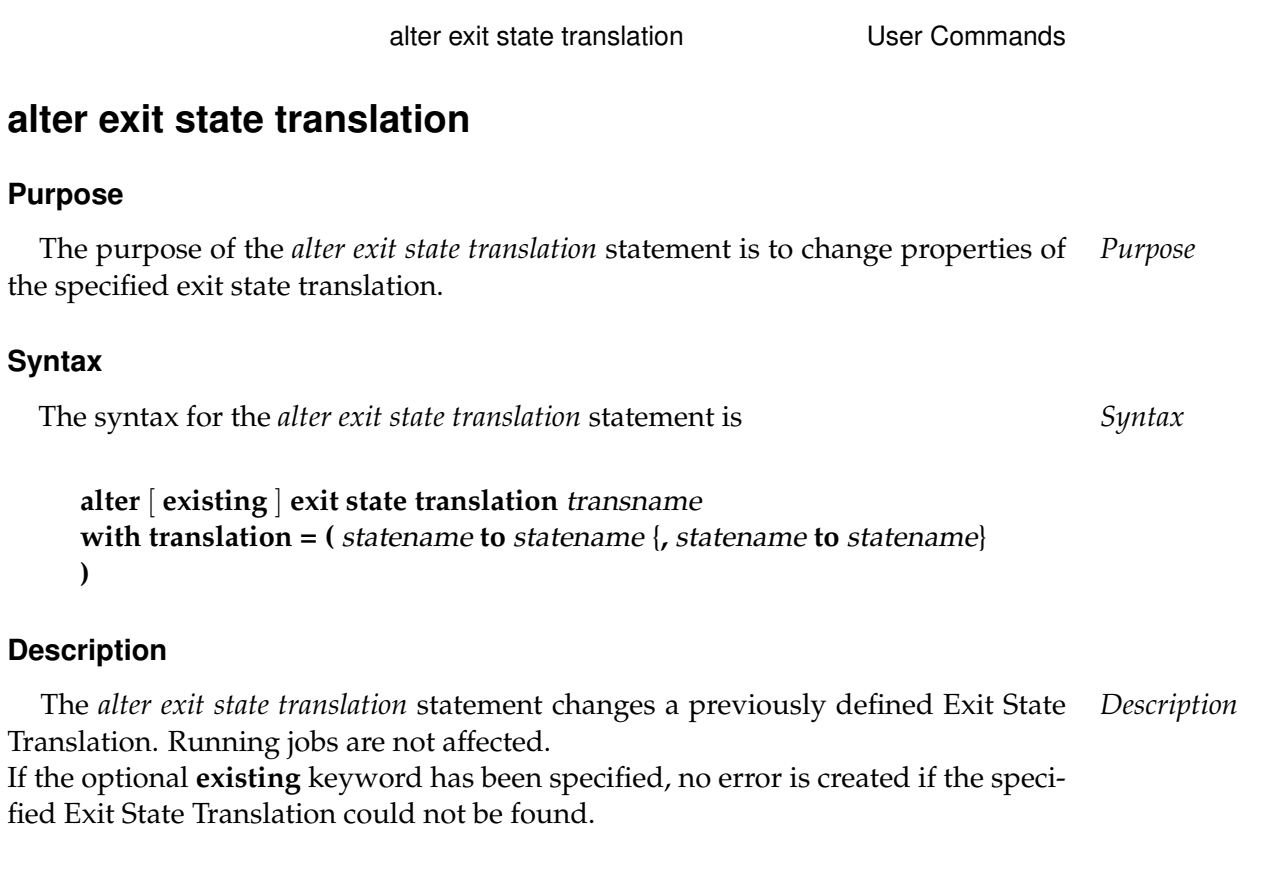

# **Output**

This statement returns a confirmation of a successful operation. *Output*

# **alter folder**

#### **Purpose**

*Purpose* The purpose of the *alter folder* statement is to alter the properties of a folder.

#### **Syntax**

*Syntax* The syntax for the *alter folder* statement is

**alter** [ **existing** ] **folder** folderpath **with** WITHITEM {**,** WITHITEM}

WITHITEM:

```
environment = < none | environmentname >
| group = groupname [ cascade ]
| inherit grant = none
| inherit grant = ( PRIVILEGE {, PRIVILEGE} )
| parameter = none
| parameter = ( parametername = string {, parametername = string} )
```

```
PRIVILEGE:
```
**create content** | **drop** | **edit** | **execute** | **monitor** | **operate** | **resource** | **submit** | **use** | **view**

#### **Description**

*Description* The *alter folder* statement changes the properties of a folder. For a detailed de-scription of these options, refer to the create folder statement on page [116.](#page-115-0)

If the optional **existing** keyword has been specified, no error is created if the specified folder does not exist.

Although the folder SYSTEM cannot be created, dropped or renamed, it can be altered to some extend. It is not possible to change the owning group, but it is possible to specify an environment or to create parameters.

alter folder **User Commands** 

# **Output**

This statement returns a confirmation of a successful operation. *Output*

User Commands alter footprint

# **alter footprint**

#### **Purpose**

*Purpose* The purpose of the *alter footprint* statement is to change the properties of the specified footprint.

#### **Syntax**

*Syntax* The syntax for the *alter footprint* statement is

**alter** [ **existing** ] **footprint** footprintname **with resource = (** REQUIREMENT {**,** REQUIREMENT} **)**

**alter** [ **existing** ] **footprint** footprintname **add resource = (** REQUIREMENT {**,** REQUIREMENT} **)**

**alter** [ **existing** ] **footprint** footprintname **delete resource = (** resourcepath {**,** resourcepath} **)**

```
REQUIREMENT:
ITEM { ITEM}
```
#### ITEM:

**amount =** integer | < **nokeep** | **keep** | **keep final** > resourcepath

#### **Description**

*Description* The *alter footprint* command changes the list of resource requests. There are three kinds of this statement.

- The first one determines all the resource requests.
- The second one adds resource requests to the request list.
- The third kind removes requests from the list.

For a detailed description of these options, refer to the *create footprint* statement on page [118.](#page-117-0)

#### **Output**

*Output* This statement returns a confirmation of a successful operation.

alter group User Commands

# **alter group**

#### **Purpose**

The purpose of the *alter group* statement is to alter the user to group assignments. *Purpose*

#### **Syntax**

The syntax for the *alter group* statement is *Syntax*

**alter** [ **existing** ] **group** groupname **with** WITHITEM

**alter** [ **existing** ] **group** groupname ADD\_DELITEM {**,** ADD\_DELITEM}

WITHITEM:

**user = none** | **user = (** username {**,** username} **)**

ADD\_DELITEM:  $\langle$  add  $|$  delete  $\rangle$  user = ( username {**,** username} **)** 

### **Description**

The *alter group* command is used to define which users belong to the group. *Description* There are two kinds of this statement:

- The first one defines the list of users who belong to the group.
- The second one adds users to the group or deletes them.

In all cases, deleting users from their default group is considered to be an error. It is not possible to delete users from the PUBLIC group.

If a user does not belong to a group, any attempt made to delete the user from this group is ignored.

If the **existing** keyword has been specified, it is *not* considered to be an error if the group does not exist.

# **Output**

This statement returns a confirmation of a successful operation. *Output*

# **alter interval**

#### **Purpose**

*Purpose* The purpose of the *alter interval* statement is to change properties of the specified interval.

#### **Syntax**

*Syntax* The syntax for the *alter interval* statement is

#### **alter** [ **existing** ] **interval** intervalname **with** WITHITEM {**,** WITHITEM}

#### WITHITEM:

```
base = < none | period >
| dispatch = none
| dispatch = ( IVAL_DISPATCHITEM {, IVAL_DISPATCHITEM} )
| duration = < none | period >
| embedded = < none | CINTERVALNAME >
| endtime = < none | datetime >
| filter = none
| filter = ( CINTERVALNAME {, CINTERVALNAME} )
| < noinverse | inverse >
| selection = none
| selection = ( IVAL_SELITEM {, IVAL_SELITEM} )
| starttime = < none | datetime >
| synctime = datetime
| group = groupname
```

```
IVAL_DISPATCHITEM:
dispatchname < active | inactive > IVAL_DISPATCHDEF
```

```
CINTERVALNAME:
    ( intervalname
with WITHITEM {, WITHITEM} )
  | intervalname
```

```
IVAL_SELITEM:
< signed_integer | datetime | datetime - datetime >
```
alter interval User Commands

#### IVAL\_DISPATCHDEF:

**none** CINTERVALNAME < **enable** | **disable** >

| CINTERVALNAME CINTERVALNAME < **enable** | **disable** >

| CINTERVALNAME < **enable** | **disable** >

#### **Description**

The *alter interval* command is used to change an interval definition. For a detailed *Description* description of these options, refer to the *create interval* statement on page [121.](#page-120-0) If the **existing** keyword has been specified, it is *not* considered to be an error if the interval does not exist.

### **Output**

This statement returns a confirmation of a successful operation. *Output*

User Commands alter job

# **alter job**

#### **Purpose**

*Purpose* The purpose of the *alter job* statement is to change properties of the specified job. This statement is is used by job administrators, jobservers, and by the job itself.

#### **Syntax**

*Syntax* The syntax for the *alter job* statement is

**alter job** jobid **with** WITHITEM {**,** WITHITEM}

**alter job with** WITHITEM {**,** WITHITEM}

#### WITHITEM:

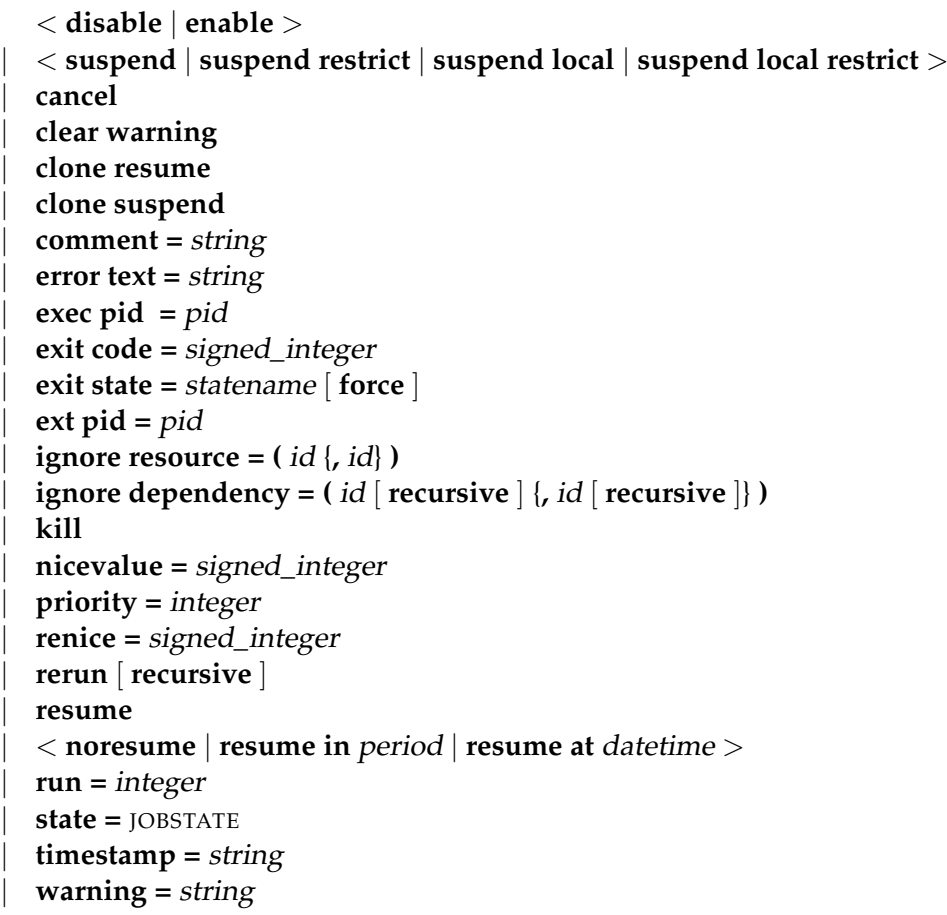

alter job User Commands

JOBSTATE: **broken active** | **broken finished** | **dependency wait** | **error** | **finished** | **resource wait** | **running** | **started** | **starting** | **synchronize wait**

#### **Description**

The *alter job* command is used for several purposes. Firstly, jobservers use this *Description* command to document the progress of a job. All the state transitions a job undergoes during the time when the job is the responsibility of a jobserver are performed using the *alter job* command.

Secondly, some changes such as ignoring dependencies or resources, as well as changing the priority of a job, are carried out manually by an administrator.

The Exit State of a job in a Pending State can be set by the job itself or by a process that knows the job ID and key of the job that is to be changed.

**cancel** The cancel option is used to cancel the addressed job and all non-Final Children. A job can only be cancelled if neither the job itself nor one of its children is active. Cancelling a running job will set the job in a cancelling state. The effective cancel is postponed until the job is finished.

If a Scheduling Entity is dependent upon the cancelled job, it can become unreachable. In this case the dependent job does not acquire the Unreachable Exit State defined in the Exit State Profiles, but is set as having the Job State "Unreachable". It is the operator's task to restore this job back to the job state "Dependency Wait" by ignoring dependencies or even to cancel it.

Cancelled jobs are considered to be just like Final Jobs without a Final Exit. This means that the parents of a cancelled job become final without taking into consideration the Exit State of the cancelled job. In this case the dependent jobs of the parents continue running normally.

The cancel option can only be used by users.

**comment** The comment option is used to document an action or to add a comment to the job. Comments can have a maximum length of 1024 characters. Any number of comments can be saved for a job.

Some comments are saved automatically. For example, if a job attains a Restartable State, a log is written to document this fact.

User Commands alter job

**error text** The error text option is used to write error information about a job. This can be done by the responsible jobserver or a user. The server can write this text itself as well.

This option is normally used if the jobserver cannot start the corresponding process. Possible cases are where it is not possible to switch to the defined working directory, if the executable program cannot be found, or when opening the error log file triggers an error.

**exec pid** The exec pid option is used exclusively by the jobserver to set the process ID of the control process within the server.

**exit code** The exit code option is used by the jobserver to tell the repository server with which Exit Code the process has finished. The repository server now calculates the matching Exit State from the Exit State Mapping that was used.

**exit state** The exit state option is used by jobs in a pending state to set their state to another value. This is usually a Restartable or Final State.

Alternatively, this option can be used by administrators to set the state of a nonfinal job.

If the Force Flag is not being used, the only states that can be set are those which are theoretically attainable by applying the Exit State Mapping to any Exit Code. The set state must exist in the Exit State Profile.

**ext pid** The ext pid option is used exclusively by the jobserver to set the process ID of the started user process.

**ignore resource** The ignore resource option is used to revoke individual Resource Requests. The ignored resource is then no longer requested.

If the parameters of a resource are being referenced, that resource cannot be ignored.

If invalid IDs have been specified, it is skipped. All other specified resources are ignored. Invalid IDs in this context are the IDs of resources that are not requested by the job.

The ignoring of resources is logged.

**ignore dependency** The ignore dependency option is used to ignore defined dependencies. If the **recursive** flag is used, not only do the job or batch ignore the dependencies, but its children do so as well.

**kill** The kill option is used to submit the defined Kill Job. If no Kill Job has been defined, it is not possible to forcibly terminate the job from within BICsuite. The job obviously has to be active, that means it must be **running**, **killed** or **broken\_active**.

The last two states are not regular cases. When a Kill Job has been submitted, the Job State is **to\_kill**. After the Kill Job has terminated, the Job State of the killed job is set to **killed** unless it has been completed, in which case it is **finished** or **final**. This means that the job with the Job State **killed** is always still running and that at least one attempt has been made to terminate it.

**nicevalue** The nicevalue option is used to change the priority or the nicevalue of a job or batch and all of its children. If a child has several parents, any changes you make can, but do not necessarily have to, affect the priority of the child in the nicevalue of one of the parents. Where there are several parents, the maximum nicevalue is searched for.

This means that if Job C has three Parents P1, P2 and P3, whereby P1 sets a nice value of 0, P2 sets a nicevalue of 10 and P3 a nicevalue of -10, the effective nicevalue is -10. (The lower the nicevalue the better). If the nicevalue for P2 is changed to -5, nothing happens because the -10 of P3 is better than -5. If the nicevalue of P3 falls to 0, the new effective nicevalue for Job C is -5.

The nicevalues can have values between -100 and 100. Values that exceed this range are tacitly adjusted.

**priority** The priority option is used to change the (static) priority of a job. Because batches and milestones are not executed, priorities are irrelevant to them. Changing the priority only affects the changed job. Valid values lie between 0 and 100. In this case, 100 corresponds to the lowest priority and 0 is the highest priority. When calculating the dynamic priority of a job, the scheduler begins with the static priority and adjusts it according to how long the job has already been waiting. If more than one job has the same dynamic priority, the job with the lowest job ID is scheduled first.

**renice** The renice option is similar to the nicevalue option with the difference that the renice option functions relatively while the nicevalue option functions absolutely. If some batches have a nicevalue of 10, a renice of -5 causes the nicevalue to rise to 5. (It rises because the lower the number, the higher the priority).

**rerun** The rerun option is used to restart a job in a Restartable State. If you attempt to restart a job that is not restartable, an error message is displayed. A job is restartable if it is in a Restartable State or it has the Job State **error** or **broken\_finished**.

If the **recursive** flag has been specified, the job itself and all its direct and indirect children that are in a Restartable State are restarted. If the job itself is final, this is not considered to be an error. It is therefore possible to recursively restart batches.

**resume** The resume option is used to reactivate a suspended job or batch. There are two ways to do this. The suspended job or batch can either be reactivated immediately or a delay can be set.

A delay can be achieved by specifying either the number of time units for the delay the time when the job or batch is to be activated.

For details about specifying a time, refer to the overview on page [20.](#page-18-0) The resume option can be used together with the suspend option. Here, the job is suspended and then resumed again after (or at) a specified time.

**run** The run option is used by the jobserver to ensure that the modified job matches the current version.

Theoretically, the computer could crash after a job has been started by a jobserver. To complete the work, the job is manually restarted from another jobserver. After the first system has been booted, the jobserver can attempt to change the job state to **broken finished** without knowing anything about what happened after the crash. Using the run option then prevents the wrong state from being set.

**state** The state option is mainly used by jobservers, but it can also be used by administrators. It is not recommended to do so unless you know exactly what you are doing.

The usual procedure is that the jobserver sets the state of a job from **starting** to **started**, from **started** to **running**, and from **running** to **finished**. In the event of a crash or any other problems, it is possible for the jobserver to set the job state to **broken** active or **broken** finished. This means that the Exit Code of the process is not available and the Exit State has to be set manually.

**suspend** The suspend option is used to suspend a batch or job. It always functions recursively. If a parent is suspended, its children are all suspended as well. The resume option is used to reverse the situation.

The effect of the **restrict** option is that cwa resume can be done by members of the group ADMIN only.

**timestamp** The timestamp option is used by the jobserver to set the timestamps of the state transition in keeping with the local time from the perspective of jobserver.

#### **Output**

*Output* This statement returns a confirmation of a successful operation.
- 
- alter job definition 173

**Syntax** The syntax for the *alter job definition* statement is *Syntax*

**alter** [ **existing** ] **job definition** folderpath **.** jobname **with** WITHITEM {**,** WITHITEM}

**alter** [ **existing** ] **job definition** folderpath **.** jobname AJD\_ADD\_DEL\_ITEM {**,** AJD\_ADD\_DEL\_ITEM}

#### WITHITEM:

**alter job definition**

specified job definition.

**Purpose**

```
children = none
| children = ( JOB_CHILDDEF {, JOB_CHILDDEF} )
| dependency mode = < all | any >
| environment = environmentname
| errlog = < none | filespec [ < notrunc | trunc > ] >
| footprint = < none | footprintname >
| inherit grant = none
\text{inherit grant} = (\text{PRIVILEGE } \{ \text{PRIVILEGE } \})\text{kill program} = \text{< none} \mid \text{string} > \text{<}| logfile = < none | filespec [ < notrunc | trunc > ] >
| mapping = < none | mappingname >
| < nomaster | master >
| nicevalue = < none | signed_integer >
| parameter = none
| parameter = ( JOB_PARAMETER {, JOB_PARAMETER} )
| priority = < none | signed_integer >
| profile = profilename
| required = none
| required = ( JOB_REQUIRED {, JOB_REQUIRED} )

| resource = none
| resource = ( REQUIREMENT {, REQUIREMENT} )
| < noresume | resume in period | resume at datetime >
| runtime = integer
| runtime final = integer
```
### alter job definition User Commands

The purpose of the *alter job definition* statement is to change properties of the *Purpose*

```
| run program = < none | string >
| < nosuspend | suspend >
| timeout = none
| timeout = period state statename
| type = < job | milestone | batch >
| group = groupname
| workdir = < none | string >
```
AJD\_ADD\_DEL\_ITEM:

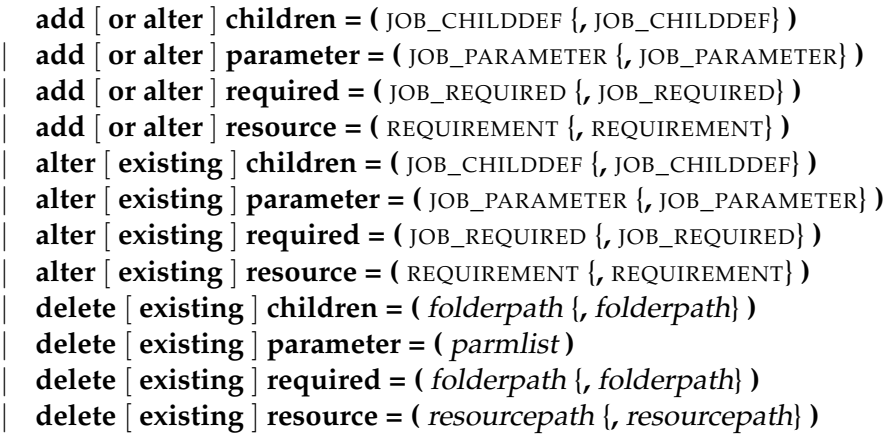

JOB\_CHILDDEF: JCD\_ITEM { JCD\_ITEM}

#### PRIVILEGE:

**create content** | **drop** | **edit** | **execute** | **monitor** | **operate** | **resource** | **submit** | **use** | **view**

```
JOB_PARAMETER:
```

```
parametername < [ JP_WITHITEM ] [ default = string ] | JP_NONDEFWITH >
[ local ] [ < export = parametername | export = none > ]
```
#### alter job definition User Commands

JOB\_REQUIRED: JRQ\_ITEM { JRQ\_ITEM}

REQUIREMENT: JRD\_ITEM { JRD\_ITEM}

### JCD\_ITEM:

```
alias = < none | aliasname >
| condition = < none | string >
| < enable | disable >
| folderpath . jobname
 | ignore dependency = none
  | ignore dependency = ( dependencyname {, dependencyname} )
  | interval = < none | intervalname >
  | < childsuspend | suspend | nosuspend >
  | merge mode = < nomerge | merge local | merge global | failure >
  | mode = < and | or >
  | nicevalue = < none | signed_integer >
  | priority = < none | signed_integer >
  | < noresume | resume in period | resume at datetime >
  | < static | dynamic >
  | translation = < none | transname >
```
### JP\_WITHITEM:

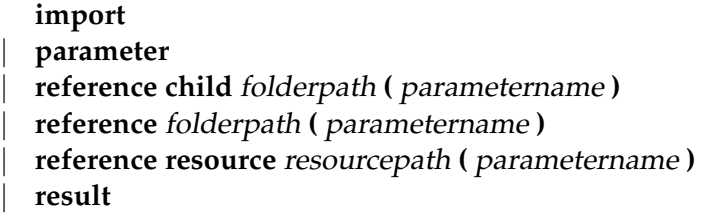

JP\_NONDEFWITH:

```
constant = string
```
| JP\_AGGFUNCTION **(** parametername **)**

### JRQ\_ITEM:

**condition =** < **none** | string >

- | **dependency** dependencyname
- | **expired =** < **none** | signed\_period\_rj >
- | folderpath **.** jobname

```
\text{mode} = \langle \text{all final} | \text{job final} \rangle| resolve = < internal | external | both >
| select-statement condition = < none | string >
| state = none
| state = ( JRQ_REQ_STATE {, JRQ_REQ_STATE} )
| state = all reachable
| state = default
| state = unreachable
| unresolved = JRQ_UNRESOLVED
```
JRD\_ITEM:

```
amount = integer
  | expired = < none | signed_period >
  | < nokeep | keep | keep final >
  | condition = < string | none >
  | lockmode = LOCKMODE
  | nosticky
  | resourcepath
  | state = none
  | state = ( statename {, statename} )
  | state mapping = < none | rsmname >
  | sticky
[ ( < identifier | folderpath | identifier , folderpath | folderpath , identifier > ) ]
```
JP\_AGGFUNCTION:

**avg** | **count** | **max** | **min** | **sum**

JRQ\_REQ\_STATE: statename [ < **condition =** string | **condition = none** > ]

JRQ\_UNRESOLVED:

- **defer** | **defer ignore** | **error**
- | **ignore**
- | **suspend**

LOCKMODE: **n** | **s** | **sc** | **sx**

| **x**

### **Description**

The *alter job definition* command has two different variants. *Description*

- The first is similar to the *create job definition* statement and is used to redefine the job definition. All the affected options are overwritten. All the unaddressed options remain as they are.
- The second variant is used to add, edit or delete entries from the lists of children, resource requests, dependencies or parameters.

The options are described in detail in the *create job definition* command on page [128.](#page-127-0) This also applies for the options in the child, resource request, dependency and parameter definitions.

If the **existing** keyword is being used, an error is not triggered if the addressed job definition does not exist. The same applies if the **existing** keyword is being used while the list entries are being deleted or edited.

### **Output**

User Commands alter named resource

### **alter named resource**

#### **Purpose**

*Purpose* The purpose of the *alter named resource* statement is to change its properties.

### **Syntax**

*Syntax* The syntax for the *alter named resource* statement is

**alter** [ **existing** ] **named resource** resourcepath **with** WITHITEM {**,** WITHITEM}

#### WITHITEM:

**group =** groupname [ **cascade** ] | **inherit grant = none** | **inherit grant = (** PRIVILEGE {**,** PRIVILEGE} **)** | **parameter = none** | **parameter = (** PARAMETER {**,** PARAMETER} **)** | **state profile =** < **none** | rspname >

#### PRIVILEGE:

**create content** | **drop** | **edit** | **execute** | **monitor** | **operate** | **resource** | **submit** | **use**

| **view**

#### PARAMETER:

parametername **constant =** string

- | parametername **local constant** [ **=** string ]
- | parametername **parameter** [ **=** string ]

alter named resource **Example 3 User Commands** 

### **Description**

The *alter named resource* statement is used to change the properties of the Named *Description* Resource. For a detailed description of the options, refer to the description of the *create named resource* statement on page [146.](#page-145-0)

If the **existing** keyword has been specified, attempting to modify a non-existent Named Resource will *not* trigger an error.

### **Output**

### **alter resource**

### **Purpose**

*Purpose* The purpose of the *alter resource* statement is to change properties of resources.

### **Syntax**

*Syntax* The syntax for the *alter resource* statement is

**alter** [ **existing** ] RESOURCE\_URL [ **with** WITHITEM {**,** WITHITEM} ]

RESOURCE\_URL:

**resource** resourcepath **in** folderpath | **resource** resourcepath **in** serverpath

#### WITHITEM:

```
amount = < infinite | integer >
| < online | offline >
| parameter = none
| parameter = ( PARAMETER {, PARAMETER} )
| requestable amount = < infinite | integer >
| state = statename
\text{touch } \vert = datetime \vert| group = groupname
```
PARAMETER: parametername **=** < string | **default** >

### **Description**

*Description* The *alter resource* statement is used to change the properties of resources. For

a detailed description of the options, refer to the description of the *create resource* statement on page [149.](#page-148-0)

If the **existing** keyword has been specified, attempting to modify a non-existent resource will *not* trigger an error.

### **Output**

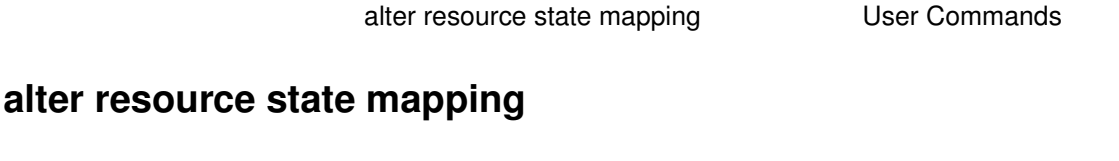

### **Purpose**

The purpose of the *alter resource state mapping* statement is to change properties *Purpose* of the mapping.

### **Syntax**

The syntax for the *alter resource state mapping* statement is *Syntax*

**alter** [ **existing** ] **resource state mapping** mappingname  $with map = (WHHITEM \{, WITHITEM\})$ 

statename **maps** < statename | **any** > **to** statename

### **Description**

WITHITEM:

The *alter resource state mapping* statement is used to change the properties of the *Description* Resource State Mapping. For a detailed description of the options, refer to the description of the *create resource state mapping* statement on page [153.](#page-152-0) If the **existing** keyword has been specified, attempting to modify a non-existent Resource State Mapping will *not* trigger an error.

### **Output**

User Commands alter resource state profile

### **alter resource state profile**

### **Purpose**

*Purpose* The purpose of the *alter resource state profile* statement is to change properties of the specified resource state profile.

### **Syntax**

*Syntax* The syntax for the *alter resource state profile* statement is

**alter** [ **existing** ] **resource state profile** profilename **with** WITHITEM {**,** WITHITEM}

### WITHITEM:

- **initial state =** statename
- | **state = (** statename {**,** statename} **)**

### **Description**

*Description* The *alter resource state profile* statement is used to change the properties of the Resource State Profile. For a detailed description of the options, refer to the description of the *resource state profile* statement on page [154.](#page-153-0)

If the **existing** keyword has been specified, attempting to modify a non-existent Resource State Profile does *not* return an error.

### **Output**

alter schedule User Commands

### **alter schedule**

### **Purpose**

The purpose of the *alter schedule* statement is to change properties of the specified *Purpose* schedule.

### **Syntax**

The syntax for the *alter schedule* statement is *Syntax*

**alter** [ **existing** ] **schedule** schedulepath **with** WITHITEM {**,** WITHITEM}

### WITHITEM:

< **active** | **inactive** > | **inherit grant = none** | **inherit grant = (** PRIVILEGE {**,** PRIVILEGE} **)** | **interval =** < **none** | intervalname > | **time zone =** string | **group =** groupname

### PRIVILEGE:

**create content** | **drop** | **edit** | **execute** | **monitor** | **operate** | **resource** | **submit** | **use** | **view**

### **Description**

The *alter schedule* statement is used to change the properties of a schedule. For *Description* a detailed description of the options for the *create schedule* statement, refer to page [155.](#page-154-0)

If the **existing** keyword has been specified, attempting to modify a non-existent schedule will *not* trigger an error.

User Commands alter schedule

### **Output**

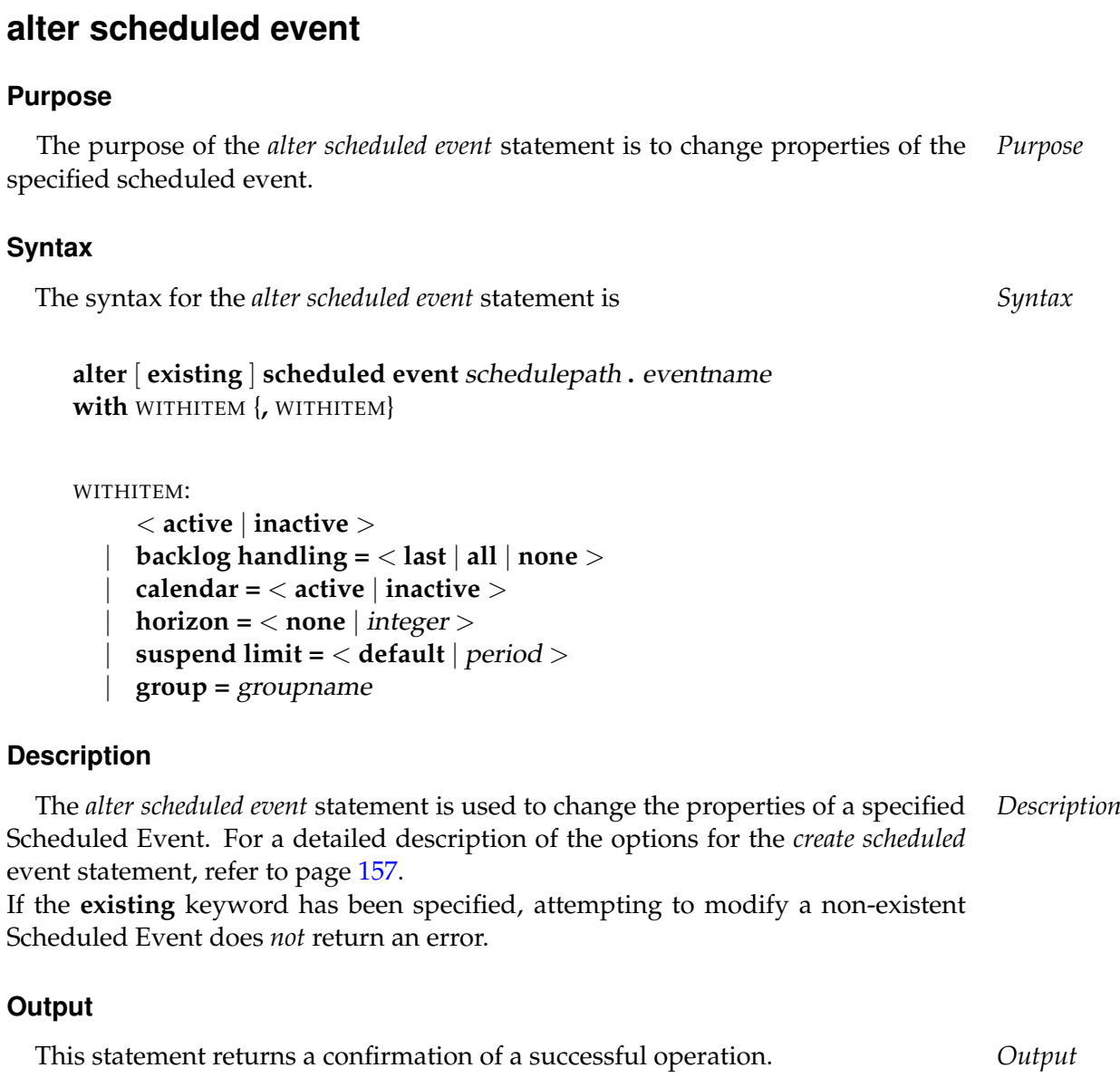

alter scheduled event User Commands

### **alter scope**

#### **Purpose**

*Purpose* The purpose of the *alter scope* statement is to change the properties of the specified scope.

### **Syntax**

*Syntax* The syntax for the *alter scope* statement is

```
alter [ existing ] < scope serverpath | jobserver serverpath >
with JS_WITHITEM {, JS_WITHITEM}
```

```
alter [ existing ] jobserver
with < fatal | nonfatal > error text = string
```
**alter** [ **existing** ] **jobserver with dynamic** PARAMETERS

JS\_WITHITEM:

```
config = none
| config = ( CONFIGITEM {, CONFIGITEM} )
| < enable | disable >
| error text = < none | string >
| group = groupname [ cascade ]
| inherit grant = none
| inherit grant = ( PRIVILEGE {, PRIVILEGE} )
| node = nodename
| parameter = none
| parameter = ( PARAMETERITEM {, PARAMETERITEM} )
| password = string
| rawpassword = string [ salt = string ]
```
PARAMETERS:

**parameter = none** | **parameter = (** PARAMETERSPEC {**,** PARAMETERSPEC} **)** alter scope User Commands

```
CONFIGITEM:
```
- parametername **= none**
- | parametername **= (** PARAMETERSPEC {**,** PARAMETERSPEC} **)**
- | parametername **=** < string | number >

#### PRIVILEGE:

**create content** | **drop** | **edit** | **execute** | **monitor** | **operate** | **resource** | **submit** | **use** | **view**

```
PARAMETERITEM:
    parametername = dynamic
  | parametername = < string | number >
```

```
PARAMETERSPEC:
parametername = < string | number >
```
### **Description**

The *alter scope* command is a user command. This command is used to modify *Description* the configuration or other properties of a scope.

### **Output**

User Commands alter server

### **alter server**

### **Purpose**

*Purpose* The purpose of the *alter server* statement is to enable or disable user connections, or to define the trace level.

### **Syntax**

*Syntax* The syntax for the *alter server* statement is

**alter server with** < **enable** | **disable** > **connect**

**alter server with schedule**

**alter server with trace level =** integer

**alter server with** < **suspend** | **resume** > integer

### **Description**

*Description* The *alter server* command can be used to activate and deactivate the ability to connect to the server. If this possibility has been deactivated, only the "System" user can connect to the server.

> The *alter server* command is also used to define the logged server message types. The following information types are defined:

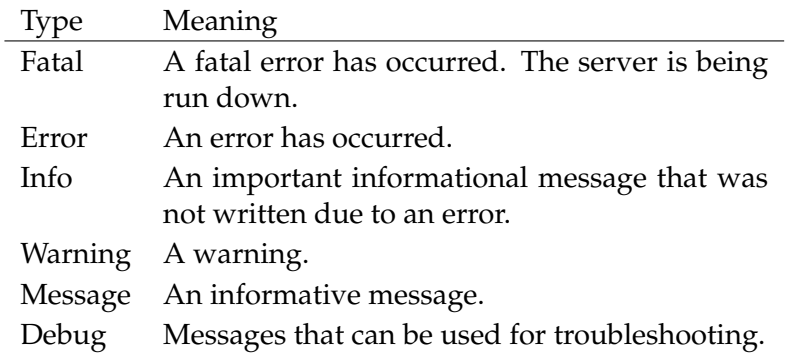

Fatal messages, error messages and info messages are always written to the server log file. Warnings are written at Trace Level 1 or higher. Normal messages are written at Trace Level 2 or higher. Debug messages provide a large volume of output data and are returned at Trace Level 3.

The **schedule** option is used to make a scheduling thread execute a full reschedule. The **suspend**/**resume** option can be used to suspend or resume internal threads.

alter server **Exercise Server** User Commands

### **Output**

User Commands alter session

### **alter session**

### **Purpose**

*Purpose* The purpose of the *alter session* statement is to specify the used protocol, the session timeout value or the trace level for the specified session.

### **Syntax**

*Syntax* The syntax for the *alter session* statement is

```
alter session [ sid ]
with WITHITEM {, WITHITEM}
```

```
alter session set user = username \left[\text{ with WITHITEM}\right\}
```
**alter session set user =** username **for** username [ **with** WITHITEM {**,** WITHITEM} ]

#### **alter session set user is default**

```
WITHITEM:
```

```
command = ( sdms-command {; sdms-command} )
| method = string
| protocol = PROTOCOL
| session = string
| timeout = integer
| token = string
| < trace | notrace >
| trace level = integer
```

```
PROTOCOL:
```
**json** | **line** | **perl** | **python** | **serial** | **xml**

### **Description**

*Description* The *alter session* command can be used to enable and disable the trace. If the trace is enabled, all the issued commands are logged in the log file. A communication

protocol can also be selected. An overview of the currently defined protocols is shown in the table below.

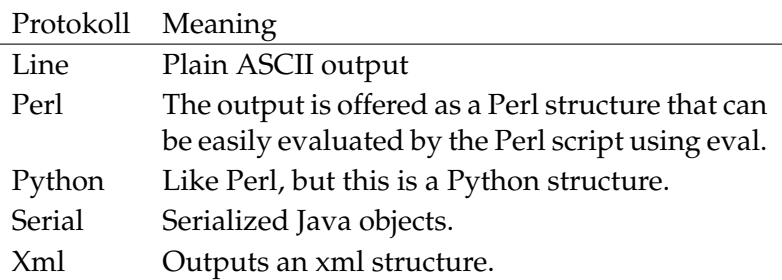

The timeout parameter for the session can be set as a last resort. A timeout of 0 means that no timeout is active. Any number greater than 0 indicates the number of seconds after which a session is automatically disconnected.

The second form of the *alter session* statement can be used by members of the group ADMIN only. It is used to temporarily change the user and the corresponding privileges of the session. The third form of the statements resets the user and the privileges to their original values.

### **Output**

This statement returns a confirmation of a successful operation. *Output*

B

## **alter trigger**

### **Purpose**

*Purpose* The purpose of the *alter trigger* statement is to change properties of the specified trigger.

### **Syntax**

*Syntax* The syntax for the *alter trigger* statement is

**alter** [ **existing** ] **trigger** triggername **on** TRIGGEROBJECT [ < **noinverse** | **inverse** > ] **with** WITHITEM {**,** WITHITEM}

### TRIGGEROBJECT:

**resource** resourcepath **in** folderpath | **job definition** folderpath | **named resource** resourcepath | **object monitor** objecttypename | **resource** resourcepath **in** serverpath

```
WITHITEM:
```

```
< active | inactive >
| check = period
| condition = < none | string >
| < nowarn | warn >
| event = ( CT_EVENT {, CT_EVENT} )
| group event
| limit state = < none | statename >
| main none
| main folderpath
| < nomaster | master >
| parameter = none
| parameter = ( identifier = expression {, identifier = expression} )
| parent none
| parent folderpath
| rerun
| < noresume | resume in period | resume at datetime >
| single event
| state = none
\textsf{state} = \left( \langle \textsf{statename} \rangle \right)
```
alter trigger **Exercise EXECOMMANDER** User Commands

```
CT_RSCSTATUSITEM {, CT_RSCSTATUSITEM} > )
| submit after folderpath
| submit folderpath
| submitcount = integer
| < nosuspend | suspend >
| type = | CT_TRIGGERTYPE
| group = groupname
```

```
CT_EVENT:
< create | change | delete >
```

```
CT_RSCSTATUSITEM:
```
< statename **any** | statename statename | **any** statename >

### CT\_TRIGGERTYPE:

- **after final**
- | **before final**
- | **finish child**
- | **immediate local**
- | **immediate merge**
- | **until final**
- | **until finished**
- | **warning**

### **Description**

The *alter trigger* statement is used to change the properties of a defined trigger. *Description* If the **existing** keyword has been specified, changing an existing trigger will *not* return an error.

For a detailed description of these options, refer to the *create trigger* statement on page [162.](#page-161-0)

### **Output**

### **alter user**

### **Purpose**

*Purpose* The purpose of the *alter user* statement is to change properties of the specified user.

### **Syntax**

*Syntax* The syntax for the *alter user* statement is

**alter** [ **existing** ] **user** username **with** WITHITEM {**,** WITHITEM}

**alter** [ **existing** ] **user** username ADD\_DELITEM {**,** ADD\_DELITEM}

```
WITHITEM:
```

```
connect type = < plain | ssl | ssl authenticated >
| default group = groupname
| < enable | disable >
| equivalent = none
\text{equivalent} = ( \langle \text{usename} | \text{serverpath} \rangle, \langle \text{username} | \text{serverpath} \rangle)| group = ( groupname {, groupname} )
| parameter = none
| parameter = ( PARAMETERSPEC {, PARAMETERSPEC} )
| password = string
| rawpassword = string [ salt = string ]
```
ADD\_DELITEM:

```
add [ or alter ] parameter = ( PARAMETERSPEC {, PARAMETERSPEC} )
| < add | delete > group = ( groupname {, groupname} )
| alter [ existing ] parameter = ( PARAMETERSPEC {, PARAMETERSPEC} )
| delete [ existing ] parameter = ( parmlist )
```
PARAMETERSPEC:

parametername **=** < string | number >

alter user User Commands

### **Description**

The *alter user* statement is used to change the properties of a defined user. If the *Description* **existing** keyword has been specified, attempting to modify a non-existent user will *not* trigger an error.

For a detailed description of these options, refer to the *create user* statement on page [172.](#page-171-0)

The second variant of the statement is used to delete or add the user from or to the specified groups.

### **Output**

## **4. connect commands**

### **connect**

### **Purpose**

*Purpose* The purpose of the *connect* statement is to authenticate a user to the server.

### **Syntax**

*Syntax* The syntax for the *connect* statement is

**connect** username **identified by** string [ **with** WITHITEM {**,** WITHITEM} ]

### WITHITEM:

```
command = ( sdms-command {; sdms-command} )
| method = string
| protocol = PROTOCOL
| session = string
| timeout = integer
| token = string
| < trace | notrace >
| trace level = integer
```

```
PROTOCOL:
      json
      | line
      | perl
      | python
      | serial
```
| **xml**

**Description**

*Description* The *connect* command is used to authenticate the connected process on the server to. A communication protocol can be optionally specified. The default protocol is **line**.

> The selected protocol defines the output format. All protocols except for **serial** return ASCII output. The protocol **serial** returns a serialized Java object.

> An executable command can also be returned when the connection is established. In this case, the output of the accompanying command is used as the output for the *connect* command. If the command fails, but the *connect* was successful, the connection remains active.

An example for all protocols except the **serial** protocol is given below.

connect User Commands

**line protocol** The line protocol only returns an ASCII text as the result from a command.

```
connect donald identified by 'duck' with protocol = line;
```
Connect

CONNECT\_TIME : 19 Jan 2005 11:12:43 GMT

Connected

SDMS>

**XML protocol** The XML protocol returns an XML structure as the result from a command.

```
connect donald identified by 'duck' with protocol = xml;
<OUTPUT>
<DATA>
<TITLE>Connect</TITLE>
<RECORD>
<CONNECT_TIME>19 Jan 2005 11:15:16 GMT</CONNECT_TIME></RECORD>
</DATA>
<FEEDBACK>Connected</FEEDBACK>
</OUTPUT>
```
**python protocol** The python protocol returns a Python structure that can be valuated using the *Python eval* function.

```
connect donald identified by 'duck' with protocol = python;
{
'DATA' :
{
'TITLE' : 'Connect',
'DESC' : [
'CONNECT_TIME'
\frac{1}{2}'RECORD' : {
'CONNECT_TIME' : '19 Jan 2005 11:16:08 GMT'}
}
,'FEEDBACK' : 'Connected'
}
```
**perl protocol** The perl protocol returns a Perl structure that can be valuated using the *Perl eval* function.

```
connect donald identified by 'duck' with protocol = perl;
{
```
### User Commands connect

```
'DATA' =>
{
'TITLE' => 'Connect',
'DESC' \Rightarrow [
'CONNECT_TIME'
],
'RECORD' \Rightarrow {
'CONNECT_TIME' => '19 Jan 2005 11:19:19 GMT'}
}
,'FEEDBACK' => 'Connected'
}
```
### **Output**

# **5. copy commands**

### **copy folder**

### **Purpose**

*Purpose* The purpose of the *copy folder* statement is to copy a folder including all contents to some other place in the folder hierarchy.

### **Syntax**

*Syntax* The syntax for the *copy folder* statement is

**copy** FOLDER\_OR\_JOB {**,** FOLDER\_OR\_JOB} **to** folderpath

**copy** FOLDER\_OR\_JOB {**,** FOLDER\_OR\_JOB} **to** foldername

FOLDER\_OR\_JOB: [ < **folder** folderpath | **job definition** folderpath > ]

### **Description**

*Description* If a folder has been copied, every object in the folder is copied as well. If there are any relationships between objects that were copied as the result of a *copy folder* operation (e.g. dependencies, children, triggers, etc.), these are changed accordingly and mapped to the resulting objects from the copy.

For example, if a folder SYSTEM.X.F containing two jobs A and B, and with SYS-TEM.X.F.B dependent upon SYSTEM.X.F.A, is copied to the folder SYSTEM.Y, the newly created job SYSTEM.Y.F.B will be dependent upon the newly created job SYSTEM.Y.F.A.

Note that if the jobs were copied using a *copy job definition* command, the new job SYSTEM.Y.F.B would still be dependent upon SYSTEM.X.F.A. This may *not* correspond to the user's view.

### **Output**

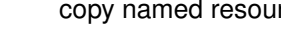

rce User Commands

### **copy named resource**

#### **Purpose**

The purpose of the *copy named resource* statement is to copy a named resource *Purpose* into another category.

### **Syntax**

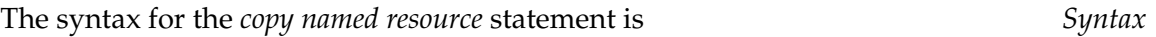

**copy named resource** resourcepath **to** resourcepath

**copy named resource** resourcepath **to** resourcename

### **Description**

The *copy named resource* command is used to save a copy of a Named Resource or *Description* an entire category.

If the specified "target resourcepath" already exists as a category, a Named Resource or category with the same name as the source object is created within this category.

If the specified "target resourcepath" already exists as a Named Resource, this is regarded as an error.

### **Output**

User Commands copy scope

### **copy scope**

### **Purpose**

*Purpose* The purpose of the *copy scope statement* is to copy a scope including all contents to some other place within the scope hierarchy.

### **Syntax**

*Syntax* The syntax for the *copy scope* statement is

**copy** < **scope** serverpath | **jobserver** serverpath > **to** serverpath

**copy** < **scope** serverpath | **jobserver** serverpath > **to** scopename

### **Description**

*Description* The *copy scope* command is used to save a copy of entire scopes. This copy also includes the resource and parameter definitions.

If the specified "target servicepath" already exists as a scope, a scope with the same name as the source object is created within this category.

If the specified "target serverpath" already exists as a jobserver, this is regarded as an error.

Since a jobserver is only regarded as a special type of scope, it is possible to copy jobservers using this command. In this case, this command is identical to the *copy jobserver* command.

### **Output**

## **6. create commands**

User Commands **Camerate** comment

### **create comment**

### **Purpose**

*Purpose* The purpose of the *create comment* statement is to store a comment for the specified object.

### **Syntax**

*Syntax* The syntax for the *create comment* statement is

**create** [ **or alter** ] **comment on** OBJECTURL **with** CC\_WITHITEM

#### OBJECTURL:

**distribution** distributionname **for pool** resourcepath **in** serverpath | **environment** environmentname | **exit state definition** statename | **exit state mapping** mappingname | **exit state profile** profilename | **exit state translation** transname | **event** eventname | **resource** resourcepath **in** folderpath | **folder** folderpath | **footprint** footprintname | **group** groupname | **interval** intervalname | **job definition** folderpath | **job** jobid | **named resource** resourcepath | **parameter** parametername **of** PARAM\_LOC | **resource state definition** statename | **resource state mapping** mappingname | **resource state profile** profilename | **scheduled event** schedulepath **.** eventname | **schedule** schedulepath | **resource** resourcepath **in** serverpath | < **scope** serverpath | **jobserver** serverpath > | **trigger** triggername **on** TRIGGEROBJECT [ < **noinverse** | **inverse** > ] | **user** username

```
create comment User Commands
```
CC\_WITHITEM: CC\_TEXTITEM {**,** CC\_TEXTITEM} | **url =** string

PARAM\_LOC:

**folder** folderpath | **job definition** folderpath | **named resource** resourcepath | < **scope** serverpath | **jobserver** serverpath >

TRIGGEROBJECT:

**resource** resourcepath **in** folderpath | **job definition** folderpath | **named resource** resourcepath

- | **object monitor** objecttypename
- | **resource** resourcepath **in** serverpath

### CC\_TEXTITEM:

**tag =** < **none** | string > **, text =** string | **text =** string

### **Description**

The *create comment* statement is used to create the condensed description or the *Description* URL of the description for the object to be commented on. The optional keyword **or alter** is used to update the comment (if one exists). If it is not specified, the presence of a comment will trigger an error.

### **Output**

User Commands **Commands Create environment** 

### **create environment**

### **Purpose**

*Purpose* The purpose of the *create environment* statement is to define a set of static named resources which are needed in the scope a job wants to run.

### **Syntax**

*Syntax* The syntax for the *create environment* statement is

**create** [ **or alter** ] **environment** environmentname [ **with** ENV\_WITH\_ITEM ]

ENV\_WITH\_ITEM: **resource = none**  ${\bf r}$ **esource = (** ${\bf ENV}$  RESOURCE {,  ${\bf ENV}$  RESOURCE} )

```
ENV_RESOURCE:
resourcepath [ < condition = string | condition = none > ]
```
### **Description**

*Description* The *create environment* statement is used to define a series of Static Resource Requests which describe the requisite environment that a job needs. Since the environments cannot be created by ordinary users, and jobs have to describe the environment that they require to run, environments can be used to force jobs to use a specific jobserver.

> **Resources** The *Resources* clause is used to specify the Required (Static) Resources. Specified resources that are not static will trigger an error. Since only static resources are specified, no further information is required. It is permissible to specify an empty environment (an environment without resource requests). This is *not* advisable, though, because it means a loss of control.

### **Output**
create event User Commands

# **create event**

# **Purpose**

The purpose of the *create event* statement is to define an action which can be *Purpose* executed by the time scheduling engine.

# **Syntax**

The syntax for the *create event* statement is *Syntax*

```
create [ or alter ] event eventname
with EVENT_WITHITEM {, EVENT_WITHITEM}
```

```
EVENT_WITHITEM:
       action =
       submit folderpath \left[\text{ with parameter} = \left(\text{ PARAM }\right\}, \text{ PARAM}\right)\right)| group = groupname
```

```
PARAM:
parametername = < string | number >
```
# **Description**

The *create event* statement is used to define an action that can be scheduled by *Description* the Time Scheduling module. The defined action is the submission of a master submittable job or batch.

**action** The submit part of the statement is a restricted variant of the submit command (see page [398\)](#page-397-0).

**group** The group option is used to set the owner group to the specified value. The user must belong to this group unless he belongs to the ADMIN privileged group. In this case, any group can be specified.

# **Output**

This statement returns a confirmation of a successful operation. *Output*

User Commands create exit state definition

# **create exit state definition**

#### **Purpose**

*Purpose* The purpose of the *create exit state definition* statement is to create a symbolic name for the state of a job.

## **Syntax**

*Syntax* The syntax for the *create exit state definition* statement is

## **create** [ **or alter** ] **exit state definition** statename

## **Description**

*Description* The *create exit state definition* statement is used to create a symbolic name for the Exit State of a job, milestone or batch.

> The optional keyword **or alter** is used to prevent error messages from being triggered and the current transaction from being aborted if an Exit State Definition already exists. This is particularly useful in conjunction with *multicommands*. If it is not specified, the existence of an Exit State Definition with the specified name will trigger an error.

# **Output**

*Output* This statement returns a confirmation of a successful operation.

# **Example**

*Example* In the following examples, symbolic names have been created for Job States.

create exit state definition success; create exit state definition error; create exit state definition reached; create exit state definition warning; create exit state definition wait; create exit state definition skip; create exit state definition unreachable;

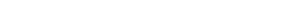

create exit state mapping User Commands

# <span id="page-110-0"></span>**create exit state mapping**

#### **Purpose**

The purpose of the *create exit state mapping* statement is to create a mapping bet- *Purpose* ween the numerical exit code of a process and a symbolic exit state.

#### **Syntax**

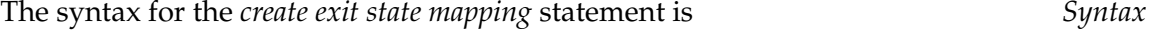

**create** [ **or alter** ] **exit state mapping** mappingname **with map = (** statename  $\{$ , signed integer, statename  $\})$ 

#### **Description**

The *create exit state mapping* statement defines the mapping of Exit Codes to log- *Description* ical Exit States. The simplest form of this statement only specifies one Exit State. This means that the job automatically reaches this Exit State after it has finished regardless of its Exit Code. More complex definitions specify more than one Exit State and at least one delimitation.

#### **Output**

This statement returns a confirmation of a successful operation. *Output*

#### **Example**

The example below shows a relatively simple, yet realistic mapping of Exit Codes *Example* to logical Exit States.

The statement

```
create exit state mapping example1
with map = ( error,
           0, success,
           1, warning,
           4, error);
```
defines the following mapping:

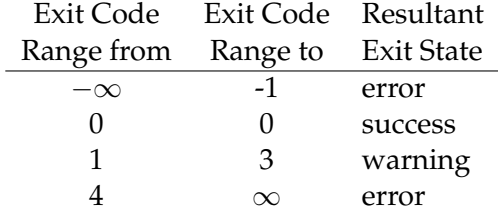

User Commands **Capacity** Create exit state profile

# <span id="page-111-0"></span>**create exit state profile**

# **Purpose**

*Purpose* The purpose of the *create exit state profile* statement is to define a set of valid exit states.

# **Syntax**

*Syntax* The syntax for the *create exit state profile* statement is

**create** [ **or alter** ] **exit state profile** profilename **with** WITHITEM {**,** WITHITEM}

```
WITHITEM:
```

```
default mapping = < none | mappingname >
| force
| state = ( ESP_STATE {, ESP_STATE} )
```

```
ESP_STATE:
statename < final | restartable | pending > [ OPTION { OPTION} ]
```
## OPTION:

**batch default** | **broken** | **dependency default** | **disable** | **unreachable**

# **Description**

*Description* The *create exit state profile* statement is used to define a quantity of valid Exit States for a job, milestone or batch.

> **default mapping** With the default mapping clause it is possible to define which Exit State Mapping is to be used if no other mapping has been specified. This makes it considerably easier to create jobs.

> **force** While an Exit State Profile is being created, the force option has no effect and is ignored. If **or alter** is specified and the Exit State Profile that you want to create already exists, the force option delays the integrity check until later.

**state** The state clause defines which Exit State Profiles are valid within this definition. Each Exit State Definition must be classified as being **final**, **restartable** or **pending**. If a job has reached the **final** state it can no longer be started, which means that the state can no longer change. If a job has reached the **restartable** state, it can be started again. This means that the state of such a job can change as well. **pending** means that a job cannot be restarted, but it is not final either. The state must be be set externally.

The order in which the Exit States are defined is relevant. The first specified Exit State has the highest preference, while the most recently specified Exit State has the lowest preference. Normally, **final** states are specified later than **restartable** states. A state's preference is used to decide which state is visible when several different Exit States of children are merged.

Just one Exit State can be declared as being an **unreachable** state. This means that a job, batch or milestone with this profile is mapped to the specified state as soon as it has become unreachable. This Exit State must be **final**.

A maximum of one Exit State within a profile can be designated as being a **broken** state. This means that a job will reach this state as soon as it has switched to the **error** or **broken\_finished** state. This can be handled using a trigger. The Exit State that is defined as being a **broken** state must be **restartable**.

A maximum of one state can be declared as being a **batch default** state. An empty batch assumes this status. This allows for an explicit deviation from the standard behaviour. If no status is designated as being **batch default**, an empty batch will automatically assume the final status with the lowest preference that is not designated as being **unreachable**. If such a status does not exist, the **unreachable** state is also considered a candidate.

Any number of Final States can be designated as **dependency default** states. Dependencies that define a default dependency are fulfilled if the required job assumes one of the states designated as **dependency default**.

#### **Output**

This statement returns a confirmation of a successful operation. *Output*

## **Example**

These examples show how the Exit State Profiles example\_1 and example\_2 are *Example* created.

In the first, very simple example, the Exit State of success is to be a Final State.

```
create exit state profile example_1
with
    state = ( success final );
```
In the second example, the Exit State failure is defined as being restartable. This state has a higher priority than the (final) state success and must therefore be listed

User Commands **create exit state profile** 

as the first state.

```
create exit state profile example_2
with
   state = ( failure restartable,
             success final
           );
```
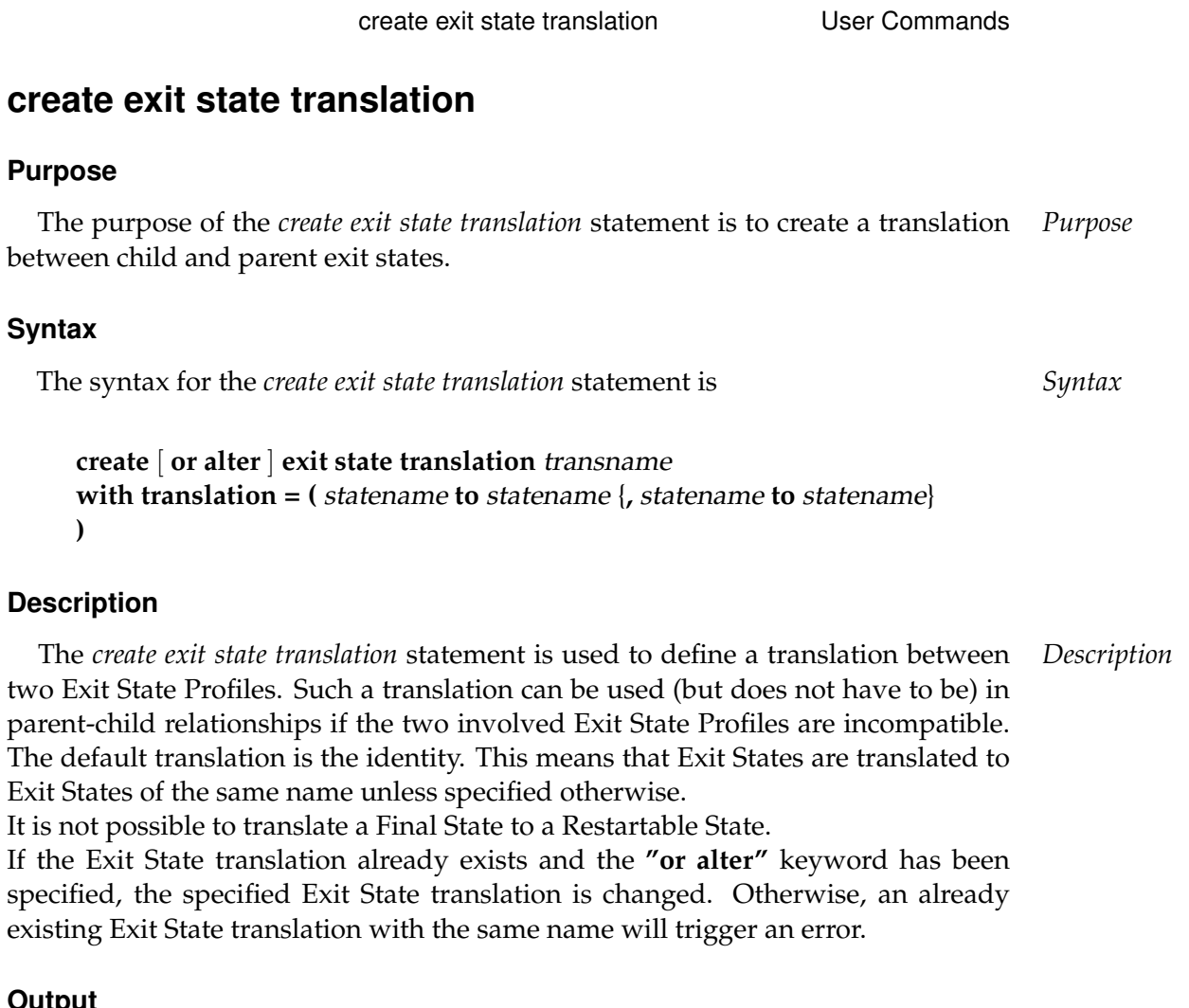

```
Output
```
This statement returns a confirmation of a successful operation. *Output*

# **Example**

In the following example, the Exit State of the child warning is translated to the *Example* Exit State of the parent skip

```
create exit state translation example1
with translation = ( warning to skip );
```
# **create folder**

#### **Purpose**

*Purpose* The purpose of the *create folder* statement is to create a container for job definitions and/or other folders.

## **Syntax**

*Syntax* The syntax for the *create folder* statement is

**create** [ **or alter** ] **folder** folderpath [ **with** WITHITEM {**,** WITHITEM} ]

#### WITHITEM:

**environment =** < **none** | environmentname > | **group =** groupname [ **cascade** ] | **inherit grant = none** | **inherit grant = (** PRIVILEGE {**,** PRIVILEGE} **)** | **parameter = none** | **parameter = (** parametername **=** string {**,** parametername **=** string} **)**

## PRIVILEGE:

**create content** | **drop** | **edit** | **execute** | **monitor** | **operate** | **resource** | **submit** | **use** | **view**

## **Description**

*Description* This command creates a folder and has the following options:

**environment** If an environment has been assigned to a folder, every job in the folder and its subfolders will inherit all the Resource Requests from the Environment Definition.

create folder User Commands

**group** The group option is used to set the owner group to the specified value. The user must belong to this group unless he belongs to the ADMIN privileged group. In this case, any group can be specified.

**parameter** The parameter option can be used to define key/value pairs for the folder. The complete list of parameters must be specified within a command.

**inherit grant** The inherit grants clause allows you to define which privileges are to be inherited through the hierarchy. If this clause is not specified, all privileges are inherited by default.

# **Output**

This statement returns a confirmation of a successful operation. *Output*

User Commands create footprint

# **create footprint**

## **Purpose**

*Purpose* The purpose of the *create footprint* statement is to create a set of often used system resource requirements.

## **Syntax**

*Syntax* The syntax for the *create footprint* statement is

**create** [ **or alter** ] **footprint** footprintname **with resource = (** REQUIREMENT {**,** REQUIREMENT} **)**

REQUIREMENT: ITEM { ITEM}

ITEM:

**amount =** integer | < **nokeep** | **keep** | **keep final** > | resourcepath

# **Description**

*Description* The *create footprint* command creates a set of Resource Requests which can be reused. The Required Resources are all System Resources. The Required Resources are described by their names, a set with zero by default, and optionally a keep option.

> **keep** The keep option in a Resource Request defines the time when the resource is released. The keep option is valid for both System and Synchronizing Resources. There are three possible values. Their meanings are explained in the table below:

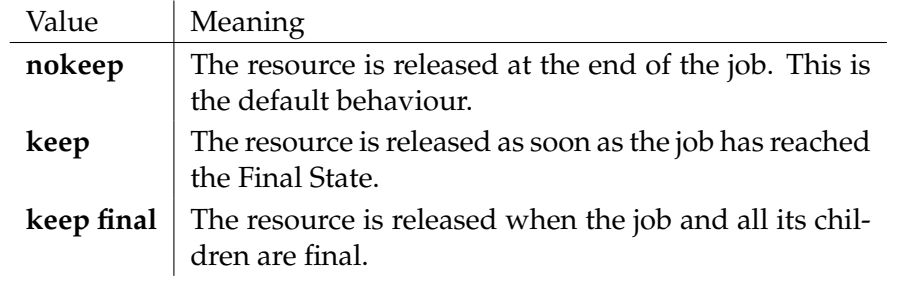

create footprint User Commands

**amount** The amount option is only valid with requests for Named Resources of the type System or Synchronizing. The amount in a Resource Request expresses how many units of the Required Resource are allocated.

# **Output**

This statement returns a confirmation of a successful operation. *Output*

User Commands **create group** 

# **create group**

## **Purpose**

*Purpose* The purpose of the *create group* statement is to create an object to which privileges can be granted.

# **Syntax**

*Syntax* The syntax for the *create group* statement is

**create** [ **or alter** ] **group** groupname [ **with** WITHITEM ]

WITHITEM:

#### **user = none**

| **user = (** username {**,** username} **)**

## **Description**

*Description* The *create group* statement is used to create a group. If the **"or alter"** keyword has been specified, an already existing group is changed. Otherwise, an already existing group is considered an error.

**user** The user clause is used to specify which users are group members.

# **Output**

*Output* This statement returns a confirmation of a successful operation.

create interval User Commands

# **create interval**

# **Purpose**

The purpose of the *create interval* statement is to define a periodic or aperiodic *Purpose* pattern at which events can, must not, be triggered.

# **Syntax**

The syntax for the *create interval* statement is *Syntax*

**create** [ **or alter** ] **interval** intervalname [ **with** WITHITEM {**,** WITHITEM} ]

```
WITHITEM:
```

```
base = < none | period >
| dispatch = none
| dispatch = ( IVAL_DISPATCHITEM {, IVAL_DISPATCHITEM} )
| duration = < none | period >
| embedded = < none | CINTERVALNAME >
| endtime = < none | datetime >
| filter = none
| filter = ( CINTERVALNAME {, CINTERVALNAME} )
| < noinverse | inverse >
| selection = none
selection = (IVAL\_SELECTEM \{, IVAL\_SELECTEM\})| starttime = < none | datetime >
| synctime = datetime
| group = groupname
```
IVAL\_DISPATCHITEM: dispatchname < **active** | **inactive** > IVAL\_DISPATCHDEF

CINTERVALNAME: **(** intervalname **with** WITHITEM {**,** WITHITEM} **)** | intervalname

IVAL\_SELITEM: < signed\_integer | datetime | datetime **-** datetime >

#### User Commands Create interval

IVAL\_DISPATCHDEF:

```
none CINTERVALNAME < enable | disable >
```
- | CINTERVALNAME CINTERVALNAME < **enable** | **disable** >
- | CINTERVALNAME < **enable** | **disable** >

#### **Description**

*Description* The intervals are the core of the Time Scheduling. They can regarded as block patterns. These patterns can be periodic or non-periodic. Within a **period** (**Base**) which, in the case of a non-periodic interval, has a length infinity  $(\infty)$ , there are blocks of a predetermined length **Duration**. The last block may be incomplete if the period length is not an integer multiple of the duration is. The duration can also have a length  $\infty$ . This means that the blocks have the same length as the periods.

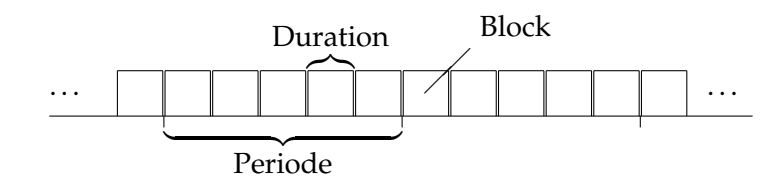

Figure 6.1.: How periods and blocks are displayed

It is not necessary for all of the blocks to be actually present. You can choose which blocks are present. This **choice** can be made by specifying the block number relative to the beginning or end of a period  $(1, 2, 3 \text{ or } -1, -2, -3)$  or by stating "from - to" (all days between 3.4. and 7.6.).

This results in complex patterns as shown in Figure [6.2.](#page-121-0)

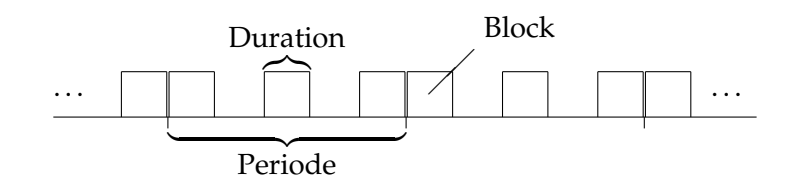

<span id="page-121-0"></span>Figure 6.2.: A more complex pattern

The selection is 1-based, i.e. the first block has the number 1. The last block is addressed with the number -1. This means that a block 0 does not exist.

Essentially, an interval can be described using the following parameters: Base frequency (period length), duration and selection. Since an interval does not necessarily always have to be valid, a start and end time can still be specified.

**Infinite intervals** With a non-periodic interval without a duration (infinity), the start time plays a special role: it then defines the only positive edge of this interval. Similarly, an end time defines the only negative edge.

When a selection is made, this respectively results in blocks being created. The selection "-0315T18:40" creates a block from 18:40 to 18:41 every year on March 15. Selecting blocks using the position (first, second, etc.) is, of course, nonsense. This is also ignored for infinite intervals.

**Inverse** If, for example, the time between Christmas and New Year has been positively defined for a particular purpose, at the moment there is no way to easily define the complementary time. In this example this is not a serious problem, but with more complex patterns this incapability will result in complex and error-prone dual definitions.

For this reason, an Inverse flag has been implemented which causes the specified selection list to be interpreted complementarily, i.e. only those blocks that would not have been chosen without a set invert flag are selected. In the case of the last working day of the month, the inverse flag is set on all working days except for the last working day of that month.

**Filter** The selection of blocks can be restricted even further. For example, if you have defined an interval "day of the month" (i.e. the base is one month, the duration is one day) and then selected the second block, such an interval would have a block on the respective second day of a month. If you want to define this only for the odd months (January, March, May, etc.), that would not be possible without a filter function because of the leap years.

The solution to the problem is to define a further interval (month of the year) with the selection  $1, 3, 5, 7, 9, 11$ . This interval is then specified as a filter for the first interval.

Here, the first interval only shows a block if the second interval also shows a block at that "time".

If several intervals have been specified as a filter, it is sufficient for one of these intervals to have a block at the required time (OR). To map an AND relationship between the filter intervals, the filter intervals are created as a chain (A filters B C filters, etc.). The order of the filters is not important.

**Embedded** Unfortunately, the world is not always so simple. In particular, it is not inconsequential whether you first perform an operation and then make a selection, or if you have to choose first and then perform the operation. In other words, there is a big difference if you

talking about the last day of the month - if this is a working day - or about the last working day of the month.

We obviously also want to include this possibility for making a differentiation in our model. An **embedding** functionality has been implemented for this purpose.

Here, we begin by taking over all the parameters for the embedded interval. This is followed by an evaluation of the selection list. Although it is allowed, selecting a "from - to" period is obviously senseless since this functionality can also be User Commands Create interval

achieved with simple multiplication. Much more interesting is the possibility of making a relative selection. If the working days in a month are embedded and then the day −1 is selected, for instance, overall we now have an interval that defines the last working day of each month. If, on the other hand, the interval with the working days in a month is multiplied by an interval that returns the last day of a month, we will only get a hit if the last day of the month is a working day.

Embedding can therefore also be understood as follows: When selecting the blocks, not *all* of the embedded blocks are considered (and above all counted), but only the *active* blocks.

**Synchronisation** What have still not been taken into consideration are those situations involving multiple single periods. A period of 40 days, for example, could have its rising edge at midnight (00:00) on any day. That is why a synchronisation time (**synctime**) has been implemented which selects the earliest edge that  $is \geq$  this point in time. If no such time has been explicitly specified, the date when the definition was created (*create*) is used.

Fundamentally, the first block of a period initially starts at its beginning. In cases where this is not possible (period =  $\infty$ , duration > period, Period XOR Duration have the unit "week"), the beginning of the period is used as the synchronisation time. If this is not possible either (period =  $\infty$ ), the normal synchronisation time is used. The result of this approach is that the *first* block of a period may be incomplete as well (and is then *never* active).

**Dispatcher** Although the previous syntax components are extremely powerful and can describe practically any rhythm, their usage is not always intuitive. This is not problematic when the interval is created, but it can become a problem during later maintenance.

The Dispatcher allows the user to develop interval definitions which are much easier to understand.

As an example, let us assume that a job is to be started at 10:00 on Mondays, but at 09:00 on the other days of the week.

First of all, we develop an interval that is triggered at 10:00 on Mondays:

```
create or alter interval MONDAY10
with
base = none,duration = none,
selection = ('T10:00'),filter = (
(MONDAYS
with
base = 1 week,
duration = 1 day,
selection = (1))
);
```
B

create interval User Commands

The possibility to define filters and embedded intervals "inline" can result in a streamlined definition here.

The interval that is triggered at 09:00 on the other days of the week looks similar to this:

```
create or alter interval WEEKDAY09
w + hbase = none,
duration = none,
selection = ('T09:00'),filter = (
(WEEKDAYS
with
base = 1 week,
duration = 1 day,
selection = (2, 3, 4, 5))
);
```
The combined interval without a Dispatcher therefore looks like this:

```
create or alter interval MO10_DI_FR09
with
base = none,duration = none,
selection = ('T09:00', 'T10:00'),
filter = (MONDAY10, WEEKDAY09);
```
The two possible times are selected and both filters are evaluated. On Mondays, only the time 10:00 is let through, on other days only the time 9:00. The same functionality, but now with a Dispatcher, is easier to understand:

```
create or alter interval D_MO10_DI_FR09
with
base = none,
duration = none,
filter = none,
selection = none,
dispatch = (
MONDAY_RULE
active
(MONDAYS
with
base = 1 week,
duration = 1 day,
selection = (1)
\lambda(MONDAY_TIME
 with
base = none,duration = none,
```
## User Commands Create interval

```
selection = ('T10:00'))
enable,
WEEKDAY_RULE
active
(WEEKDAYS
 with
base = 1 week,
duration = 1 day,
selection = (2, 3, 4, 5))
(WEEKDAY_TIME
with
base = none,duration = none,
selection = ('T09:00')\lambdaenable
);
```
The requirement is clearly presented in this form, easy to understand and just as easy to maintain.

The requirement is clearly presented in this form, easy to understand and just as easy to maintain.

A Dispatcher definition is relatively simple. First of all, it consists of a list of rules. The order of these rules is meaningful. If two or more rules are "responsible", the first rule in the list "wins".

In the example above, the WEEKDAYS interval could be changed so that the Monday is selected:

```
...
WEEKDAY_RULE
active
(WEEKDAYS
 with
base = 1 week,
duration = 1 day,
selection = (1, 2, 3, 4, 5))
...
```
But since the first rule MONDAY\_RULE is already handling the Monday, the change would not have any effect.

A Dispatch rule consists of 5 parts. It begins with a name that must comply with the usual rules for an identifier. The name has no implication, and essentially serves as a way of clarifying the idea behind the rule. The name (as the name of a rule) must be unique within the Dispatcher.

The next part is the **active** flag. If it is set to **inactive**, no blocks are generated, respectively all blocks are filtered out. If it is set to **active**, the Interval filter is valuated.

The third part is the "Select Interval". This interval defines the times at which the rule is valid. If the rule is valid, the Interval value is valuated provided that the rule is marked as being active.

If the keyword **none** is entered as the Select Interval, this equates to an infinite interval without any other properties. In turn, this basically means that it is always valid.

The fourth part is the "Filter Interval". This interval does the actual work. In the example above, it creates a block with a start time of 09:00 (Mondays).

The Filter Interval can be omitted. Here, too, this equates to an infinite interval without any other properties. As a driver there are no blocks; as a filter it lets everything through.

The combination of **none** as Select Interval and omitting the Filter Interval is not permissible.

The last part is the **enable** flag. This switch can be used to enable or disable rules. If a rule is disabled, it is ignored.

# **Output**

This statement returns a confirmation of a successful operation. *Output*

B

User Commands create job definition

# **create job definition**

#### **Purpose**

*Purpose* The purpose of the *create job definition* statement is to create a scheduling entity object which can be submitted, standalone or as part of a larger hierarchy.

## **Syntax**

*Syntax* The syntax for the *create job definition* statement is

```
create [ or alter ] job definition folderpath . jobname
with WITHITEM {, WITHITEM}
```
#### WITHITEM:

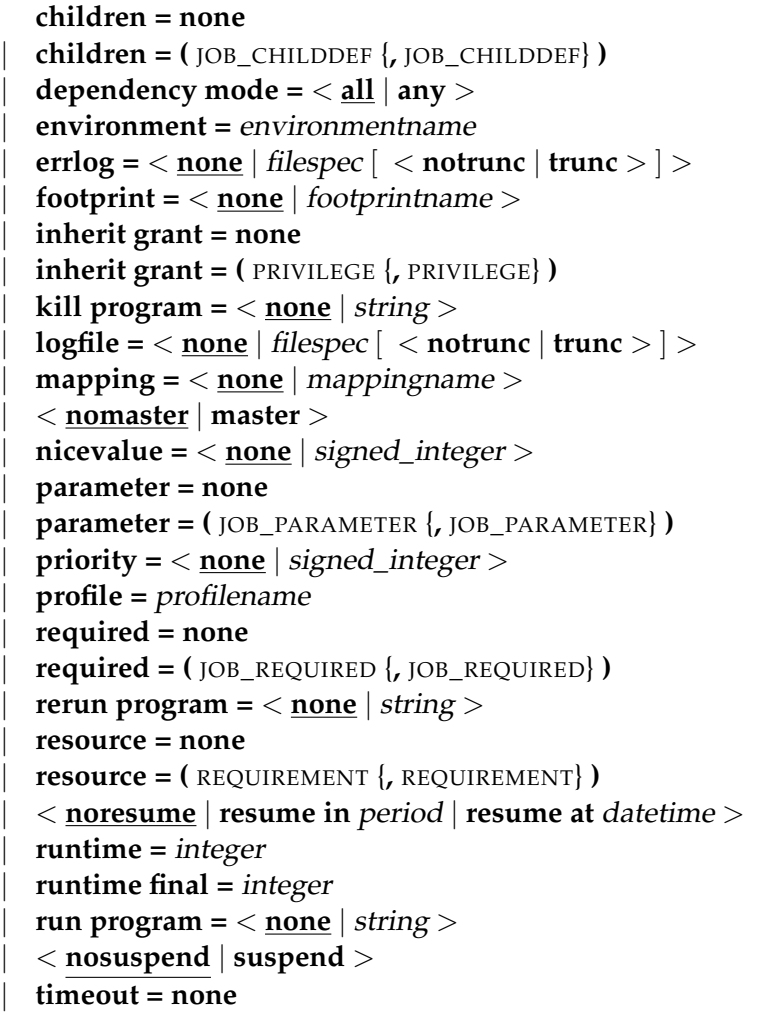

```
| timeout = period state statename
| type = < job | milestone | batch >
| group = groupname
| workdir = < none | string >
```
JOB\_CHILDDEF: JCD\_ITEM { JCD\_ITEM}

#### PRIVILEGE:

**create content** | **drop** | **edit** | **execute** | **monitor** | **operate** | **resource** | **submit** | **use** | **view**

```
JOB_PARAMETER:
```

```
parametername < [ JP_WITHITEM ] [ default = string ] | JP_NONDEFWITH >
[ local ] [ < export = parametername | export = none > ]
```
JOB\_REQUIRED: JRQ\_ITEM { JRQ\_ITEM}

REQUIREMENT: JRD\_ITEM { JRD\_ITEM}

JCD\_ITEM:

```
alias = < none | aliasname >
  | condition = < none | string >
 | < enable | disable >
 | folderpath . jobname
| ignore dependency = none
| ignore dependency = ( dependencyname {, dependencyname} )
| interval = < none | intervalname >
| < childsuspend | suspend | nosuspend >
```
| **merge mode =** < **nomerge** | **merge local** | **merge global** | **failure** >  $\text{mode} = \langle \text{and} \mid \text{or} \rangle$ | **nicevalue =** < **none** | signed\_integer > | **priority =** < **none** | signed\_integer > | < **noresume** | **resume in** period | **resume at** datetime > | < **static** | **dynamic** > | **translation =** < **none** | transname >

JP\_WITHITEM:

**import** | **parameter** | **reference child** folderpath **(** parametername **)** | **reference** folderpath **(** parametername **)** | **reference resource** resourcepath **(** parametername **)** | **result**

JP\_NONDEFWITH:

**constant =** string

| JP\_AGGFUNCTION **(** parametername **)**

```
JRQ_ITEM:
```

```
condition = < none | string >
| dependency dependencyname
| expired = < none | signed_period_rj >
| folderpath . jobname
\text{mode} = \langle \text{all final} | \text{job final} \rangle| resolve = < internal | external | both >
| select-statement condition = < none | string >
| state = none
| state = ( JRQ_REQ_STATE {, JRQ_REQ_STATE} )
| state = all reachable
| state = default
| state = unreachable
| unresolved = JRQ_UNRESOLVED
```
## JRD\_ITEM:

```
amount = integer
| expired = < none | signed_period >
| < nokeep | keep | keep final >
| condition = < none | string >
```

```
| lockmode = LOCKMODE
  | nosticky
  | resourcepath
  | state = none
  | state = ( statename {, statename} )
  | state mapping = < none | rsmname >
  | sticky
[ ( < identifier | folderpath | identifier , folderpath | folderpath , identifier > ) ]
```
#### JP\_AGGFUNCTION:

**avg** | **count**

- | **max**
- | **min**
- | **sum**

```
JRQ_REQ_STATE:
statename [ < condition = string | condition = none > ]
```

```
JRQ_UNRESOLVED:
```
**defer** | **defer ignore** | **error** | **ignore** | **suspend**

LOCKMODE:

**n** | **s** | **sc** | **sx** | **x**

# **Description**

This command creates or optionally modifies job, batch or milestone definitions. *Description* Since jobs, batches and milestones have a lot in common, in the following we have mainly used the general technical term "Scheduling Entity" whenever the behaviour is the same for all three types of job definitions. The expressions "job", "batch" and "milestone" are used for Scheduling Entities of the corresponding type Job, Milestone and Batch.

If the **"or alter"** modifier is being used, the command (if a Scheduling Entity of the same name already exists) changes it according to the specified options.

**aging** The aging describes how quickly the priority is upgraded.

**children** The Children section of a job definition statement defines a list of child objects and is used to build up a hierarchy that enables the modelling of complex job structures.

Whenever a Scheduling Entity is submitted, all the static children are recursively submitted.

In addition, children that are not static can be submitted during the execution be a Running Job or Trigger.

The children are then specified using a comma-separated list of Scheduling Entity path names and additional properties.

The properties of the Child Definitions are described below:

ALIAS This option allows the implementation of the submitted jobs to be kept independent of the folder structure, and it will function regardless of whether objects are moved within the folder structure.

The alias for a Child Definition is only used when jobs submit dynamic children.

IGNORE DEPENDENCY Dependencies of parent jobs are normally inherited by their children. In some rare situations this is undesirable. In this case the **ignore dependency** option can be used to ignore such dependencies.

MERGE MODE A single Scheduling Entity can be used as a child of more than one Parent Scheduling Entity. If two or more such parents are part of a Master Run, the same children are repeatedly instantiated within this Master Run. This is not always a desirable situation. Setting the Merge Mode controls how the system handles this scenario.

The following table gives an overview of the possible Merge Modes and their meanings:

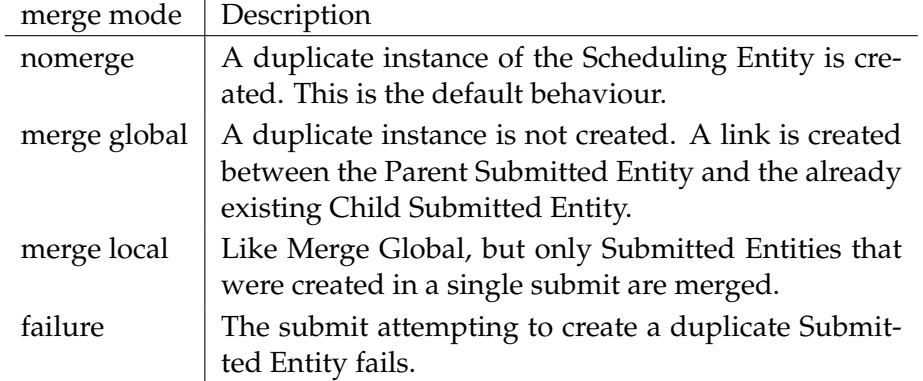

NICEVALUE The nicevalue defines an offset of the priority used to calculate the priorities of the child and its children. Values between -100 and 100 are permitted.

PRIORITY The specified priority in a Child Definition overwrites the priority of the Child Scheduling Entity Definition. Values between 0 (high priority) and 100 (low priority) are permitted.

TRANSLATION Setting the Exit State Translation for a child results in the Exit State of the child being translated to an Exit State which is merged in the resultant Exit State of the Parent Submitted Entity.

If no translation is specified, a Child State that is not at the same time a valid Parent State is ignored.

If a translation has been specified, all the Child States have to translated to a valid Parent State.

SUSPEND CLAUSE The child suspend clause defines whether a new Submitted Job is suspended in the context of this Child Definition.

The table below shows the possible values and their meaning regarding the suspend clause:

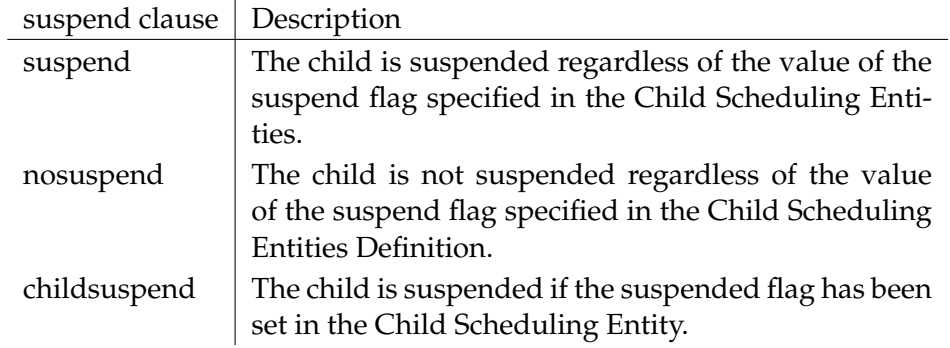

If **suspend** has been specified, a resume clause can optionally be given as well which triggers an automatic resume at the specified time or at the end of the specified interval.

The submit time is taken as the reference for partially qualified points in time. T16: 00 means, therefore, that if the submit time 15:00 has been set, the job will start after about an hour. If the submit time is later than 16:00, however, the job will wait until the next day.

DYNAMIC CLAUSE The child dynamic clause defines whether the child is always automatically submitted by the system when the parent is submitted as well.

Dynamic children are used by Running Jobs in the context of Trigger Definitions and programmatic submits. To be able to submit a child, this child must be defined as a dynamic child.

The table below shows the possible values in the dynamic clause and their meanings.

User Commands create job definition

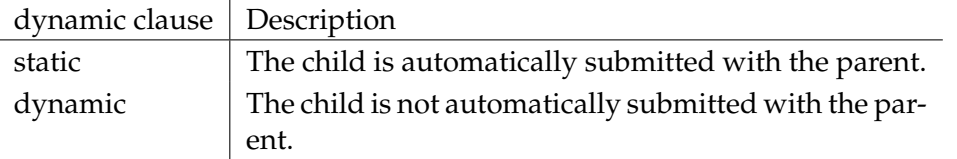

Milestones use different semantics for their children. Whenever a Scheduling Entity is dynamically submitted in a Master Run that is also a child of a milestone in the same Master Run, the Submitted Scheduling Entity is bound to this milestone as a child. This means that a milestone can only be final if its dependencies have been fulfilled and all its children are final. In other words, a Milestone collects child instances that are dynamically submitted by other Submitted Entities and waits until these Submitted Entities have finished. For this to function correctly, a dependency of the Submitted Scheduling Entity should be defined.

**dependency mode** The dependency mode defines which Required Submitted Entities have to achieve a Final State before the dependent Submitted Entity can exit the 'Dependency Wait' System State.

The table below shows the possible Dependency Modes and their meanings.

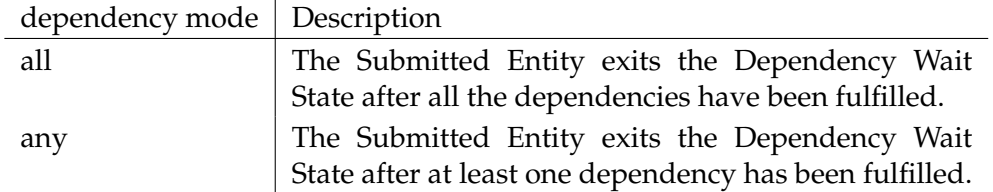

**environment** Each job has to define which environment is needed to execute the job.

The job can only be executed by jobservers that fulfil all the Static Resource requirements listed in the Environment Definition.

The environment option only applies for jobs.

**errlog** The errlog option defines the file where error outputs (stderr) from the process to be executed are written.

If the file name is relative, the file is created relative to the working directory of the job.

This option is only valid for jobs.

**footprint** Footprints are sets of requirements for System Resources. If several jobs are defined with similar requirements, this is made that much easier by using footprints.

The job can only be executed by jobservers that fulfil all the Static Resource requirements listed in the Footprint Definition.

The footprint option only applies for jobs.

B

**group** The group option is used to set the owner group to the specified value. The user must belong to this group unless he belongs to the ADMIN privileged group. In this case, any group can be specified.

**inherit grant** The inherit grants clause allows you to define which privileges are to be inherited through the hierarchy. If this clause is not specified, all privileges are inherited by default.

**kill program** This option is used to create the possibility for prematurely terminating running processes from within the Scheduling System.

Usually, the kill program contains the PID of the Running Job as a parameter (e.g.  $kill -9$  \${PID}).

For details about command line parsing, variants and parameter substitutions, refer to the "run program" option on page [144.](#page-143-0)

**logfile** The logfile option defines the file where the standard output (STDOUT) from the process to be executed is written.

If the file name is relative, the file is created relative to the working directory of the job.

This option is only valid for jobs.

**mapping** The mapping option defines the Exit State Mapping that is used to translate operating system Exit Codes of an executable program to an Exit State. If a job does not have a mapping, the default Exit State Mapping of the job's Exit State Profile is used.

For a detailed description of the Exit State Mapping, refer to the "create exit state mapping" command on page [111.](#page-110-0)

**nicevalue** The nicevalue option defines a correction that is used for the calculation of the priorities for the job and its children. Values between -100 and 100 are permitted.

**parameter** The parameters section defines which parameters and input values are required by a job and how the job exchanges data with other jobs and the scheduling system.

The parameters can be used in the specification of the Run program, Rerun program, Kill program, working directory, log file and error log file, as well as in triggers and Dependency Conditions.

A job can also query or set parameters at runtime. Variables that that have been defined at runtime and not by the job definition are only visible to the job itself and cannot be referenced. The same is also true, of course, for all variables that are defined as **local** as well as for the system variables mentioned below.

Occasionally, however, it is necessary to make one or more of the (e.g.) system variables known externally. This can be easily done by means of a small trick. If the value of a parameter contains a character string in the form \$something (i.e. the characters \$ followed by a name), this is interpreted as being the name of a variable, and an attempt is made to resolve this variable in the scope of the object that delivered the original value for the parameter.

This is how, for example, a job SYSTEM.A can define a constant called MYJOBNAME with \$JOBNAME as its content. If the constant MYJOBNAME is now addressed from outside the system via a reference, the delivered result is the value SYSTEM.A. A number of system variables are always defined for each job. These are set by the system and can be read by the job.

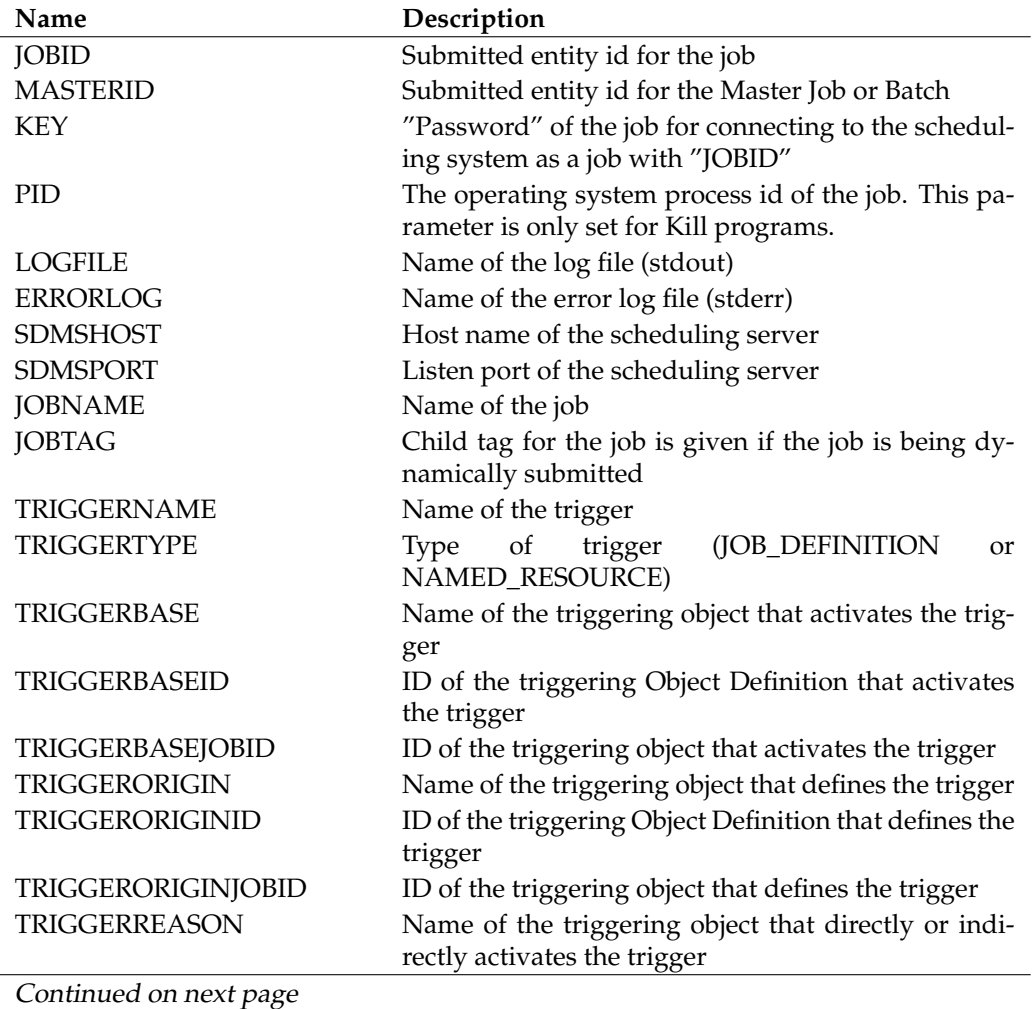

These system variables are:

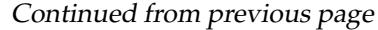

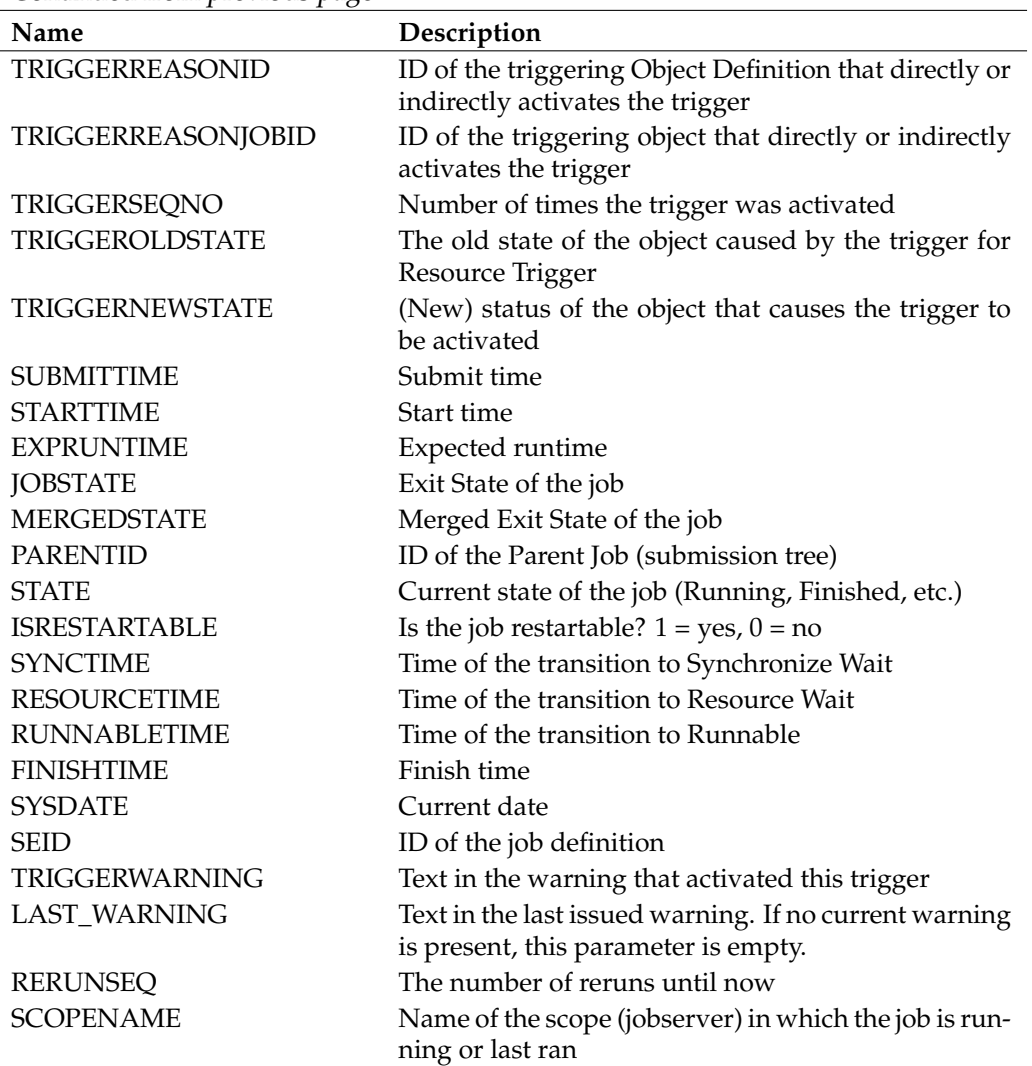

#### Table 6.1.: List of System Variables

The TRIGGER... system variables are only populated if the job was submitted by a trigger. For a more detailed description of the TRIGGER... system variables, refer to the create trigger statement on page [162.](#page-161-0)

When a job is executed, the parameters used in commands, workdir and file specifications are resolved conform to the sequence given below:

- 1. System variable
- 2. The job's own address space
- 3. The address space of the job and submitting parents, from bottom to top
- 4. The address space of the jobserver executing the job

- 5. The address space of the parent scopes of the jobserver executing the job, from bottom to top
- 6. The job definition's parent folders, from bottom to top
- 7. The parent folders of the parent jobs, from bottom to top

If the configuration parameter 'ParameterHandling' for the server has been set to 'strict' (default), accessing variables that are not defined in the job definition will trigger an error message unless it is a system variable.

If the contents of a variable includes a reference to a another parameter, this parameter is evaluated and replaced in the context of the defining job.

The different parameter types and their semantics are described below:

IMPORT Import-type parameters are used to hand over the data for a Job Scheduling Environment to another job. This type is almost like the parameter type, although import type parameters cannot be handed over like parameters when a job is submitted. Import-type parameters can have a default value, which is used if no value can be acquired from the scheduling environment.

PARAMETER Parameter-type parameters are used to hand over the data from a Job Scheduling Environment to another job. This type is almost like the import type, but parameter-type parameters can be handed over as parameters when a job is submitted. Parameter-type parameters can have a default value, which is used if no value can be acquired from the scheduling environment.

REFERENCE Reference-type parameters are normally used to hand over results from one job to another.

The fully qualified name of the job definition and the name of the referencing parameter are required to create a reference. The Submitted Entity with the closest match to the job definition of the reference is sought to resolve the reference. If this allocation cannot be made clearly enough, this triggers an error message. If a matching Submitted Entity could not be found, the default value (if defined) is returned.

REFERENCE CHILD Child Reference parameters are used to refer to the parameters of direct or indirect children. This can be useful for reporting purposes, for example. A Child Reference parameter is defined using a fully qualified job definition name together with the name of the parameter to be qualified. When resolving the parameter, the Submission Hierarchy is searched downwards instead of upwards as is the case with Reference Parameters. The behaviour for the resolution is otherwise identical to the resolution of Reference Parameters.

REFERENCE RESOURCE Resource Reference-type parameters are used to refer to parameters of allocated resources.

This parameter type requires the fully qualified name of a Named Resource together with an additional parameter name to specify the default reference. The prerequisite for using a Resource Reference parameter is that the resource is also requested. The value is determined in the context of the allocated resource.

RESULT Result-type parameters can acquire a value from the job (using the API). As long as this value has not been set, the optional default value is returned when the value is queried.

CONSTANT Constant-type parameters are parameters that have a value specified in the definition. This value can therefore not change during runtime.

LOCAL These variables are only visible from the perspective of the defining job.

**priority** The priority of a job determines the order in which jobs are executed. Values between 0 (high priority) and 100 (low priority) are permitted. The priority option only applies for jobs.

**profile** The profile defines the Exit State Profile that describes the valid Exit State of the Scheduling Entity.

For a detailed description of the Exit State Profile, refer to the "create exit state profile" command on page [112.](#page-111-0)

**required** The required section defines the dependencies of other submitted entities in a Master Run which must be fulfilled until the Submitted Entity is capable of carrying on running.

Whether all the dependencies have to be fulfilled or just one of them is defined by the 'dependency' mode'.

Dependencies are defined in a comma-separated list of fully qualified names of Scheduling Entities (including folder path names).

Dependencies only apply between the Submitted Entities of the Master Run. Synchronizing Resources have to be used to synchronise the Submitted Entities from different Master Runs.

After the Submitted Entity instances of the Submitted Scheduling Entity hierarchy have been created, the system searches for the dependencies as follows: Beginning with the parent of the dependent Submitted Entity, all the children are searched for an instance of the Required Scheduling Entity whereby the branch with the dependent Submitted Entity is obviously ignored. If no instance is found, the search continues in the Submit Hierarchy Parents until precisely one instance has been found. If an instance can still not be found, the property 'unresolved' defines how this situation is handled by the system. If more than one Submitted Entity is found, the submit fails with an 'ambiguous dependency resolution' error.

During the execution of a Master Run, a Scheduling Entity can attain an 'unreachable' state because the dependencies can no longer be fulfilled. This can happen if a Required Scheduling Entity reaches a Final State that is not entered in the list of required states for dependencies or by cancelling a Submitted Entity that is required by another Submitted Entity. These two cases are handled differently.

If the unreachable situation is caused by a Submitted Entity that finishes with an unsuitable Exit State, the system determines the Exit State Profile of the dependent

User Commands create job definition

Submitted Entity and sets the Exit State to the state that is marked as being 'unreachable' in the profile.

If none of the Profile States is marked as an unreachable state or the unreachable state was caused by a Submitted Entity being cancelled, the dependent Submitted Entity is set to the unreachable state, which can only be resolved by an operator ignoring the dependency or cancelling the dependent entity.

All the direct or indirect children of a job or batch inherit all the parent's dependencies. This means that no child of a job or batch can exit the dependency wait state as long as the parent itself is in this state. Children of milestones do not inherit the dependencies from their parent.

The properties of the dependency definitions are described below:

CONDITION It is possible to stipulate a condition for a dependency. The dependency is only fulfilled if the evaluation of the condition returns the truth value "true". If no condition is specified, the condition is always deemed to have been fulfilled.

DEPENDENCY NAME A name can be optionally specified for the dependency when defining a function. Children (both direct and indirect) can refer to the name in order to ignore this dependency.

MODE The mode property is only relevant if the required Scheduling Entity is a job with children. In this case, the Dependency Mode defines the time when the dependency is fulfilled.

The table below shows the possible values and their meanings.

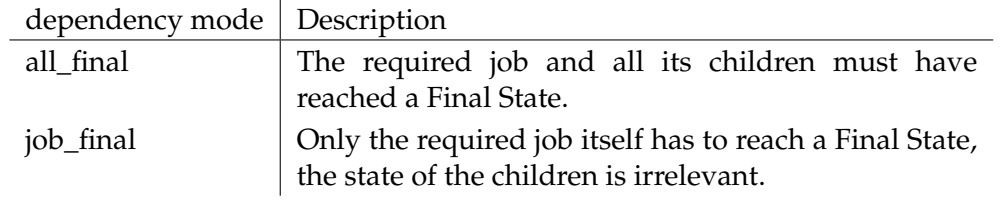

STATE The state property of a dependency defines a list of Final States that the required Scheduling Entity can achieve to fulfil the dependency.

Without this option, the dependency is fulfilled if the required Scheduling Entity reaches a Final State.

It is also possible to stipulate a condition for a state. If a condition has been specified, the dependency is only deemed to have been fulfilled if the condition is fulfilled as well. The syntactic rules for specifying conditions are the same as those that apply to triggers. For more details, refer to the create trigger statement on page [162.](#page-161-0) Several implicit definitions are also available as options:

- **default** The dependency is fulfilled if the predecessor has reached one of the states that are defined in its profile as being a default dependency.
- **all reachable** The dependency is fulfilled if the predecessor has reached one of the states that are not defined as being unreachable.

• **reachable** — The dependency is fulfilled if the predecessor has reached the state defined as being unreachable.

UNRESOLVED The unresolved property specifies how the system should handle a situation where no Submitted Entity instance could be found during a Submit Operation for a required Scheduling Entity.

The possible behavioural patterns are described in the table below:

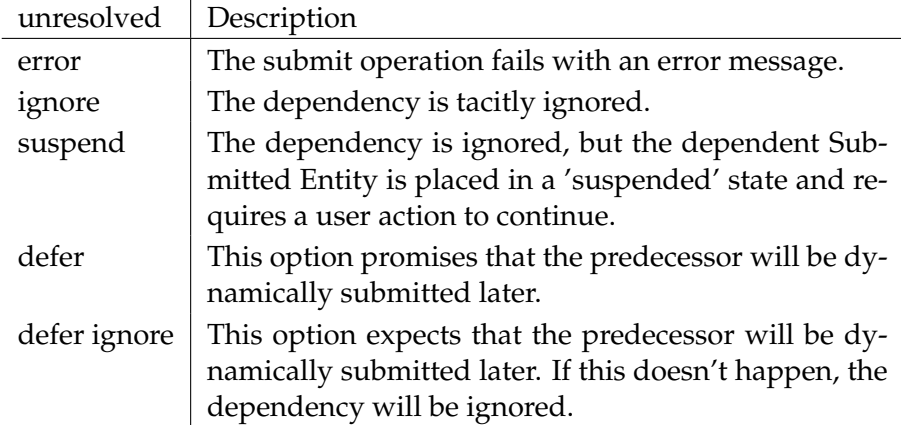

**rerun program** If a rerun program command line has been defined for a job, this is executed instead of the run command line when the job is restarted after a failure.

For details about command line parsing, variants and the substitution parameter, refer to the "run program" option on page [144.](#page-143-0)

**resource** The resource section of a job definition defines resource requirements in addition to those requirements indirectly defined by the environment and footprint options.

If the same Named Resource as in the footprint is required here, the requirement in the Resource Section overwrites the requirement in the footprint.

Since environments only require Named Resources with the usage static and footprints only require Named Resources with the usage system, the Resource Section in a job definition is the only place where resource requirements for Named Resources with the usage synchronizing can be defined.

Resource requirements are defined by the fully qualified path name to a Named Resource defined with the following additional requirement options:

AMOUNT The amount option is only valid with requests for Named Resources of the type System or Synchronizing. The amount in a Resource Request expresses how many units of the Required Resource are allocated.

EXPIRED The expired option is only valid for Synchronizing Resources with a defined Resource State Profile. If the expired option is specified, the time to which the Resource State of the resource has been set cannot be less recent than the time given by the expire option. A negative Expire value means that a resource must be at least as old as given here. The Resource State can only be set by the old resource command (see page [80\)](#page-79-0) or automatically when defining a Resource State Mapping which converts the Exit State and Resource State into a new Resource State. Even if, in such a case, the new Resource State is the same as the old Resource State, the Resource State is considered to have been set.

LOCKMODE The lockmode option in a resource requirement is only valid for Synchronizing Resources. Five possible lockmodes are defined:

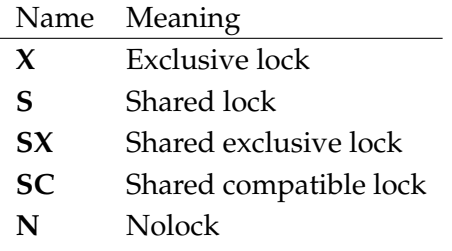

The important aspect here is the compatibility matrix:

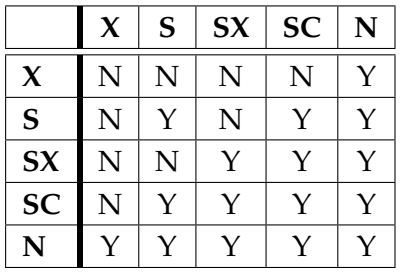

The purpose of the exclusive lock is to have exclusive access to the resource to be able to set the Resource State and possibly parameter values. A common example of where the exclusive lock is used is when reloading a database table.

The purpose of the shared lock is to allow other users to use the resource in the same way while preventing them from making any changes. The most frequent scenario for using shared locks is for a large-scale ongoing reading of a database table. Other read processes can simply be tolerated, but no write transactions are allowed.

The purpose of the shared exclusive lock is to have a second shared lock which is not compatible with the normal shared lock. If we use the normal use shared lock for large read transactions, then we use the shared exclusive lock for small write transactions. Small write transactions can easily run in parallel, but if they create a large read transaction when doing so, they will almost certainly cause a "snapshot too old" or other similar problems.

The purpose of the shared compatible lock is to have a shared lock that is compatible with both the shared and exclusive locks. This lock type is intended for short read transactions which do not conflict with small write transactions or large read transactions. Small read transactions obviously don't conflict with other small read transactions. Running small read and large write transactions in parallel may cause problems.

The purpose of the nolock is to ensure that the resource exists and that all the other properties of the resource cover requirements. The resource is not locked and anything can happen, including state changes.

STATE The state option is only valid for Synchronizing Resources with a Resource State Profile. It is used to specify valid Resource States for this job. A resource can only be allocated if it is in one of the required states.

STATE MAPPING The state mapping option is only valid for Synchronizing Resources that specify a Resource State Profile and are requested with an "exclusive" lockmode. The mapping defines a function that maps the combinations of Exit States and Resource States in a new Resource State. For more detailed information about resource state mappings, refer to the create resource state mapping statement on page [153.](#page-152-0)

KEEP The keep option in a Resource Request defines the time when the resource is released. The keep option is valid for both System and Synchronizing Resources. There are three possible values. Their meanings are explained in the table below:

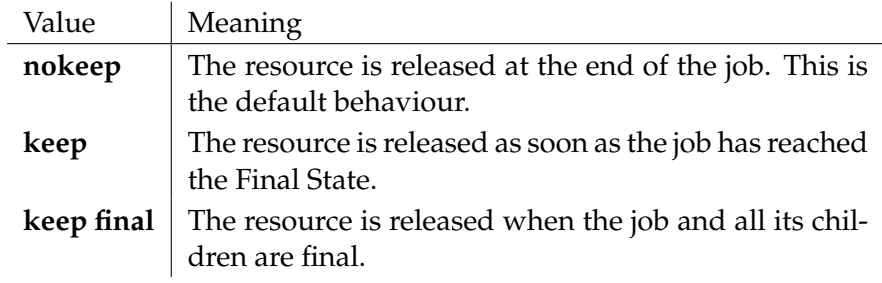

STICKY The sticky option is only valid for Synchronizing Resources. If sticky is specified, the resource is allocated by the master batch (this is called a MASTER\_RE-SERVATION) for as long as other jobs in the batch that require the sticky resource. The amount and lockmode for the Master Reservation are derived from all the sticky requirements of all the children. The amount is the maximum needed by any job.

The lockmode is exclusive as long as at least two jobs exist which request the resource with a lockmode other than nolock. An exception is the combination of Shared and Shared Compatible lock requests. This combination results in lockmode Shared.

An attempt is made to fulfil all the requirements from the Master Reservation.

A name can be optionally assigned for the sticky allocation. As a basic principle, only those requests with the same name are taken into account for the previously described method. That's why a master batch can have several MASTER\_RESER-

VATIONS at the same time. Several separate critical regions can be realised within a sequence with the aid of the names.

A parent job or batch can be specified in addition to, or even instead of, the name. The corresponding instance of the parent is then determined at runtime from the submission hierarchy. The sticky request is only valid from the parent downwards. In principle, this can be interpreted as if the parent's Id represents a part of the name of the sticky request. This mechanism allows separate critical regions to be easily implemented in dynamically submitted sub-workflows.

**runtime** The runtime option is used to define the estimated runtime of a job. This time can be valuated when activating triggers.

<span id="page-143-0"></span>**run program** The run program command line is mandatory for jobs because it specifies the command that is to be executed for this job.

The command line is separated by whitespace characters in a command and a list of arguments. The first element in the command line is regarded as the name of the executable program that is to be run, and the rest are the parameters for the program.

Whether the jobserver uses the PATH environment variable when searching for the executable file is a characteristic of the jobserver.

System and job parameters can be addressed with \$ Notation.

Quoting can be used to forward whitespace characters and \$ characters as part of the command line. The quoting complies with Unix Bourne shell rules. This means that double quotes prevent whitespace characters from being interpreted as separators. Single quotes also prevent variables from being resolved. Backticks can be used for quoting. The parts of the command line that have been quoted in backticks are regarded as having been single quoted, but the backticks remain a part of the argument. Other quotes are removed.

Example:

The run command line'sh -c ''example.sh \${JOBID} \\$HOME'' '\$SHELL'' will execute the program 'sh' with the parameters '-c', 'example.sh 4711 \$HOME' and '\$SHELL' (assuming that the Submitted Entity has the ID 4711).

If the executable program (the first element of the command line) is a valid integer, the command line is not run by the jobserver. Instead, the job is treated as if it had completed itself with the integer as the Exit Code. Dummy jobs with 'true' or 'false' as the program can now be implemented as '0' instead of 'true' or '1' instead of 'false' and are therefore processed much more efficiently and quickly by the system.

Should it really be necessary to run an executable with a number as the name, this can be achieved by using a path prefix ('./42' instead of '42').
**suspend** The suspend option defines whether a Submitted Entity is suspended at the submit time.

If the suspend option is specified, the resume clause can be optionally used. This can then trigger an automatic resume at or after the specified time.

If the resume time is specified by the incomplete date format (see also page [20\)](#page-18-0), the resume takes place at the first suitable time after the submit time.

If a submit takes place at 16:00, for example, and T17:30 is entered as the resume time, the resume will take place on the same day at 17:30. But if T15:55 is specified as the resume time, the job will have to wait until the next day at 15:55.

**timeout** The timeout clause of a job definition defines the maximum time for which the job waits until its resource requirements are fulfilled.

When the timeout condition is reached, the job gets the Exit State specified in the timeout clause. This Exit State must be an element of the Exit State Profile.

If no timeout option is given, the job will wait until all the requirements have been fulfilled.

**type** The type option specifies the Scheduling Entity type that is being created or modified.

**workdir** The workdir of a Scheduling Entity-type job defines the directory where the run, rerun or kill program is executed.

**master** The master option defines whether this Scheduling Entity can be submitted in order to create a Master Run.

# **Output**

This statement returns a confirmation of a successful operation. *Output*

B

User Commands create named resource

# **create named resource**

### **Purpose**

*Purpose* The purpose of the *create named resource* statement is to define a class of resources.

# **Syntax**

*Syntax* The syntax for the *create named resource* statement is

**create** [ **or alter** ] **named resource** resourcepath **with** WITHITEM {**,** WITHITEM}

#### WITHITEM:

**group =** groupname [ **cascade** ] | **inherit grant = none** | **inherit grant = (** PRIVILEGE {**,** PRIVILEGE} **)** | **parameter = none** | **parameter = (** PARAMETER {**,** PARAMETER} **)** | **state profile =** < **none** | rspname > | **usage =** RESOURCE\_USAGE

#### PRIVILEGE:

**create content** | **drop** | **edit** | **execute** | **monitor** | **operate** | **resource** | **submit** | **use** | **view**

#### PARAMETER:

parametername **constant =** string

- | parametername **local constant** [ **=** string ]
- | parametername **parameter** [ **=** string ]

RESOURCE\_USAGE: **category** | **static** | **synchronizing** | **system**

# **Description**

The *create named resource* statement is used to define classes of resources. These *Description* classes define the name, the usage type and optionally the utilised Resource State Profile as well as the parameters.

**group** The group option is used to set the owner group to the specified value. The user must belong to this group unless he belongs to the ADMIN privileged group. In this case, any group can be specified.

**parameter** It may be useful to use its parameters in conjunction with allocating resources. For example, a resource like RESOURCE.TEMP\_SPACE could have a parameter called LOCATION. This would allow a job to use a resource and allocate temporary storage space somewhere dependent upon the current instance of the Named Resource.

There are three types of parameters in a resource context:

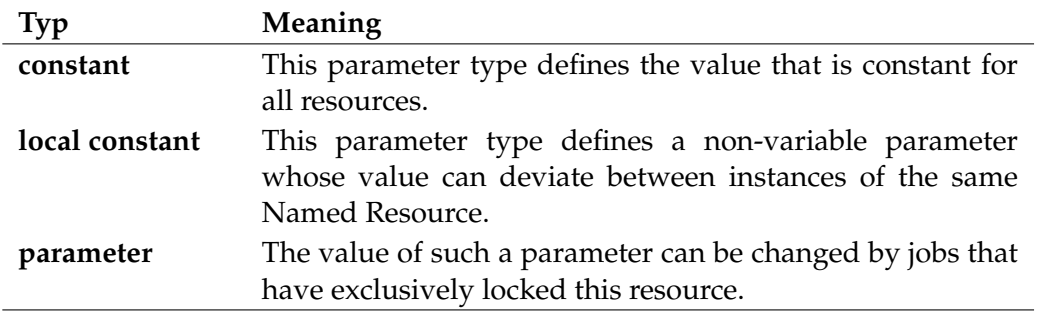

Table 6.2.: Named Resource parameter types

**state profile** A State Resource Profile can be specified in the case of Synchronizing Resources. This allows jobs to request the resource in a particular state. Resource State changes can be used to activate triggers.

**usage** The usage of the Named Resource can be one of the following:

User Commands create named resource

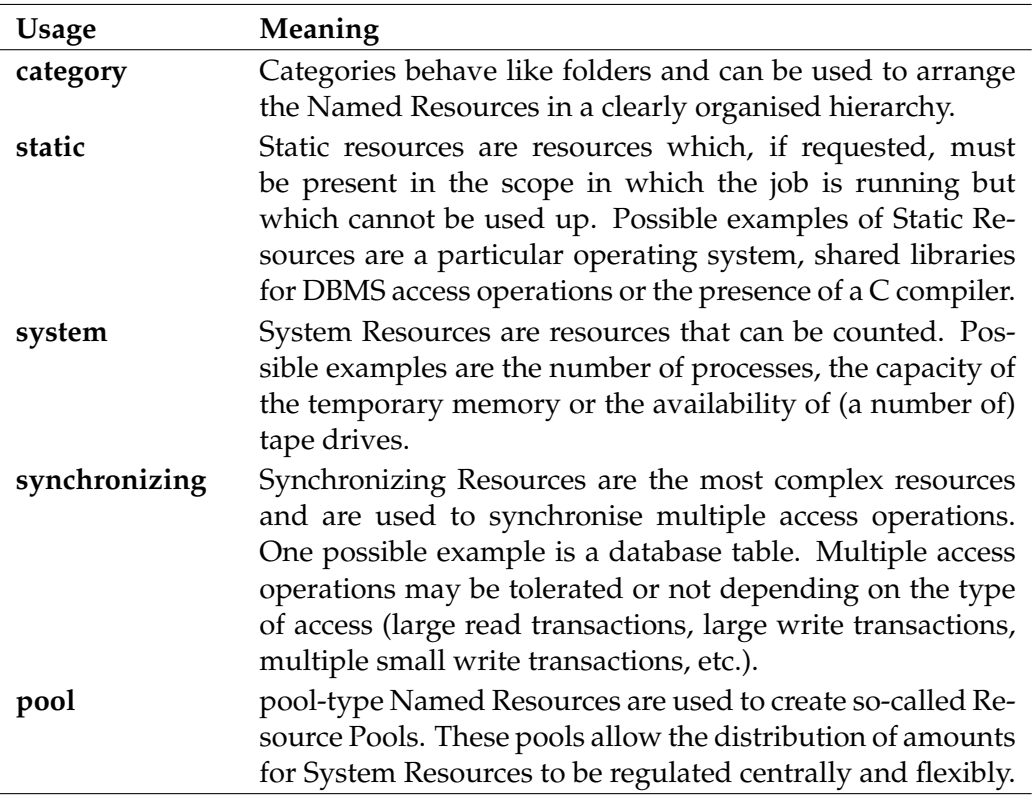

Table 6.3.: Named Resource usage

**factor** When creating a Named Resource, the factor by which the specified amounts in a resource request are multiplied can be specified. The default factor is 1. This factor can be overwritten for each instance of this Named Resource (i.e. for each resource).

**inherit grant** The inherit grants clause allows you to define which privileges are to be inherited through the hierarchy. If this clause is not specified, all privileges are inherited by default.

# **Output**

*Output* This statement returns a confirmation of a successful operation.

create resource User Commands

# **create resource**

# **Purpose**

The purpose of the *create resource* statement is to create an instance of a named *Purpose* resource within a scope, folder or job definition.

# **Syntax**

The syntax for the *create resource* statement is *Syntax*

```
create [ or alter ] resource resourcepath in < serverpath | folderpath > [
with WITHITEM {, WITHITEM} ]
```

```
WITHITEM:
```

```
amount = < infinite | integer >
| < online | offline >
| parameter = none
| parameter = ( PARAMETER {, PARAMETER} )
| requestable amount = < infinite | integer >
| state = statename
\textbf{touch} \vert = datetime \vert| group = groupname
```
PARAMETER: parametername **=** < string | **default** >

# **Description**

The *create resource* statement is used to instantiate Named Resources within scopes, *Description* folders or job definitions. In the latter case, only a template is created which is materialised as soon as the job is submitted and automatically destroyed as soon as the Master Run is Final or Cancelled.

If the **or alter** option is specified, an existing resource is changed; otherwise, it is considered to be an error if the resource already exists.

**amount** The amount clause defines the Available Amount for this resource. The amount option is not specified in the case of static resources.

**base multiplier** The base multiplier is only relevant if the Resource Tracing is being used. The base multiplier determines the multiplication factor for **trace base**. If the trace base is designated as being  $B$  and the trace multiplier as being  $M$ ,

User Commands **Canadia** Create resource

.

the mean allocation is determined for the periods  $B * M^0$ ,  $B * M^1$  and  $B * M^2$ . The default value is 600 (10 minutes) so that the values for  $B$ , 10 $B$  and 100 $B$  (in minutes) are determined.

**factor** A Resource Factor has been implemented to allow resource requirements for jobs to be adjusted externally. This can be set in both the Named Resource and individually in the resource. Whether a job can be allocated a particular resource is determined by comparing the original request with the Requestable Amount. However, the actual allocation is taken from

ceil(Requirement ∗ Factor)

**group** The group option is used to set the owner group to the specified value. The user must belong to this group unless he belongs to the ADMIN privileged group. In this case, any group can be specified.

**online** The online clause defines whether the resource is online or offline. A resource is not available if it is offline. This means that a job that requires this resource cannot run within this scope. But since the resource can be set to online, the job will wait and will not be set to an error state. This also applies to static resources.

**parameter** The parameter clause is used to set the values of the parameters that have been defined for the Named Resource.

Parameters that are declared as a constant at Named Resource Level are not permitted here. All the other parameters can be specified, although this is not mandatory. If a parameter or a default value for this parameter has not been specified at Named Resource Level, the resolution returns an empty string.

If parameter name = default is specified when changing the resource, the parameter takes on the default value analogue to the Named Resource.

If the parameter is changed on the Named Resource level, this is visible on the Resource level for all the parameters that have been set to the default value.

A number of system variables are always defined for each resource. These are set by the system and are available to jobs which allocate the resource for read access using "RESSOURCEREFERENCES".

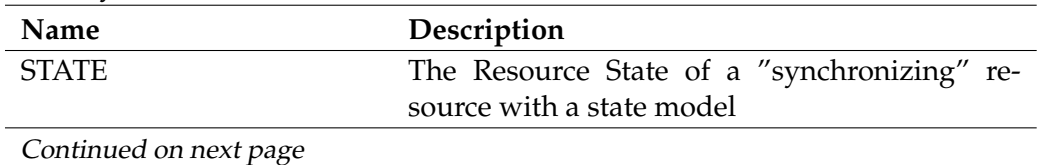

These system variables are:

create resource User Commands

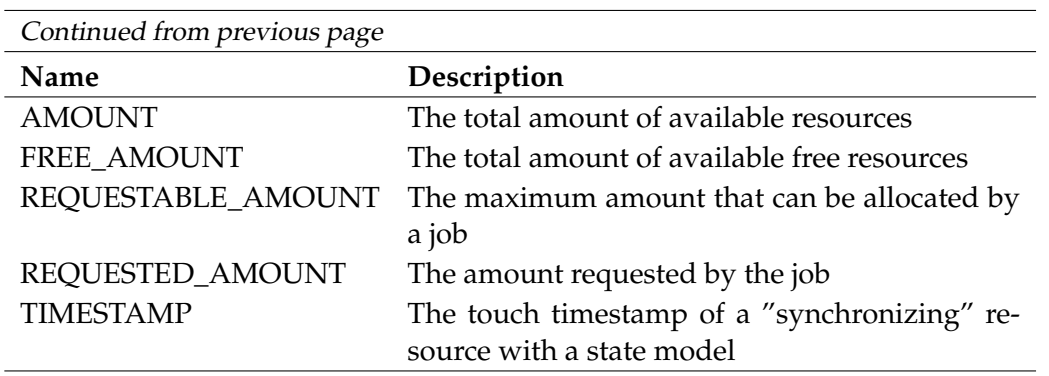

Table 6.4.: List of System Variables

**requestable amount** The requestable amount clause defines the amount of this resource that can be requested by a single job. This does not have to be the same as the available amount. If the requested amount is smaller than the amount, it is certain that a job cannot allocate all the available resources. If the Requestable Amount is greater than the amount, jobs can request more than the available amount without triggering a "cannot run in any scope" error.

If the Requestable Amount is not specified, it is the same as the amount.

The requestable amount option is not specified in the case of static resources.

**state** The state clause defines the resource's state.

This option is only valid for Synchronizing Resources with a Resource State Profile.

**tag** To facilitate evaluating the trace table, resources and pools can now be marked with a tag. This tag should be unique within the resources and pools (i.e. the use of a tag for both a resource and a pool is prohibited as well).

**touch** The touch clause defines the last time when the status of the resource (of a job) was changed. This timestamp is not set if a Resource State has been set manually.

This option is only valid for Synchronizing Resources with a Resource State Profile.

**trace base** Tracing is deactivated if the trace base is **none**. Otherwise it is the basis for the valuation period.

**trace interval** The trace interval is the minimum time in seconds between when Trace Records are written. Tracing is deactivated if the trace interval is **none**.

# **Output**

This statement returns a confirmation of a successful operation. *Output*

User Commands create resource state definition

# **create resource state definition**

#### **Purpose**

*Purpose* The purpose of the *create resource state definition* statement is to create a symbolic name for a state of a resource.

#### **Syntax**

*Syntax* The syntax for the *create resource state definition* statement is

#### **create** [ **or alter** ] **resource state definition** statename

#### **Description**

*Description* The *create resource state definition* statement is used to define a symbolic name for a Resource State.

> The optional keyword **or alter** is used to prevent error messages from being triggered and the current transaction from being aborted if a Resource State Definition already exists. If it is not specified, the existence of a Resource State Definition with the specified name will trigger an error.

#### **Output**

*Output* This statement returns a confirmation of a successful operation.

#### **Example**

*Example* A number of names for Resource States are defined in these examples.

create resource state definition empty; create resource state definition valid; create resource state definition invalid; create resource state definition stage1; create resource state definition stage2; create resource state definition stage3;

create resource state mapping User Commands

# **create resource state mapping**

#### **Purpose**

The purpose of the *create resource state mapping* statement is to define a mapping *Purpose* between the exit states of a job and the resulting resource state of a resource.

# **Syntax**

The syntax for the *create resource state mapping* statement is *Syntax*

```
create [ or alter ] resource state mapping mappingname
with map = (WHHITEM \{, WITHITEM\})
```

```
WITHITEM:
statename maps < statename | any > to statename
```
# **Description**

The *create resource state mapping* statement defines the mapping of Exit States in *Description* combination with Resource States to create new Resource States.

The first state name must be an Exit State. The second and third state have to each be a Resource State. If a job terminates with the given Exit State, the resource state is set to the new state if the current state matches the first named state. If **any** is specified as the initial state, any Resource State is mapped to the new one. If both a specific mapping and a general mapping have been specified, the specific mapping has the highest priority.

# **Output**

This statement returns a confirmation of a successful operation. *Output*

# **Example**

*Example*

The example shows a mapping that propagates the state of the resource to the next "PHASE" each time the mapping is applied. Also PHASE1  $\rightarrow$  PHASE2  $\rightarrow$  PHASE3  $\rightarrow$  PHASE1  $\rightarrow$ ...

```
create or alter resource state mapping 'PHASE_MODEL'
with map = (
                'SUCCESS' maps 'PHASE1' to 'PHASE2',
                'SUCCESS' maps 'PHASE2' to 'PHASE3',
                'SUCCESS' maps 'PHASE3' to 'PHASE1'
```
);

User Commands create resource state profile

# **create resource state profile**

#### **Purpose**

*Purpose* The purpose of the *create resource state profile* statement is to create a set of valid resource states.

#### **Syntax**

*Syntax* The syntax for the *create resource state profile* statement is

**create** [ **or alter** ] **resource state profile** profilename **with** WITHITEM {**,** WITHITEM}

#### WITHITEM:

**initial state =** statename | **state = (** statename {**,** statename} **)**

#### **Description**

*Description* The *create resource state profile* statement is used to define a set of valid Resource States for a (Named) Resource.

> **state** The state clause defines which Resource State Definitions are valid within this profile.

> **initial state** The initial state clause determines the initial state of a resource with this profile. The initial state does not have to be present in the list of states from the state clause. This allows a resource to be created without it immediately playing an active role in the system.

#### **Output**

*Output* This statement returns a confirmation of a successful operation.

#### **Example**

*Example* In this example, the Exit State is to become invalid if it is empty.

```
create resource state profile example1
with
  state = (empty);
```
create schedule User Commands

# **create schedule**

# **Purpose**

The purpose of the *create schedule* statement is to create an active container for *Purpose* scheduled events.

# **Syntax**

The syntax for the *create schedule* statement is *Syntax*

**create** [ **or alter** ] **schedule** schedulepath [ **with** WITHITEM {**,** WITHITEM} ]

# WITHITEM:

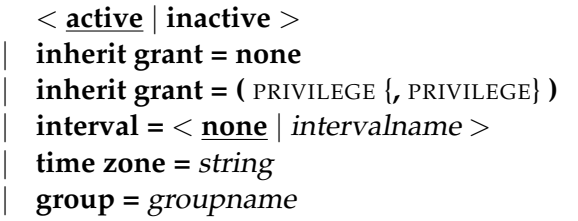

# PRIVILEGE:

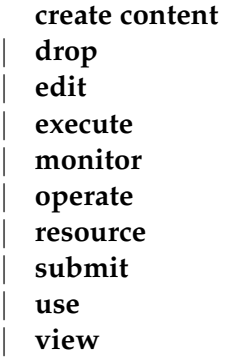

# **Description**

With the *create schedule* statement, complex schedules can be created for jobs and *Description* batches using simple definitions.

**active** The active option causes the schedule to always trigger events in step with the specified interval (assuming that any events have been defined). The inactive option, on the other hand, prevents the schedule from triggering events in step with the specified interval. A hierarchical arrangement of schedules thus allows exception periods (such as downtimes) to be defined, for example.

User Commands Create schedule

**Group** The group option is used to set the owner group to the specified value. The user must belong to this group unless he belongs to the ADMIN privileged group. In this case, any group can be specified.

**Interval** The given interval acts as a 'clock' for the schedule. If an event is linked to the schedule, this event is triggered in rhythm with the interval.

**inherit grant** The inherit grants clause allows you to define which privileges are to be inherited through the hierarchy. If this clause is not specified, all privileges are inherited by default.

# **Output**

*Output* This statement returns a confirmation of a successful operation.

create scheduled event User Commands

# **create scheduled event**

# **Purpose**

The purpose of the *create scheduled event* is to define a connection between a *Purpose* schedule and an event.

# **Syntax**

The syntax for the *create scheduled event* statement is *Syntax*

```
create [ or alter ] scheduled event schedulepath . eventname [ with
WITHITEM {, WITHITEM} ]
```
# WITHITEM:

```
< active | inactive >
| backlog handling = < last | all | none >
 | calendar = < active | inactive >
  | horizon = < none | integer >
  | suspend limit = < default | period >
  | group = groupname
```
# **Description**

Scheduled Events represent a link between events (what is to be done) and sched- *Description* ules (when should it be done).

**backlog handling** The backlog handling function indicates how events that happened during a server downtime are to be handled. The three possible actions are shown in the table below:

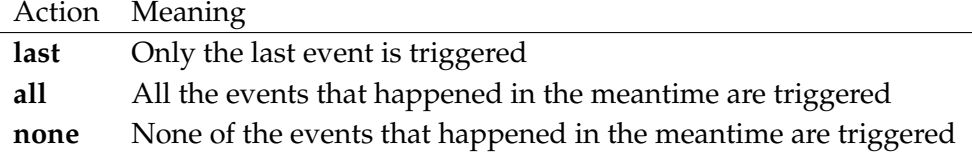

**Group** The group option is used to set the owner group to the specified value. The user must belong to this group unless he belongs to the ADMIN privileged group. In this case, any group can be specified.

**active** Scheduled Events can be marked as being active or inactive. If they are marked as being active, events are triggered. Correspondingly, events are not triggered if the Scheduled Event is marked as being inactive. This option can be used to deactivate Scheduled Events without the definition being lost.

User Commands **Commands Create scheduled event** 

**suspend limit** The suspend limit defines the length of the delay before a job belonging to an event is automatically submitted with the suspend option. A delay can arise if, for whatever reason, the Scheduling Server goes offline. After the server has booted up again, events that have happened during the downtime are triggered dependent upon the **backlog handling** option. This means that the execution time is later than the scheduled execution time.

# **Output**

*Output* This statement returns a confirmation of a successful operation.

create scope User Commands

# **create scope**

# **Purpose**

The purpose of the *create scope* statement is to create a scope within the scope *Purpose* hierarchy.

# **Syntax**

The syntax for the *create scope* statement is *Syntax*

```
create [ or alter ] < scope serverpath | jobserver serverpath > [ with
JS_WITHITEM {, JS_WITHITEM} ]
```
# IS\_WITHITEM:

```
config = none
| config = ( CONFIGITEM {, CONFIGITEM} )
| < enable | disable >
 error text = < none | string >
  | group = groupname [ cascade ]
  | inherit grant = none
  | inherit grant = ( PRIVILEGE {, PRIVILEGE} )
  | node = nodename
  | parameter = none
  | parameter = ( PARAMETERITEM {, PARAMETERITEM} )
 | password = string
  | rawpassword = string [ salt = string ]
```
# CONFIGITEM:

parametername **= none** | parametername **= (** PARAMETERSPEC {**,** PARAMETERSPEC} **)** | parametername **=** < string | number >

# PRIVILEGE:

**create content** | **drop** | **edit** | **execute** | **monitor** | **operate** | **resource**

User Commands **Cammands Create scope** 

| **submit** | **use** | **view**

PARAMETERITEM:

parametername **= dynamic**

| parametername **=** < string | number >

PARAMETERSPEC: parametername **=** < string | number >

# **Description**

*Description* The *create scope* command is used to define a scope or jobserver and its properties.

**Config** The config option allows a jobserver to be configured using key/value pairs.

The configuration is inherited downwards so that general configuration parameters can be set at scope level. This means that they are valid for all the jobservers created below this level provided that the parameters at the lower level are not overwritten. When the jobserver logs onto the scheduling server, the server is given the list with the configuration parameters.

**Enable** The enable option allows the jobserver to connect to the repository server. This option is not valid for scopes and is tacitly ignored if it is specified.

**Disable** The disable option forbids the jobserver from connecting to the repository server. This option is not valid for scopes and is tacitly ignored if it is specified.

**Group** The group option is used to set the owner group to the specified value. The user must belong to this group unless he belongs to the ADMIN privileged group. In this case, any group can be specified.

**Node** The node specifies the computer on which the jobserver is running. This field has a purely documentary character.

**Parameter** Parameters can be used for communication and data transfer purposes between jobs. They are available for use with the jobs and programs that are executed within the jobs.

The parameters of scopes and jobservers can be used to specify information about a job's runtime environment.

create scope User Commands

A Dynamic Parameter is fulfilled after the jobserver has logged on from within its own process environment. If the process environment of a jobserver is changed, attention has to be paid to this Dynamic Variable because otherwise race conditions can easily arise.

**Inherit grant** The inherit grants clause allows you to define which privileges are to be inherited through the hierarchy. If this clause is not specified, all privileges are inherited by default.

**Password** The password option is used to set the password for the jobserver. This option is not valid for scopes and is tacitly ignored if it is specified.

#### **Output**

This statement returns a confirmation of a successful operation. *Output*

# **create trigger**

#### **Purpose**

*Purpose* The purpose of the *create trigger* statement is to create an object which submits a job dynamically when a certain condition is met.

# **Syntax**

*Syntax* The syntax for the *create trigger* statement is

```
create [ or alter ] trigger triggername on CT_OBJECT [ < noinverse |
inverse > ]
with WITHITEM {, WITHITEM}
```
#### CT\_OBJECT:

**job definition** folderpath | **named resource** resourcepath | **object monitor** objecttypename | **resource** resourcepath **in** < folderpath | serverpath >

```
WITHITEM:
```

```
< active | inactive >
| check = period
| condition = < none | string >
| < nowarn | warn >
| event = ( CT_EVENT {, CT_EVENT} )
| group event
| limit state = < none | statename >
| main none
| main folderpath
| < nomaster | master >
| parameter = none
| parameter = ( identifier = expression {, identifier = expression} )
| parent none
| parent folderpath
| rerun
| < noresume | resume in period | resume at datetime >
| single event
| state = none
\textsf{state} = \left( \langle \textsf{statename} \rangle \right)
```
create trigger User Commands

```
CT_RSCSTATUSITEM {, CT_RSCSTATUSITEM} > )
| submit after folderpath
| submit folderpath
| submitcount = integer
| < nosuspend | suspend >
\lceil \text{type} \rceil CT_TRIGGERTYPE
| group = groupname
```
CT\_EVENT: < **create** | **change** | **delete** >

- CT\_RSCSTATUSITEM:
- < statename **any** | statename statename | **any** statename >

# CT\_TRIGGERTYPE:

- **after final**
- | **before final**
- | **finish child**
- | **immediate local**
- | **immediate merge**
- | **until final**
- | **until finished**
- | **warning**

# **Description**

The *create trigger* statement is used to create an object that waits for a certain event *Description* to happen following which a job or batch is submitted in response to this event. If the **or alter** option is specified, an existing trigger is changed; otherwise, it is considered to be an error if the trigger already exists.

Triggers can be defined for Scheduling Entities or Synchronizing (Named) Resources. In the latter case, the trigger is valuated every time the state of the resource or instance of the Named Resource changes. Resource Triggers are always so-called Master Triggers, i.e. they submit a new Master Batch or Master Job. Although triggers in Scheduling Entities can submit Master Batches, by default they submit new children. These children must be defined as (dynamic) children of the triggering Scheduling Entities.

**active** The active option enables the trigger to be activated or deactivated. This means that the trigger action can be temporarily suppressed without having to delete the trigger.

User Commands create trigger

**check** The check option is only valid for **until final** and **until finished** triggers. It defines the time intervals between two evaluations of the conditions. The condition is always evaluated when a job finishes regardless of the defined intervals.

**condition** The condition option can be specified to define an additional condition which has to be checked before the trigger is activated. This condition is a Boolean expression and the trigger is activated if this condition returns true.

BOOLEAN OPERATORS Since this condition is a Boolean expression, Boolean operators can be used to create multiple complex conditions. This Boolean operators are:

- **not** (unary negation operator)
- **and**
- **or**

The usual priority rules apply. The 'not' operator takes priority over the 'and' operator, which in turn takes priority over the 'or' operator. Parentheses can be used to force a valuation sequence.

It is also permitted to use the Boolean constants **false** and **true**.

COMPARISON OPERATORS Comparisons can be used as part of Boolean expressions. The following comparison operators are defined.

- $\bullet$  == (equal to)
- $>=($ greater than or equal to)
- $\bullet$   $\leq$  (less than or equal to)
- $\bullet$  ! = (not equal to)
- $>$  (greater than)
- $\bullet$  < (less than)
- =∼ (pattern matches)
- ! ∼ (pattern does not match)

All comparison operators can work with strings. With character strings, the 'larger than' and 'less than' operators use the ASCII value of the characters. The matching operators do not work with numbers.

For a full description of the regular expressions that can be used by the match operators, please refer to the original Java documentation for java.util.regexp.

NUMERIC OPERATORS Since it cannot be guaranteed that decisions cannot only be made by comparing two values, the use of (numeric) operators is also permitted. The valid operators are:

- $\bullet$  + (unary operator)
- − (unary negation operator)
- ∗ (multiplication operator)
- / (division operator)
- **%** (modulo Operator)
- $\bullet$  + (binary addition operator)
- − (binary subtraction operator)

LITERALS AND VARIABLES Literals are numbers (integers and floating point numbers) or character strings. Strings are delimited using double quotes ("). It is possible to use variables that are resolved within the context of the triggering job or resource. Variables are addressed by prefixing their name with a dollar sign (\$).

When a variable is resolved, it is initially assumed that it is a trigger variable. If this is not the case, it is interpreted as a job variable. This kind of resolution is often, but unfortunately not always, correct. The prefix job., trigger. or resource., as well as in the context of dependencies, dependent. and required., can be used to explicitly specify which object will initiate a search for the variable.

Variables are usually created in uppercase. This can be prevented by quoting the name. However, the name is converted back to uppercase when addressing the variables in conditions. To avoid this, the name and prefix (where applicable) have to be written in braces.

The operands are interpreted as character strings or numbers depending upon the operator and the first operand. Multiplication, division, modulo and subtraction operations, as well as unary processes, are only defined for numeric values. The addition operator in a character string context causes the operands to be strung together.

FUNCTIONS Not everything can be simply expressed using (numeric) expressions, and so some additional functions have been added. The following functions are defined at this time:

- **abs(**expression**)** the absolute value of the expression is returned
- **int(**expression**)** the integer value of the expression is returned
- **lowercase(**expression**)** the result of the expression is converted to lowercase and returned
- **round(**expression**)** the expression is rounded and returned
- **str(**expression**)** the expression is returned as a character string

User Commands create trigger

- **substr**(source, from  $\vert$ , until  $\vert$ ) returns part of the character string source beginning at the position from up to the end of the string or, if until is spezcified, up to the position until
- **str(**expression**)** the expression is returned without a space at the end
- **uppercase(**expression**)** the result of the expression is converted to uppercase and returned

Functions can be nested in one another without any restrictions.

EXAMPLES To clarify this, here are some statements that specify the conditions. Since conditions are not just found in trigger definitions, some other examples are given here as well. However, the syntax is always the same.

The first example shows a trigger that is activated when the job state changes to WARNING or FAILURE after it has already processed some rows (\$NUM\_ROWS > 0\$).

```
CREATE OR ALTER TRIGGER ON_FAILURE
    ON JOB DEFINITION SYSTEM.EXAMPLES.E0100_TRIGGER.TRIGGER
WITH
   STATES = (FAILURE, WARNING),
    SUBMIT SYSTEM.EXAMPLES.E0100_TRIGGER.ON_FAILURE,
   IMMEDIATE MERGE,
   ACTIVE,
   NOMASTER,
   SUBMITCOUNT = 3,
   NOWARN,
   NOSUSPEND,
    CONDITION = '$NUM_ROWS > 0';
```
The second example shows an environment that requires the value of the resource variable AVAILABLE to begin with a T (such as TRUE, True, true or Tricky).

```
CREATE ENVIRONMENT SERVER@LOCALHOST
WITH RESOURCE = (
   RESOURCE.EXAMPLES.STATIC.NODE.LOCALHOST
       CONDITION = '$RESOURCE.AVAILABLE =~ "[tT].*"',
   RESOURCE.EXAMPLES.STATIC.USER.SERVER
);
```
The third example shows the same as the second one, except that here the parameter name is defined as being mixed case.

```
CREATE ENVIRONMENT SERVER@LOCALHOST
WITH RESOURCE = (
   RESOURCE.EXAMPLES.STATIC.NODE.LOCALHOST
       CONDITION = \sqrt{8}{RESOURCE.Available} =~ "[tT].*"',
   RESOURCE.EXAMPLES.STATIC.USER.SERVER
);
```
**event** The event option is only relevant for Object Monitor Triggers. It specifies for which types of events the trigger should be activated.

**group** The group option is used to set the owner group to the specified value. The user must belong to this group unless he belongs to the ADMIN privileged group. In this case, any group can be specified.

**main** The main option is only relevant for Object Monitor Triggers. If the main option is specified, the specified job or batch is submitted when the trigger fires. The actual trigger job must be defined as a child of the main job, unless the parent option is specified. For each Object Instance that has been changed according to the trigger specification (newly created, modified or deleted), an instance of the trigger job is added as a child of the main job. If the master option isn't specified, the main job must be defined as a (dynamic) child of the Watcher job. If the master option is used, the main job must be master submittable.

**master** The main option is only relevant for Object Monitor Triggers. If the main option is specified, the specified job or batch is submitted when the trigger fires. The actual trigger job must be defined as a child of the main job, unless the parent option is specified. For each Object Instance that has been changed according to the trigger specification (newly created, modified or deleted), an instance of the trigger job is added as a child of the main job. If the master option isn't specified, the main job must be defined as a (dynamic) child of the Watcher job. If the master option is used, the main job must be master submittable.

**parameter** The parameter option is used to specify parameters for the job that is to be triggered.

The expressions are valuated in the context of the triggering object. When the triggered job is submitted, the results are then handed over as the value for the specified parameter.

The syntax of the expressions corresponds to that of the conditions. Not only Boolean expressions, but also numeric or string-manipulating expressions are naturally allowed as well.

The operands are interpreted numerically or as strings dependent upon the operator. In case of doubt, the implicit data type of the first operand is definitive.

Some examples of expressions are given below to illustrate this. Here, we assume that the triggering job has defined some parameters:

```
$A = "5"$B = "10"$C = "hello"
SD = "world"
```
The following equations apply with these parameters (i.e. as a Condition they would be valuated as being True):

User Commands create trigger

```
$A + $B == 15" " + $A + $B == "510"SA + "0" + SB == 15SC + " " + SD == "hello world$A + $C == "5hello"int("" + $A + $B) * 2 == 1020
SC + (SA + SP) == 'hello15"
```
Errors deliver expressions such as

```
SC * SASC - SD$B / ($A - 5)
```
the parent.

The first two expressions are wrong because \$C cannot be interpreted as a numeric value. In the last expression, an attempt is being made to divide by 0. If the valuation of an expression runs into an error, the triggering also fails.

**parent** The parent option is only relevant for Object Monitor Triggers. It can also only be specified in combination with the main option. If it is specified, a search is run for the corresponding job (or batch) within the tree submitted using the main job is sought and the trigger jobs are appended below

**rerun** The rerun option can only react to restartable states and initiate an automatic rerun. In many cases, it will be practicable to also specify the suspend/resume options to allow a certain period of time between the resumes. Either the submit option or the rerun option have to be specified.

**resume** The resume option can be used together with the suspend option to cause a delayed execution. There are two ways to do this. A delay can be achieved by specifying either the number of time units for the delay the time when the job or batch is to be activated.

If an incomplete time is defined, such as T16:00,

the time for the trigger activation is taken as the reference time.

**state** The state option is valid for all triggers apart from **until final** and **until finished** triggers. A list of Exit States can be specified for triggers that act on jobs. When the job in which the trigger is defined reaches an Exit State that is listed in the Trigger Definition, this activates the trigger (unless a condition has been specified that is valuated as false).

A list of state changes can be specified in the case of a trigger that acts on a (Named) resource. This allows each state change to be explicitly addressed. It is possible to activate a trigger when a state is exited by using the keyword **any** on the right. It is always possible to activate a trigger on reaching a certain state by specifying **any** on the left. The state option is omitted to activate a trigger after every state change.

**submit** The submit option defines which job or batch is submitted when the trigger is activated.

Either the submit option or the rerun option have to be specified.

**submitcount** The submitcount option is only permitted for triggers that act on jobs. It defines the number of times that a trigger can be activated. If this option is not specified, a submitcount of 1 is used.

If a submitcount of 0 is specified, the submitcount is set to the server parameter TriggerSoftLimit (the default value for this is 50). In the case of a rerun trigger, however, a submitcount of 0 means that there is no limit to the number of restart attempts.

If a submitcount greater than the TriggerSoftLimit is specified, the submitcount is restricted to the server parameter TriggerHardLimit (the default value for this is 100). This is done to avoid endless loops. The TriggerHardLimit can be set in the server configuration to  $2^{31} - 1$  in order to virtually eliminate the restriction above.

**suspend** The suspend option is used to submit the job or batch in a suspend state. This option is valid for all trigger types.

**type** There are several types of triggers on jobs. The most important difference between them is the time at which they are checked. The table below shows a list of all the types with a brief description of their behaviour.

It must be emphasised that the type option is not valid for (named) resource triggers.

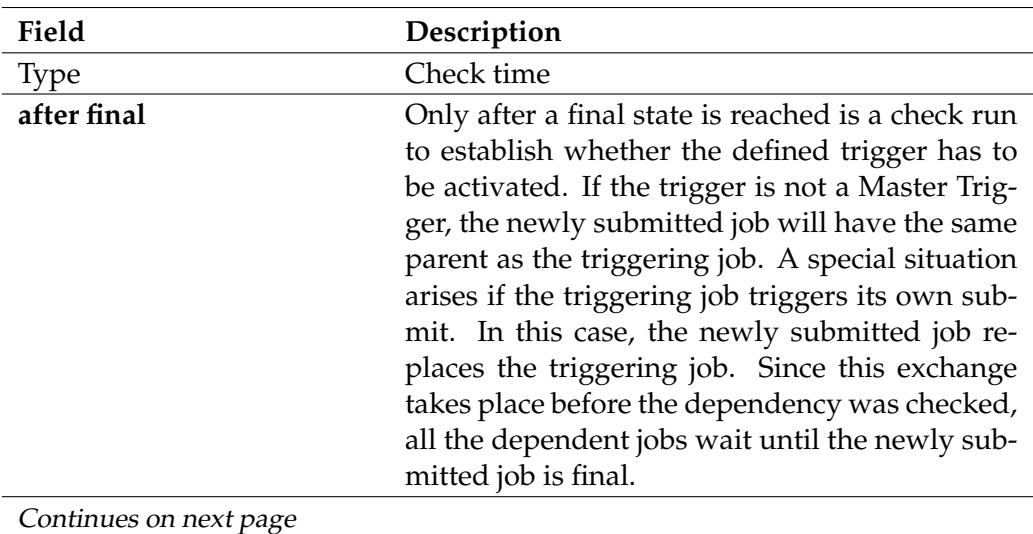

l.

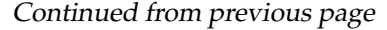

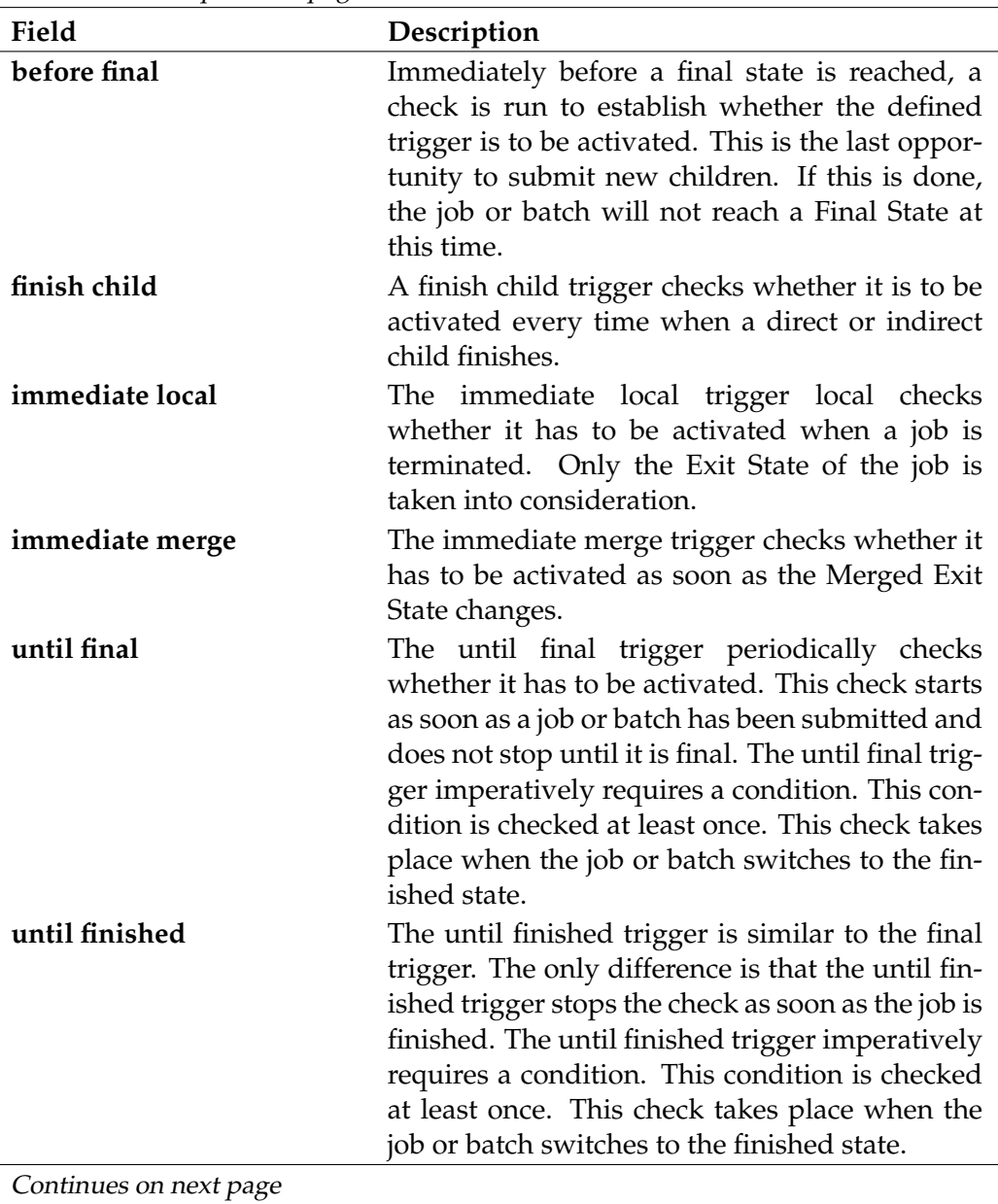

create trigger **Victor** User Commands

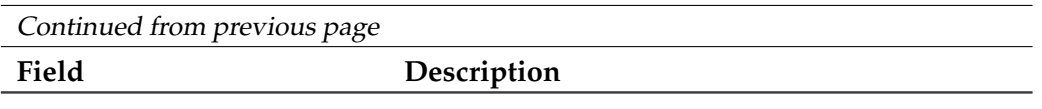

# Table 6.5.: Description of the different types of triggers

# **Output**

This statement returns a confirmation of a successful operation. *Output*

# **create user**

#### **Purpose**

*Purpose* The purpose of the *create user* statement is to create a pair of values which can be used to authenticate oneself to the server.

# **Syntax**

*Syntax* The syntax for the *create user* statement is

**create** [ **or alter** ] **user** username **with** WITHITEM {**,** WITHITEM}

```
WITHITEM:
```

```
connect type = < plain | ssl | ssl authenticated >
| default group = groupname
| < enable | disable >
| equivalent = none
\epsilonequivalent = ( < username | serverpath > {, < username | serverpath > } )
| group = ( groupname {, groupname} )
| parameter = none
| parameter = ( PARAMETERSPEC {, PARAMETERSPEC} )
| password = string
| rawpassword = string [ salt = string ]
```
PARAMETERSPEC: parametername **=** < string | number >

# **Description**

*Description* The *create user* statement is used to create a user. If "**or alter**" is specified, an already existing user is changed. Otherwise, an existing user will trigger an error. The *default group* clause is used to specify the Default Group.

> **connect type** The connect type clause specifies which kind of connection must be used by the user to connect to the server.

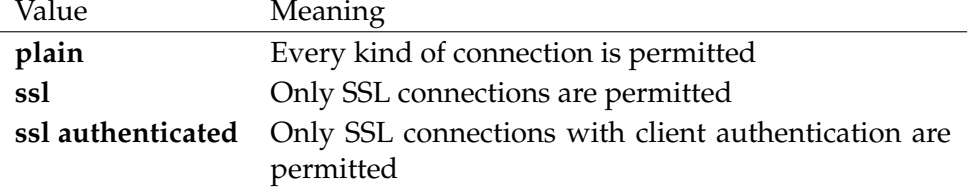

**default group** The default group clause defines the group that is used as the owner for all its objects created by the user if an explicit group was not specified when the object was created.

The default group must be one of the user's groups.

**enable** The enable option allows the user to connect to the repository server.

**disable** The disable option forbids the user from connecting to the repository server.

**group** The group clause is used to specify the groups to which the user belongs. Every user is a member of the PUBLIC system group.

**password** The password option is used to set the password for the user.

**rawpassword** The rawpassword is used to set the user's password that is required to connect to the repository server. The rawpassword is the already encrypted password.

The rawpassword option has been implemented to be able to dump and restore users.

# **Output**

This statement returns a confirmation of a successful operation. *Output*

# **7. deregister commands**

User Commands deregister

# **deregister**

# **Purpose**

*Purpose* The purpose of the *deregister* statement is to notify the server that the jobserver is not to process jobs anymore. See also the *register* statement on page [274.](#page-273-0)

# **Syntax**

*Syntax* The syntax for the *deregister* statement is

**deregister** serverpath **.** servername

# **Description**

*Description* The *deregister* statement is used to notify the server about a more or less permanent failure of a jobserver.

This message prompts different server actions. Firstly, all the running jobs on the jobserver (i.e. jobs in the state **started**, **running**, **to\_kill** and **killed**) are set to the state **broken\_finished**. Jobs in the state **starting** are reset to **runnable**. The jobserver is then removed from the list of jobservers that are able to process jobs so that this jobserver is consequently no longer allocated any more jobs. A side effect of this is that jobs that can only run on this server due to their resource requirements are set to the state **error** with the message "Cannot run in any scope because of resource shortage". Finally, a complete reschedule is executed so that jobs are redistributed among the jobservers. The jobserver is added to the list of job-processing jobservers again by re-registering it (refer to the *register* statement on page [274\)](#page-273-0).

# **Output**

*Output* This statement returns a confirmation of a successful operation.

# **8. disconnect commands**

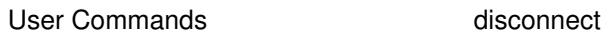

# **disconnect**

# **Purpose**

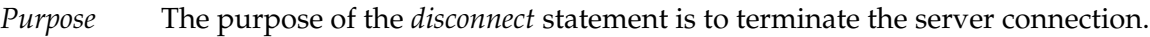

# **Syntax**

*Syntax* The syntax for the *disconnect* statement is

# **disconnect**

# **Description**

*Description* The connection to the server can be shut down using the *disconnect* statement.

# **Output**

*Output* This statement returns a confirmation of a successful operation.

# **9. drop commands**

# **drop comment**

### **Purpose**

*Purpose* The purpose of the *drop comment* statement is to remove the comment.

### **Syntax**

*Syntax* The syntax for the *drop comment* statement is

**drop** [ **existing** ] **comment on** OBJECTURL

#### OBJECTURL:

**distribution** distributionname **for pool** resourcepath **in** serverpath | **environment** environmentname | **exit state definition** statename | **exit state mapping** mappingname | **exit state profile** profilename | **exit state translation** transname | **event** eventname | **resource** resourcepath **in** folderpath | **folder** folderpath | **footprint** footprintname | **group** groupname | **interval** intervalname | **job definition** folderpath | **job** jobid | **named resource** resourcepath | **parameter** parametername **of** PARAM\_LOC | **resource state definition** statename | **resource state mapping** mappingname | **resource state profile** profilename | **scheduled event** schedulepath **.** eventname | **schedule** schedulepath | **resource** resourcepath **in** serverpath | < **scope** serverpath | **jobserver** serverpath > | **trigger** triggername **on** TRIGGEROBJECT [ < **noinverse** | **inverse** > ] | **user** username

PARAM\_LOC: **folder** folderpath
# drop comment User Commands

| **job definition** folderpath | **named resource** resourcepath | < **scope** serverpath | **jobserver** serverpath >

# TRIGGEROBJECT:

**resource** resourcepath **in** folderpath

| **job definition** folderpath

- | **named resource** resourcepath
- | **object monitor** objecttypename
- | **resource** resourcepath **in** serverpath

# **Description**

The *drop comment* statement deletes the existing comment for the specified object. *Description* If the **existing** keyword is not specified, the absence of a comment is considered to be an error.

# **Output**

User Commands drop environment

# **drop environment**

# **Purpose**

*Purpose* The purpose of the *drop environment* statement is to remove the specified environment.

# **Syntax**

*Syntax* The syntax for the *drop environment* statement is

**drop** [ **existing** ] **environment** environmentname

# **Description**

*Description* The *drop environment* statement is used to delete a definition from an environment. An error is triggered if jobs are still using this environment. If the **existing** keyword is being used, it is *not* considered to be an error if the specified environment does not exist.

# **Output**

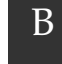

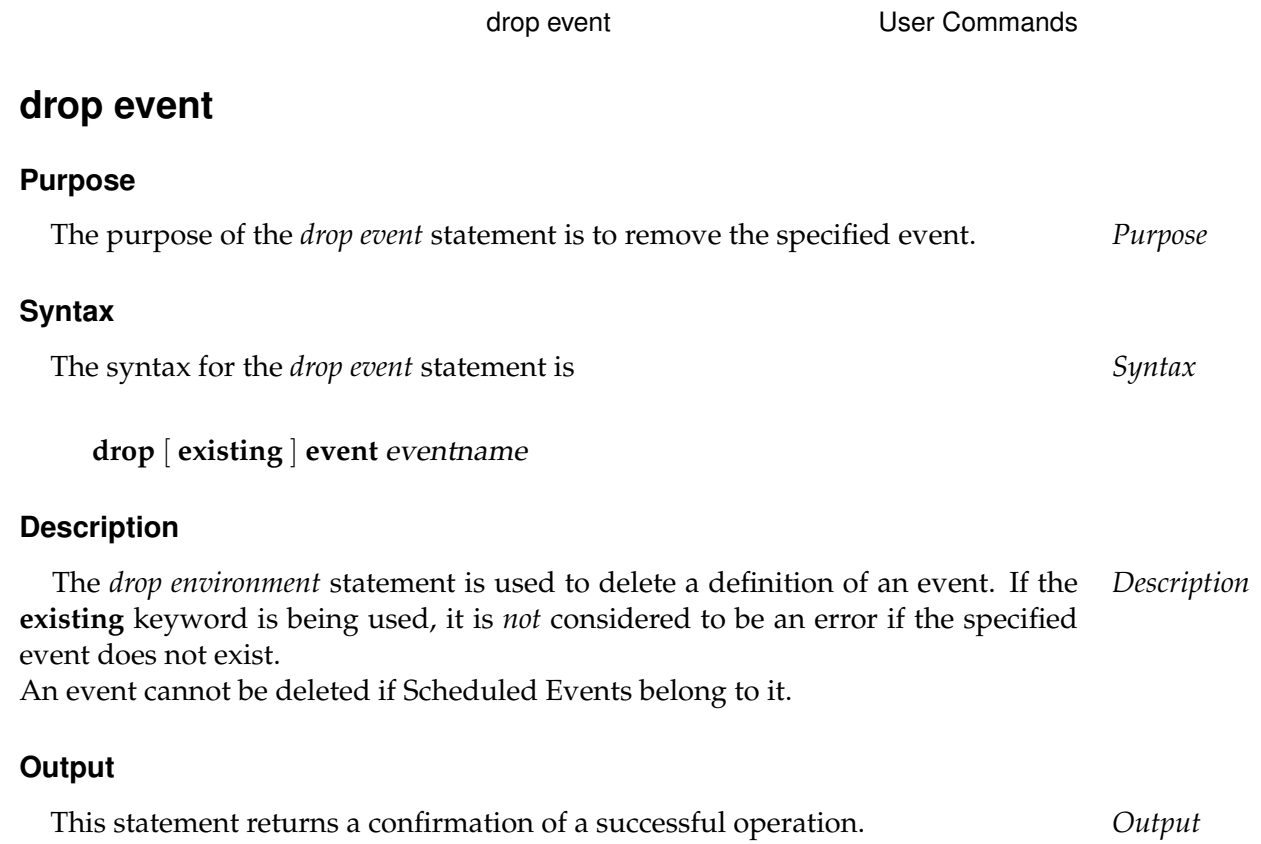

User Commands drop exit state definition

# **drop exit state definition**

# **Purpose**

*Purpose* The purpose of the *drop exit state definition* statement is to remove the specified exit state definition.

# **Syntax**

*Syntax* The syntax for the *drop exit state definition* statement is

# **drop** [ **existing** ] **exit state definition** statename

# **Description**

*Description* The *drop exit state definition* statement is used to delete an Exit State Definition. It is considered to be an error if Exit State Profiles are still using this Exit State Definition. If the **existing** keyword is being used, it is *not* considered to be an error if the specified Exit State Definition does not exist.

# **Output**

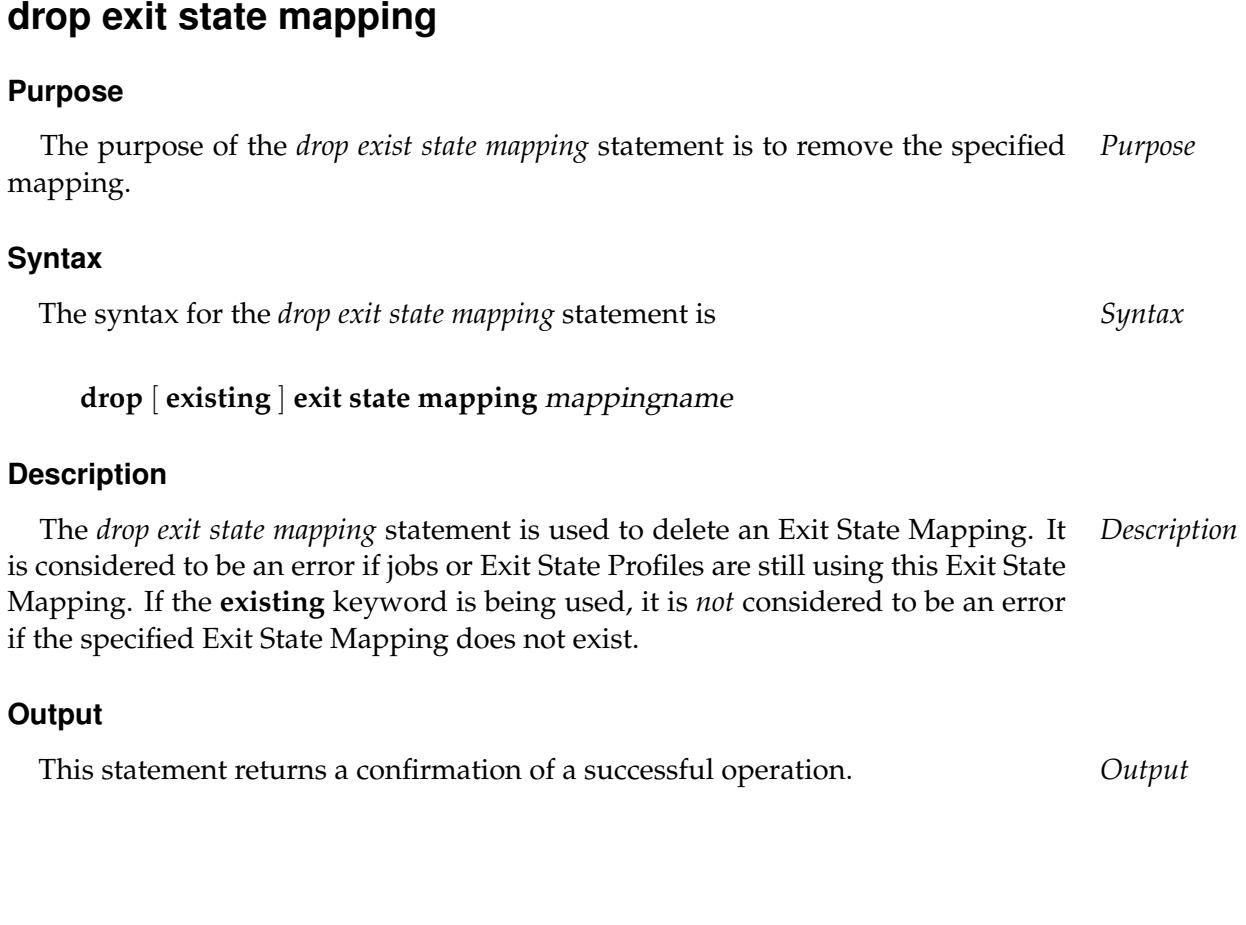

drop exit state mapping **USE** User Commands

User Commands drop exit state profile

# **drop exit state profile**

# **Purpose**

*Purpose* The purpose of the *drop exit state profile* statement is to remove the specified profile.

# **Syntax**

*Syntax* The syntax for the *drop exit state profile* statement is

**drop** [ **existing** ] **exit state profile** profilename

# **Description**

*Description* The *drop exit state profile* statement is used to delete a definition of an Exit State Profile. It is considered to be an error if jobs are still using this Exit State Profile. If the **existing** keyword is being used, it is *not* considered to be an error if the specified Exit State Profile does not exist.

# **Output**

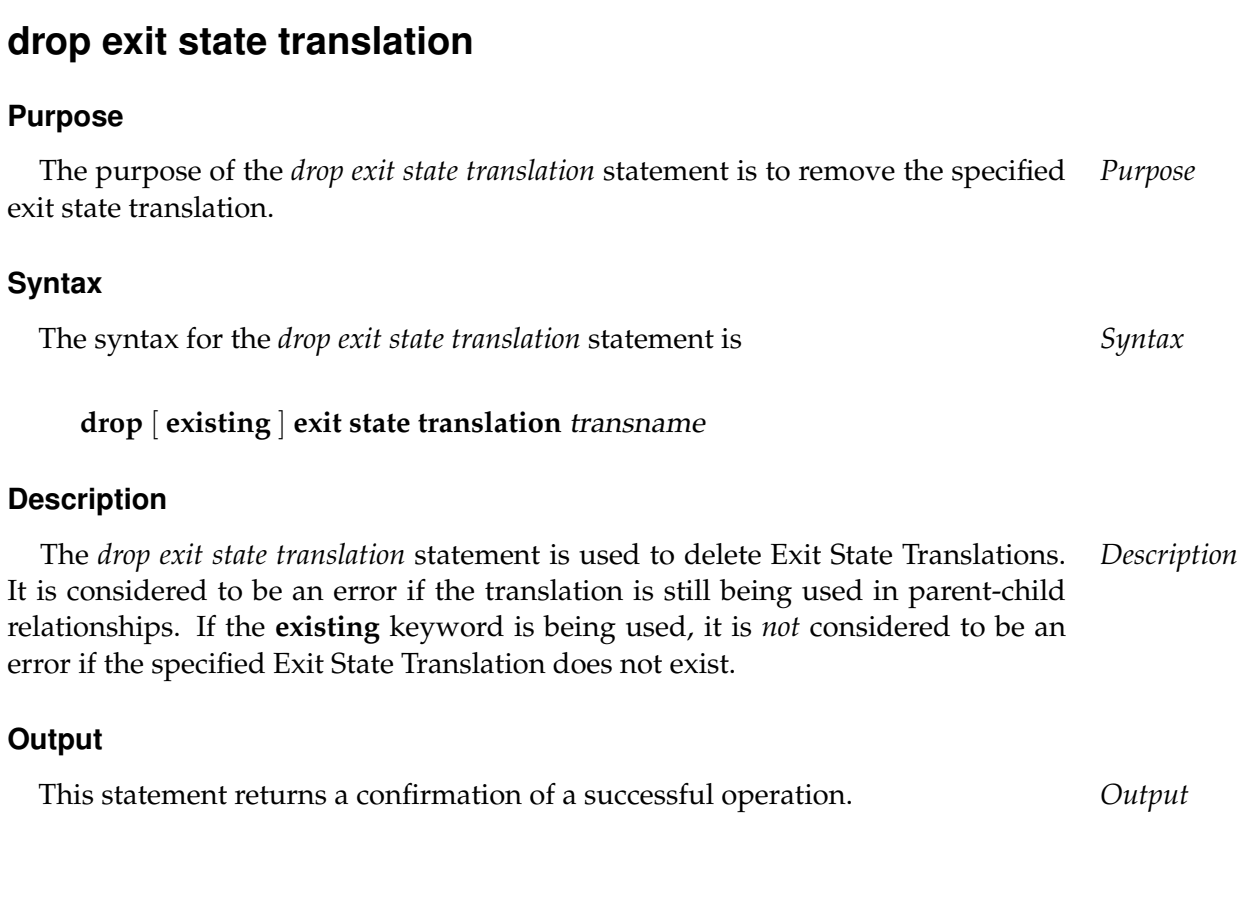

drop exit state translation **User Commands** 

# **drop folder**

# **Purpose**

*Purpose* The purpose of the *drop folder* statement is to remove a folder and its contents from the system.

# **Syntax**

*Syntax* The syntax for the *drop folder* statement is

**drop** [ **existing** ] FOLDER\_OR\_JOB {**,** FOLDER\_OR\_JOB} [ **cascade** ] [ **force** ]

FOLDER\_OR\_JOB: [ < **folder** folderpath | **job definition** folderpath > ]

# **Description**

# *Description* The *drop folder* statement removes folders and their contents from the system. There are two options:

**Cascade** The cascade option deletes folders, job definitions and subfolders, but only if they are not referenced to the job definitions, for example as required job.

**Force** With the force option, references to job definitions are removed as well. Force implies cascade.

Folders cannot be deleted if they are not empty unless cascade or force has been specified.

# **Output**

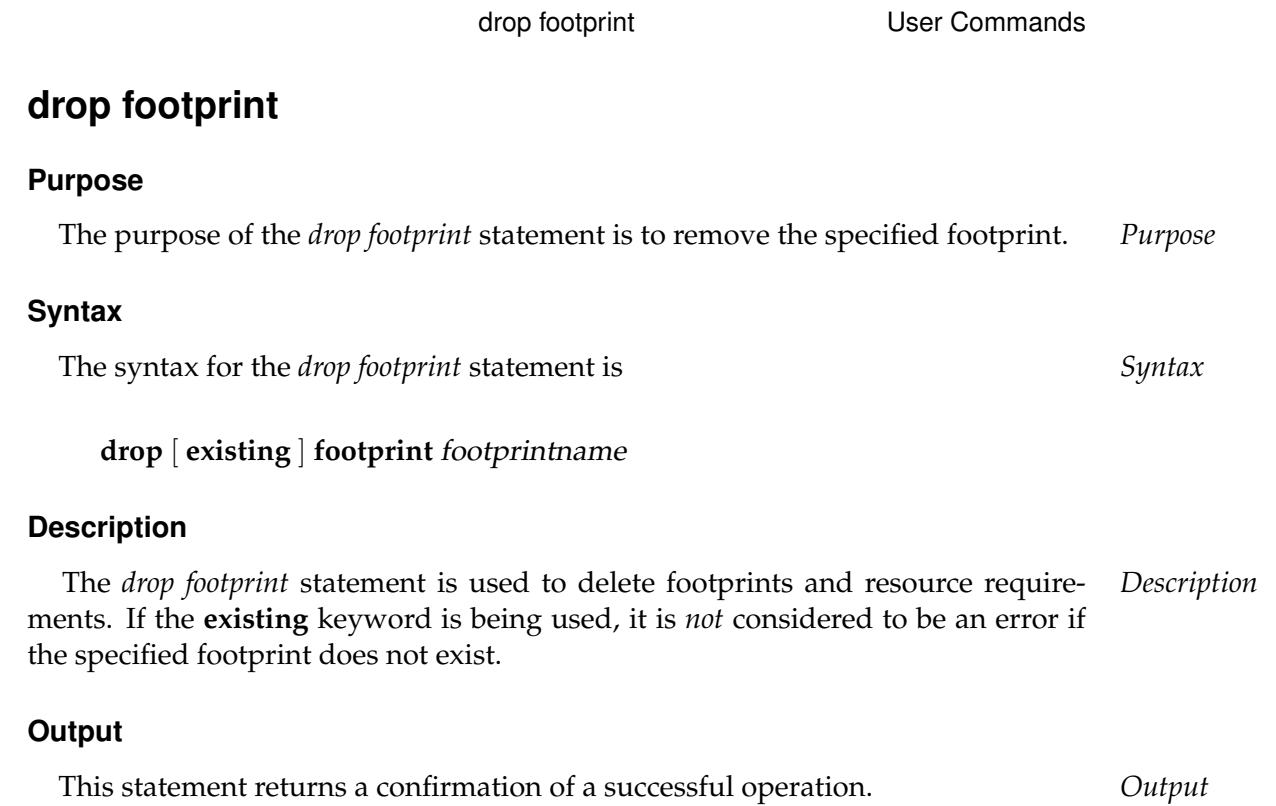

User Commands drop group

# **drop group**

# **Purpose**

*Purpose* The purpose of the *drop group* statement is to remove a group from the system.

# **Syntax**

*Syntax* The syntax for the *drop group* statement is

**drop** [ **existing** ] **group** groupname

# **Description**

*Description* The *drop group* statement is used to delete a group. If there are still any group members in this group, their membership is automatically terminated. It is considered to be an error if the group is still the owner of an object. It is not possible to delete a group that is defined as the Default Group for a user. If the **existing** keyword is being used, it is *not* considered to be an error if the specified group does not exist.

# **Output**

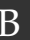

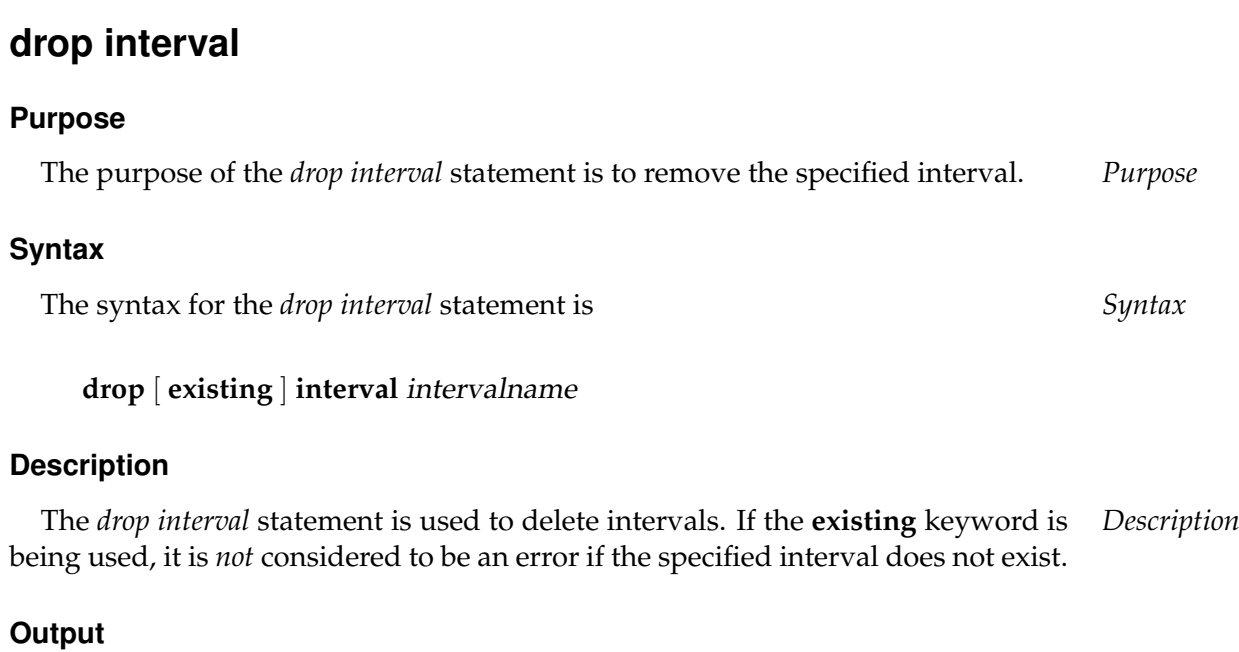

drop interval User Commands

User Commands drop job definition

# **drop job definition**

# **Purpose**

*Purpose* The purpose of the *drop job definition* statement is to remove the specified scheduling entity object.

# **Syntax**

*Syntax* The syntax for the *drop job definition* statement is

**drop** [ **existing** ] **job definition** folderpath **.** jobname [ **force** ]

# **Description**

*Description* The *drop job definition* statement deletes the given job definition. If a job definition is referenced (for instance as Required Job), it cannot be deleted unless the force option is specified. If the force option is being used, all references to a job definition are also deleted.

# **Output**

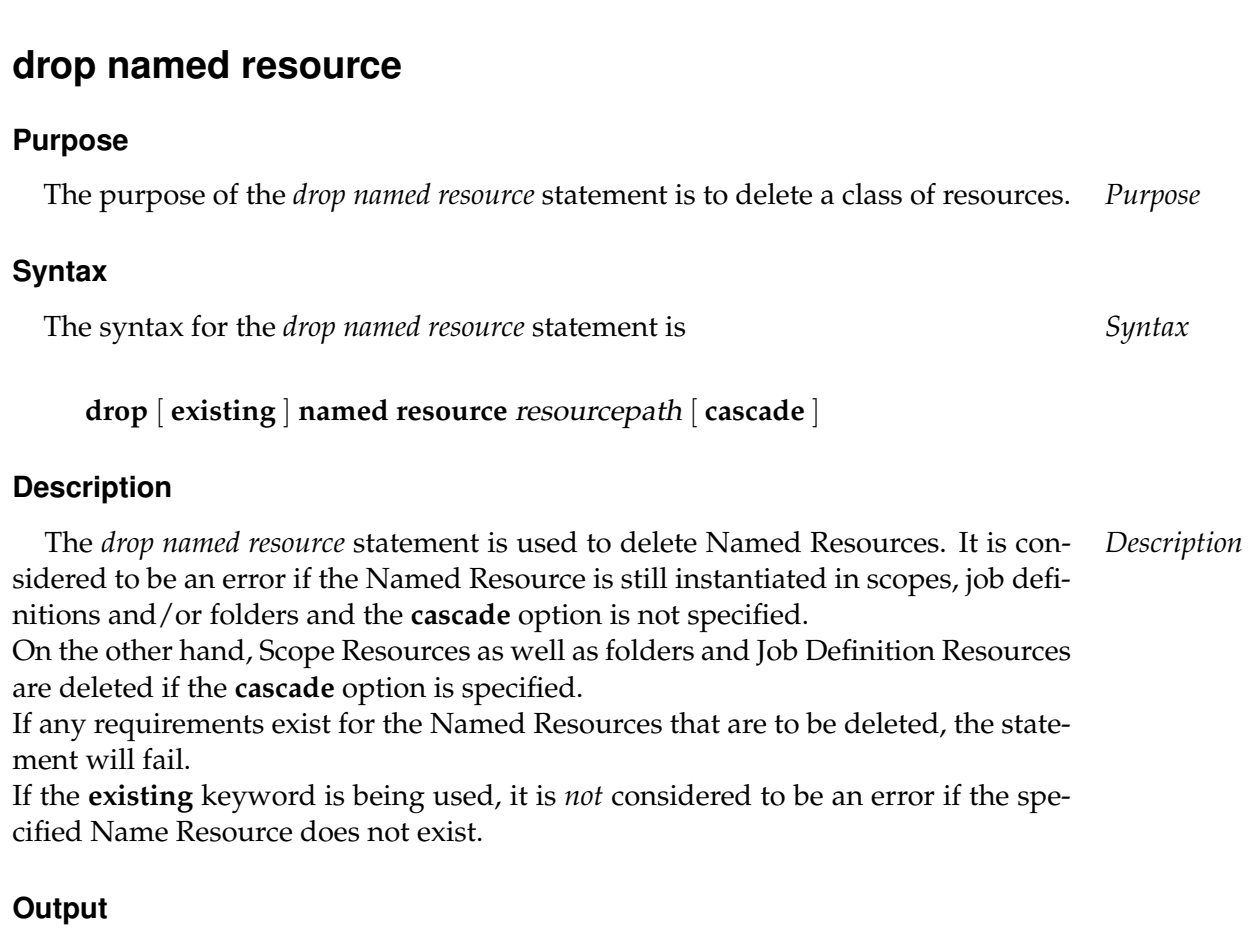

drop named resource **Vice Commands** 

# **drop resource**

#### **Purpose**

*Purpose* The purpose of the *drop resource* statement is to remove an instance of a named resource from a scope, folder or job definition.

# **Syntax**

*Syntax* The syntax for the *drop resource* statement is

**drop** [ **existing** ] RESOURCE\_URL [ **force** ]

RESOURCE\_URL:

**resource** resourcepath **in** folderpath | **resource** resourcepath **in** serverpath

#### **Description**

*Description* The *drop resource* statement is used to delete a resource. It is considered to be an error if the resource is still being allocated by Running Jobs. If the **existing** keyword is being used, it is *not* considered to be an error if the specified resource does not exist.

# **Output**

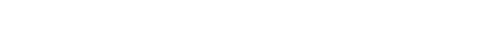

drop resource state definition 195

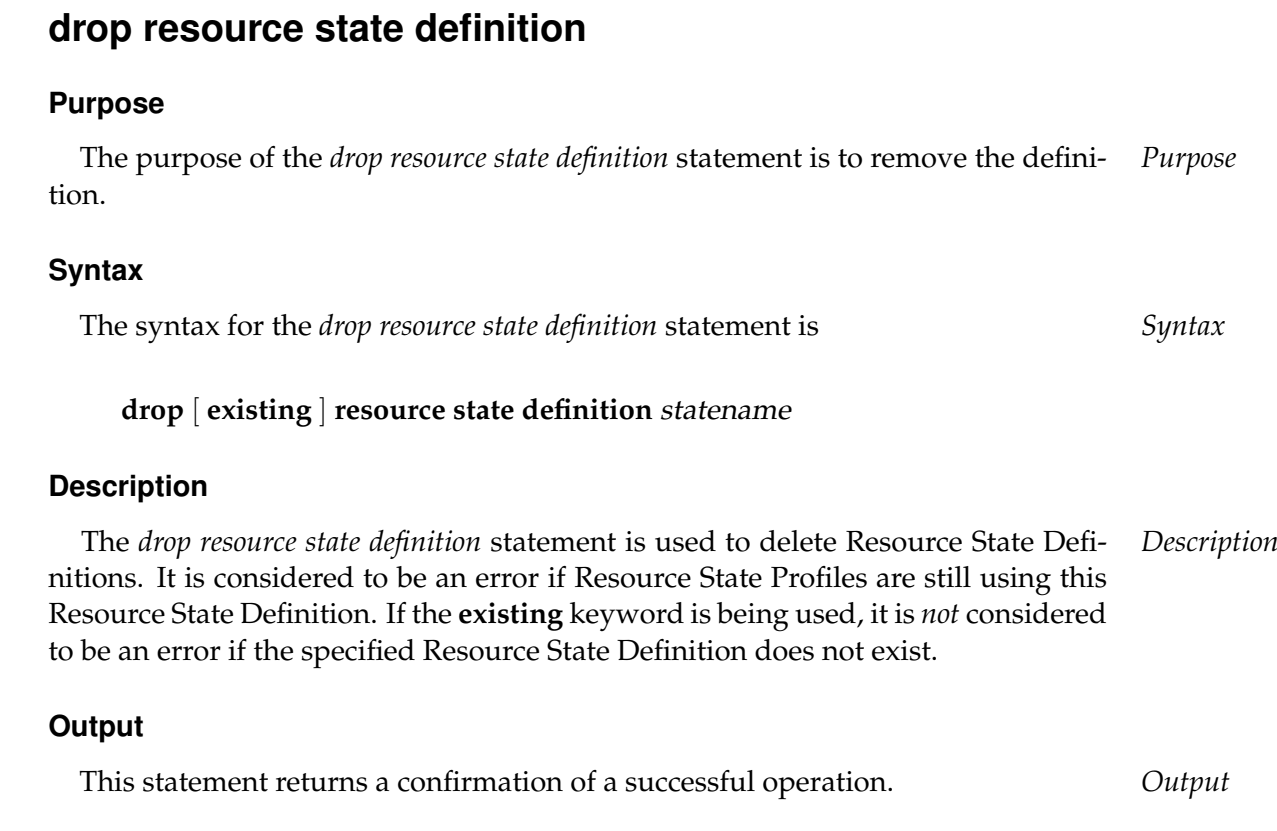

drop resource state definition User Commands

User Commands drop resource state mapping

# **drop resource state mapping**

#### **Purpose**

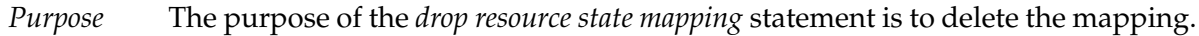

#### **Syntax**

*Syntax* The syntax for the *drop resource state mapping* statement is

**drop** [ **existing** ] **resource state mapping** mappingname

# **Description**

*Description* The *drop resource state mapping* statement is used to delete a Resource State Mapping. It is considered to be an error if job definitions are using this Resource State Mapping. If the **existing** keyword is being used, it is *not* considered to be an error if the specified Resource State Mapping does not exist.

#### **Output**

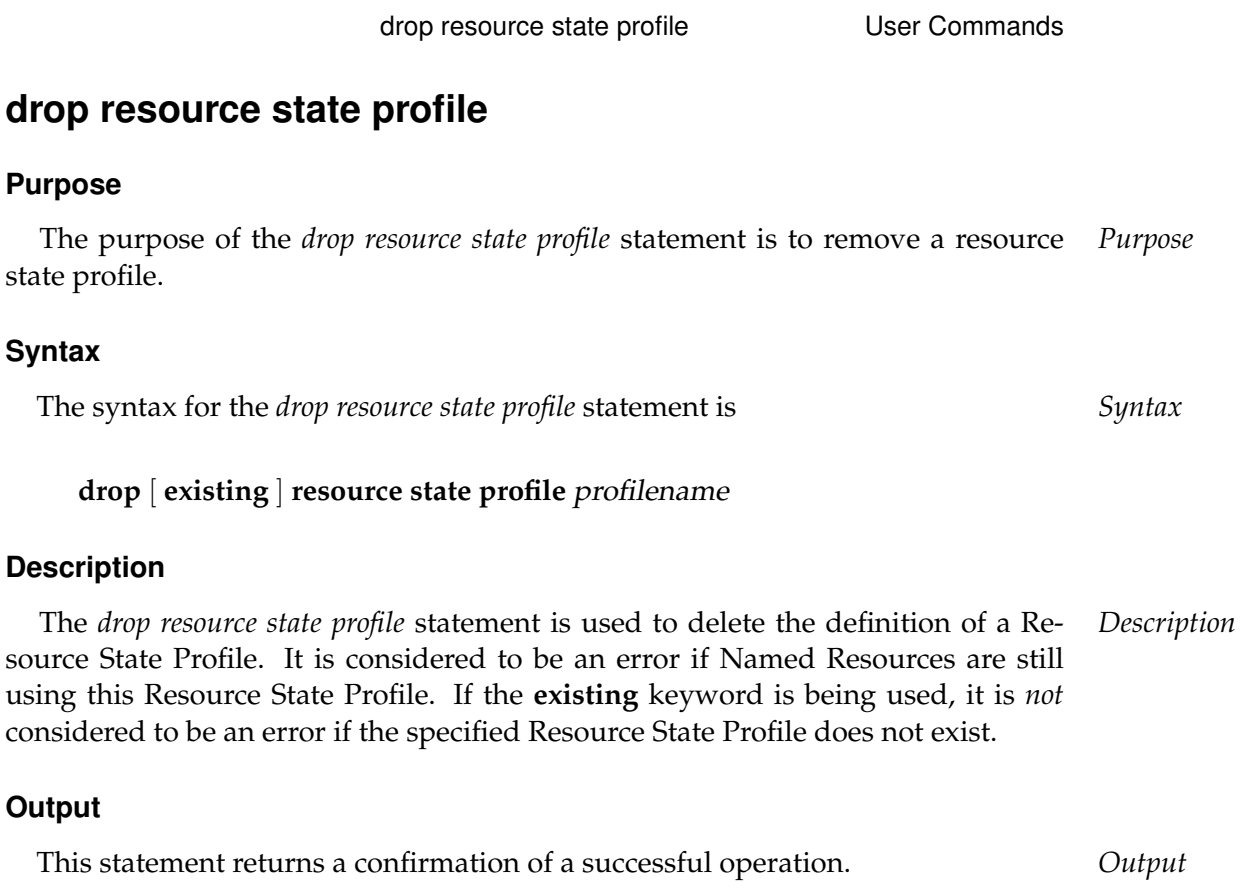

User Commands drop schedule

# **drop schedule**

# **Purpose**

*Purpose* The purpose of the *drop schedule* statement is to remove the specified schedule.

# **Syntax**

*Syntax* The syntax for the *drop schedule* statement is

# **drop** [ **existing** ] **schedule** schedulepath

# **Description**

*Description* The *drop schedule* statement is used to delete schedules. If the **existing** keyword is being used, it is *not* considered to be an error if the specified schedule does not exist.

A schedule *cannot* be deleted if it has a Scheduled Event that belongs to it. It cannot be deleted either if child objects exist.

# **Output**

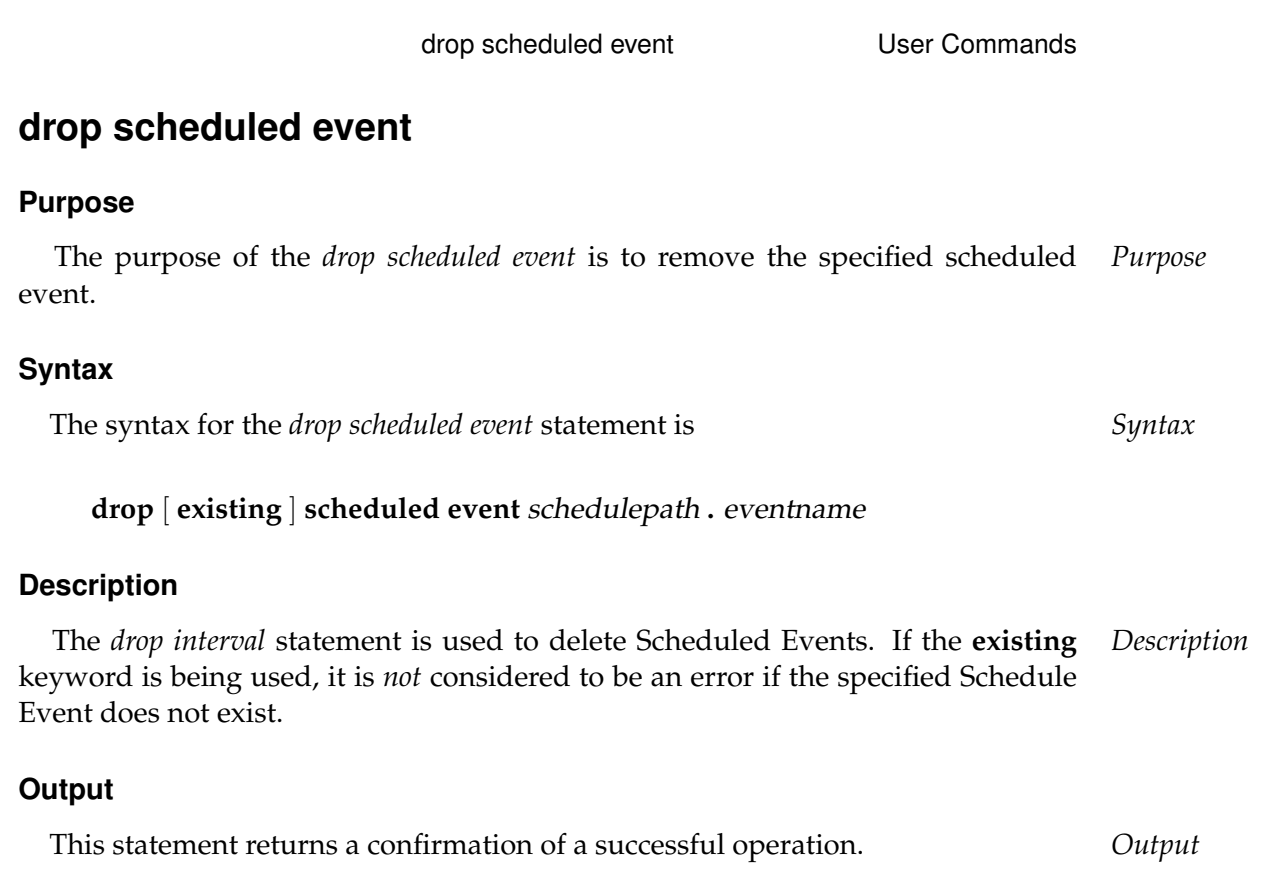

# **drop scope**

# **Purpose**

*Purpose* The purpose of the *drop scope* statement is to remove a scope and its contents from the scope hierarchy.

# **Syntax**

*Syntax* The syntax for the *drop scope* statement is

```
drop [ existing ] < scope serverpath | jobserver serverpath > [ cascade
]
```
# **Description**

*Description* This statement is synonymous to the *drop jobserver* statement. The **cascade** option deletes the scope together with its contents.

# **Output**

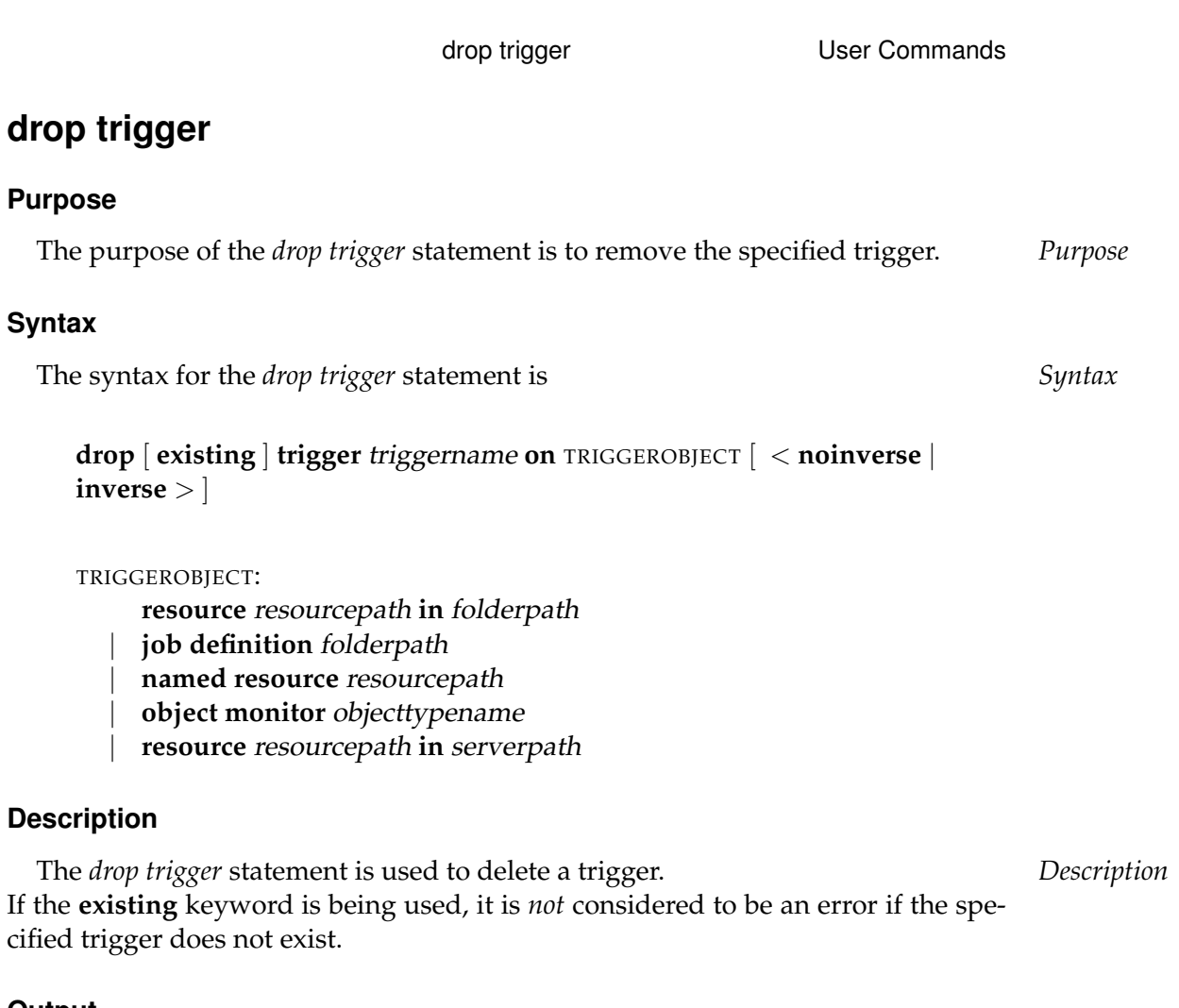

# **Output**

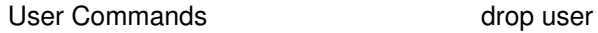

# **drop user**

#### **Purpose**

*Purpose* The purpose of the *drop user* statement is to remove the user from the system.

#### **Syntax**

*Syntax* The syntax for the *drop user* statement is

**drop** [ **existing** ] **user** username

# **Description**

*Description* The *drop user* statement is used to logically delete a user. If the **existing** keyword is being used, it is *not* considered to be an error if the specified user does not exist.

# **Output**

# **10. finish commands**

User Commands finish job

# **finish job**

# **Purpose**

*Purpose* The purpose of the *finish job* command is to inform the server about the termination of a job.

# **Syntax**

*Syntax* The syntax for the *finish job* statement is

**finish job** jobid **with exit code =** signed\_integer

**finish job with exit code =** signed\_integer

# **Description**

*Description* The *finish job* command is used by the jobserver to report the Exit Code for a process to the server. During the course of repair work, it may be necessary for an administrator to tell the server in this way that a job has terminated. Jobs can themselves report that they have finished. To do this, they connect to the server and use the second form of the statement.

# **Output**

# **11. get commands**

User Commands get parameter

# **get parameter**

# **Purpose**

*Purpose* The purpose of the *get parameter* statement is to get the value of the specified parameter within the context of the requesting job, respectively the specified job.

# **Syntax**

*Syntax* The syntax for the *get parameter* statement is

```
get parameter parametername [ < strict | warn | liberal > ]
```

```
get parameter of jobid parametername [ < strict | warn | liberal > ]
```
# **Description**

*Description* The *get parameter* statement is used to get the value of the specified parameter within the context of a job.

The additional option has the following meaning:

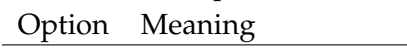

- **strict** The server returns an error if the requested parameter is not explicitly declared in the job definition.
- **warn** A message is written to the server's log file when an attempt is made to determine the value of an undeclared parameter.

**liberal** An attempt to query an undeclared parameter is tacitly allowed. The default behaviour depends on the configuration of the server.

# **Output**

*Output* This statement returns an output structure of type record.

**Output Description** The data items of the output are described in the table below.

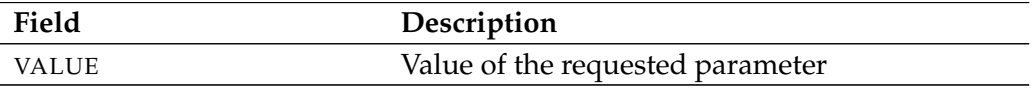

Table 11.1.: Description of the output structure of the get parameter statement

get submittag User Commands

# **get submittag**

# **Purpose**

The purpose of the *get submittag* statement is to get a (server local) unique iden- *Purpose* tifier from the server. This identifier can be used to avoid *race conditions* between frontend and backend when submitting jobs.

# **Syntax**

The syntax for the *get submittag* statement is *Syntax*

# **get submittag**

# **Description**

The *get submittag* statement is used to acquire an identification from the server. *Description* This prevents race conditions between the front end and back end when jobs are submitted.

Such a situation arises when feedback about the submit does not reach the front end due to an error. By using a submittag, the front end can safely start a second attempt. The server recognises whether the job in question has already been submitted and responds accordingly. This reliably prevents the job from being submitted twice.

# **Output**

This statement returns an output structure of type record. *Output*

**Output Description** The data items of the output are described in the table below.

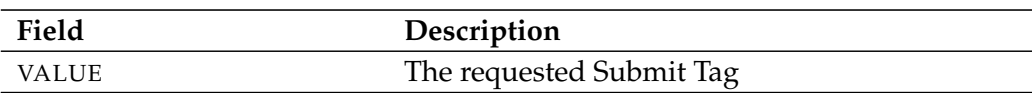

Table 11.2.: Description of the output structure of the get submittag statement

# **12. kill commands**

User Commands Kill session

# **kill session**

# **Purpose**

*Purpose* The purpose of the *kill session* is to terminate the specified session.

# **Syntax**

*Syntax* The syntax for the *kill session* statement is

**kill session** sid

# **Description**

*Description* The *list session* command can be used to display a list of active sessions. The displayed session Id can be used to terminate the session in question with the *kill session* command. Only administrators (i.e. members of the ADMIN group) are allowed to use this statement. It is not possible to terminate your own session.

# **Output**

# **13. link commands**

User Commands and link resource

# **link resource**

#### **Purpose**

*Purpose* The purpose of the *link resource* statement is to create a reference to a resource os another scope.

# **Syntax**

*Syntax* The syntax for the *link resource* statement is

**link resource** resourcepath **in** serverpath **to** < **scope** serverpath | **jobserver** serverpath > [ **force** ]

# **Description**

*Description* With the *link resource* statement it is possible to make the resource of another scope visible and usable in a scope. This is necessary if a logical process requires resources from more than one scope. This is very well the case, for example, with processes that communicate with a database system.

> From the system's perspective, it can scarcely differentiate between a Resource Link and the referenced resource. All operations such as allocating, locking, reading or setting variables take place on the base resource. This means that the link behaves as if it were the base resource. The only difference lies in the view of the allocations. With the base resource, all the allocations are shown. With a link, only those allocations that take place via the link are shown.

It is also possible to set links to links.

The **force** option can be used to overwrite an existing link. An already existing resource is deleted and the link is created. These operations are obviously only possible if the resource or link is not being used, i.e. if there are no allocations or reservations present.

# **Output**

# **14. list commands**

# **list calendar**

# **Purpose**

*Purpose* The purpose of the *list calendar* statement is to get an overview of scheduled jobs.

# **Syntax**

*Syntax* The syntax for the *list calendar* statement is

**list calendar** [ **with** LC\_WITHITEM {**,** LC\_WITHITEM} ]

```
LC_WITHITEM:
```
- **endtime =** datetime | **filter =** LC\_FILTERTERM {**or** LC\_FILTERTERM} | **starttime =** datetime
- | **time zone =** string

LC\_FILTERTERM: LC\_FILTERITEM {**and** LC\_FILTERITEM}

```
LC_FILTERITEM:
```
**(** LC\_FILTERTERM {**or** LC\_FILTERTERM} **)** | **job .** identifier < **cmpop** | **like** | **not like** > RVALUE | **name like** string | **not (** LC\_FILTERTERM {**or** LC\_FILTERTERM} **)**

# RVALUE:

- **expr (** string **)** | number
- | string

# **Description**

*Description* The *list calendar* statement gives you a list of all the calendar entries sorted by the start dates of the executable objects.

If a period is specified, those objects whose start time plus the Expected Final Time lies in the selected period are also displayed.

# **Output**

*Output* This statement returns an output structure of type table.

**Output Description** The data items of the output are described in the table below.

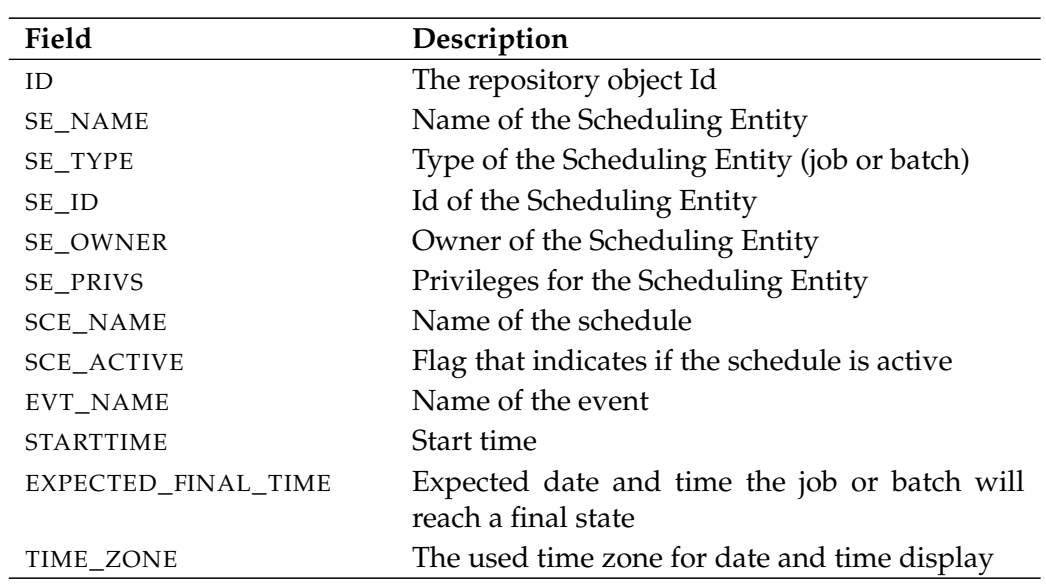

Table 14.1.: Description of the output structure of the list calendar statement

B

User Commands list dependency definition

# **list dependency definition**

#### **Purpose**

*Purpose* The purpose of the *list dependency definition* statement is to get a list of all dependencies of a job definition.

# **Syntax**

*Syntax* The syntax for the *list dependency definition* statement is

# **list dependency definition** folderpath

#### **Description**

*Description* The *list dependency definition* statement gives you a list of all the dependencies of a job definition.

# **Output**

*Output* This statement returns an output structure of type table.

**Output Description** The data items of the output are described in the table below.

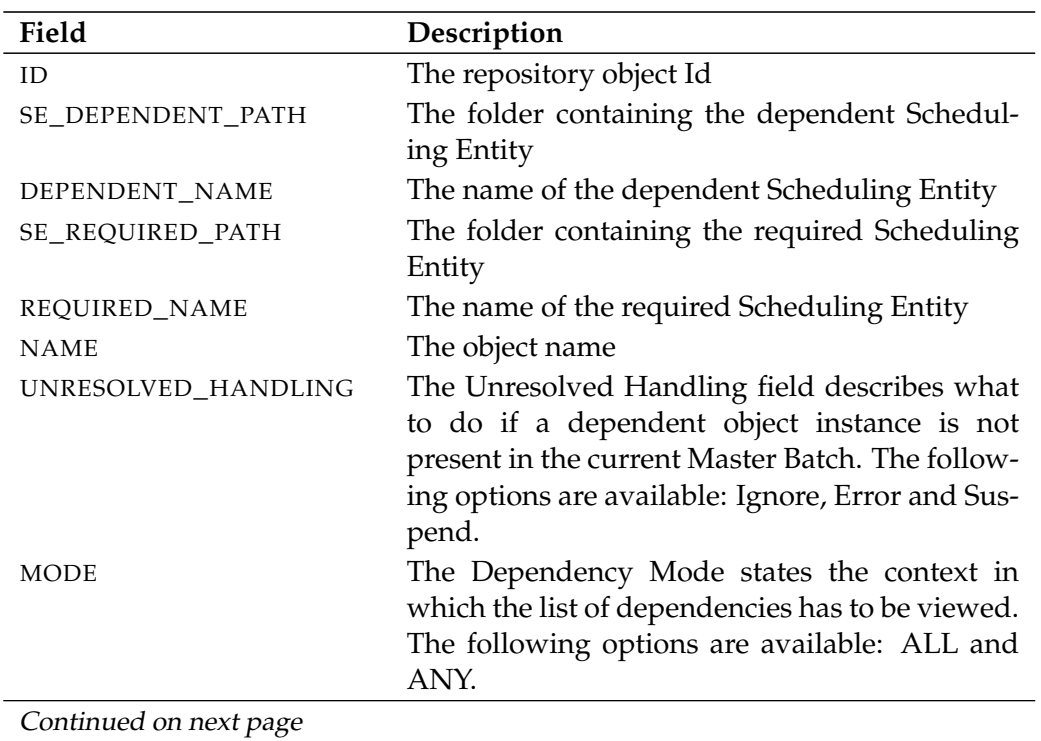
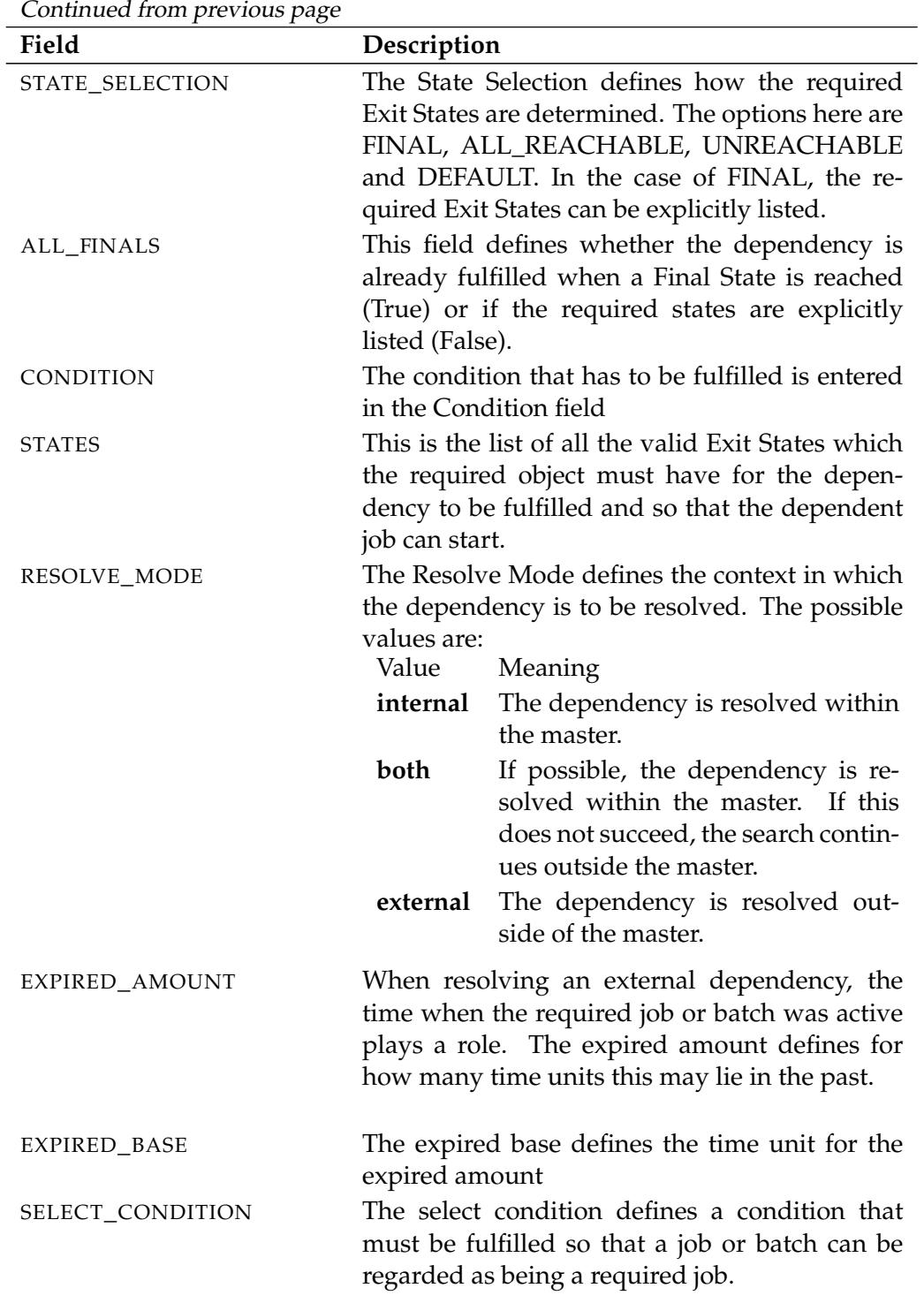

Table 14.2.: Description of the output structure of the list dependency definition statement

User Commands list dependency hierarchy

# **list dependency hierarchy**

#### **Purpose**

*Purpose* The purpose of the *list dependency hierarchy* statement is to get a list of all dependencies of a submitted entity.

## **Syntax**

*Syntax* The syntax for the *list dependency hierarchy* statement is

**list dependency hierarchy** jobid [ **with** EXPAND ]

EXPAND:

**expand = none**  $\vert$  **expand =** < **(** *id* {, *id*} ) | **all** >

### **Description**

*Description* The *list dependency hierarchy* statement gives you a list of all the dependencies of a Submitted Dependency.

> **expand** The expand option can be used to make the hierarchy visible at children level. This is done by specifying in the list the IDs of the nodes whose children are to be made visible. If **none** is specified as an expand option, only the level below the requested node is made visible.

# **Output**

*Output* This statement returns an output structure of type table.

**Output Description** The data items of the output are described in the table below.

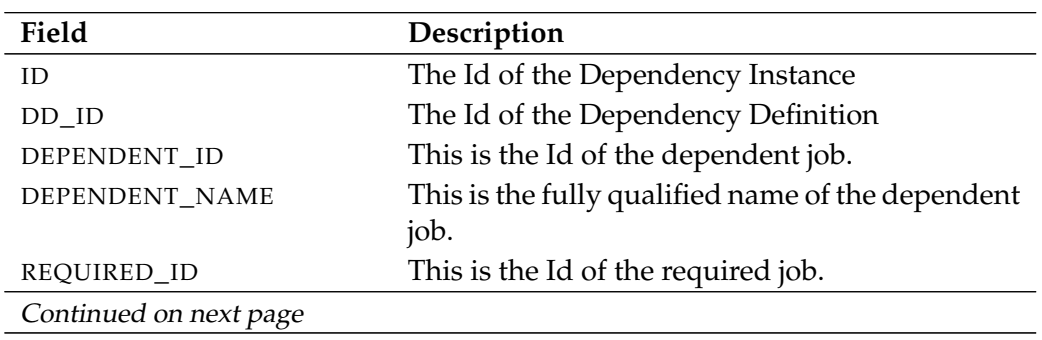

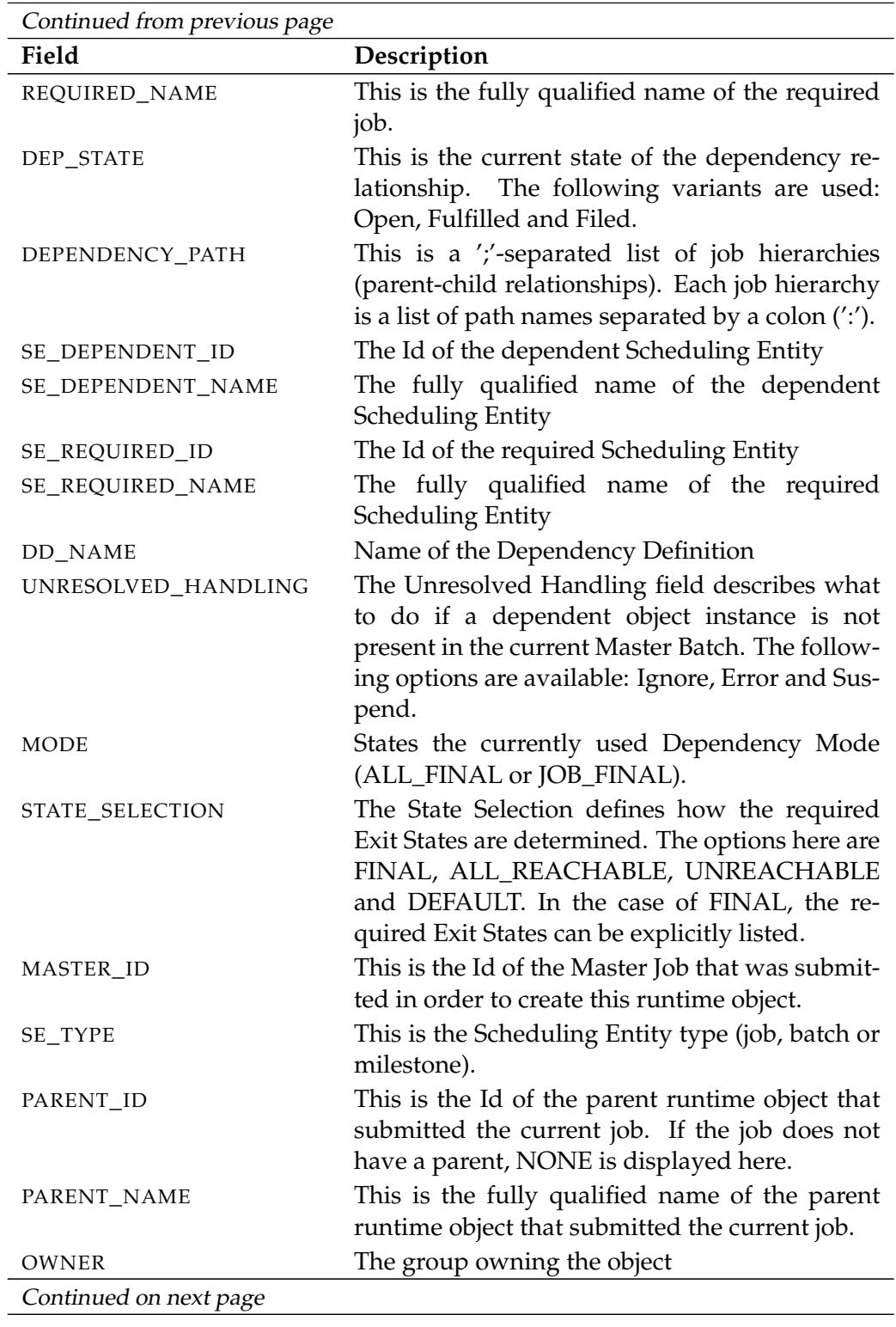

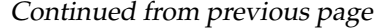

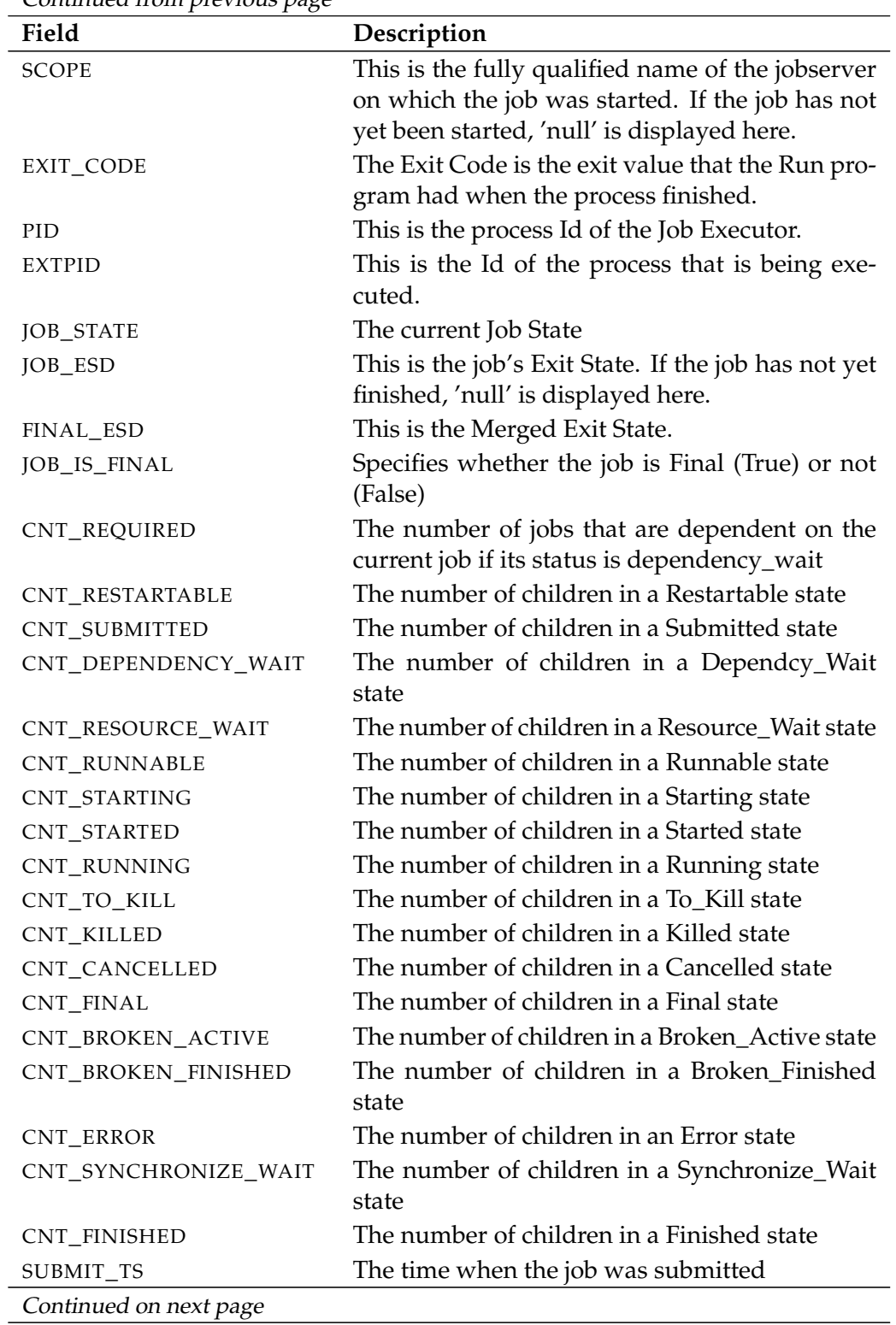

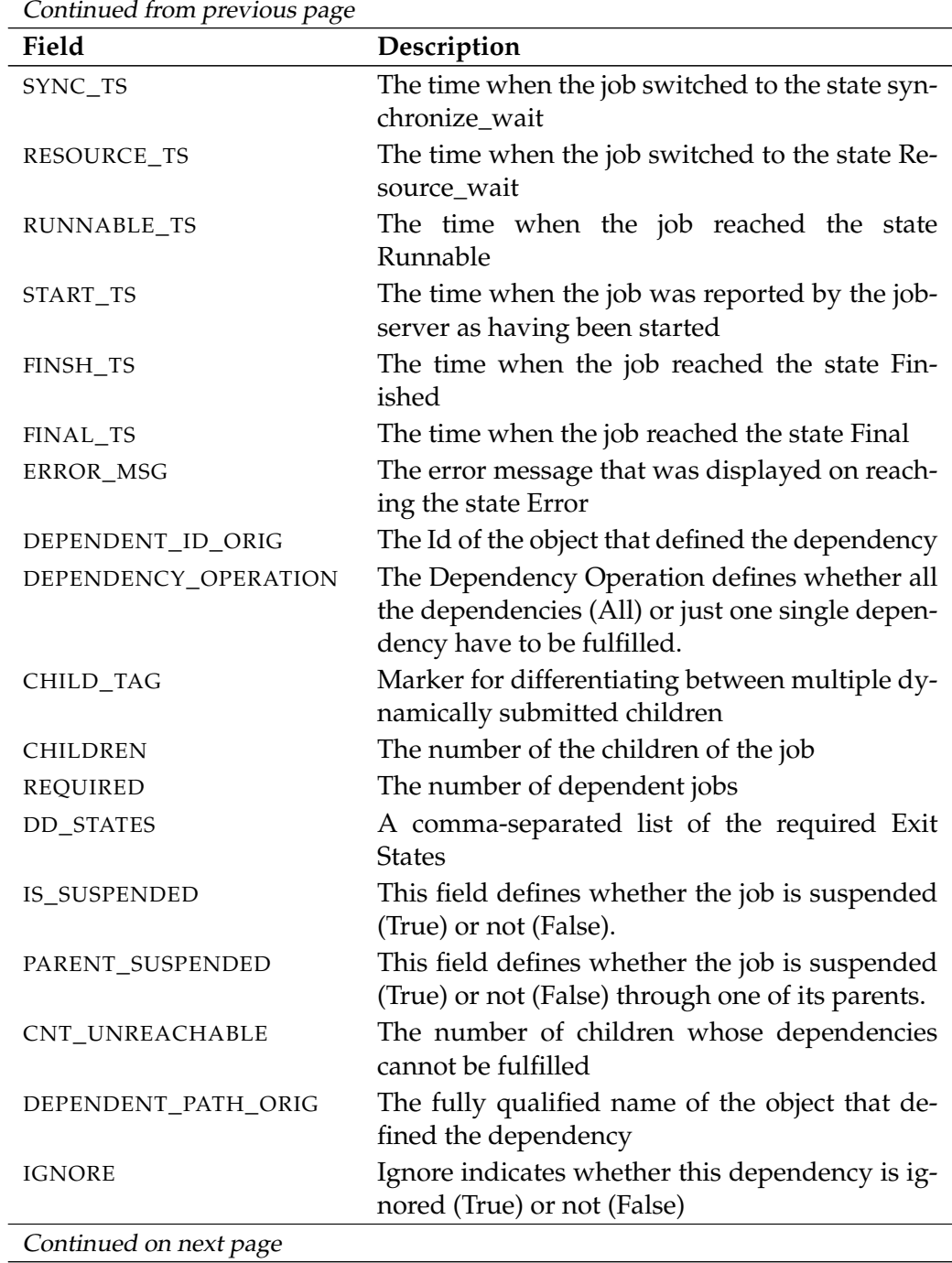

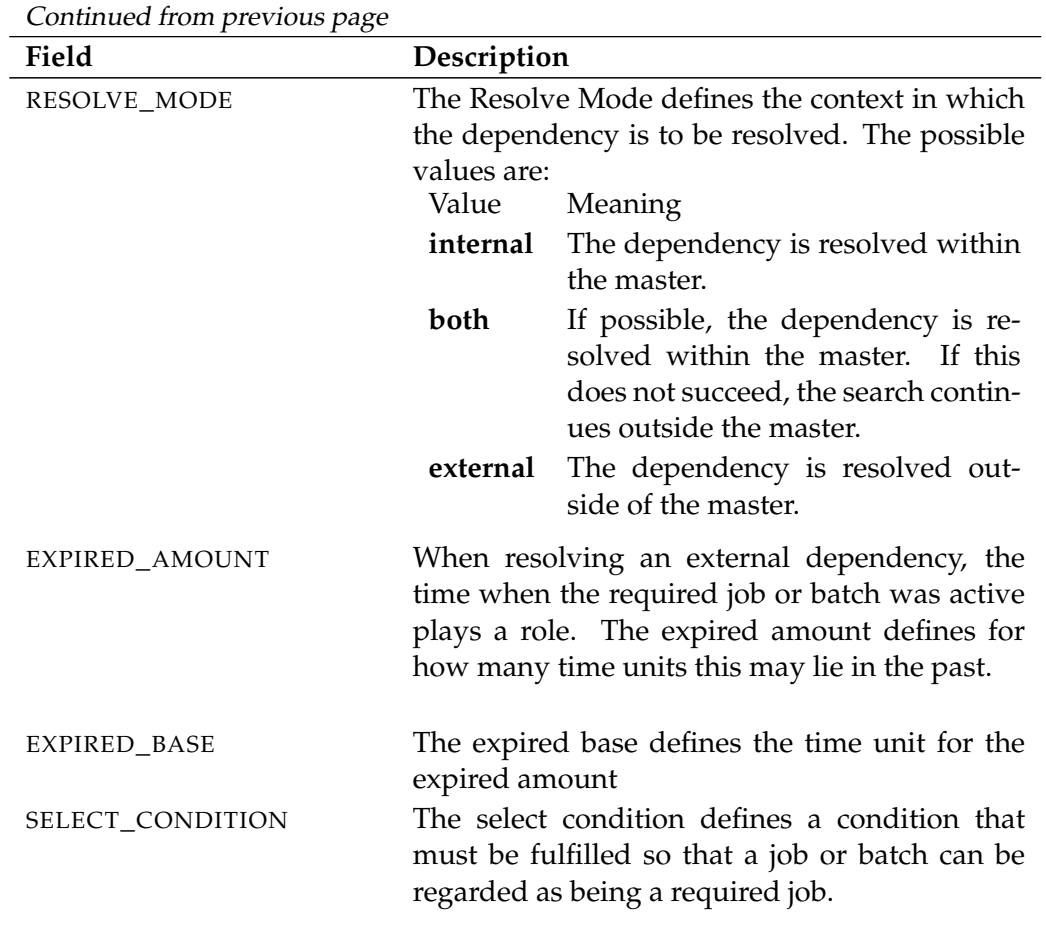

Table 14.3.: Description of the output structure of the list dependency hierarchy statement

# **list environment**

## **Purpose**

The purpose of the *list environment* statement is to get a list of defined environ- *Purpose* ments.

list environment User Commands

## **Syntax**

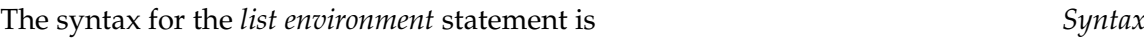

# **list environment**

# **Description**

The *list environment* statement is used to get a list of defined environments that *Description* are visible to the user.

## **Output**

This statement returns an output structure of type table. *Output*

**Output Description** The data items of the output are described in the table below.

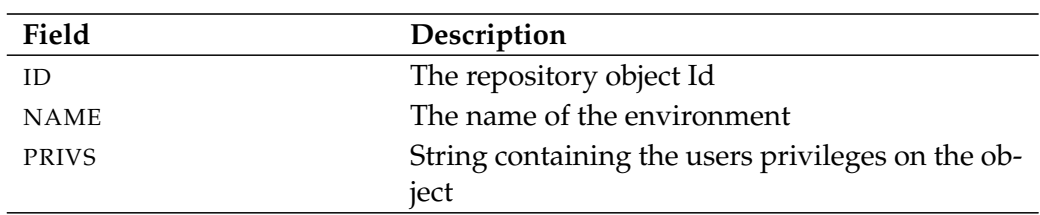

Table 14.4.: Description of the output structure of the list environment statement

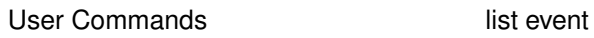

# **list event**

#### **Purpose**

*Purpose* The purpose of the *list event* statement is to get a list of all defined events.

# **Syntax**

*Syntax* The syntax for the *list event* statement is

#### **list event**

#### **Description**

*Description* The *list event* statement creates a list of all the defined events.

#### **Output**

*Output* This statement returns an output structure of type table.

**Output Description** The data items of the output are described in the table below.

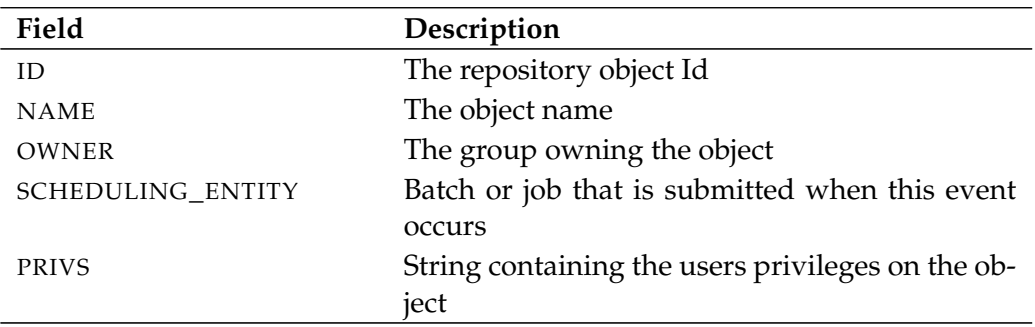

Table 14.5.: Description of the output structure of the list event statement

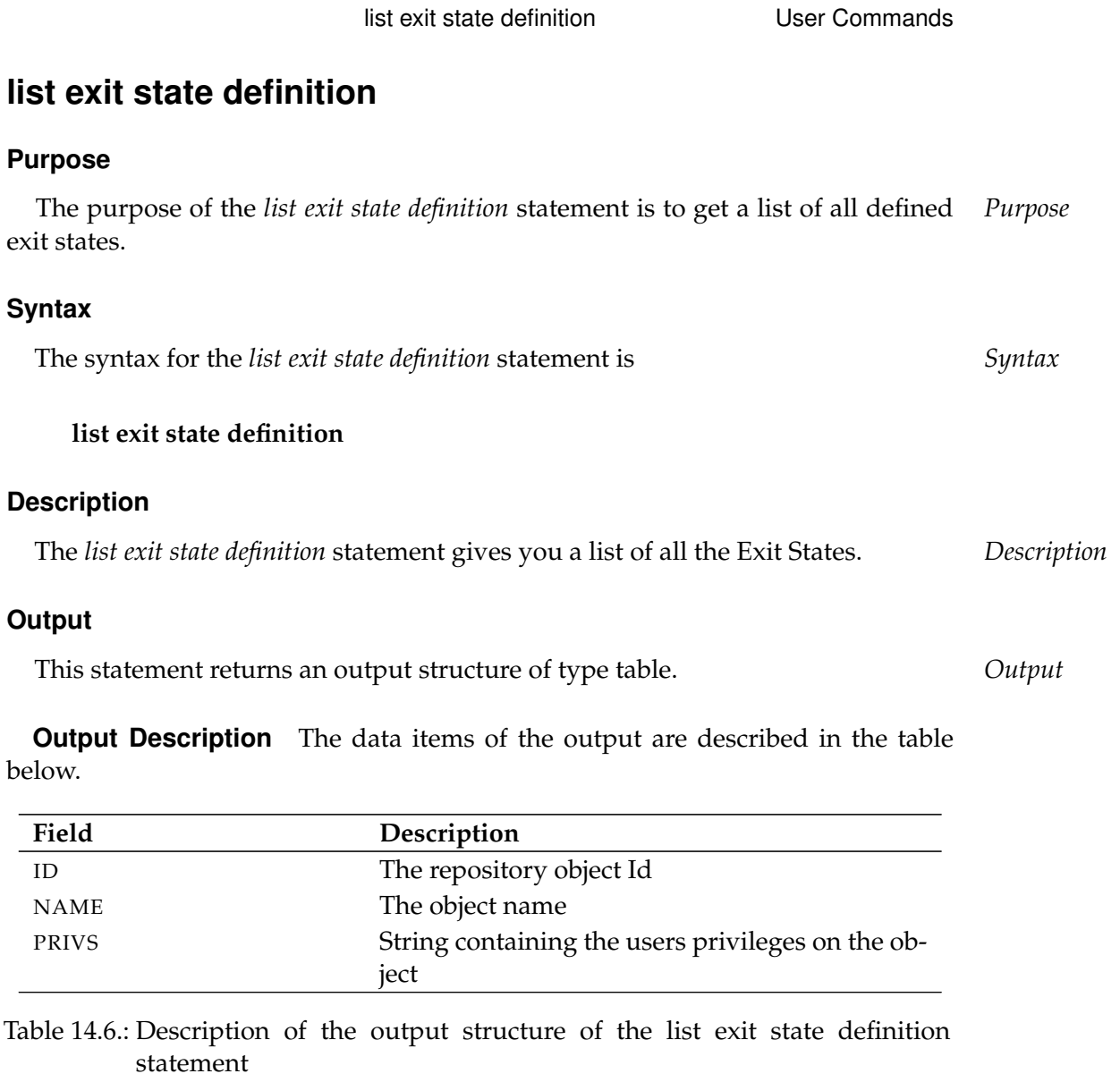

User Commands list exit state mapping

# **list exit state mapping**

### **Purpose**

*Purpose* The purpose of the *list exit state mapping* statement is to get a list of all defined mappings.

#### **Syntax**

*Syntax* The syntax for the *list exit state mapping* statement is

## **list exit state mapping**

#### **Description**

*Description* The *list exit state mapping* statement gives you a list of all the defined mappings.

## **Output**

*Output* This statement returns an output structure of type table.

**Output Description** The data items of the output are described in the table below.

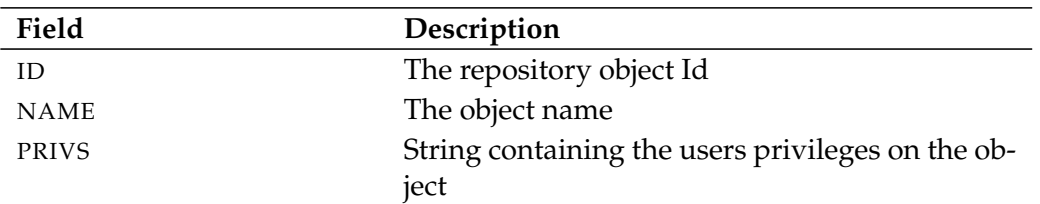

Table 14.7.: Description of the output structure of the list exit state mapping statement

list exit state profile 1 227

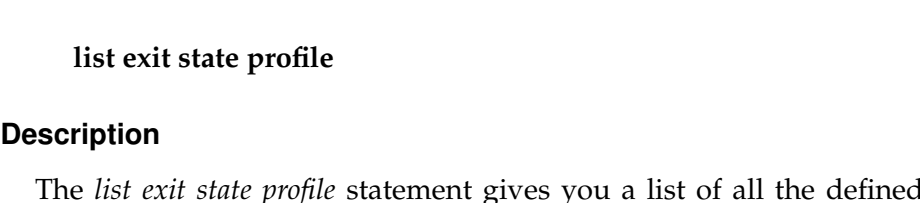

The *list exit state profile* statement gives you a list of all the defined Exit State *Description* Profiles.

# **Output**

This statement returns an output structure of type table. *Output*

**Output Description** The data items of the output are described in the table below.

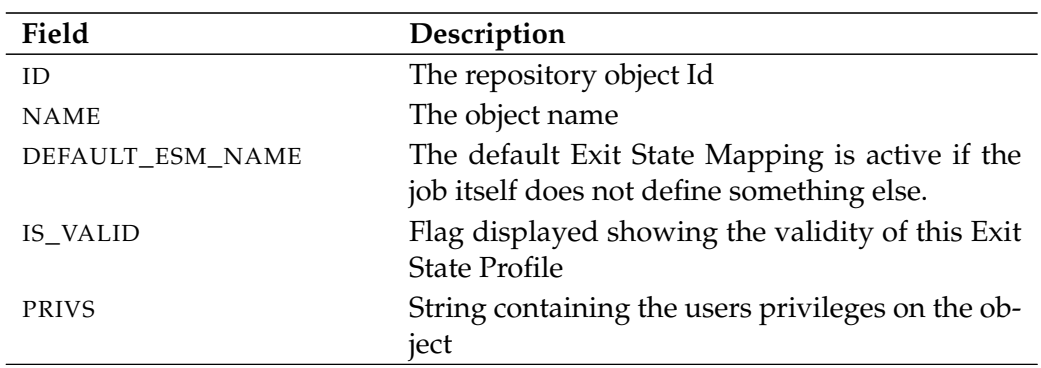

Table 14.8.: Description of the output structure of the list exit state profile statement

# **list exit state profile**

## **Purpose**

The purpose of the *list exit state profile* statement is to get a list of all defined exit *Purpose* state profiles.

The syntax for the *list exit state profile* statement is *Syntax*

list exit state profile User Commands

## **Syntax**

User Commands and list exit state translation

# **list exit state translation**

## **Purpose**

*Purpose* The purpose of the *list exit state translation* is to get a list of al defined exit state translations.

## **Syntax**

*Syntax* The syntax for the *list exit state translation* statement is

# **list exit state translation**

## **Description**

*Description* The *list exit state translation* statement gives you a list of all the defined Exit State Translations.

## **Output**

*Output* This statement returns an output structure of type table.

**Output Description** The data items of the output are described in the table below.

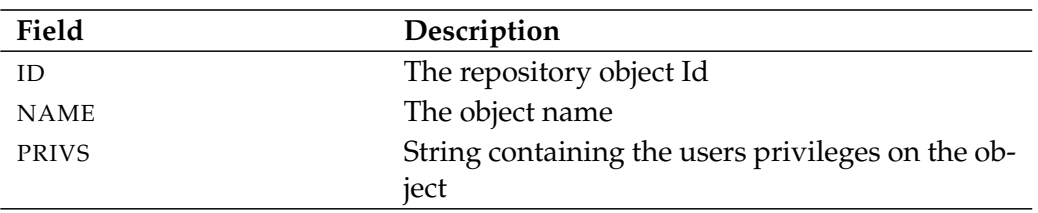

Table 14.9.: Description of the output structure of the list exit state translation statement

list folder User Commands

# **list folder**

# **Purpose**

The purpose of the *list folder* statement is to get a (partial) list of all folders defined *Purpose* in the system.

# **Syntax**

The syntax for the *list folder* statement is *Syntax*

**list** [ **condensed** ] **folder** folderpath [ **with** WITHITEM {**,** WITHITEM} ]

```
WITHITEM:
```

```
expand = none
  \expexpand = < (id {, id} ) | all >
| FILTERTERM {or FILTERTERM}
```
FILTERTERM: FILTERITEM {**and** FILTERITEM}

```
FILTERITEM:
     ( FILTERTERM {or FILTERTERM} )
  | name like string
     | not ( FILTERTERM {or FILTERTERM} )
```
| **owner in (** groupname {**,** groupname} **)**

# **Description**

The *list folder* statement gives you a list for the specified folder with all the direct *Description* child folders.

**expand** The expand option can be used to make the hierarchy visible at children level. This is done by specifying in the list the IDs of the nodes whose children are to be made visible. If **none** is specified as an expand option, only the level below the requested node is made visible.

**filter** The child folders can be selected by name. Refer to the official Java documentation for the exact syntax used for regular expressions. The various conditions can be combined with one another using **and** and **or**. The usual valuation order of the operators applies (**and** before **or**).

# **Output**

*Output* This statement returns an output structure of type table.

**Output Description** The data items of the output are described in the table below.

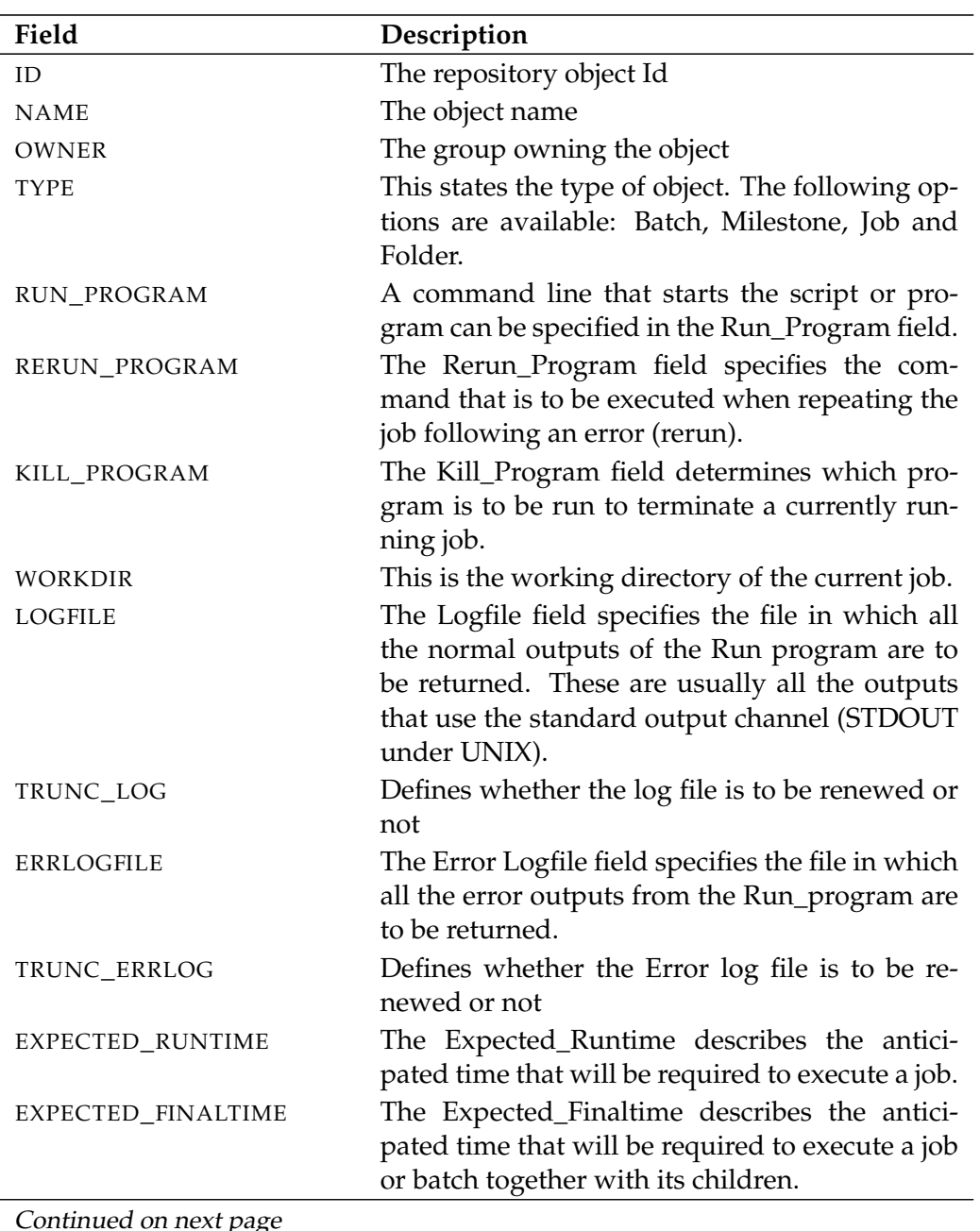

Continued on next page

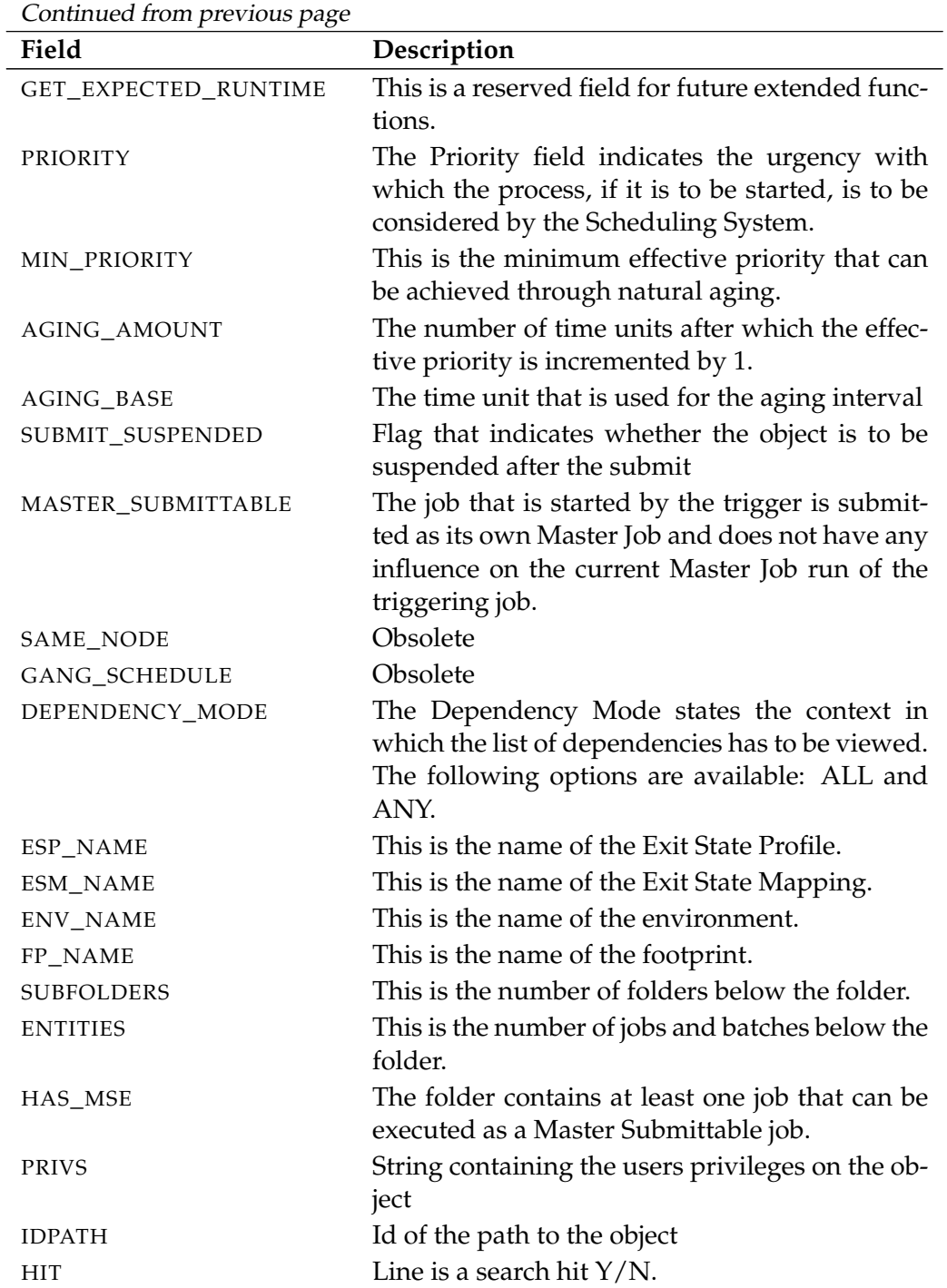

Table 14.10.: Description of the output structure of the list folder statement

User Commands list footprint

# **list footprint**

# **Purpose**

*Purpose* The purpose of the *list footprint* statement is to get a list of all defined footprints.

# **Syntax**

*Syntax* The syntax for the *list footprint* statement is

# **list footprint**

# **Description**

*Description* The *list footprint* statement gives you a list of all the defined footprints.

# **Output**

*Output* This statement returns an output structure of type table.

**Output Description** The data items of the output are described in the table below.

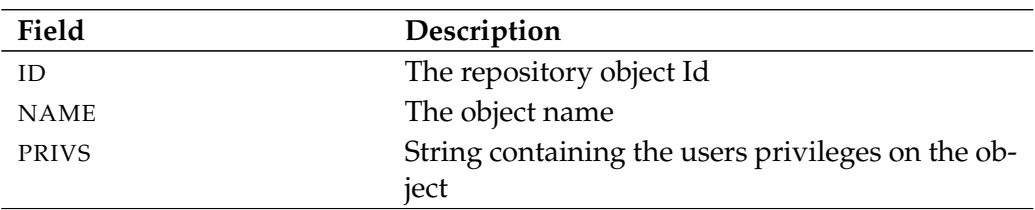

Table 14.11.: Description of the output structure of the list footprint statement

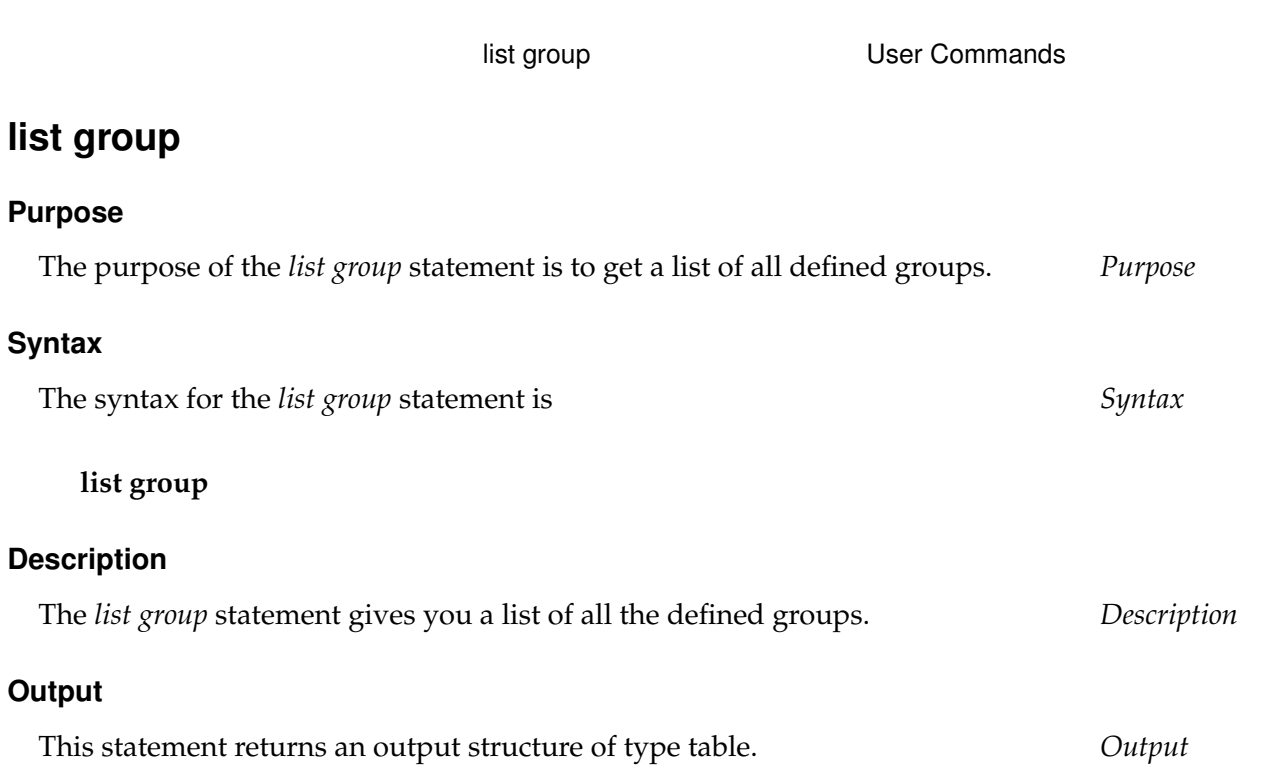

**Output Description** The data items of the output are described in the table below.

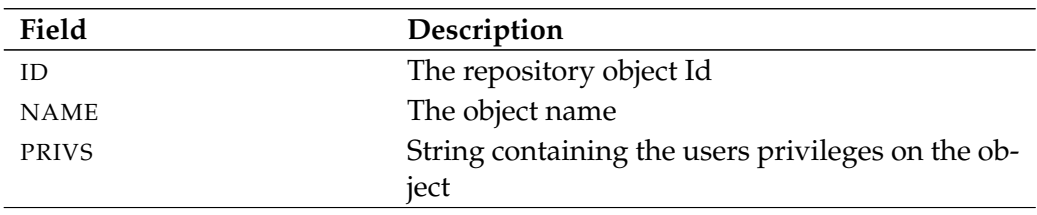

Table 14.12.: Description of the output structure of the list group statement

B

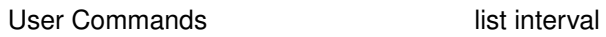

# **list interval**

#### **Purpose**

*Purpose* The purpose of the *list interval* statement is to get a list of all defined intervals.

#### **Syntax**

*Syntax* The syntax for the *list interval* statement is

**list interval**

**list interval all**

## **Description**

*Description* The *list interval* statement gives you a list of all the defined intervals.

## **Output**

*Output* This statement returns an output structure of type table.

**Output Description** The data items of the output are described in the table below.

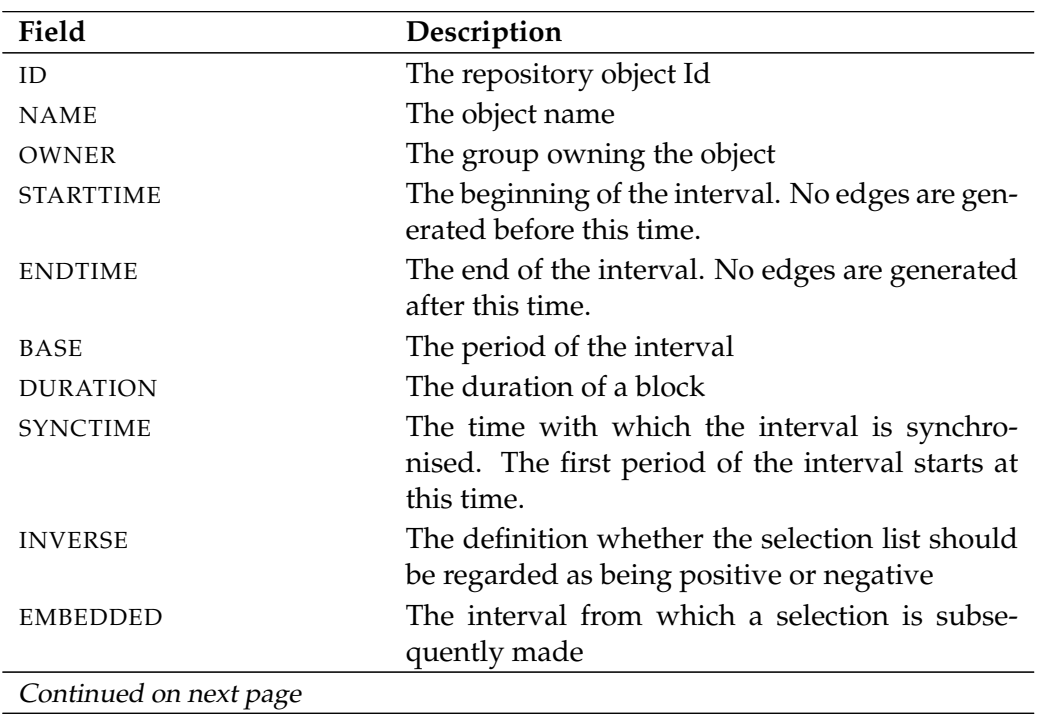

list interval **User Commands** 

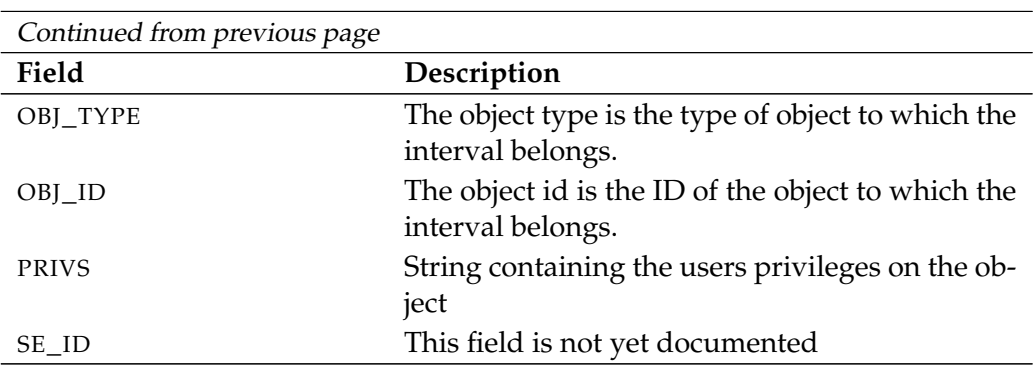

Table 14.13.: Description of the output structure of the list interval statement

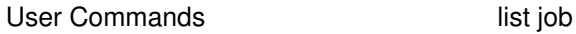

# **list job**

## **Purpose**

*Purpose* The purpose of the *list job* statement is to get a list of submitted entities based on the selectioncriteria specified.

# **Syntax**

*Syntax* The syntax for the *list job* statement is

**list**  $[$  **condensed**  $]$  **job**  $[$  *jobid*  $\{$ , *jobid* $\}$  $[$   $[$  **with** WITHITEM  $\{$ , WITHITEM $\}$  $[$ 

## WITHITEM:

```
enabled only
| expand = none
\expexpand = < (id {, id} ) | all >
| FILTERTERM {or FILTERTERM}
| mode = < list | tree >
| parameter = ( parametername {, parametername} )
```

```
FILTERTERM:
FILTERITEM {and FILTERITEM}
```
## FILTERITEM:

```
( FILTERTERM {or FILTERTERM} )
| < enable | disable >
| < final | restartable | pending >
| exit state in ( statename {, statename} )
| < history | future > = period
| history between period and period
| job . identifier < cmpop | like | not like > RVALUE
| job in ( jobid {, jobid} )
| jobserver in ( serverpath {, serverpath} )
| job status in ( JOBSTATE {, JOBSTATE} )
| master
| master_id in ( jobid {, jobid} )
| merged exit state in ( statename {, statename} )
| name in ( folderpath {, folderpath} )
| name like string
| node in ( nodename {, nodename} )
| not ( FILTERTERM {or FILTERTERM} )
```
#### list job User Commands

```
| owner in ( groupname {, groupname} )
  | submitting user in ( groupname {, groupname} )
| warning
```
RVALUE:

**expr (** string **)** | number | string

JOBSTATE:

**broken active** | **broken finished** | **cancelled** | **dependency wait** | **error** | **final** | **finished** | **killed** | **resource wait** | **runnable** | **running** | **started** | **starting** | **submitted** | **SUSPENDED** | **synchronize wait** | **to kill** | **unreachable**

### **Description**

The *list job* statement gives you a list of Submitted Entities. The selection of *Description* the jobs can be finely specified as required that by defining a filter. Job parameter names can also be specified that are then visible in the output.

The statement list job without any further information is equivalent to the statement list job with master and therefore outputs the list of all the Master Jobs and Batches.

**expand** The expand option can be used to make the hierarchy visible at children level. This is done by specifying in the list the IDs of the nodes whose children are to be made visible. If **none** is specified as an expand option, only the level below the requested node is made visible.

User Commands list job

**mode list** mode just outputs a list of selected jobs. If the **tree** mode is defined, however, all the parents for each selected job are outputted as well.

**parameter** Additional information about the selected jobs can be outputted by specifying parameter names. The parameters are valuated in the context of each job and the value of the parameter is displayed in the output. If this fails, the output is an empty string. This means that specifying non-existent parameter names does not have any adverse consequences.

This allows state or progress details for jobs to be easily and clearly are displayed.

**filter** A large number of filters are available for filtering all the jobs present in the system. The individual filters can be combined with one another using Boolean operators. The usual order of priority operator applies here.

The individual filter functions are briefly described here.

FINAL, RESTARTABLE, PENDING This filter selects all the jobs in the state **final** respectively **restartable** or **pending**.

EXIT STATE All jobs that are in an Exit State defined in the specified list are selected. This is the job's own Exit State, and not the Merged Exit State which also takes the Exit States of the children into consideration.

HISTORY By defining a history, only those jobs that have become **final** at the earliest before the given time are selected. All **non-final** jobs are selected.

FUTURE Scheduled future jobs are also outputted by specifying a future. These events are determined based on Scheduled Events and calendar entries. "SCHED-ULED" is outputted as the state of such jobs.

JOB.IDENTIFIER This filter is used to select all those jobs whose defined parameters fulfil the condition. This allows all the jobs of a developer to be easily selected, for example. (This obviously assumes that each job has a parameter with the developer's name).

The **expr** Function can be used to perform calculations The expression

 $job.starttime < expr('job.system - job.expruntime * 1.5')$ 

determines those jobs, that exceeded their expected runtime by more than 50%.

JOB IN (ID, . . . ) This filter option is equivalent to specifying Jobids after "**list job**". Only those jobs with one of the specified IDs are selected.

JOBSERVER Only those jobs running on the specified jobserver are selected.

JOB STATE This filter selects only those jobs that have one of the specified job states. For example, it is then easy to find all the jobs in the state **broken\_finished**.

MASTER Only the Master Jobs and Batches are selected.

MASTER\_ID Only jobs that belong to the specified Master Jobs and Batches are selected.

MERGED EXIT STATE All jobs that are in a Merged Exit State defined in the specified list are selected. This is the Exit State that results from a job's own Exit State in combination with the Exit States of the children.

NAME IN (FOLDERPATH, . . . ) The jobs whose associated Scheduling Entity is included in the specified list are selected.

NAME LIKE STRING The jobs whose associated Scheduling Entity has the matching name are selected. Refer to the official Java documentation for more details about the syntax used for regular expressions.

NODE Jobs running on one of the specified nodes are selected. In this context, the node designates the entry for the **node** of the jobserver.

OWNER Only the jobs of the defined owners (groups) are selected.

SUBMITTING USER Only jobs that have been submitted by the specified user are selected.

#### **Output**

This statement returns an output structure of type table. *Output*

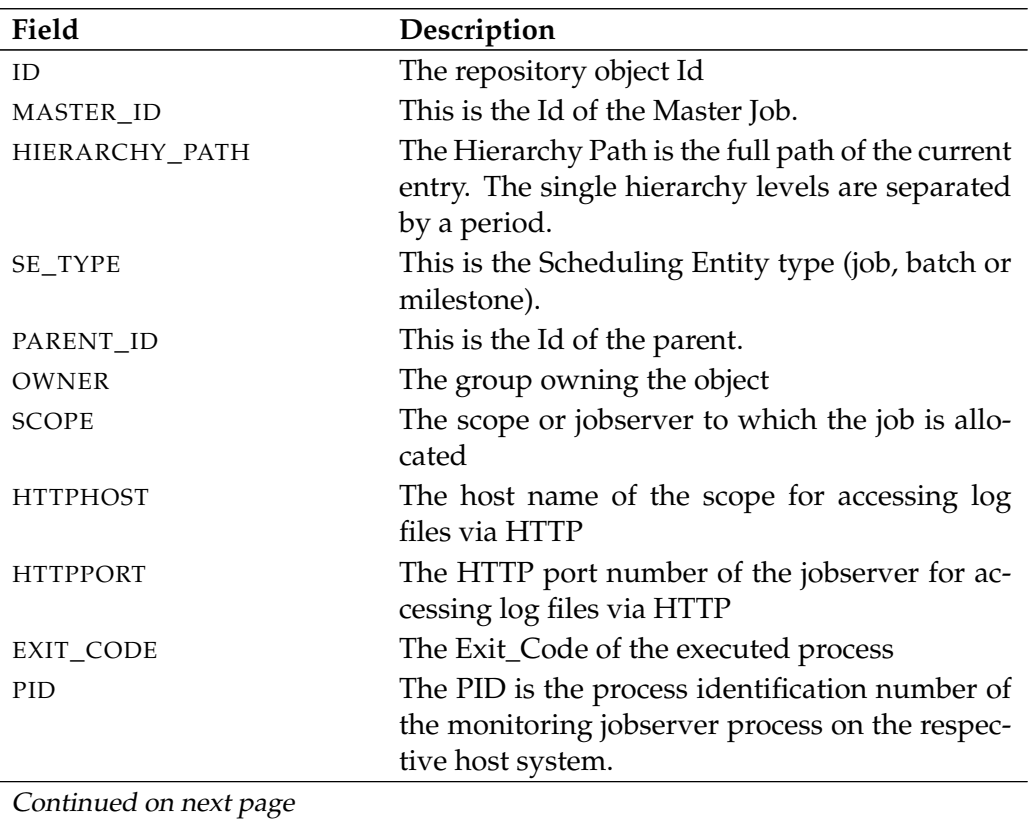

**Output Description** The data items of the output are described in the table below.

User Commands and list job

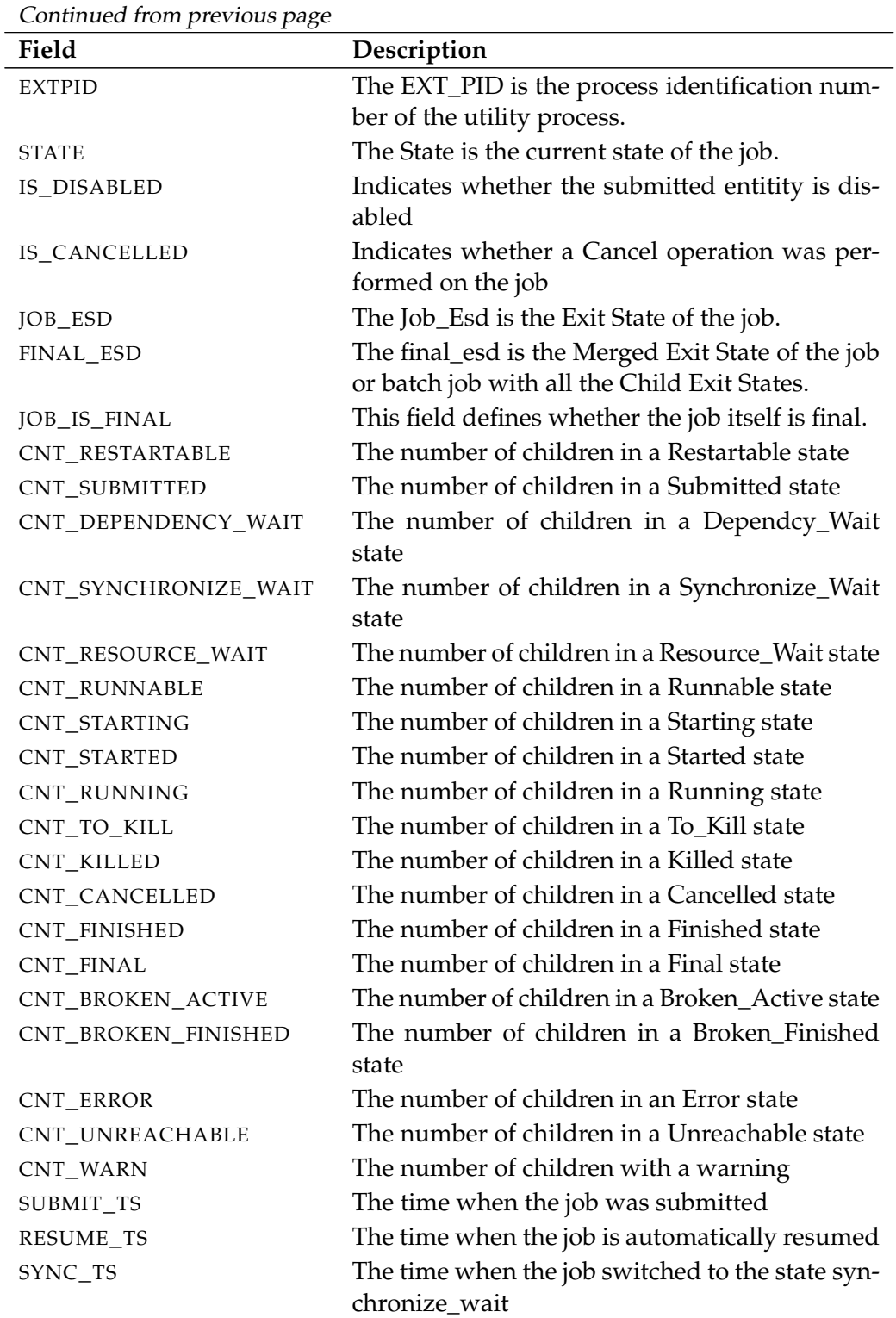

Continued on next page

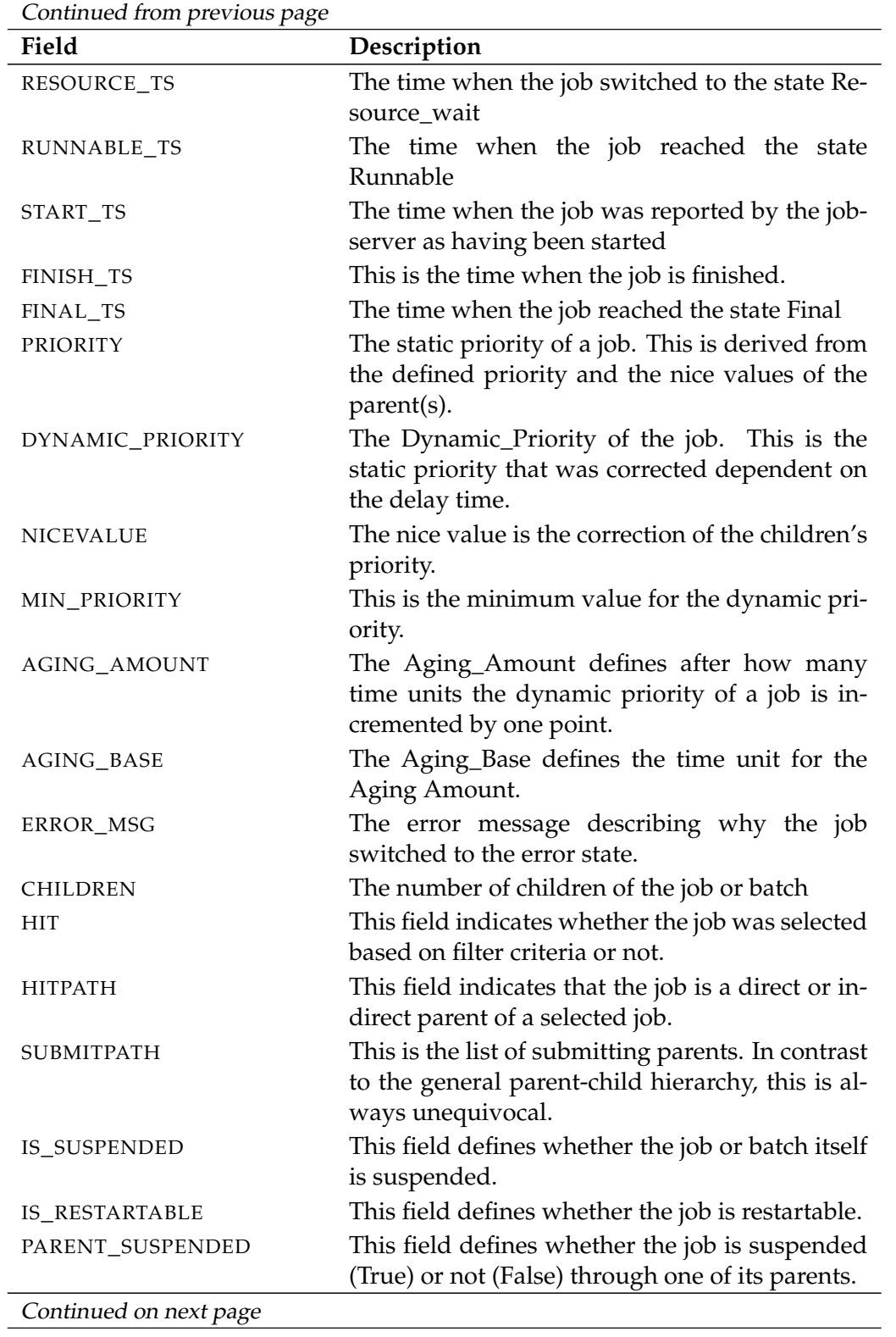

User Commands and list job

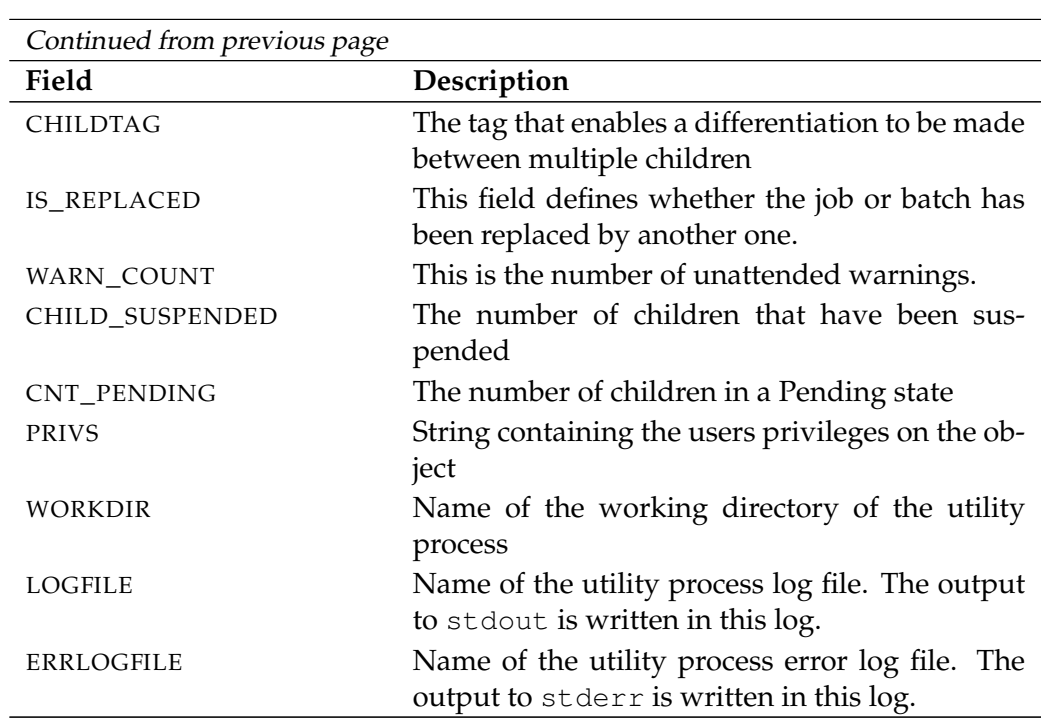

Table 14.14.: Description of the output structure of the list job statement

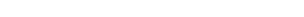

#### **Description**

EXPAND:

The **list job definition** statement hierarchy gives you the complete tree structure *Description* of the specified job.

#### **Output**

This statement returns an output structure of type table. *Output*

**Output Description** The data items of the output are described in the table below.

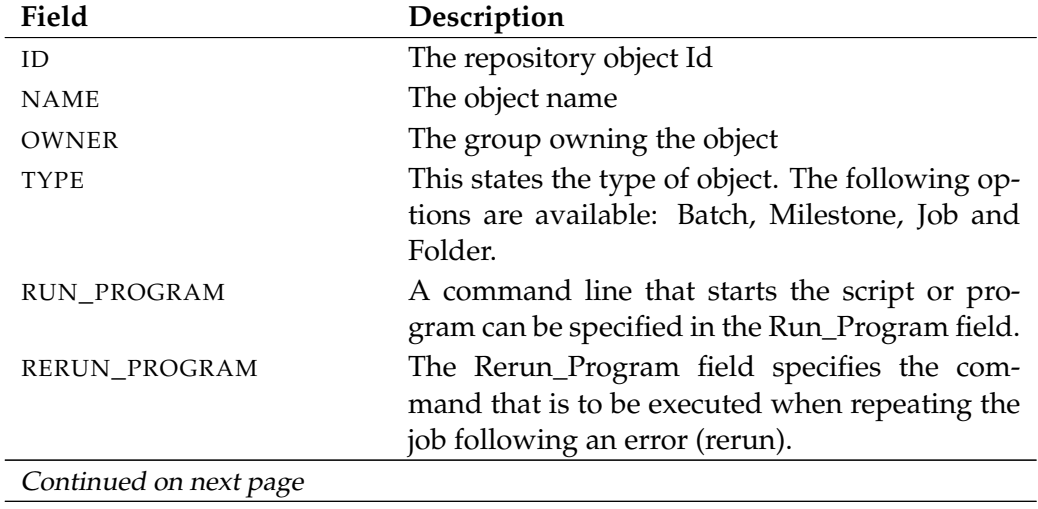

list job definition hierarchy User Commands

**list job definition hierarchy**

**expand = none**

 $\vert$  **expand =** < **(** *id* {, *id*} **)** | **all** >

#### **Purpose**

The purpose of the *list job definition hierarchy* statement is to get the complete *Purpose* jobtree of the specified job.

#### **Syntax**

The syntax for the *list job definition hierarchy* statement is *Syntax*

**list job definition hierarchy** folderpath [ **with** EXPAND ]

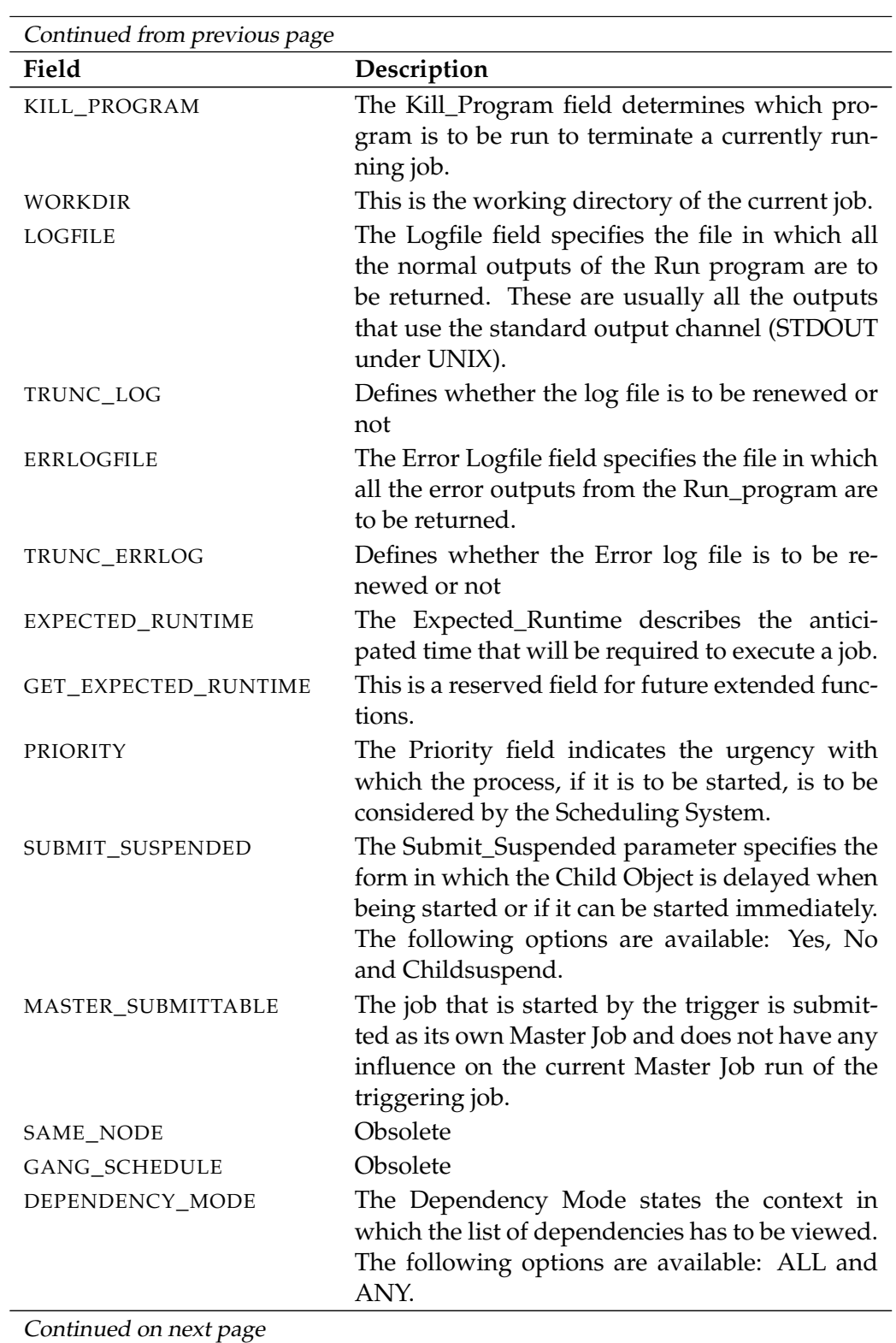

244 list job definition hierarchy

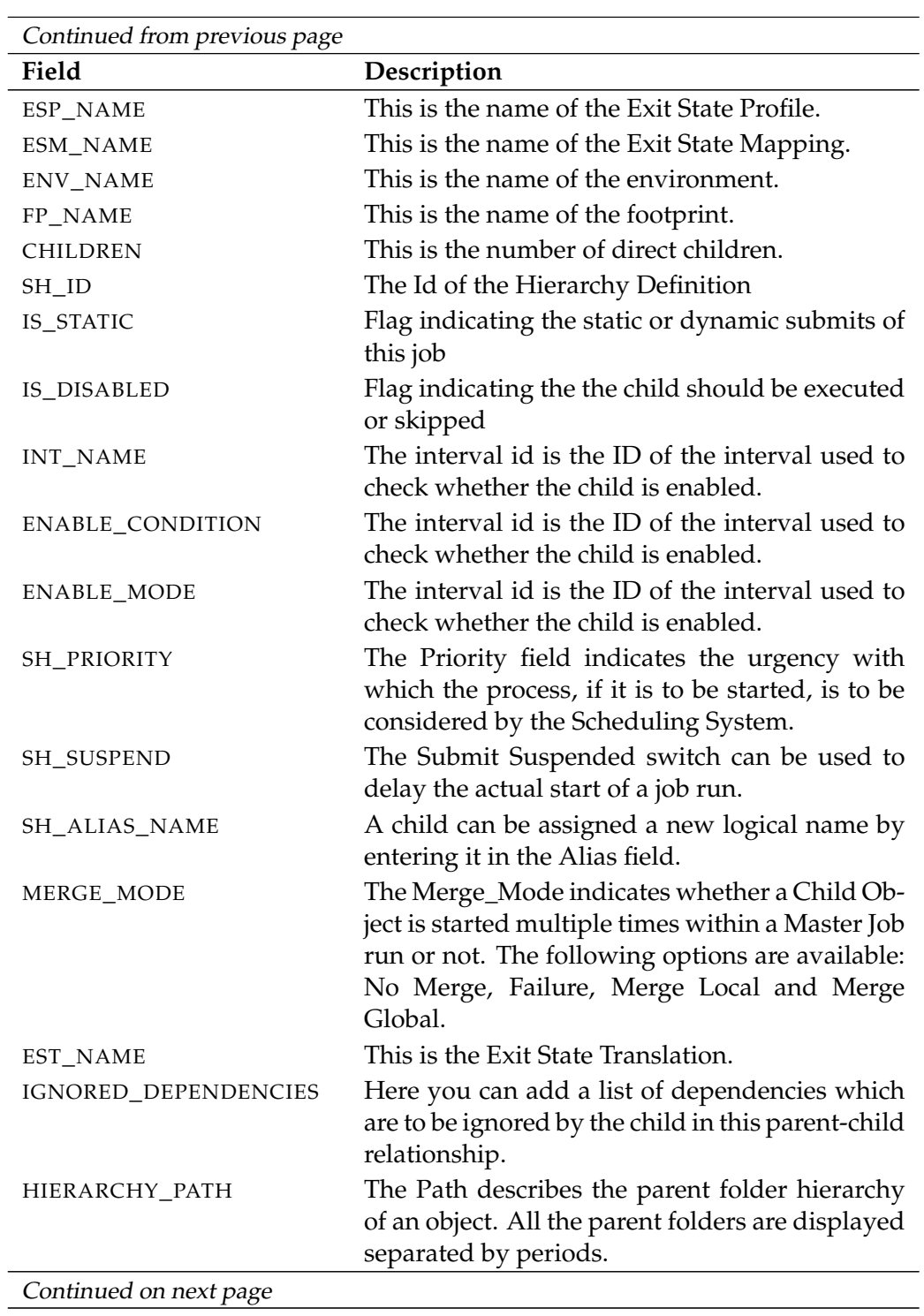

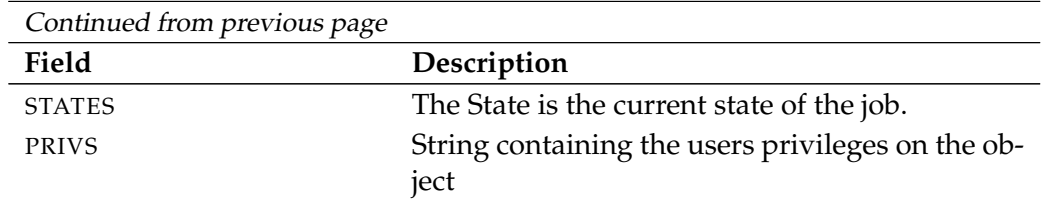

Table 14.15.: Description of the output structure of the list job definition hierarchy statement

list named resource **Example 20** User Commands

# **list named resource**

# **Purpose**

The purpose of the *list named resource* statement is to get a (partial) list of all *Purpose* defined named resources.

# **Syntax**

The syntax for the *list named resource* statement is *Syntax*

**list named resource** [ *resourcepath* ] [ **with** WITHITEM {, WITHITEM} ]

```
WITHITEM:
```

```
expand = none
\vert expand = < ( id {, id} ) | all >
| FILTERTERM {or FILTERTERM}
```
FILTERTERM: FILTERITEM {**and** FILTERITEM}

FILTERITEM:

**(** FILTERTERM {**or** FILTERTERM} **)**

| **name like** string

- | **not (** FILTERTERM {**or** FILTERTERM} **)**
- | **usage in (** RESOURCE\_USAGE {**,** RESOURCE\_USAGE} **)**

RESOURCE\_USAGE:

**category** | **static** | **synchronizing** | **system**

# **Description**

The *list named resource* statement gives you a list of all the defined Named Re- *Description* sources. If a resource is specified, this Named Resource and, if the Named Resource is a category, all the children are listed. The list of Named Resources can be shortened accordingly by specifying a filter.

**expand** The expand option can be used to make the hierarchy visible at children level. This is done by specifying in the list the IDs of the nodes whose children are to be made visible. If **none** is specified as an expand option, only the level below the requested node is made visible.

**filter** Named Resources can be filtered by name and/or usage by specifying filters. Refer to the official Java documentation for the syntax used for regular expressions.

## **Output**

*Output* This statement returns an output structure of type table.

**Output Description** The data items of the output are described in the table below.

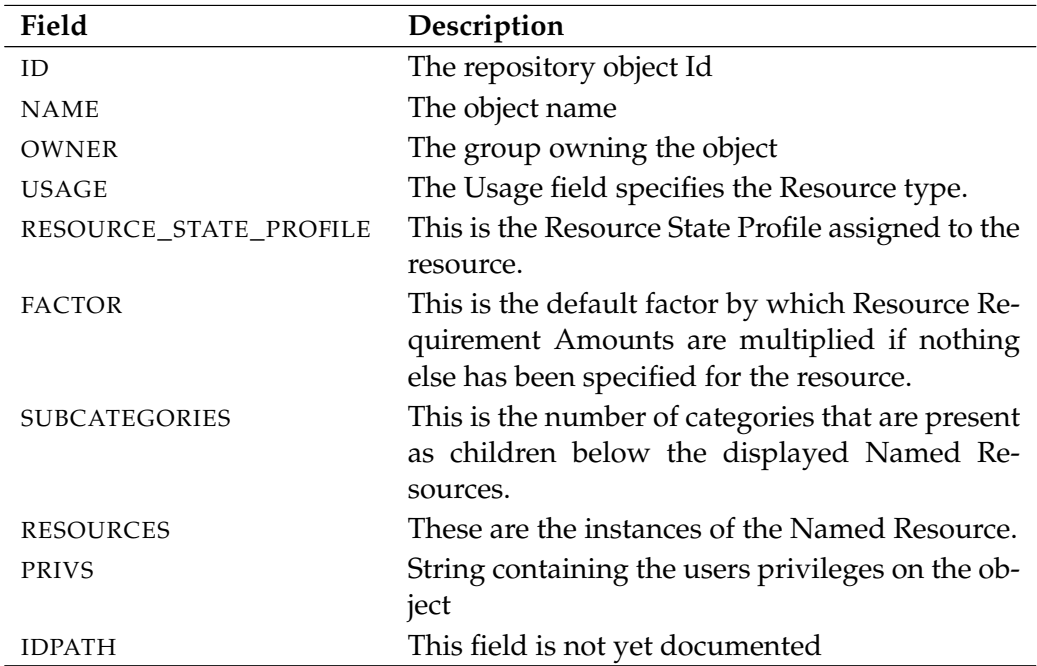

Table 14.16.: Description of the output structure of the list named resource statement

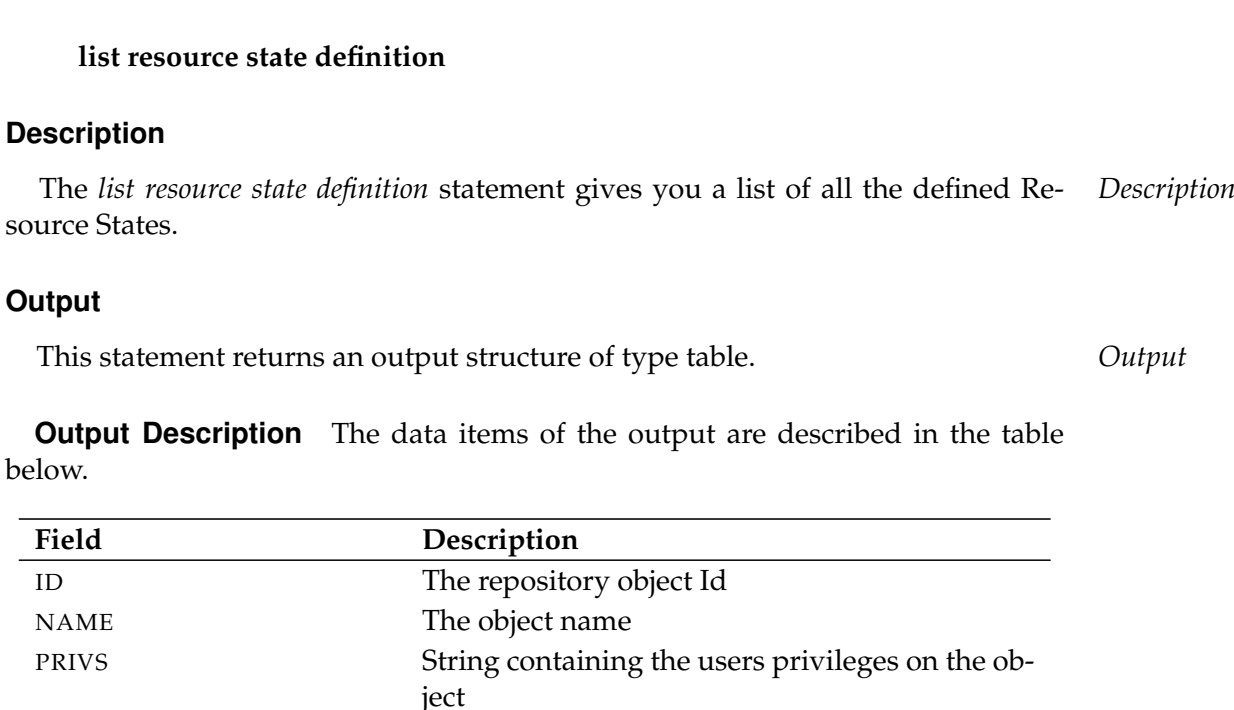

Table 14.17.: Description of the output structure of the list resource state definition statement

# **list resource state definition**

## **Purpose**

The purpose of the *list resource state definition* is to get a list of all defined resource *Purpose* states.

list resource state definition User Commands

## **Syntax**

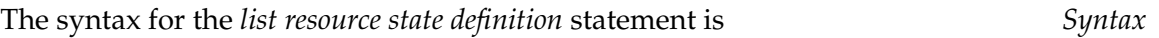

# **Desc**

User Commands list resource state mapping

# **list resource state mapping**

### **Purpose**

*Purpose* The purpose of the *list resource state mapping* statement is to get a list of all defined resource state mappings.

### **Syntax**

*Syntax* The syntax for the *list resource state mapping* statement is

## **list resource state mapping**

### **Description**

*Description* The *list resource state mapping* gives you a list of all the defined Resource States Mappings.

## **Output**

*Output* This statement returns an output structure of type table.

**Output Description** The data items of the output are described in the table below.

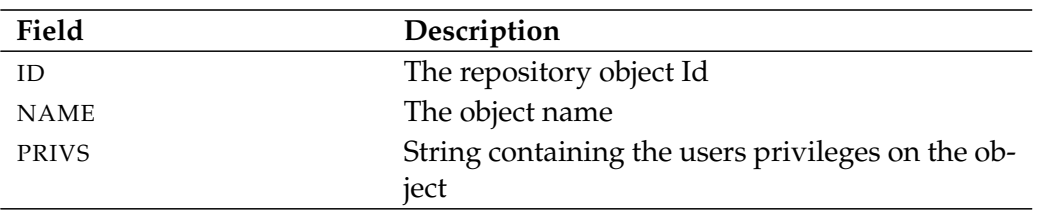

Table 14.18.: Description of the output structure of the list resource state mapping statement

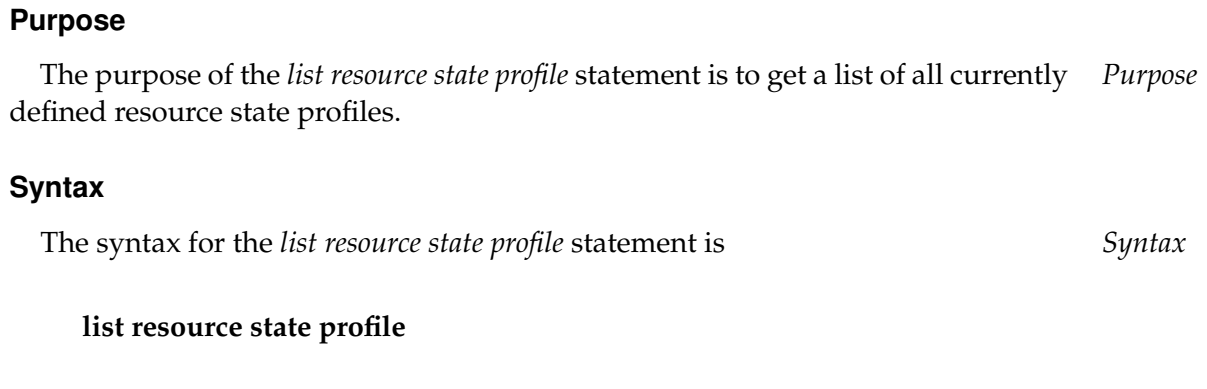

# **Description**

**list resource state profile**

The *list resource state profile* statement gives you a list of all the defined Resource *Description* State Profiles.

#### **Output**

This statement returns an output structure of type table. *Output*

**Output Description** The data items of the output are described in the table below.

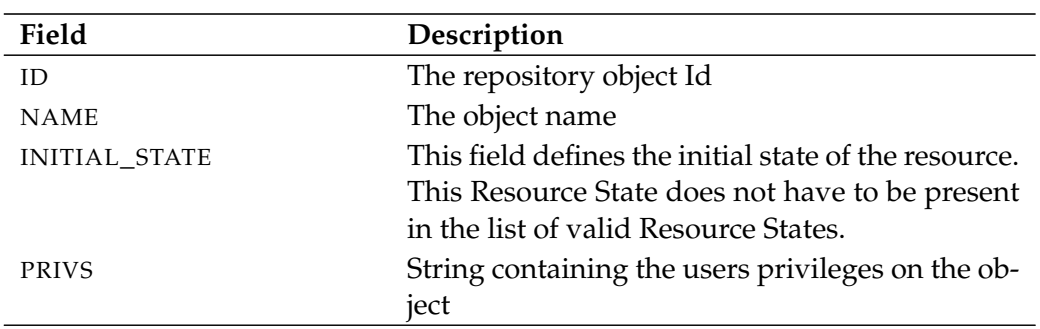

Table 14.19.: Description of the output structure of the list resource state profile statement

# **list schedule**

#### **Purpose**

*Purpose* The purpose of the *list schedule* statement is to get a (partial) list of all defined schedules.

**Syntax**

*Syntax* The syntax for the *list schedule* statement is

**list schedule** schedulepath [ **with** EXPAND ]

EXPAND:

**expand = none**  $\vert$  **expand =** < **(** *id* {, *id*} ) | **all** >

### **Description**

*Description* The *list schedule* statement delivers a list with the specified schedule and all its children.

> **expand** The expand option can be used to make the hierarchy visible at children level. This is done by specifying in the list the IDs of the nodes whose children are to be made visible. If **none** is specified as an expand option, only the level below the requested node is made visible.

### **Output**

*Output* This statement returns an output structure of type table.

**Output Description** The data items of the output are described in the table below.

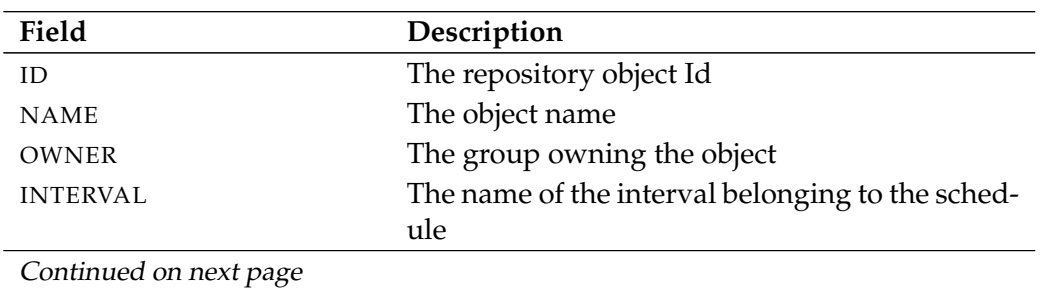
list schedule User Commands

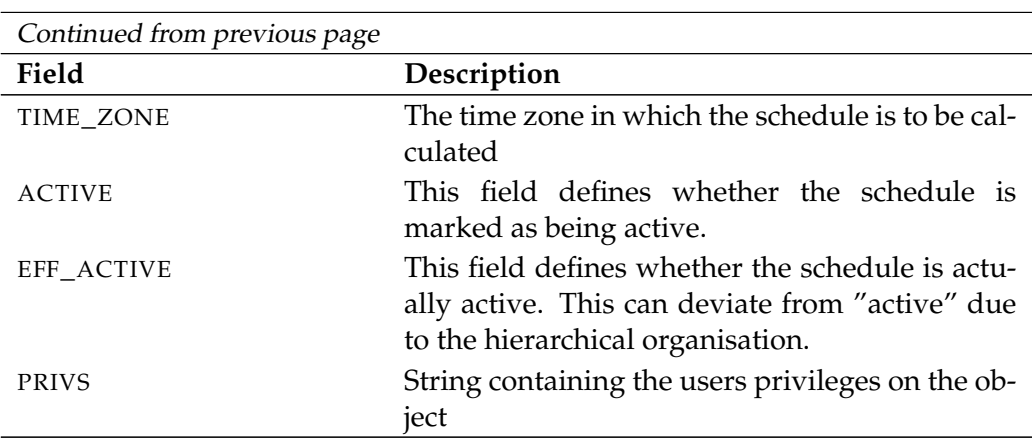

Table 14.20.: Description of the output structure of the list schedule statement

B

User Commands and list scheduled event

# **list scheduled event**

#### **Purpose**

*Purpose* The purpose of the *list scheduled event* is to get a list of all defined scheduled events.

#### **Syntax**

*Syntax* The syntax for the *list scheduled event* statement is

#### **list scheduled event**

#### **Description**

*Description* The *list scheduled event* statement gives you a list of all the defined Scheduled Events.

#### **Output**

*Output* This statement returns an output structure of type table.

**Output Description** The data items of the output are described in the table below.

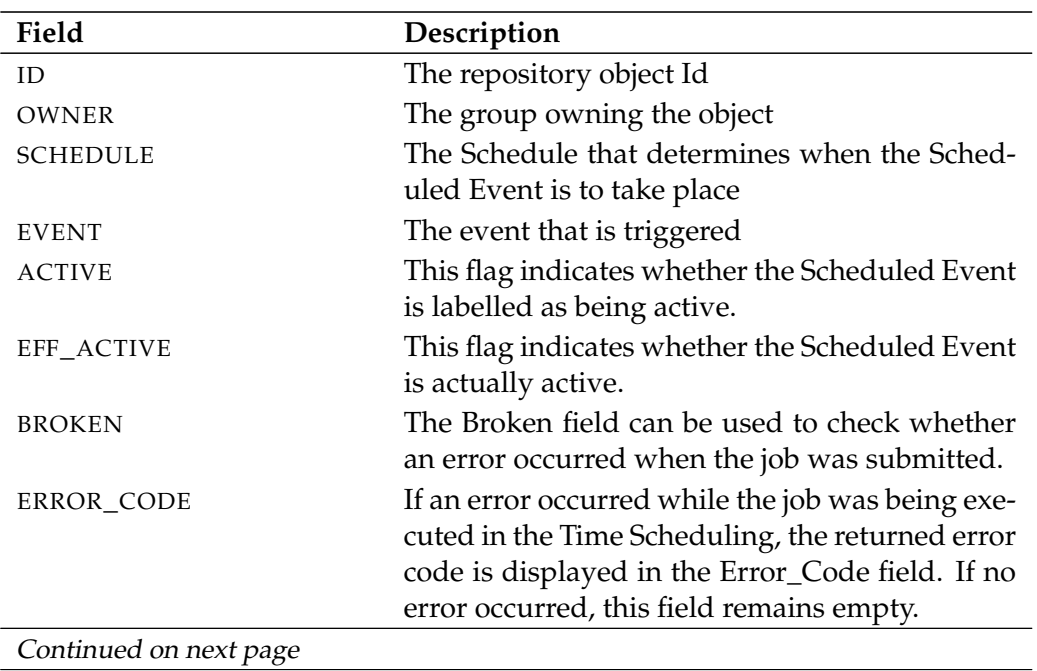

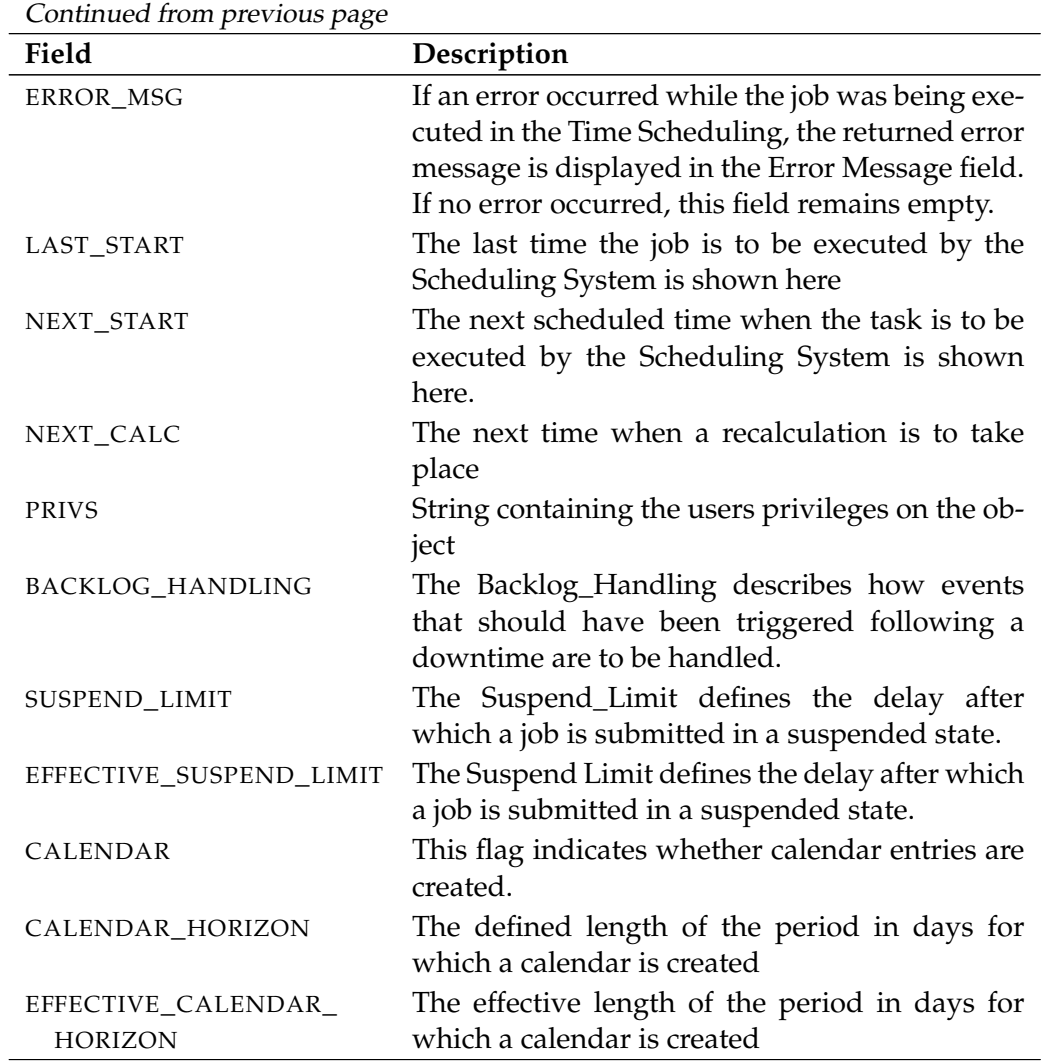

Table 14.21.: Description of the output structure of the list scheduled event statement

User Commands and list scope

## **list scope**

## **Purpose**

*Purpose* The purpose of the *list scope* statement is to get a (partial) list of all defined scopes.

## **Syntax**

*Syntax* The syntax for the *list scope* statement is

**list** < **scope** serverpath | **jobserver** serverpath > [ **with** EXPAND ]

EXPAND:

```
expand = none
\expexpand = < (id {, id} ) | all >
```
## **Description**

*Description* The *list scope* statement displays a list with the requested scope together with its children.

> **expand** The expand option can be used to make the hierarchy visible at children level. This is done by specifying in the list the IDs of the nodes whose children are to be made visible. If **none** is specified as an expand option, only the level below the requested node is made visible.

## **Output**

*Output* This statement returns an output structure of type table.

**Output Description** The data items of the output are described in the table below.

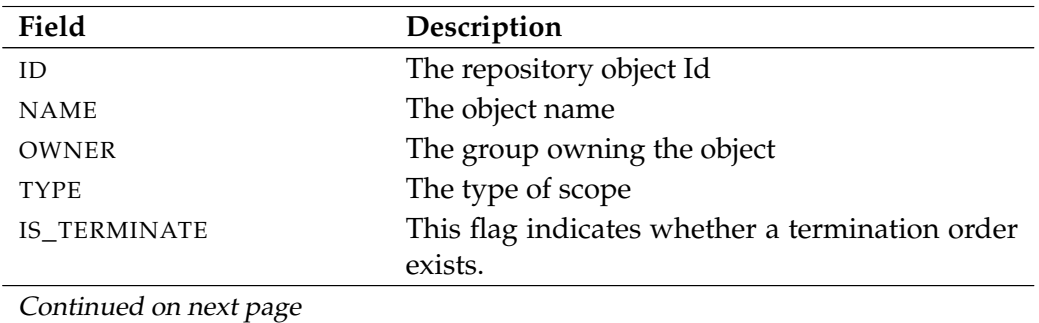

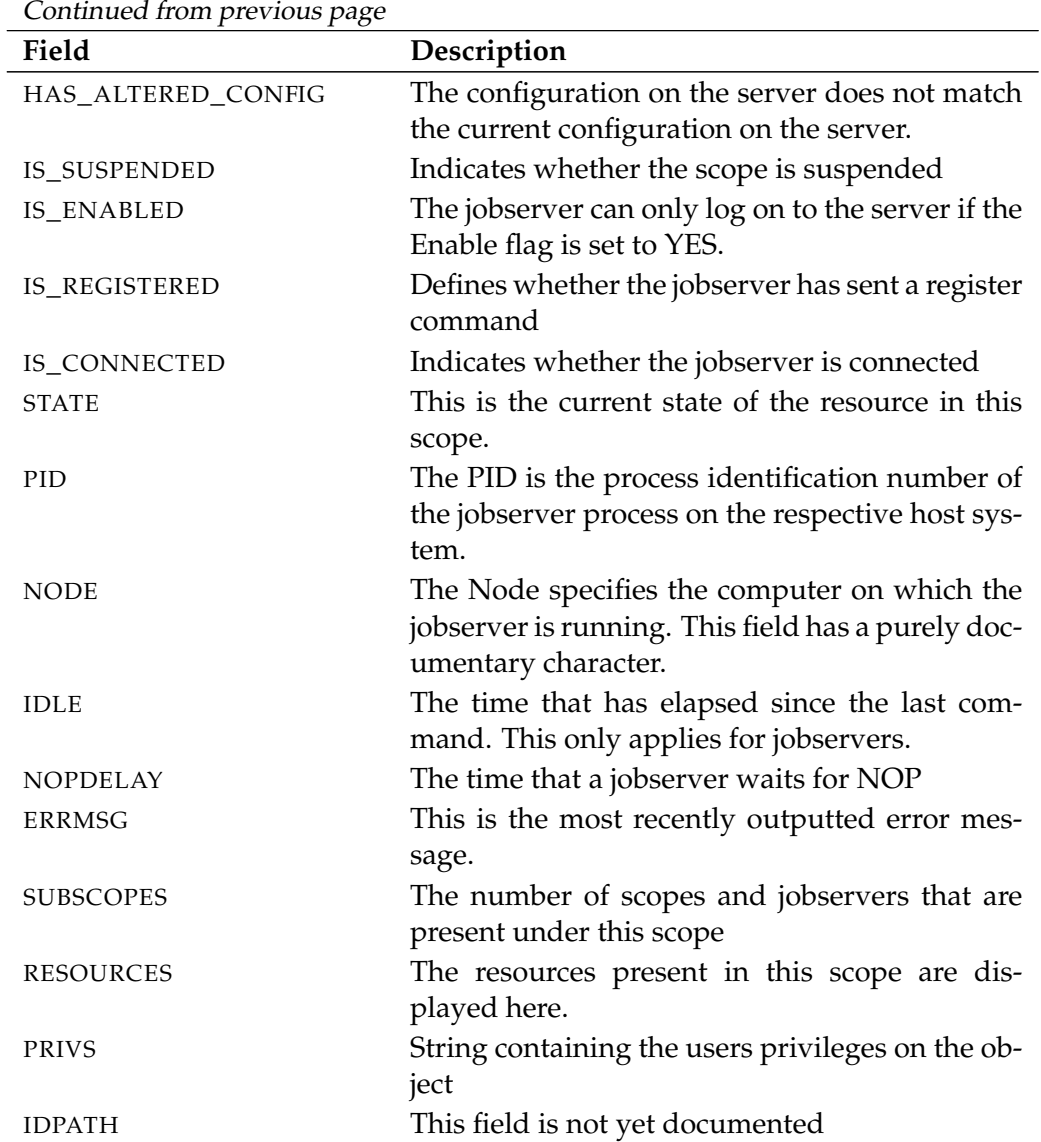

Table 14.22.: Description of the output structure of the list scope statement

User Commands and list session

## **list session**

#### **Purpose**

*Purpose* The purpose of the *list session* statement is to get a list of connected sessions.

#### **Syntax**

*Syntax* The syntax for the *list session* statement is

**list session**

#### **Description**

*Description* The *list session* statement gives you a list of the connected sessions.

#### **Output**

*Output* This statement returns an output structure of type table.

**Output Description** The data items of the output are described in the table below.

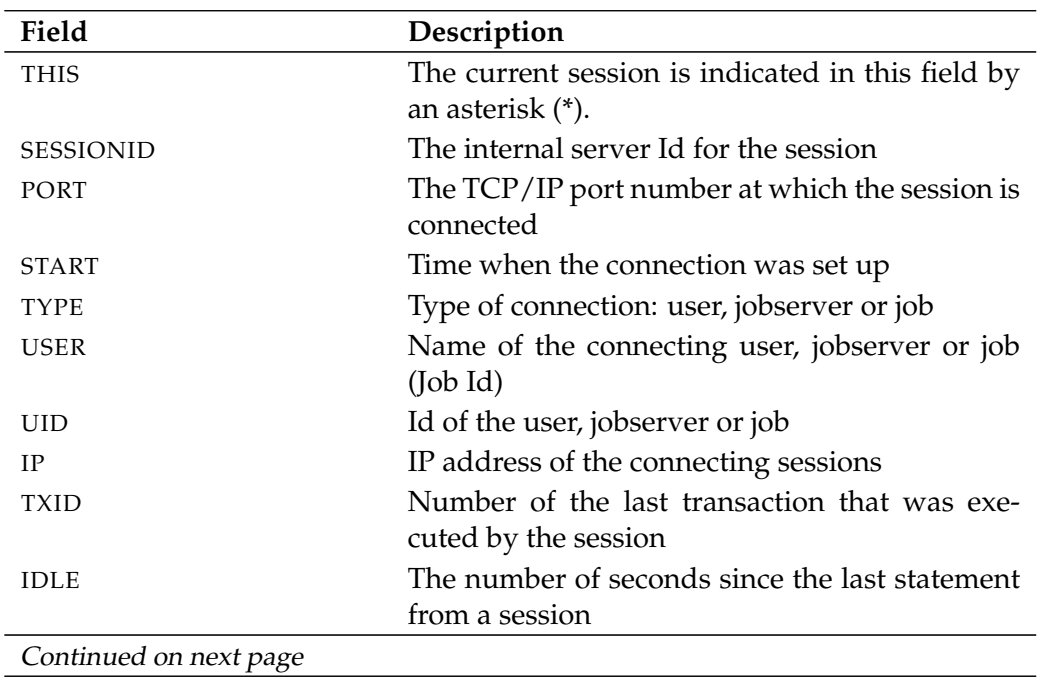

list session User Commands

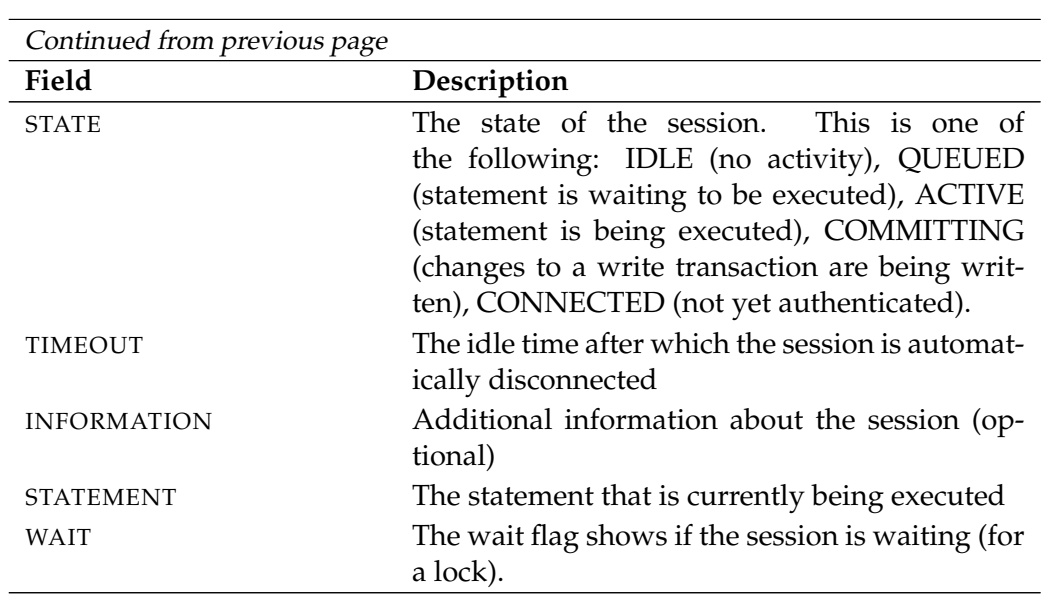

Table 14.23.: Description of the output structure of the list session statement

# **list trigger**

#### **Purpose**

*Purpose* The purpose of the *list trigger* statement is to get a list of defined trigger.

## **Syntax**

*Syntax* The syntax for the *list trigger* statement is

**list trigger**

**list trigger for** folderpath

**list trigger of** folderpath

**list trigger for** CT\_OBJECT

#### CT\_OBJECT:

**job definition** folderpath | **named resource** resourcepath | **object monitor** objecttypename | **resource** resourcepath **in** < folderpath | serverpath >

#### **Description**

*Description* The *list trigger* statement gives you a list of all the defined triggers.

#### **Output**

*Output* This statement returns an output structure of type table.

**Output Description** The data items of the output are described in the table below.

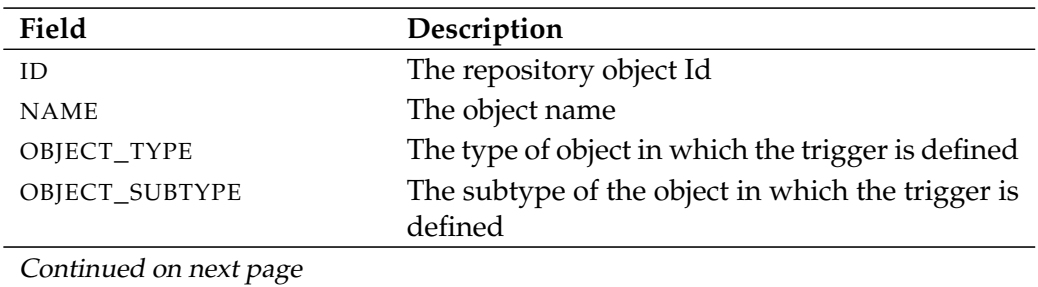

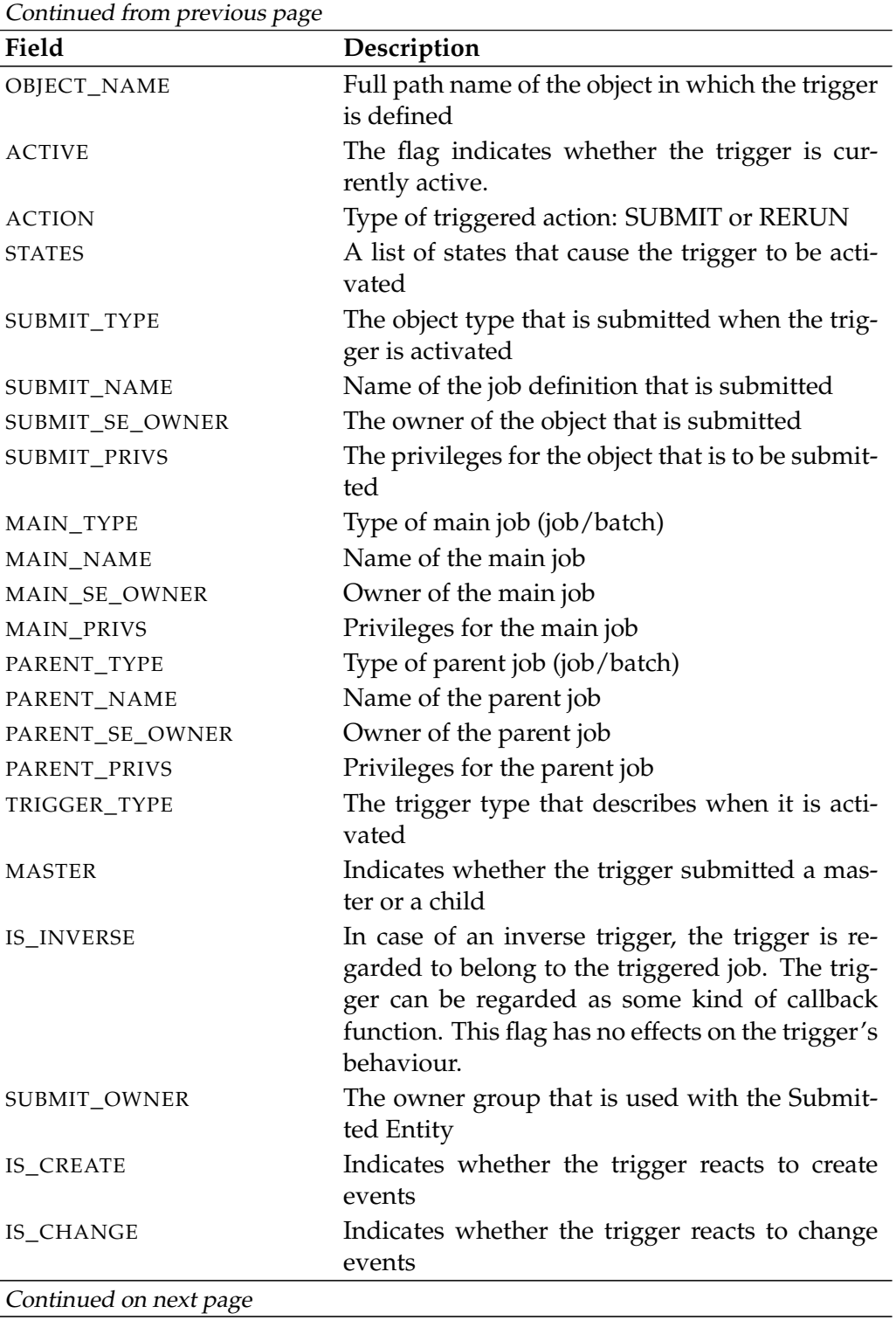

User Commands and list trigger

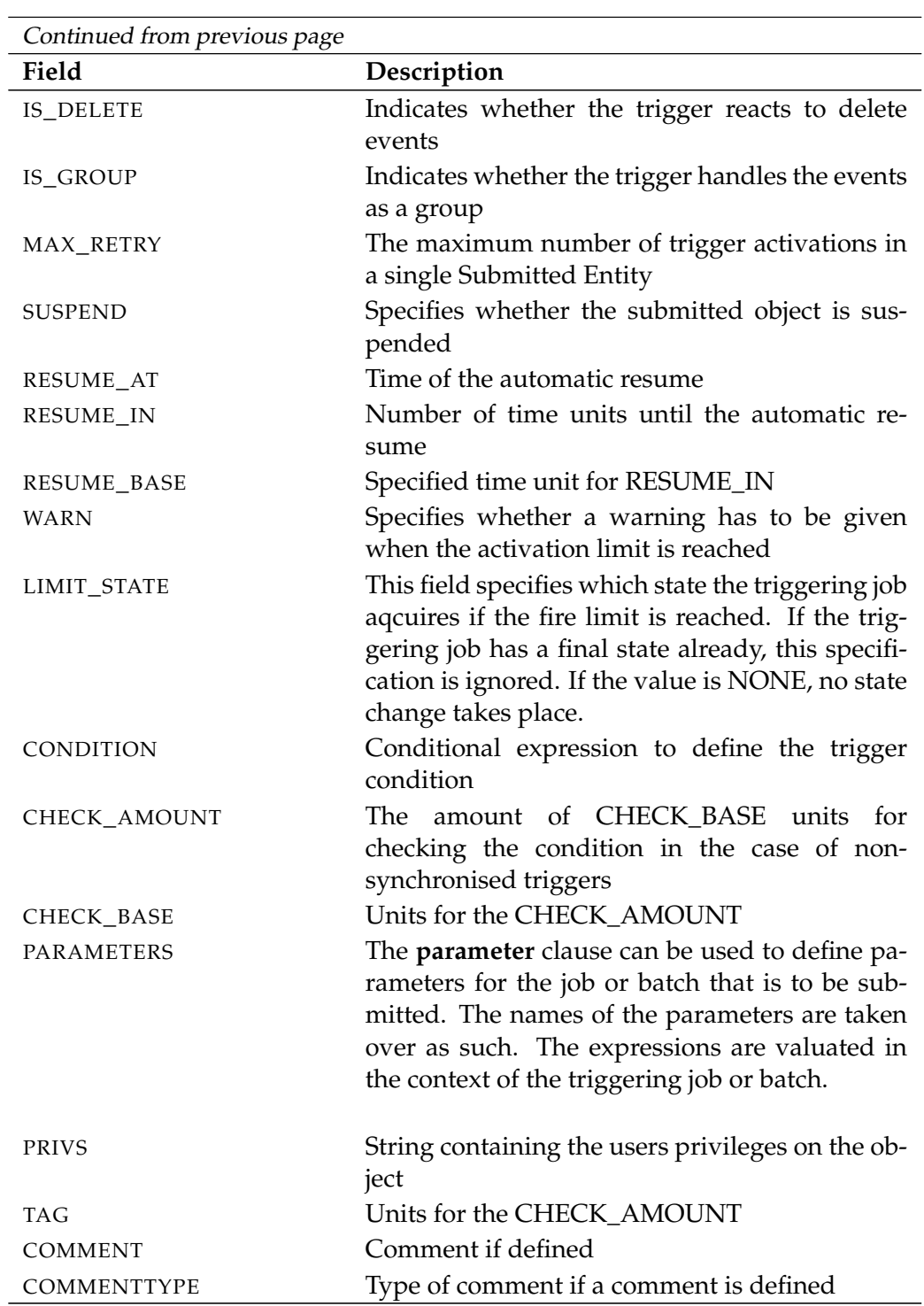

Table 14.24.: Description of the output structure of the list trigger statement

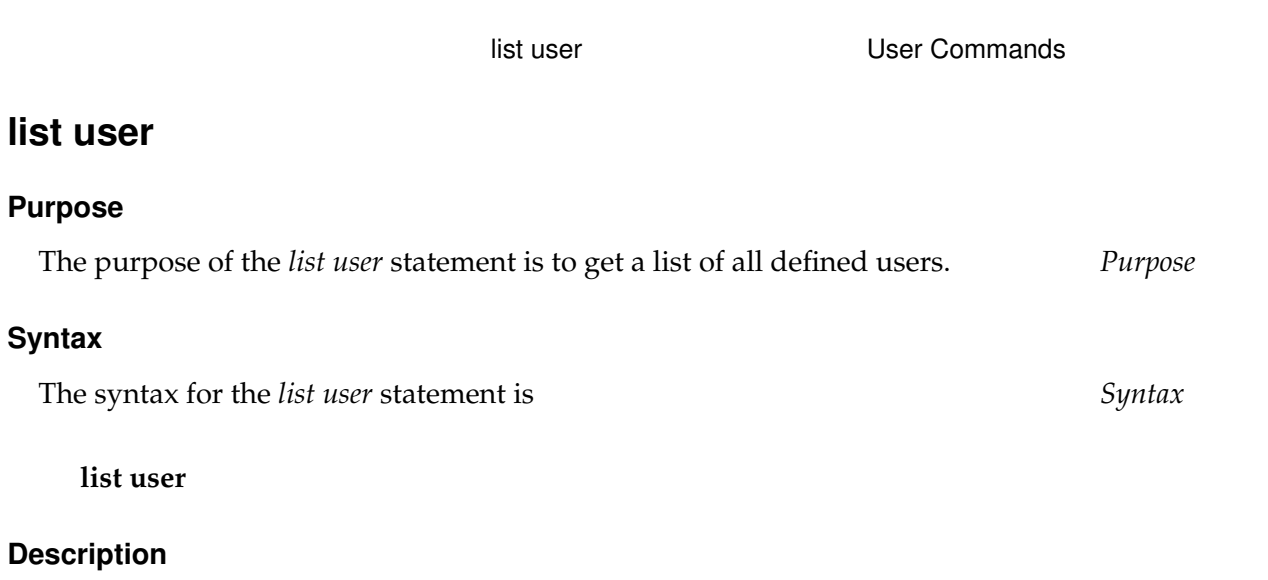

The *list user* statement gives you a list of all the defined users. *Description*

## **Output**

This statement returns an output structure of type table. *Output*

**Output Description** The data items of the output are described in the table below.

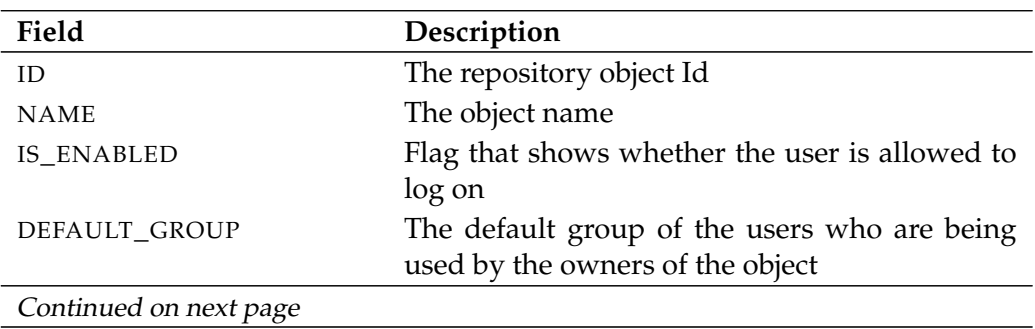

#### User Commands and list user

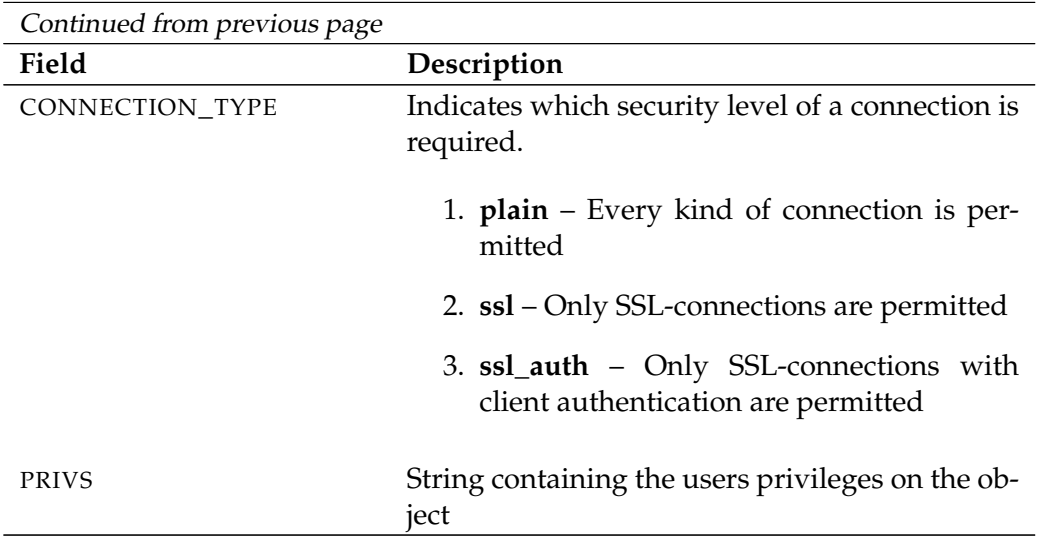

Table 14.25.: Description of the output structure of the list user statement

# **15. move commands**

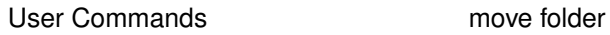

## **move folder**

#### **Purpose**

*Purpose* The purpose of the *move folder* statement is to rename the folder and/or to move it to some other place in the folder hierarchy.

## **Syntax**

*Syntax* The syntax for the *move folder* statement is

**move folder** folderpath **to** folderpath

## **Description**

*Description* The *move folder* command either moves the specified folder to somewhere else or renames it.

## **Output**

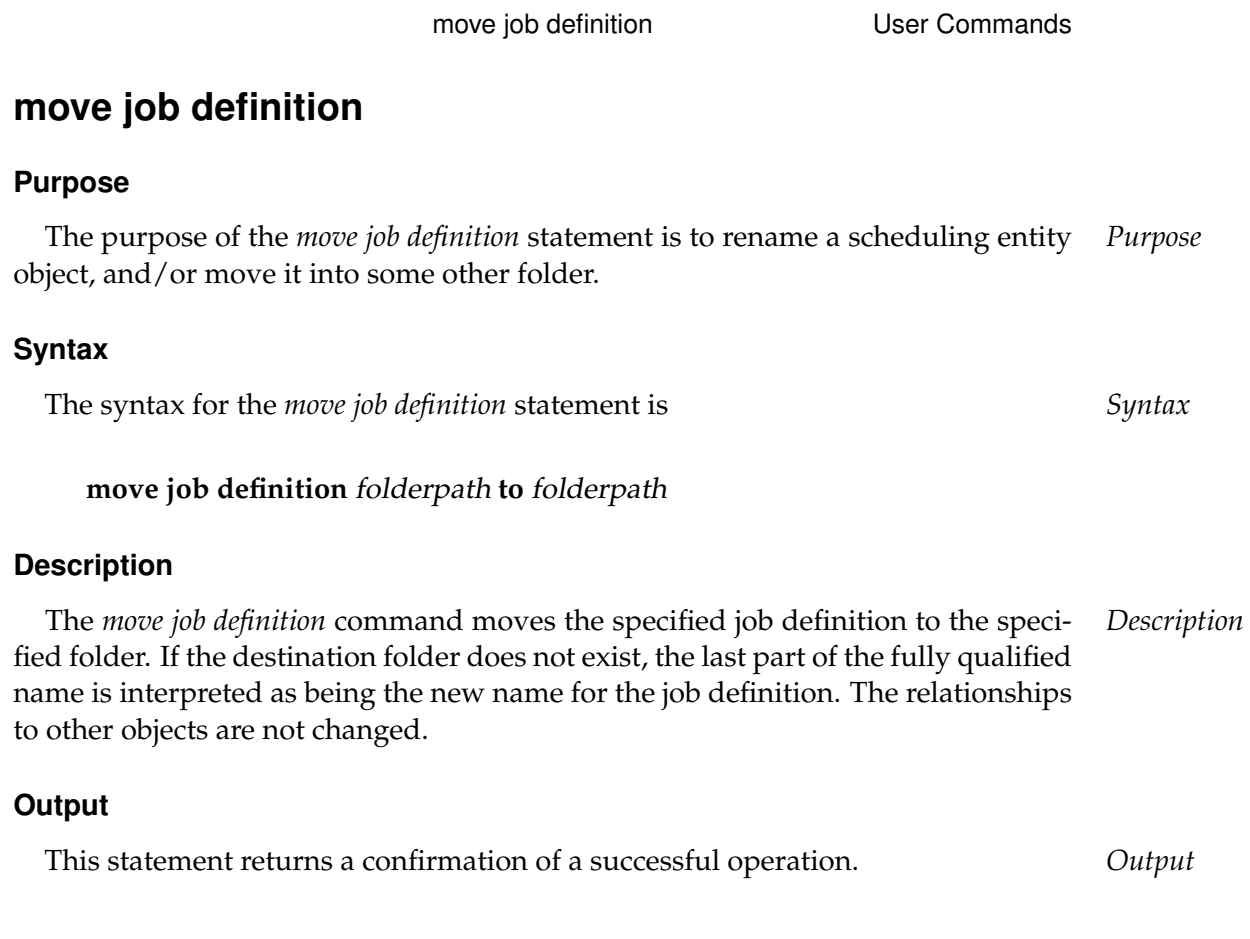

User Commands **move named resource** 

## **move named resource**

#### **Purpose**

*Purpose* The purpose of the *move named resource* statement is to rename the named resource and/or to move the resource into another category.

## **Syntax**

*Syntax* The syntax for the *move named resource* statement is

**move named resource** resourcepath **to** resourcepath

#### **Description**

*Description* The *move named* resource statement is used to rename a Named Resource or to reorganise categories.

> If a Named Resource is moved, the specified destination has to be a category or it must not exist and its parent must be a category.

#### **Output**

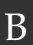

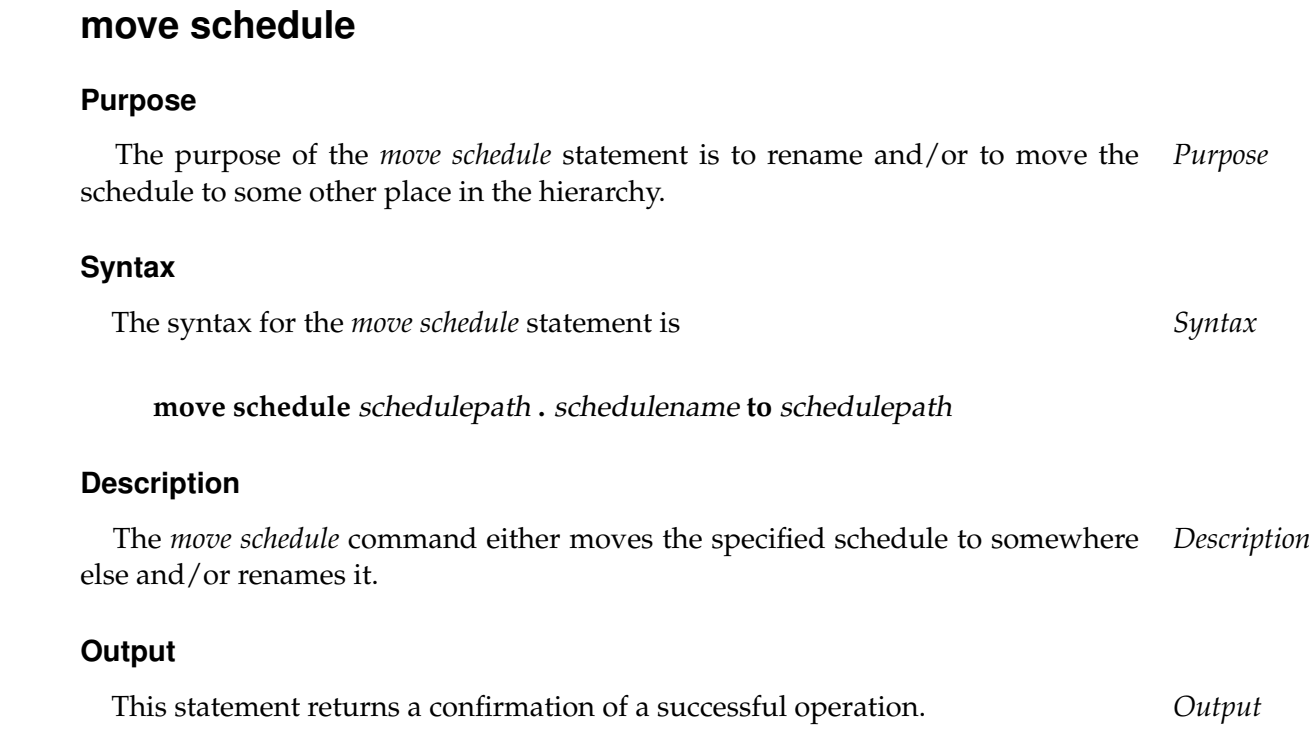

move schedule User Commands

User Commands move scope

## **move scope**

#### **Purpose**

*Purpose* The purpose of the *move scope* statement is to rename a scope and/or to move it to some other place within the scope hierarchy.

#### **Syntax**

*Syntax* The syntax for the *move scope* statement is

**move** < **scope** serverpath | **jobserver** serverpath > **to** serverpath

#### **Description**

*Description* The *move scope* command either moves the specified scope to somewhere else and/or renames it.

## **Output**

# **16. multicommand commands**

User Commands **multicommand** 

# **multicommand**

## **Purpose**

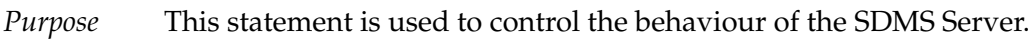

## **Syntax**

*Syntax* The syntax for the *multicommand* statement is

## **begin multicommand** commandlist **end multicommand**

## **begin multicommand** commandlist **end multicommand rollback**

## **Description**

*Description* The *multicommands* allow multiple SDMS commands to be executed together, i.e. in one transaction. This ensures that either all the statements are executed without any errors or nothing happens at all. Not only that, but the transaction is not interrupted by other write transactions.

If the **rollback** keyword is specified, the transaction is undone at the end of the processing. This means that you can test whether the statements can be correctly processed (technically speaking).

## **Output**

# **17. register commands**

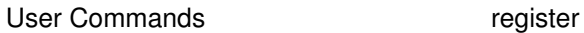

## **register**

#### **Purpose**

*Purpose* The purpose of the *register* statement is to notify the server that the jobserver is ready to process jobs.

#### **Syntax**

*Syntax* The syntax for the *register* statement is

**register** serverpath **.** servername **with pid =**  $pid$  [ **suspend** ]

**register with pid =** pid

#### **Description**

*Description* The first form is used by the operator to enable jobs to be executed by the specified jobserver.

> The second form is used by the jobserver itself to notify the server that it is ready to execute jobs.

> Jobs are scheduled for this jobserver (unless it is suspended) regardless of whether the server is connected or not.

Refer to the *'deregister'* statement on page [176.](#page-175-0)

**pid** The pid option provides the server with information about the jobserver's process Id at operating level.

**suspend** The suspend option causes the jobserver to be transferred to a suspended state.

#### **Output**

# **18. rename commands**

User Commands The Rename environment

## **rename environment**

#### **Purpose**

*Purpose* The purpose of the *rename environment* statement is to give the specified environment another name.

#### **Syntax**

*Syntax* The syntax for the *rename environment* statement is

**rename environment** environmentname **to** environmentname

#### **Description**

*Description* The *rename environment* statement is used to rename environments. Renaming an environment does not have any effect on the functionality and is only for purposes of clarity.

#### **Output**

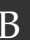

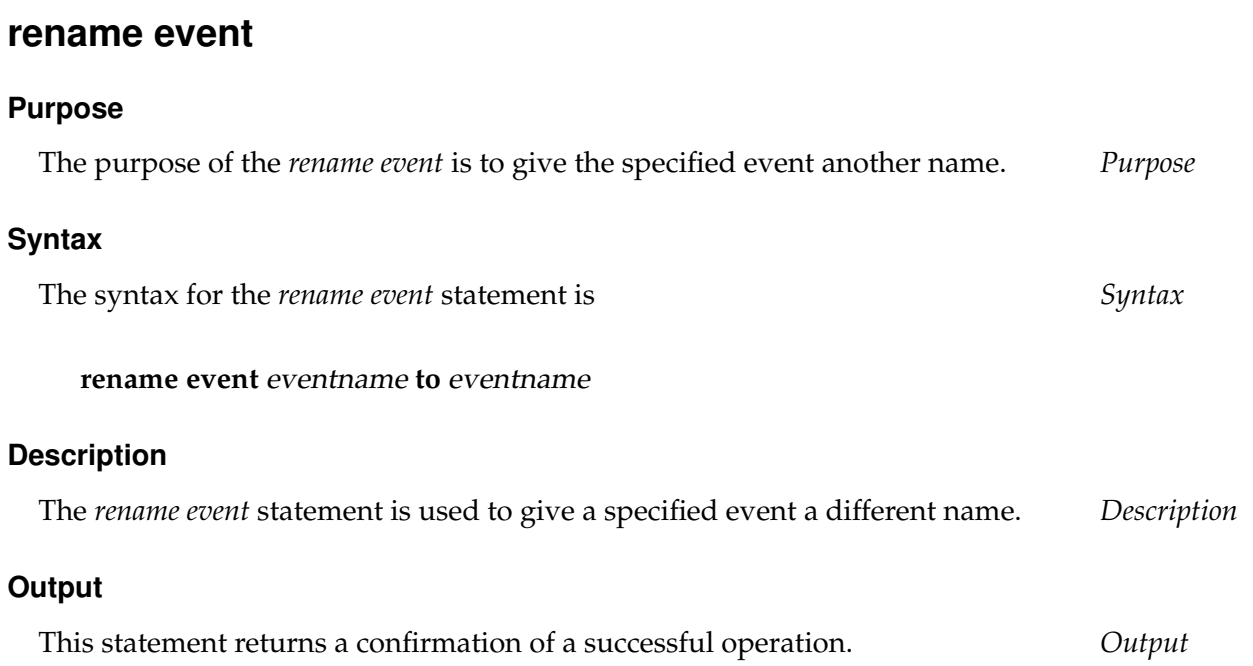

rename event Viser Commands

User Commands **rename exit state definition** 

# **rename exit state definition**

#### **Purpose**

*Purpose* The purpose of the *rename exist state definition* statement is to give the specified exit state definition another name.

#### **Syntax**

*Syntax* The syntax for the *rename exit state definition* statement is

**rename exit state definition** statename **to** statename

#### **Description**

*Description* The *rename exit state definition* statement is used to rename Exit State Definitions. Renaming an Exit State Definition does not have any effect on the functionality and is only for purposes of clarity.

#### **Output**

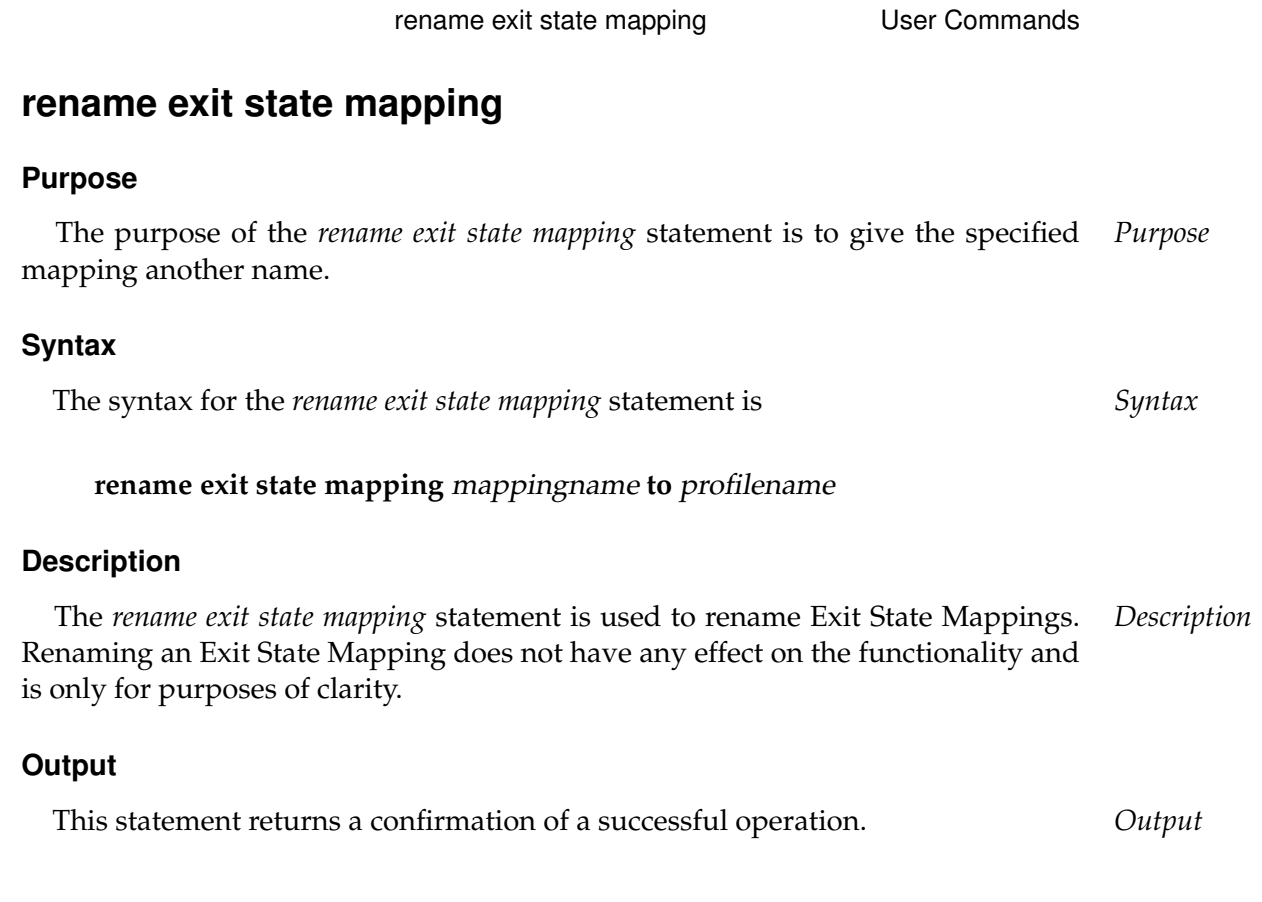

User Commands rename exit state profile

# **rename exit state profile**

#### **Purpose**

*Purpose* The purpose of the *rename exit state profile* statement is to give the specified profile another name.

#### **Syntax**

*Syntax* The syntax for the *rename exit state profile* statement is

**rename exit state profile** profilename **to** profilename

#### **Description**

*Description* The *rename exit state profile* statement is used to rename Exit State Profiles. Renaming the Exit State Profiles does not have any effect on the functionality and is only for purposes of clarity.

#### **Output**

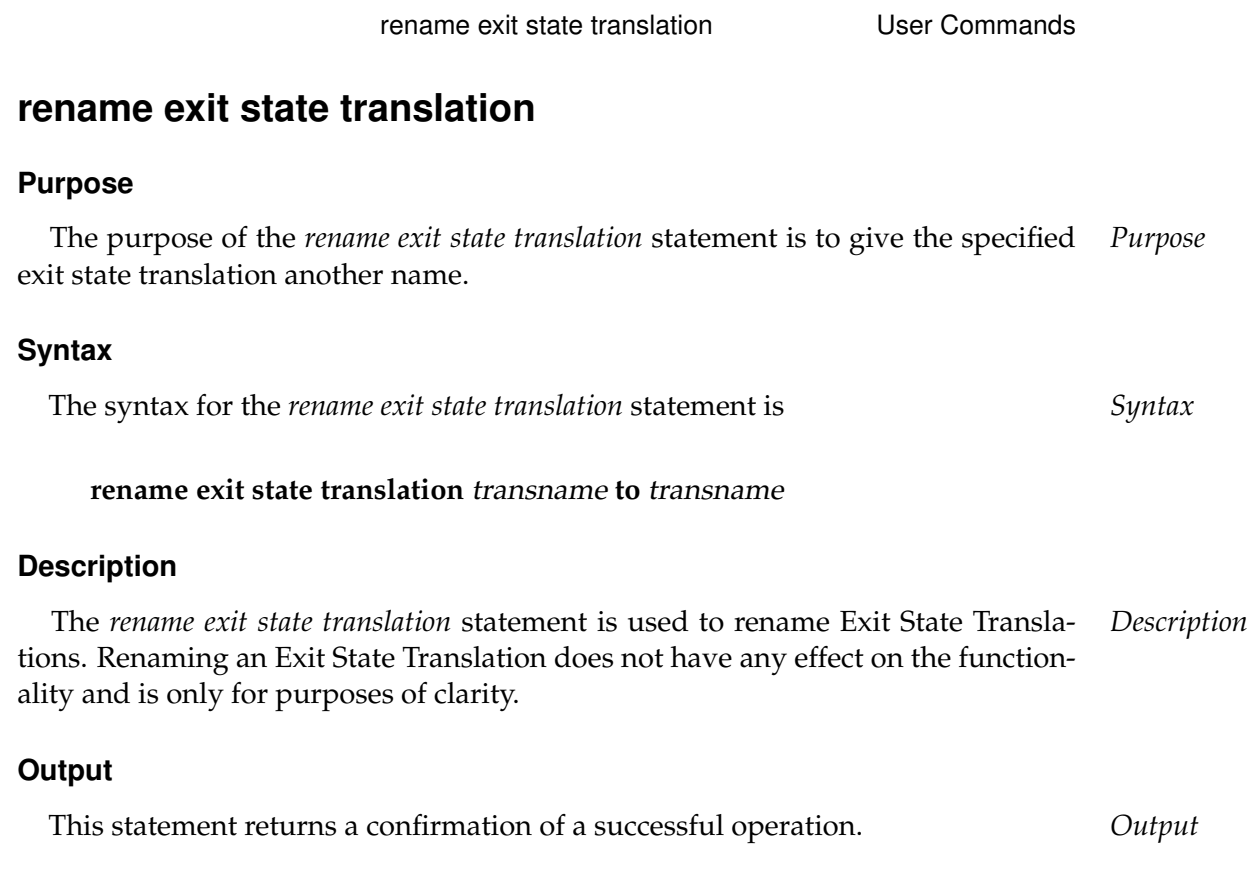

User Commands The Tename folder

## **rename folder**

#### **Purpose**

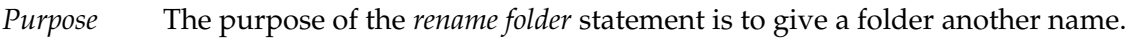

#### **Syntax**

*Syntax* The syntax for the *rename folder* statement is

## **rename folder** folderpath **to** foldername

## **Description**

*Description* The *rename folder* command renames the specified folder. This is done within the same parent folder. If an object with the new name already exists, this triggers an error message.

## **Output**

rename footprint 1283

# **rename footprint**

## **Purpose**

The purpose of the *rename footprint* statement is to give the specified footprint *Purpose* another name.

rename footprint User Commands

## **Syntax**

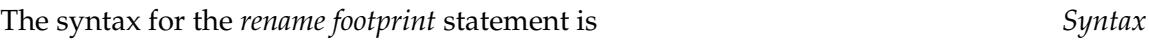

## **rename footprint** footprintname **to** footprintname

## **Description**

The *rename footprint* statement is used to give a specified footprint a different *Description* name.

## **Output**

User Commands rename group

## **rename group**

#### **Purpose**

*Purpose* The purpose of the *rename group* statement is to change the name of a group without affecting any other properties.

#### **Syntax**

*Syntax* The syntax for the *rename group* statement is

**rename group** groupname **to** groupname

#### **Description**

*Description* The *rename group* statement is used to rename groups. Renaming a group does not have any effect on the functionality and is only for purposes of clarity.

#### **Output**

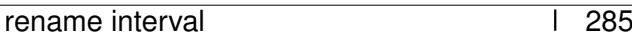

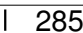

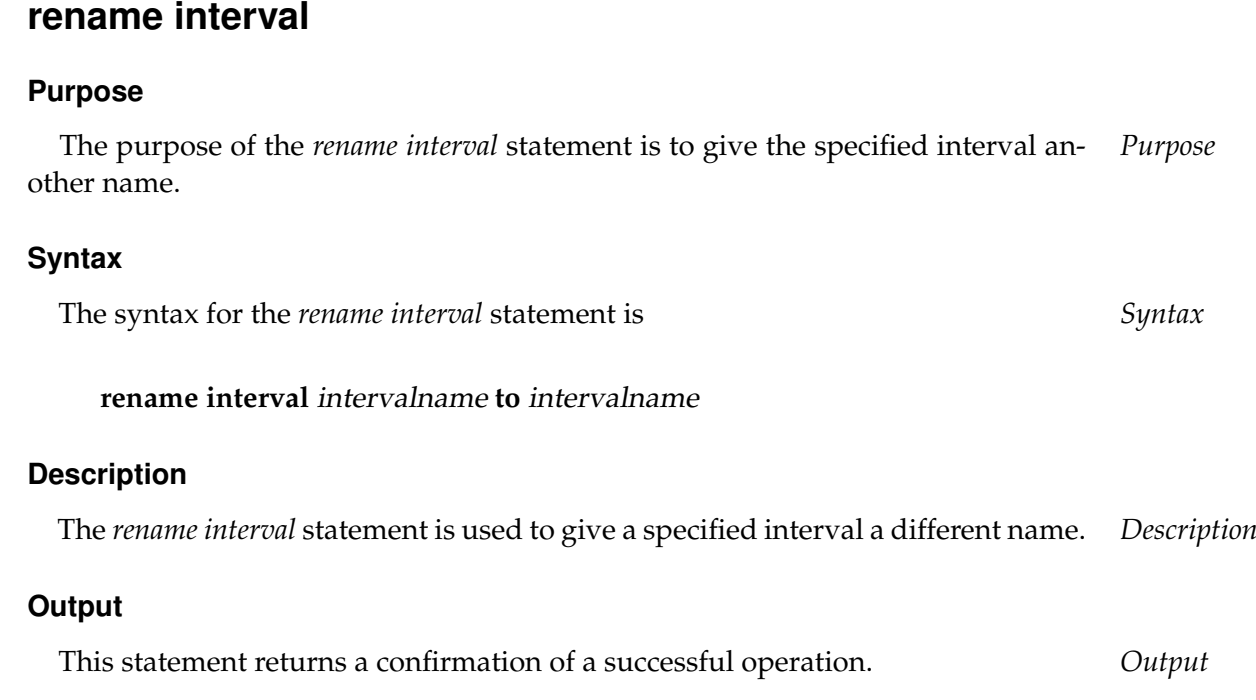

rename interval **User Commands** 

User Commands rename job definition

# **rename job definition**

#### **Purpose**

*Purpose* The purpose of the *rename job definition* statement is to give the job definition another name.

#### **Syntax**

*Syntax* The syntax for the *rename job definition* statement is

**rename job definition** folderpath **to** jobname

#### **Description**

*Description* The *rename job definition* command renames the specified job definition.

## **Output**

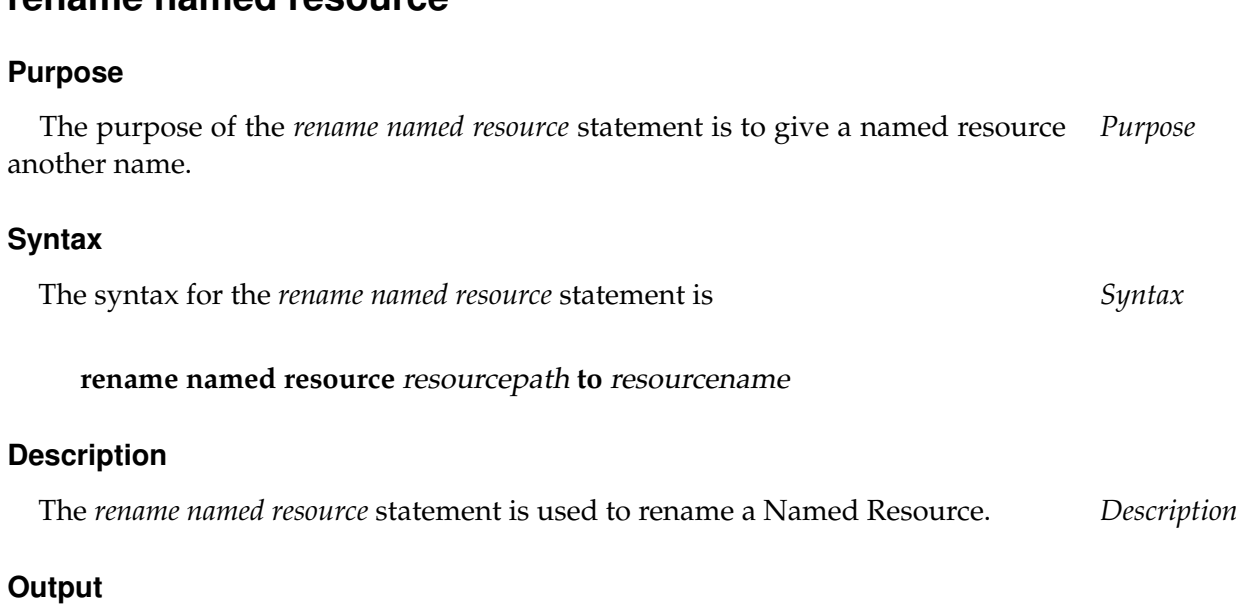

rename named resource User Commands

This statement returns a confirmation of a successful operation. *Output*

# **rename named resource**

User Commands rename resource state definition

# **rename resource state definition**

#### **Purpose**

*Purpose* The purpose of the *rename resource state definition* statement is to rename the resource state.

#### **Syntax**

*Syntax* The syntax for the *rename resource state definition* statement is

**rename resource state definition** statename **to** statename

#### **Description**

*Description* The *rename resource state definition* statement is used to rename Resource State Definitions. Renaming a Resource State Definition does not have any effect on the functionality and is only for purposes of clarity.

#### **Output**
# **rename resource state mapping**

# **Purpose**

The purpose of the *rename resource state mapping* statement is to give the specified *Purpose* mapping a new name.

# **Syntax**

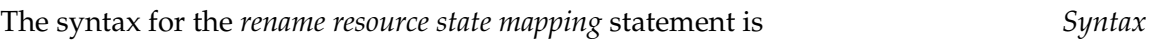

# **rename resource state mapping** mappingname **to** profilename

# **Description**

The *rename resource state mapping* statement is used to rename Resource State *Description* Mappings. Renaming a Resource State Mapping does not have any effect on the functionality and is only for purposes of clarity.

# **Output**

This statement returns a confirmation of a successful operation. *Output*

User Commands rename resource state profile

# **rename resource state profile**

### **Purpose**

*Purpose* The purpose of the *rename resource state profile* is to give the specified resource state profile a new name.

### **Syntax**

*Syntax* The syntax for the *rename resource state profile* statement is

**rename resource state profile** profilename **to** profilename

### **Description**

*Description* The *rename resource state profile* statement is used to rename Resource State Profiles. Renaming a Resource State Profile does not have any effect on the functionality and is only for purposes of clarity.

### **Output**

*Output* This statement returns a confirmation of a successful operation.

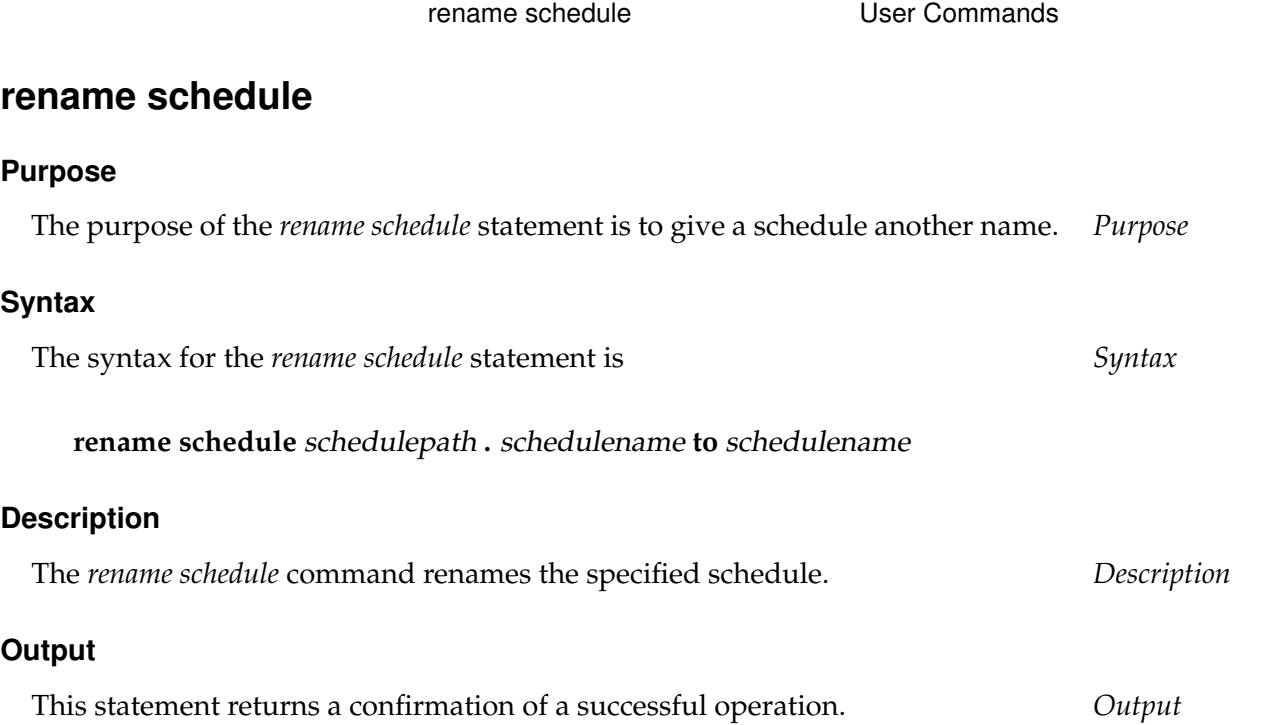

User Commands rename scope

# **rename scope**

### **Purpose**

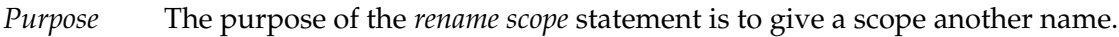

### **Syntax**

*Syntax* The syntax for the *rename scope* statement is

**rename** < **scope** serverpath | **jobserver** serverpath > **to** scopename

# **Description**

*Description* The *rename scope* command renames the specified scope.

### **Output**

*Output* This statement returns a confirmation of a successful operation.

rename trigger 1 293

# **rename trigger**

# **Purpose**

The purpose of the *rename trigger* statement is to give the specified trigger another *Purpose* name.

rename trigger User Commands

# **Syntax**

The syntax for the *rename trigger* statement is *Syntax*

**rename trigger** triggername **on** TRIGGEROBJECT [ < **noinverse** | **inverse** > ] **to** triggername

TRIGGEROBJECT:

- **resource** resourcepath **in** folderpath
- | **job definition** folderpath
- | **named resource** resourcepath
- | **object monitor** objecttypename
- | **resource** resourcepath **in** serverpath

# **Description**

The *rename trigger* statement is used to rename the trigger. Renaming a trigger *Description* does not have any effect on the functionality and is only for purposes of clarity.

# **Output**

This statement returns a confirmation of a successful operation. *Output*

B

User Commands The Rename user

# **rename user**

### **Purpose**

*Purpose* The purpose of the *rename user* statement is to change the name of a user without altering any other of its properties.

# **Syntax**

*Syntax* The syntax for the *rename user* statement is

**rename user** username **to** username

# **Description**

*Description* The *rename user* statement is used to rename users. Renaming a user does not have any effect on the functionality and is only for purposes of clarity.

# **Output**

*Output* This statement returns a confirmation of a successful operation.

# **19. resume commands**

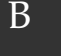

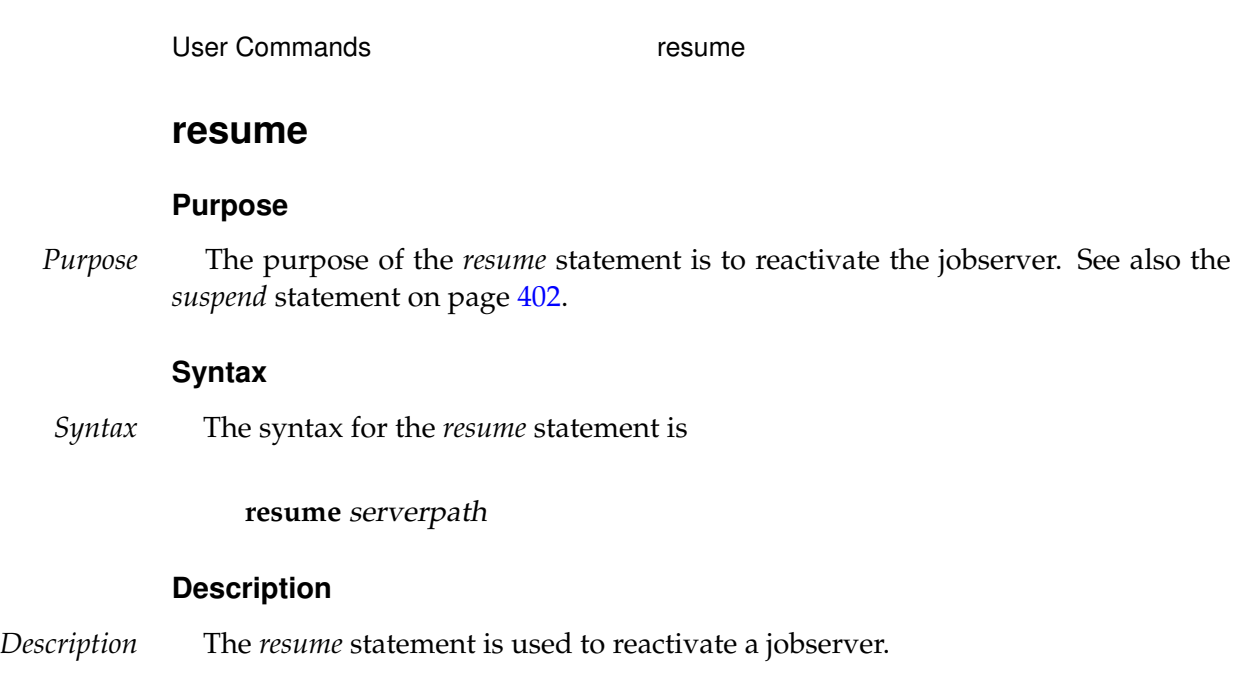

# **Output**

*Output* This statement returns a confirmation of a successful operation.

# **20. select commands**

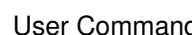

ds elect

# **select**

### **Purpose**

*Purpose* The purpose of the *select* statement is to enable the user to issue (almost) arbitrary queries to the underlying RDBMS.

# **Syntax**

*Syntax* The syntax for the *select* statement is

**select-statement** [ **with** WITHITEM {**,** WITHITEM} ]

# WITHITEM:

- identifier **category** [ **quoted** ]
- | identifier **folder** [ **quoted** ]
- | identifier **job** [ **quoted** ]
- | identifier **resource** [ **quoted** ]
- | identifier **schedule** [ **quoted** ]
- | identifier **scope** [ **quoted** ]
- | **sort (** signed\_integer {**,** signed\_integer} **)**

# **Description**

*Description* The *select* statement allows practically any number of database select statements to be executed by the Scheduling Server. Refer to the documentation of the database system you are using for information about the syntax that is used for the select statement.

Since executing arbitrary *select* statements generally represents a vulnerability, administrator privileges are required for this statement. This means that only users belonging to the **ADMIN** group are allowed to use this statement.

Using the *withitems* causes IDs to be translated into names. This function is available for all hierarchically structured object types since this operation is not always easy to perform using SQL means.

If the optional keyword **quoted** is specified, all elements will be quoted. This is especially useful when generating statements from the repository.

It is also possible to sort the set of results after replacing the IDs. The columns that are to be used for sorting are addressed according to their position in the set of results (zero-based, i.e. the first column has the number 0).

# **Output**

*Output* This statement returns a confirmation of a successful operation.

# **21. set commands**

User Commands set parameter

# **set parameter**

# **Purpose**

*Purpose* The purpose of the *set parameter* statement is to set the value of the specified parameters within the context of the requesting job, respectively the specified job.

# **Syntax**

*Syntax* The syntax for the *set parameter* statement is

**set parameter** parametername **=** string {**,** parametername **=** string}

**set parameter** < **on**  $\vert$  **of** > *jobid parametername* = *string*  $\vert$ *,* parametername **=** string} [ **with comment =** string ]

**set parameter**  $<$  **on**  $\vert$  **of**  $>$  *jobid parametername* = *string*  $\vert$ *,* parametername **=** string} **identified by** string [ **with comment =** string ]

# **Description**

*Description* The *set parameter* statements can be used to set jobs or user parameter values in the context of the job.

> If the **identified by** option is specified, the parameter is only set if the pair jobid and string would allow a logon.

# **Output**

*Output* This statement returns a confirmation of a successful operation.

# **22. show commands**

User Commands show comment

# **show comment**

### **Purpose**

*Purpose* The purpose of the *show comment* statement is to show the comment for the specified object.

### **Syntax**

*Syntax* The syntax for the *show comment* statement is

### **show comment on** OBJECTURL

### OBJECTURL:

**distribution** distributionname **for pool** resourcepath **in** serverpath | **environment** environmentname | **exit state definition** statename | **exit state mapping** mappingname | **exit state profile** profilename | **exit state translation** transname | **event** eventname | **resource** resourcepath **in** folderpath | **folder** folderpath | **footprint** footprintname | **group** groupname | **interval** intervalname | **job definition** folderpath | **job** jobid | **named resource** resourcepath | **parameter** parametername **of** PARAM\_LOC | **resource state definition** statename | **resource state mapping** mappingname | **resource state profile** profilename | **scheduled event** schedulepath **.** eventname | **schedule** schedulepath | **resource** resourcepath **in** serverpath | < **scope** serverpath | **jobserver** serverpath > | **trigger** triggername **on** TRIGGEROBJECT [ < **noinverse** | **inverse** > ] | **user** username

B

### show comment User Commands

PARAM\_LOC:

**folder** folderpath

| **job definition** folderpath

| **named resource** resourcepath

| < **scope** serverpath | **jobserver** serverpath >

TRIGGEROBJECT:

**resource** resourcepath **in** folderpath

| **job definition** folderpath

| **named resource** resourcepath

| **object monitor** objecttypename

| **resource** resourcepath **in** serverpath

### **Description**

The *show comment* statement is used to display the saved comment for the speci- *Description* fied object. If no comment on the object exists, this is *not* regarded as being an error; instead, an empty output structure is created and returned. This empty output structure naturally corresponds to the output structure described below, so that it can be easily evaluated by programs without any exception handling.

### **Output**

This statement returns an output structure of type table. *Output*

**Output Description** The data items of the output are described in the table below.

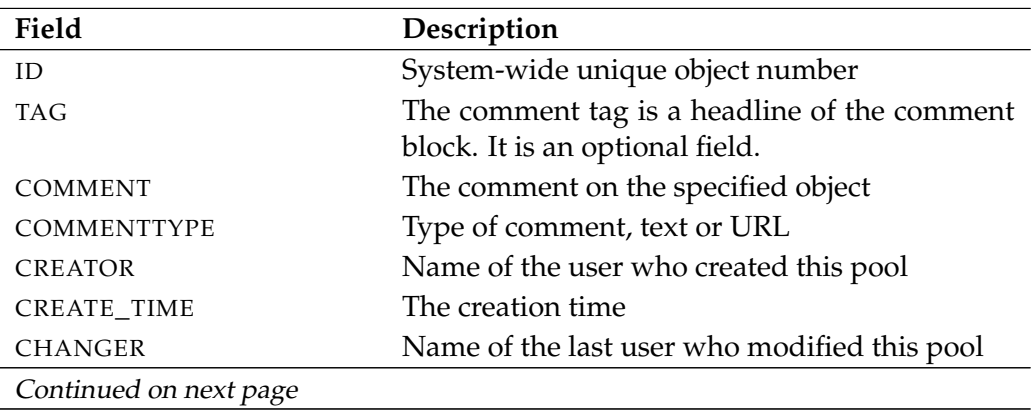

User Commands Show comment

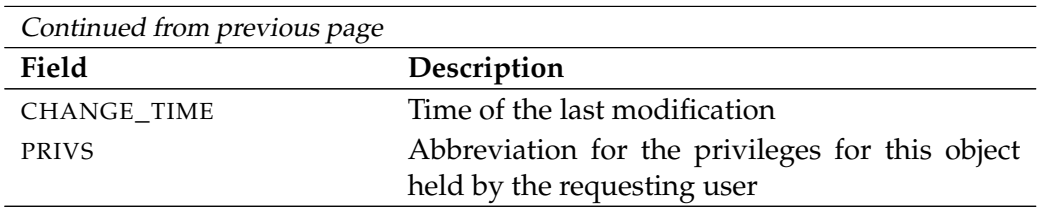

Table 22.1.: Description of the output structure of the show comment statement

show environment User Commands

# **show environment**

# **Purpose**

The purpose of the *show environment* statement is to get detailed informatoion *Purpose* about the specified environment.

# **Syntax**

The syntax for the *show environment* statement is *Syntax*

**show environment** environmentname [ **with** EXPAND ]

# EXPAND:

**expand = none**  $\vert$  **expand =** < **(** *id* {, *id*} **)** | **all** >

# **Description**

The *show environment* statement gives you detailed information about the speci- *Description* fied environment.

**expand** Since the number of job definitions in the table JOB\_DEFINITIONS can become very large, by default they are not all displayed. If the option **expand = all** is used, all the job definitions as well as their parent folder and the folder hierarchy are outputted. Individual paths in the hierarchy can be selected by specifying individual (folder) IDs.

# **Output**

This statement returns an output structure of type record. *Output*

**Output Description** The data items of the output are described in the table below.

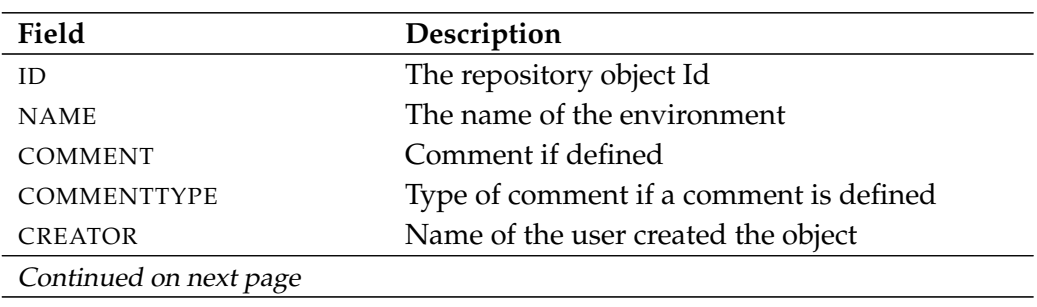

User Commands Show environment

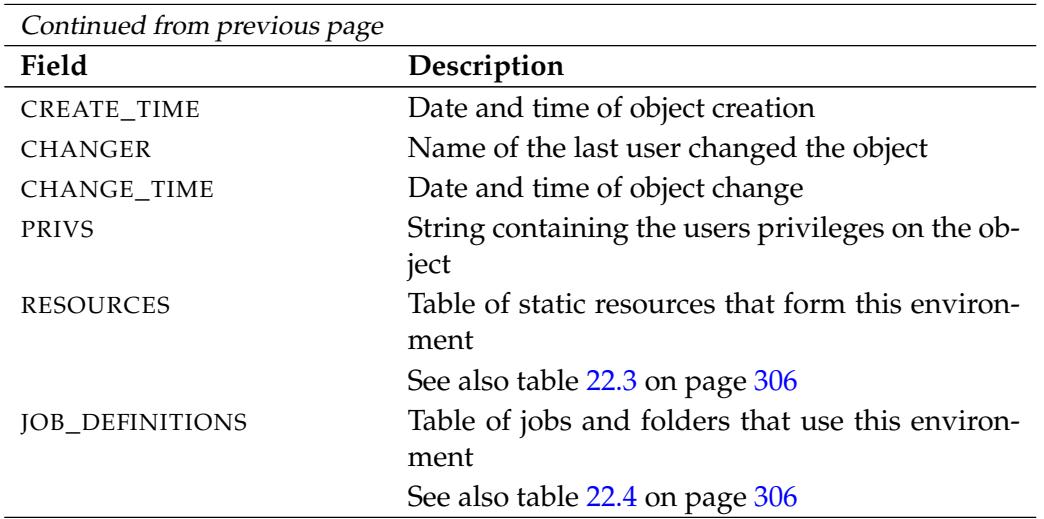

Table 22.2.: Description of the output structure of the show environment statement

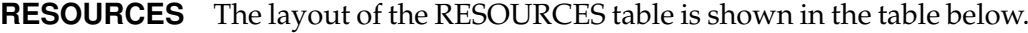

<span id="page-305-0"></span>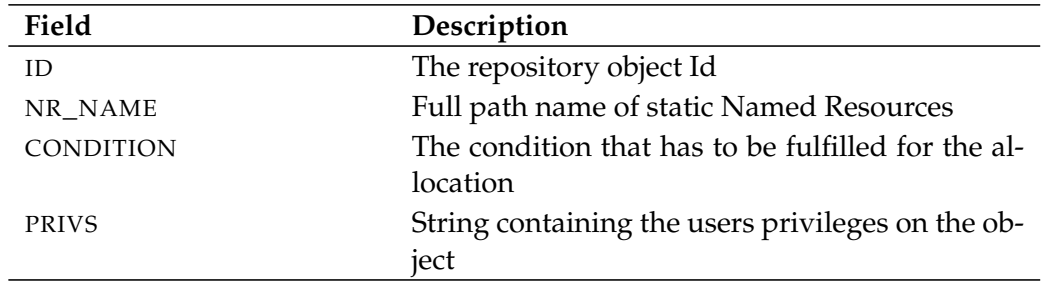

Table 22.3.: Description of the output structure of the show environment subtable

**JOB\_DEFINITIONS** The layout of the JOB\_DEFINITIONS table is shown in the table below.

<span id="page-305-1"></span>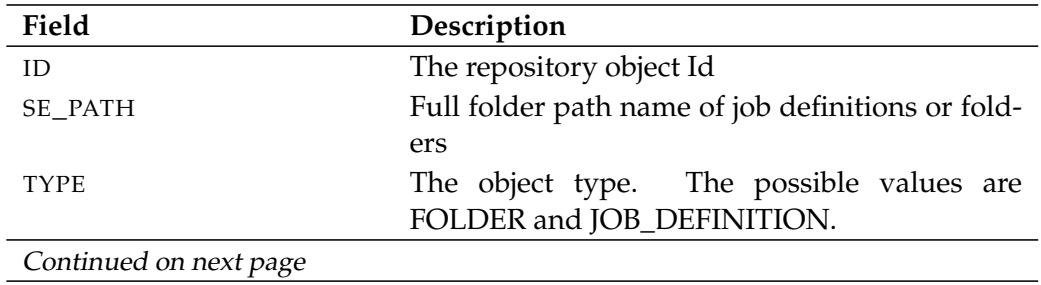

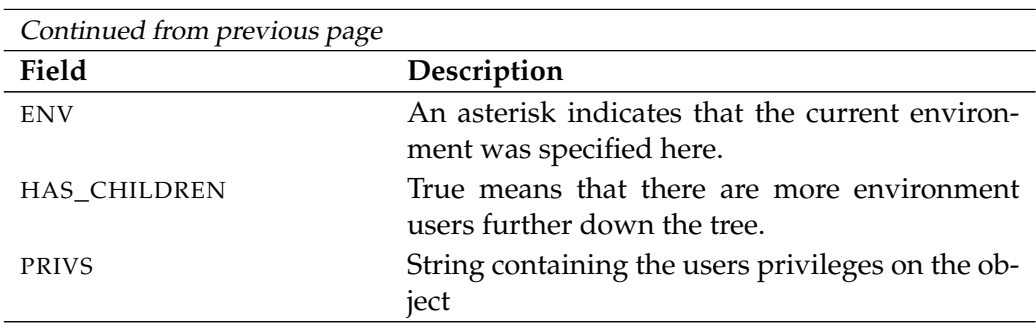

Table 22.4.: Description of the output structure of the show environment subtable

User Commands Show event

# **show event**

### **Purpose**

*Purpose* The purpose of the *show event* statement is to get detailed information about the specified event.

# **Syntax**

*Syntax* The syntax for the *show event* statement is

**show event** eventname

# **Description**

*Description* The *show event* statement gives you detailed information about the specified event.

# **Output**

*Output* This statement returns an output structure of type record.

**Output Description** The data items of the output are described in the table below.

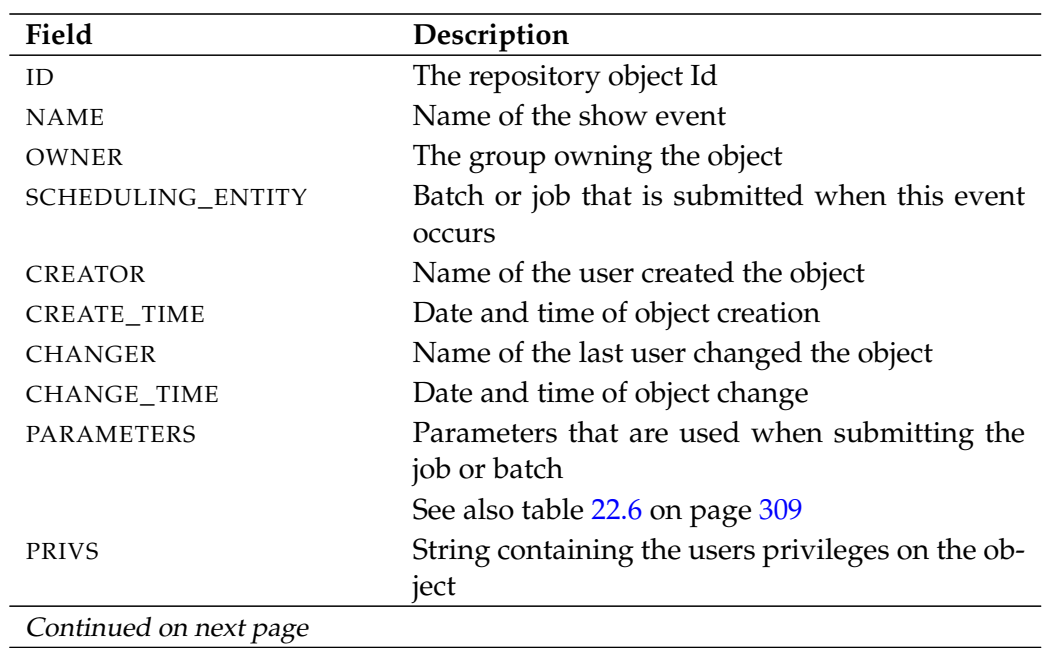

show event User Commands

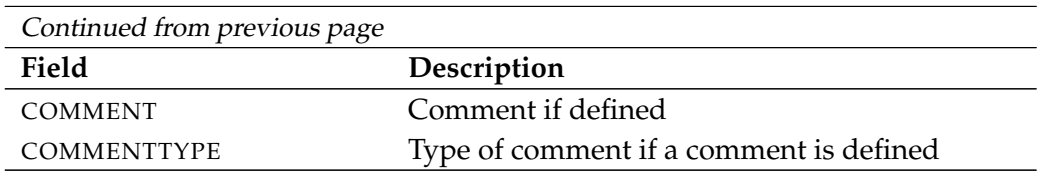

Table 22.5.: Description of the output structure of the show event statement

**PARAMETERS** The layout of the PARAMETERS table is shown in the table below.

<span id="page-308-0"></span>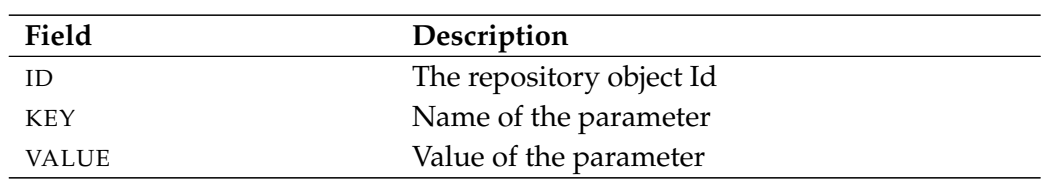

Table 22.6.: Description of the output structure of the show event subtable

User Commands Show exit state definition

# **show exit state definition**

### **Purpose**

*Purpose* The purpose of the *show exit state definition* statement is to get detailed information about the specified exit state definition.

## **Syntax**

*Syntax* The syntax for the *show exit state definition* statement is

# **show exit state definition** statename

### **Description**

*Description* The *show exit state definition* statement gives you detailed information about the specified Exit State Definition.

### **Output**

*Output* This statement returns an output structure of type record.

**Output Description** The data items of the output are described in the table below.

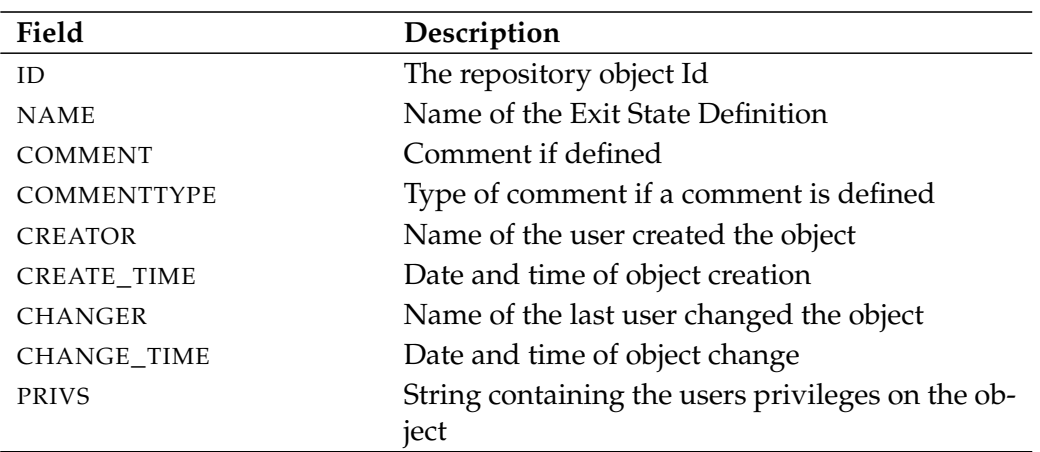

Table 22.7.: Description of the output structure of the show exit state definition statement

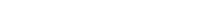

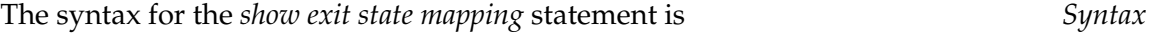

The purpose of the *show exist state mapping* statement is to get detailed informa- *Purpose*

show exit state mapping User Commands

**show exit state mapping** mappingname

**show exit state mapping**

tion about the specified mapping.

### **Description**

**Purpose**

**Syntax**

The *show exit state mapping* statement gives you detailed information about the *Description* specified mapping.

### **Output**

This statement returns an output structure of type record. *Output*

**Output Description** The data items of the output are described in the table below.

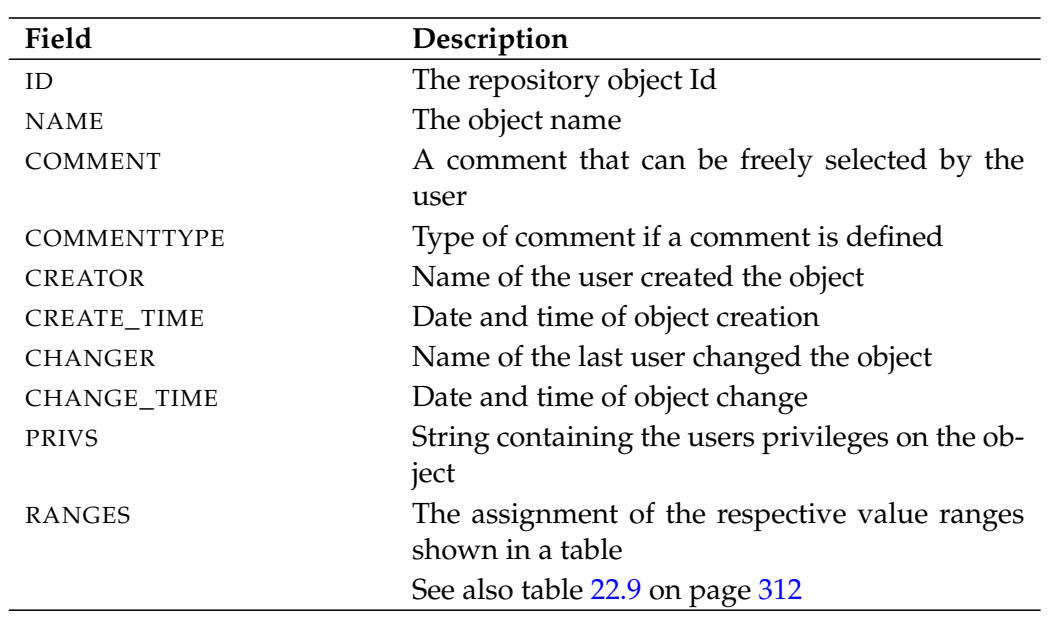

Table 22.8.: Description of the output structure of the show exit state mapping statement

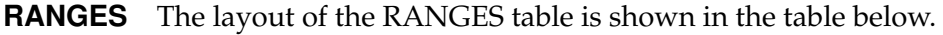

<span id="page-311-0"></span>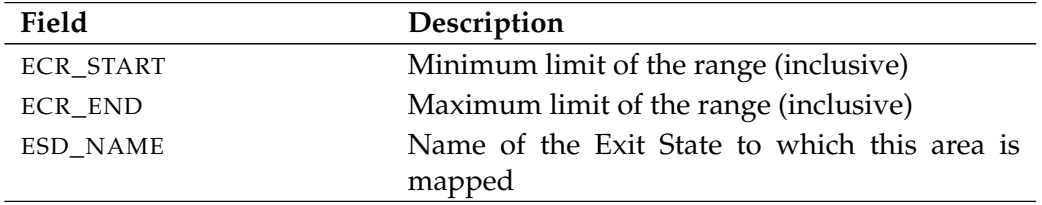

Table 22.9.: Description of the output structure of the show exit state mapping subtable

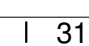

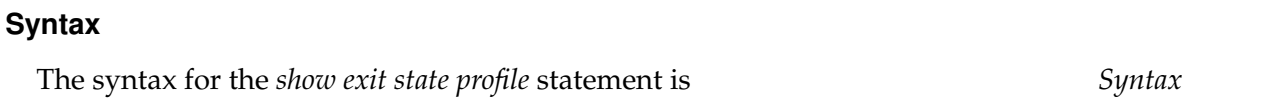

The purpose of the *show exist state profile* statement is to get detailed information *Purpose*

**show exit state profile** profilename

**show exit state profile**

about the specified profile.

# **Description**

**Purpose**

The *show exit state profile* statement gives you detailed information about the spe- *Description* cified profile.

# **Output**

This statement returns an output structure of type record. *Output*

**Output Description** The data items of the output are described in the table below.

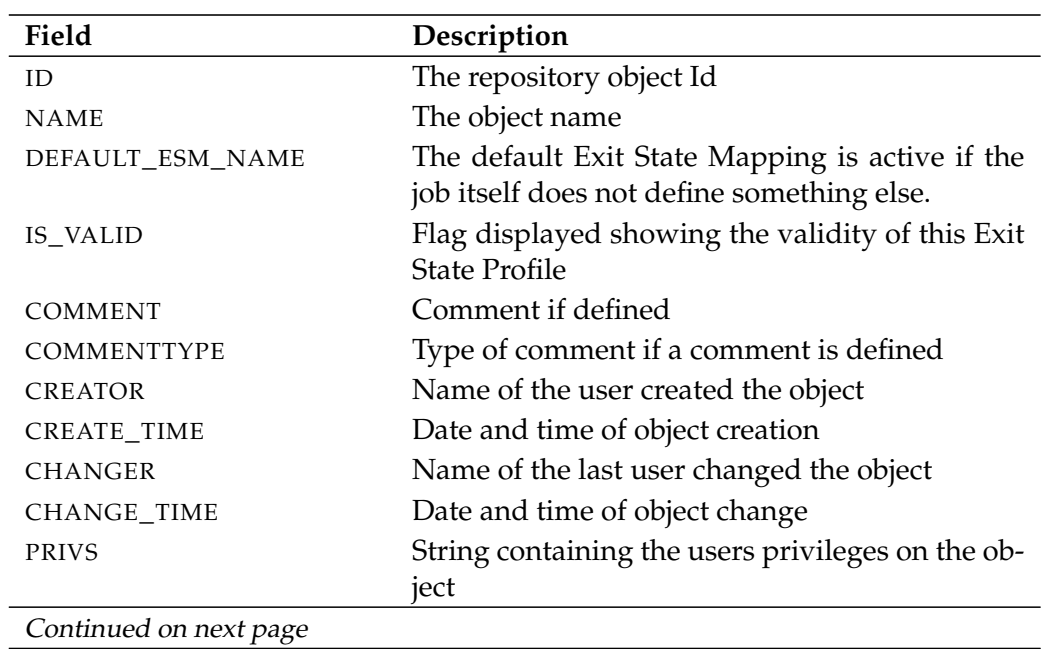

### show exit state profile User Commands

User Commands show exit state profile

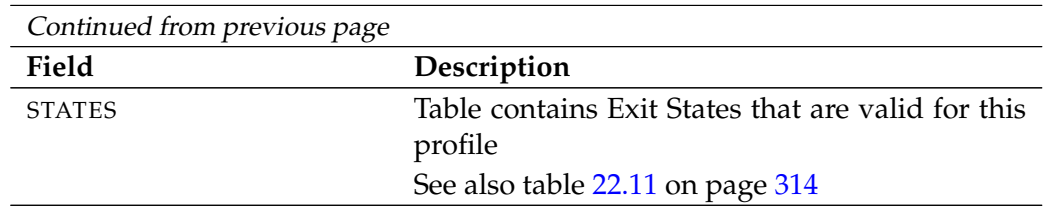

Table 22.10.: Description of the output structure of the show exit state profile statement

<span id="page-313-0"></span>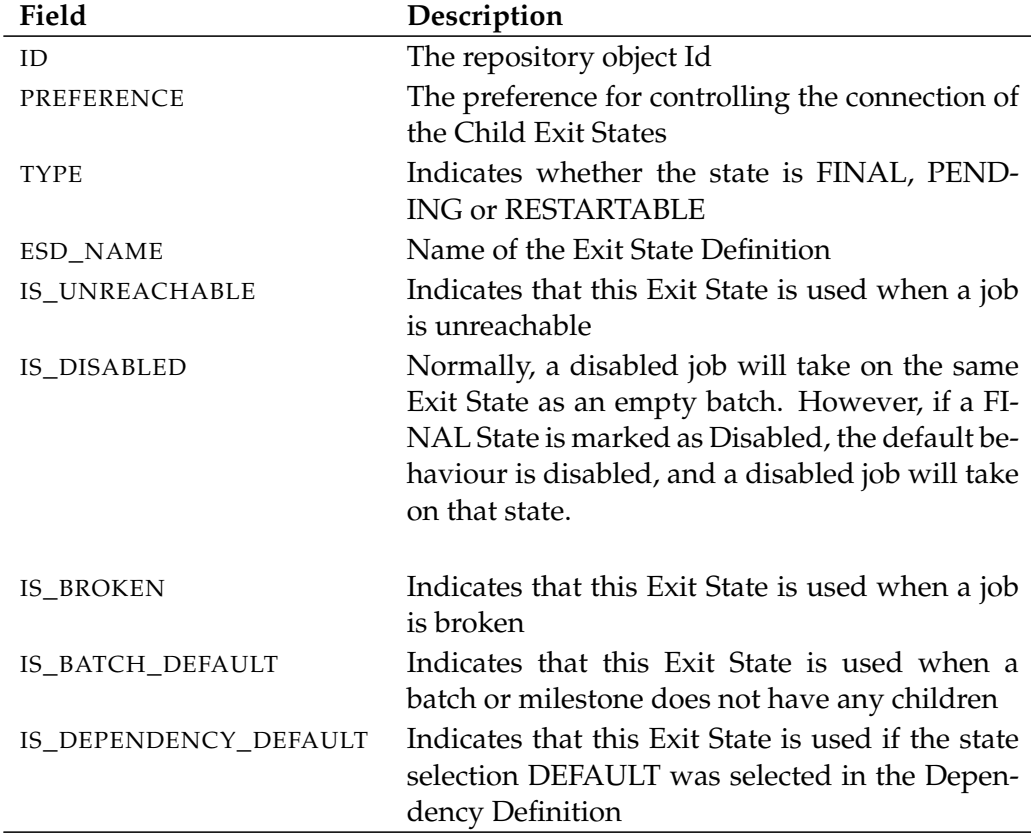

**STATES** The layout of the STATES table is shown in the table below.

Table 22.11.: Description of the output structure of the show exit state profile subtable

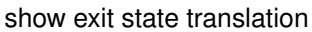

**User Commands** 

# **show exit state translation**

### **Purpose**

The purpose of the *show exit state translation* statement is to get detailed informa- *Purpose* tion about the specified exit state translation.

### **Syntax**

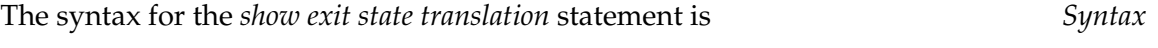

# **show exit state translation** transname

### **Description**

The *show exit state translation* statement gives you detailed information about the *Description* specified Exit State Translation.

### **Output**

This statement returns an output structure of type record. *Output*

**Output Description** The data items of the output are described in the table below.

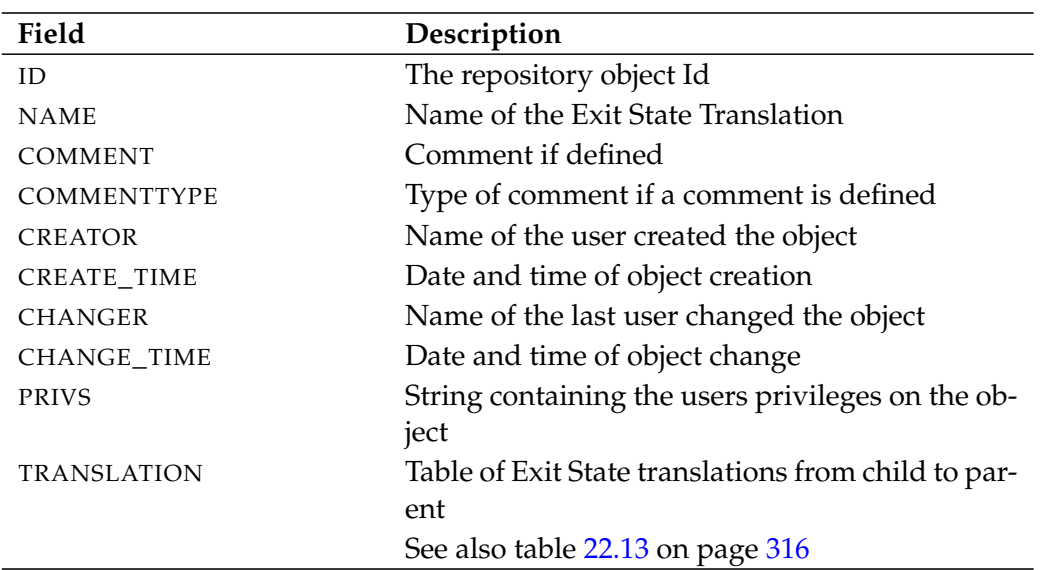

Table 22.12.: Description of the output structure of the show exit state translation statement

**TRANSLATION** The layout of the TRANSLATION table is shown in the table below.

<span id="page-315-0"></span>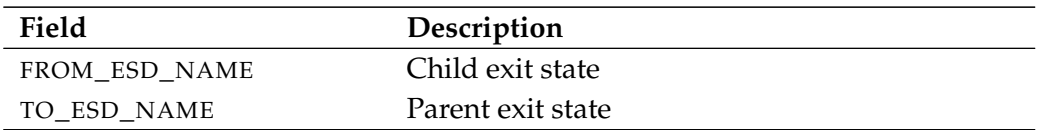

Table 22.13.: Description of the output structure of the show exit state translation subtable

show folder **Example 20** User Commands

# **show folder**

# **Purpose**

The purpose of the *show folder* statement is to get detailed information about the *Purpose* specified folder.

# **Syntax**

The syntax for the *show folder* statement is *Syntax*

# **show folder** folderpath

# **Description**

The *show folder* statement gives you detailed information about the specified *Description* folder.

# **Output**

This statement returns an output structure of type record. *Output*

**Output Description** The data items of the output are described in the table below.

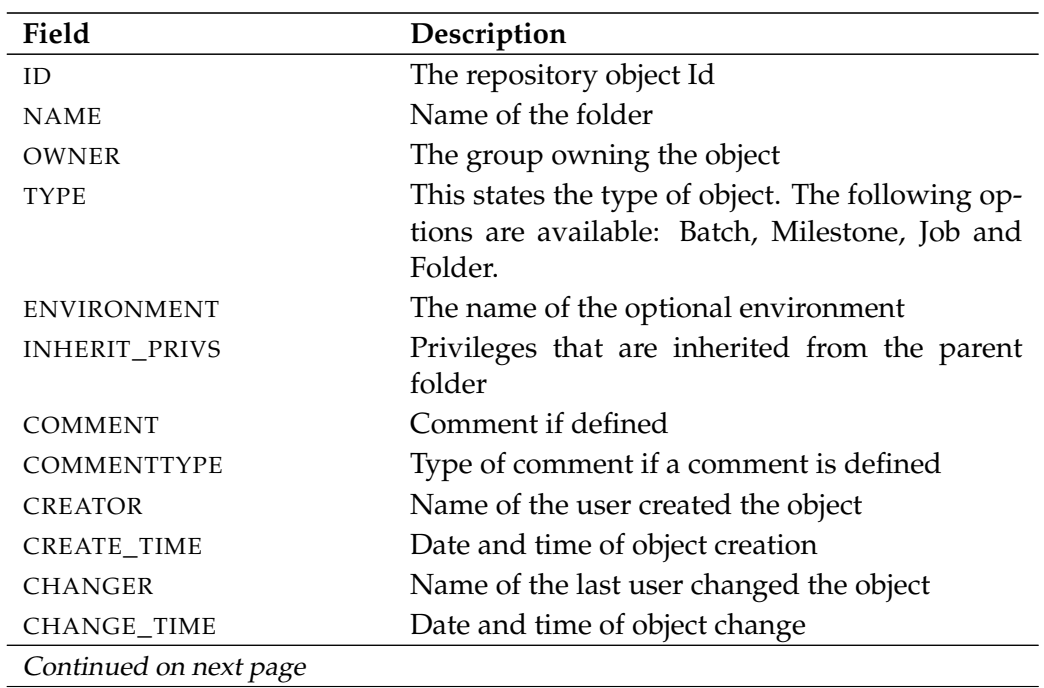

User Commands show folder

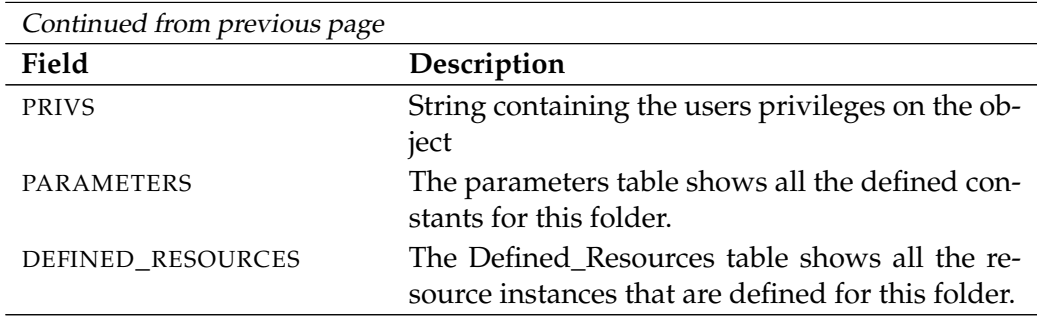

Table 22.14.: Description of the output structure of the show folder statement

show footprint User Commands

# **show footprint**

# **Purpose**

The purpose of the *show footprint* statement is to get detailed information about *Purpose* the specified footprint.

# **Syntax**

The syntax for the *show footprint* statement is *Syntax*

**show footprint** footprintname [ **with** EXPAND ]

# EXPAND:

**expand = none**  $\vert$  **expand =** < **(** *id* {, *id*} **)** | **all** >

# **Description**

The *show footprint* statement gives you detailed information about the specified *Description* footprint.

**expand** Since the number of job definitions in the table JOB\_DEFINITIONS can become very large, by default they are not all displayed. If the option **expand = all** is used, all the job definitions as well as their parent folder and the folder hierarchy are outputted. Individual paths in the hierarchy can be selected by specifying individual (folder) IDs.

# **Output**

This statement returns an output structure of type record. *Output*

**Output Description** The data items of the output are described in the table below.

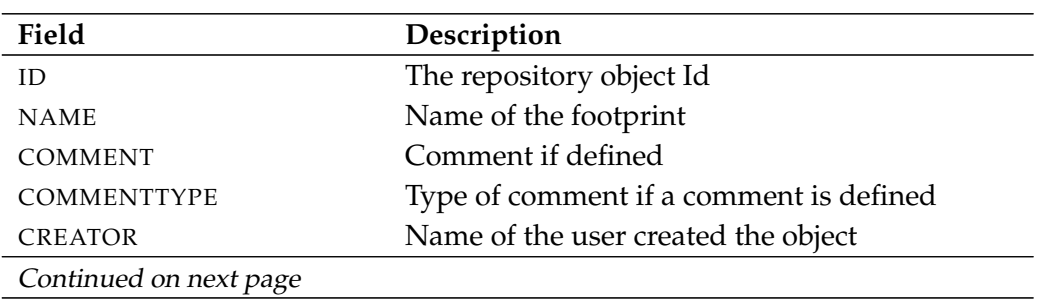

### User Commands show footprint

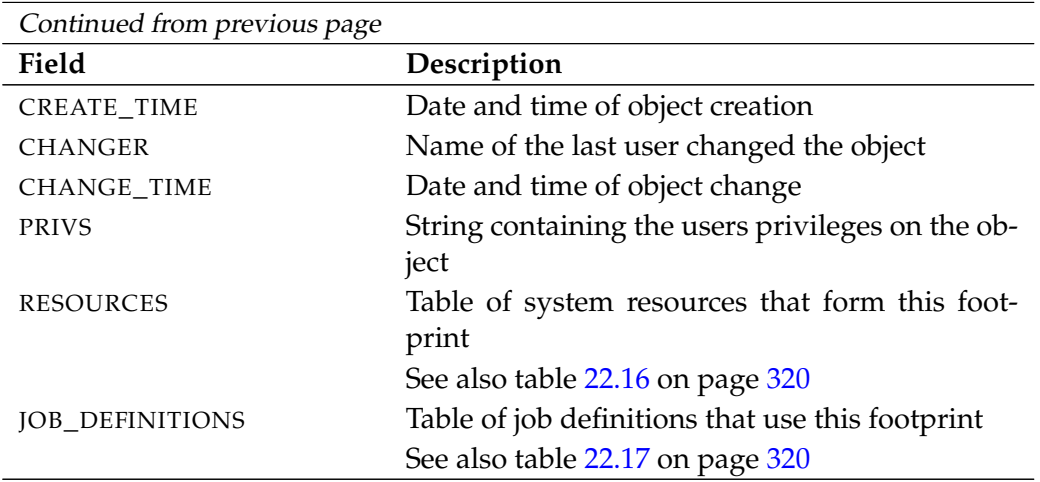

Table 22.15.: Description of the output structure of the show footprint statement

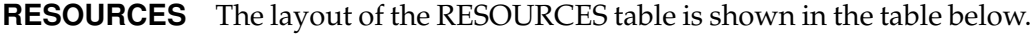

<span id="page-319-0"></span>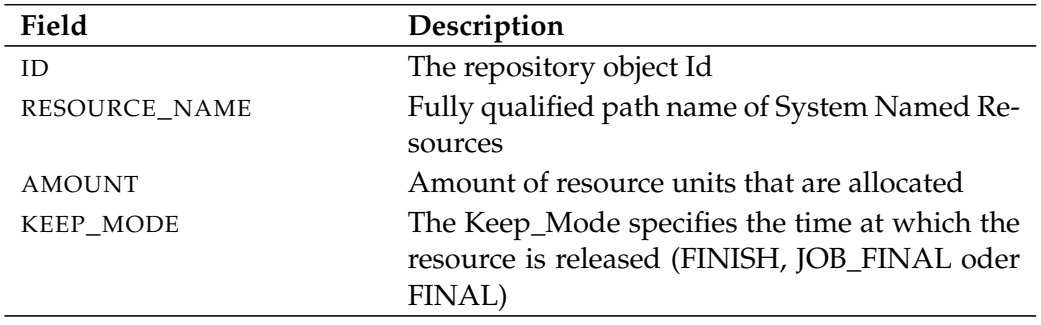

Table 22.16.: Description of the output structure of the show footprint subtable

**JOB\_DEFINITIONS** The layout of the JOB\_DEFINITIONS table is shown in the table below.

<span id="page-319-1"></span>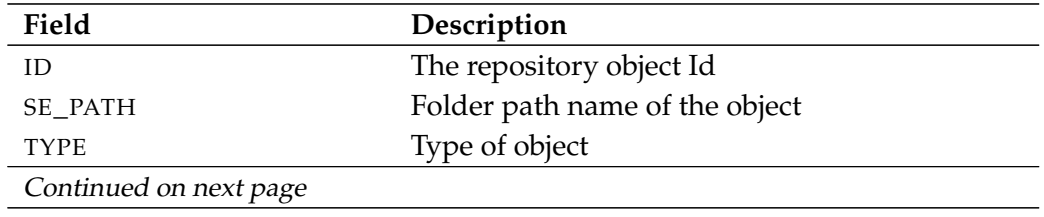

show footprint User Commands

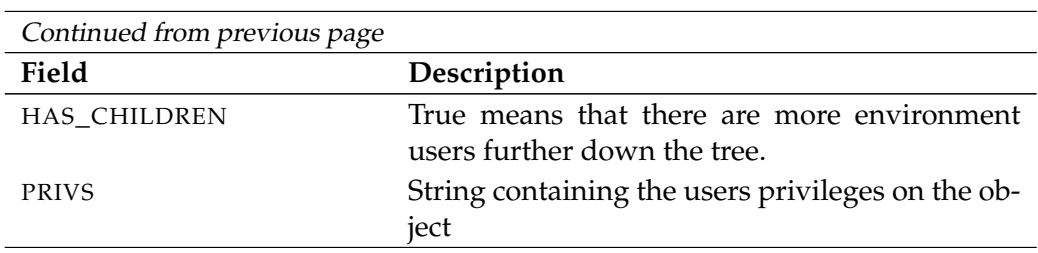

Table 22.17.: Description of the output structure of the show footprint subtable

User Commands show group

# **show group**

### **Purpose**

*Purpose* The purpose of the *show group* statement is to get detailed information about the specified group.

### **Syntax**

*Syntax* The syntax for the *show group* statement is

**show group** groupname

### **Description**

*Description* The *show group* statement gives you detailed information about the specified group.

## **Output**

*Output* This statement returns an output structure of type record.

**Output Description** The data items of the output are described in the table below.

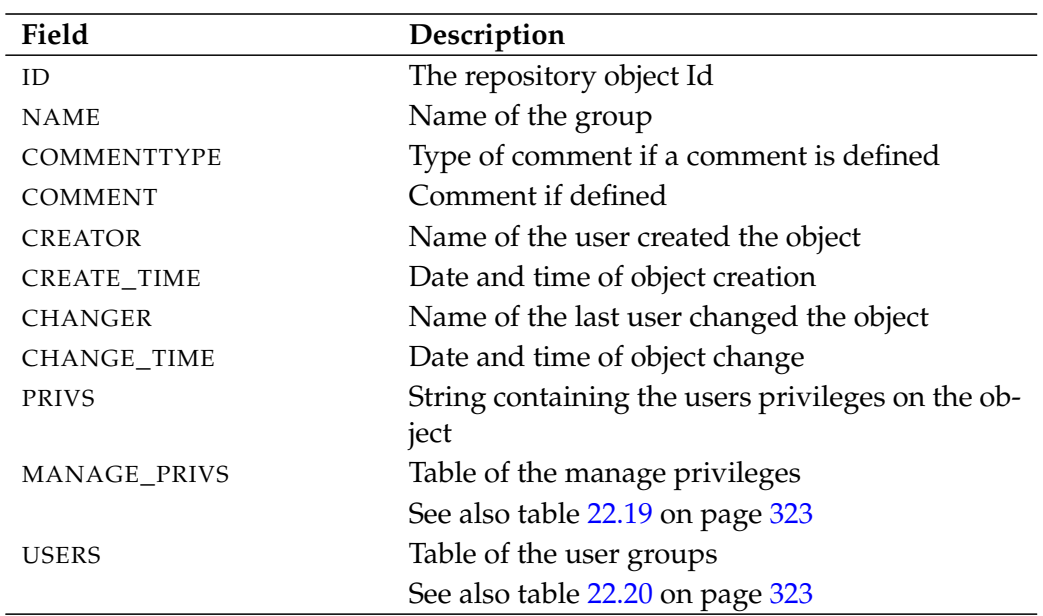

Table 22.18.: Description of the output structure of the show group statement

**MANAGE\_PRIVS** The layout of the MANAGE\_PRIVS table is shown in the table below.

<span id="page-322-0"></span>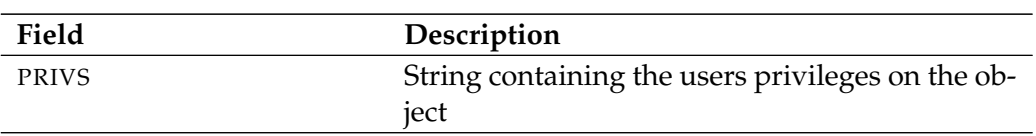

Table 22.19.: Description of the output structure of the show group subtable

<span id="page-322-1"></span>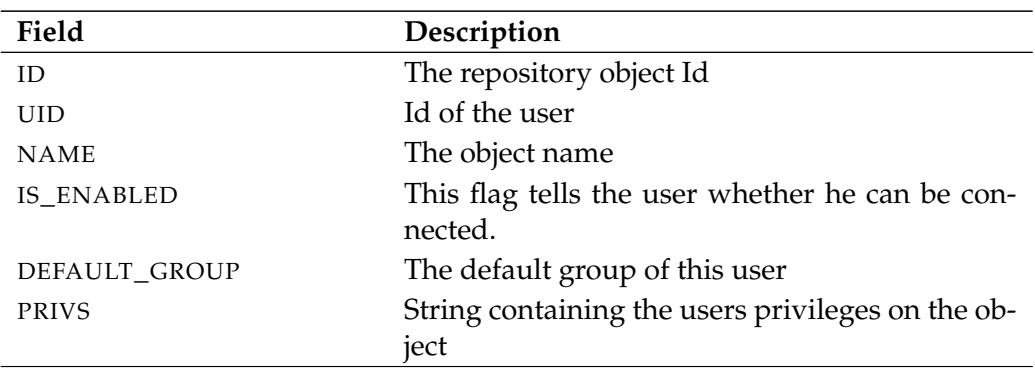

**USERS** The layout of the USERS table is shown in the table below.

Table 22.20.: Description of the output structure of the show group subtable

B

# **show interval**

### **Purpose**

*Purpose* The purpose of the *show interval* statement is to get detailed information about the interval.

### **Syntax**

*Syntax* The syntax for the *show interval* statement is

**show interval** intervalname [ **(** id **)** ]

### **Description**

*Description* The *show interval* statement displays detailed information about a interval. No rising edges are displayed in the absence of an *expand* clause. The *expand* clause can be used to specify a period for which the edges are to be shown.

### **Output**

*Output* This statement returns an output structure of type record.

**Output Description** The data items of the output are described in the table below.

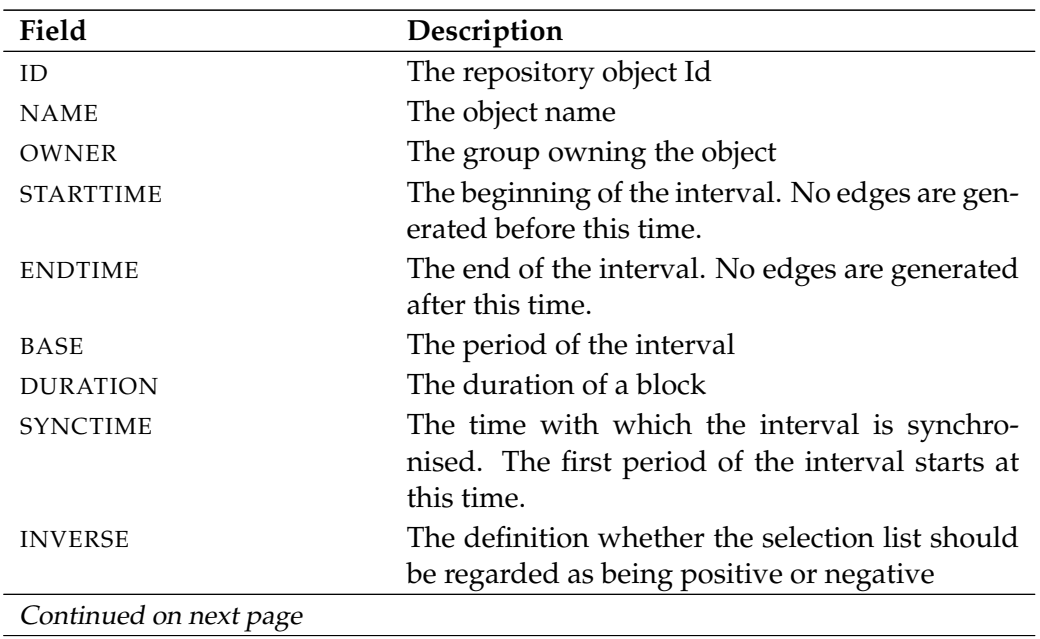
show interval **USE** User Commands

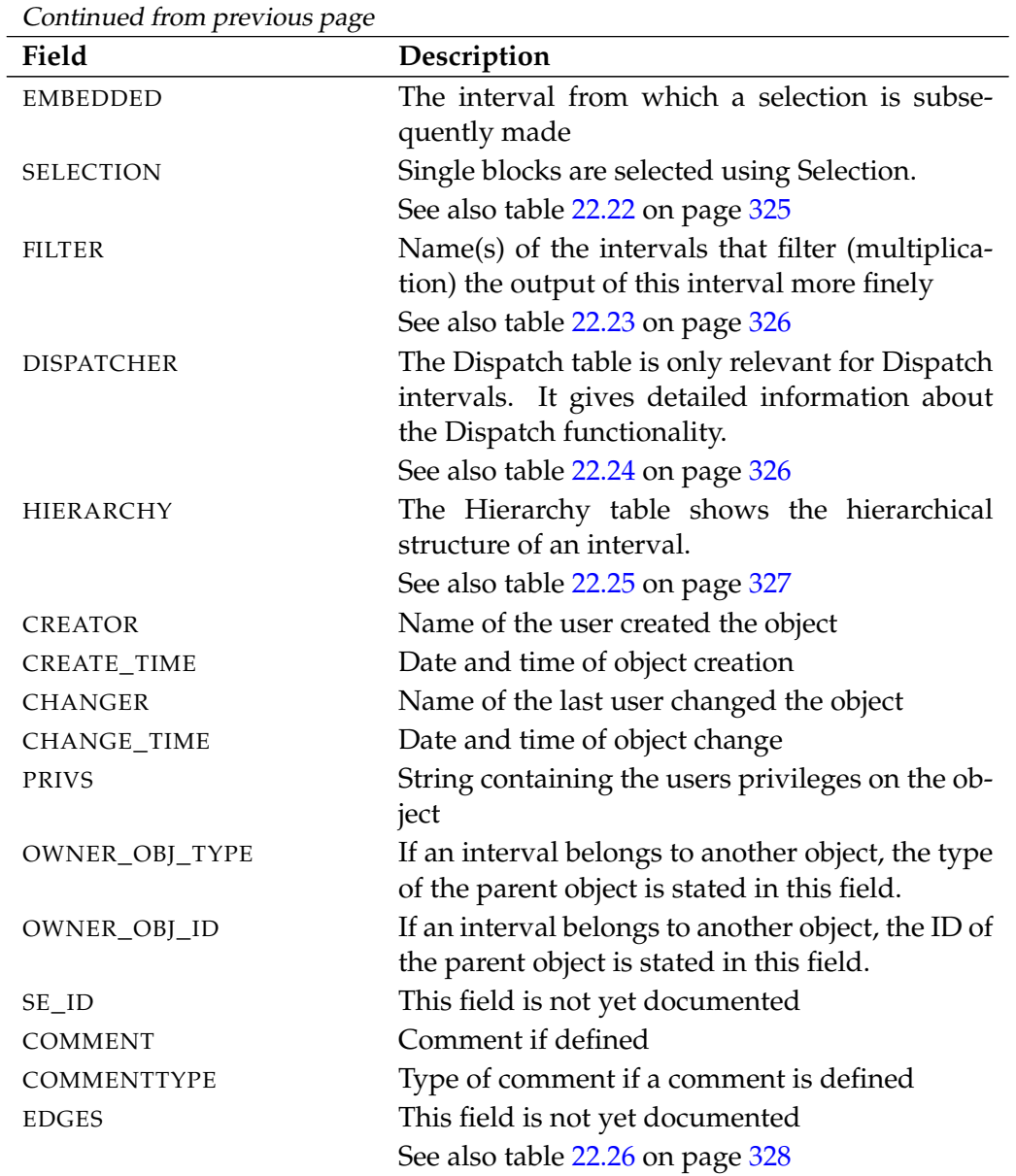

Table 22.21.: Description of the output structure of the show interval statement

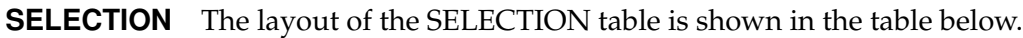

<span id="page-324-0"></span>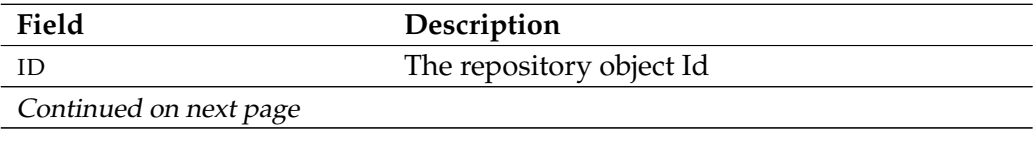

User Commands Show interval

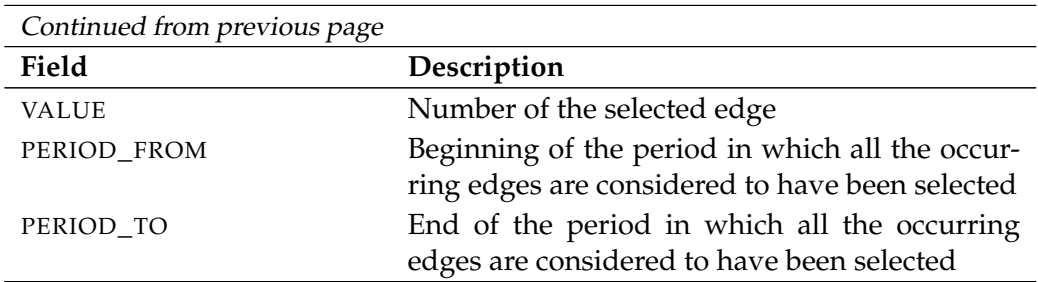

Table 22.22.: Description of the output structure of the show interval subtable

**FILTER** The layout of the FILTER table is shown in the table below.

<span id="page-325-0"></span>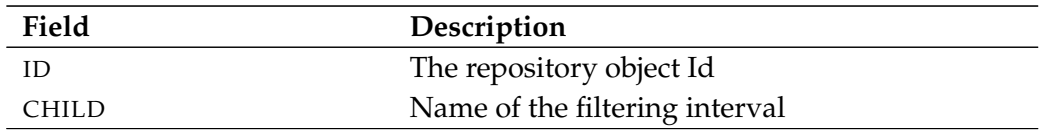

Table 22.23.: Description of the output structure of the show interval subtable

**DISPATCHER** The layout of the DISPATCHER table is shown in the table below.

<span id="page-325-1"></span>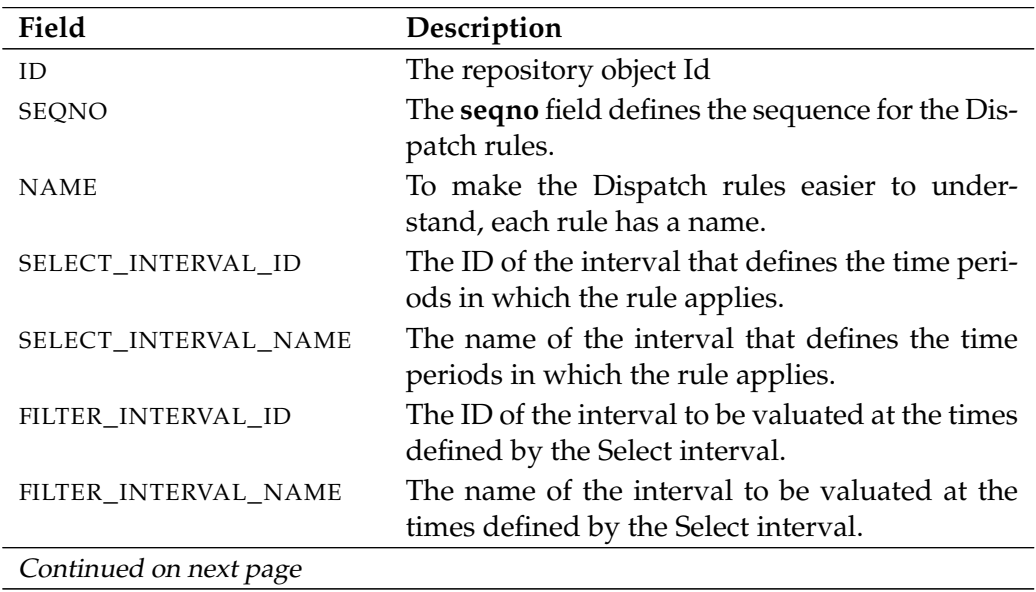

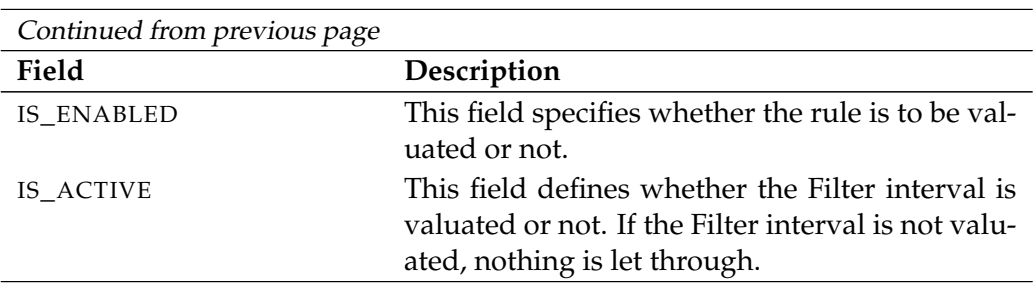

Table 22.24.: Description of the output structure of the show interval subtable

<span id="page-326-0"></span>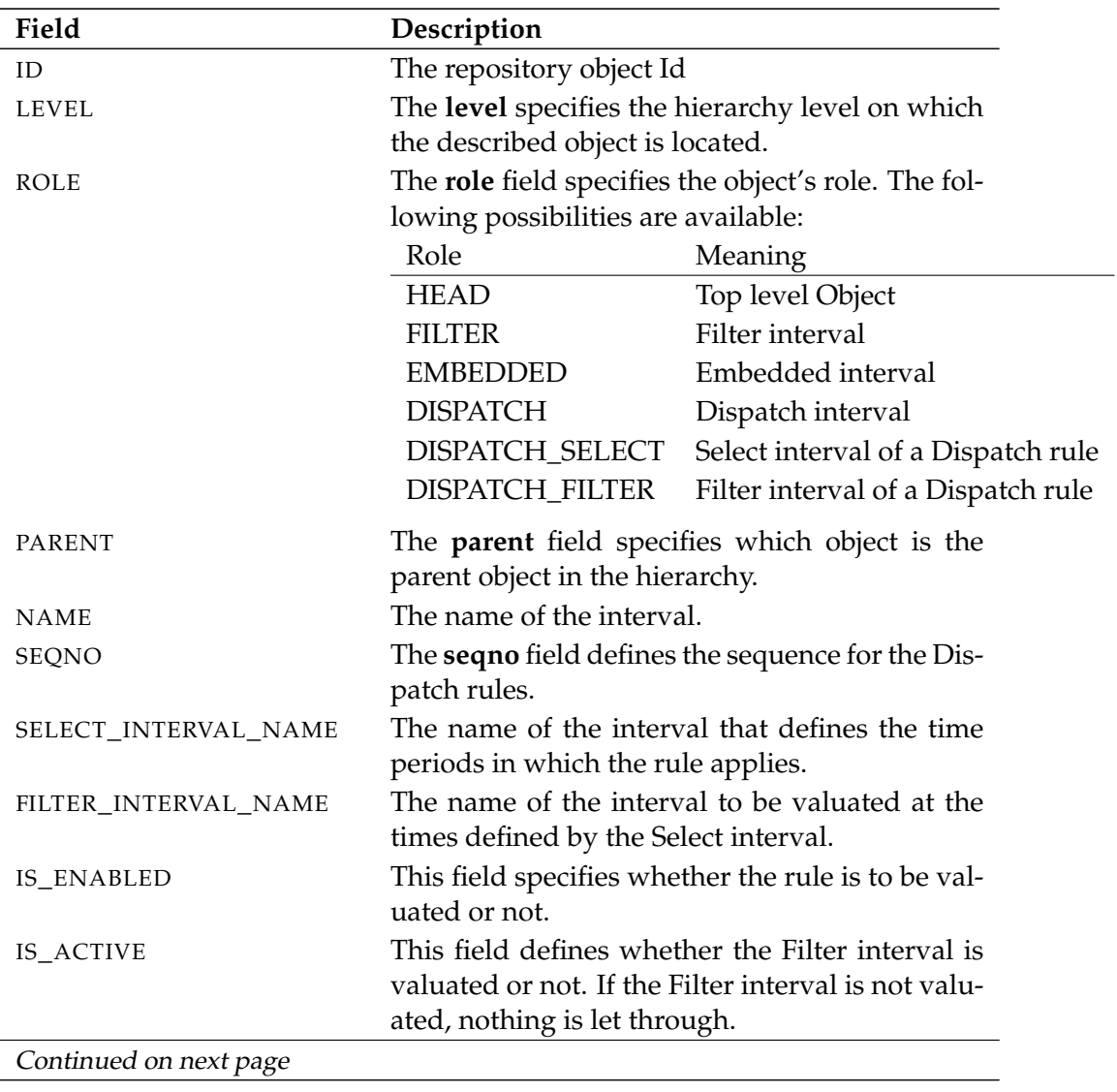

**HIERARCHY** The layout of the HIERARCHY table is shown in the table below.

User Commands Show interval

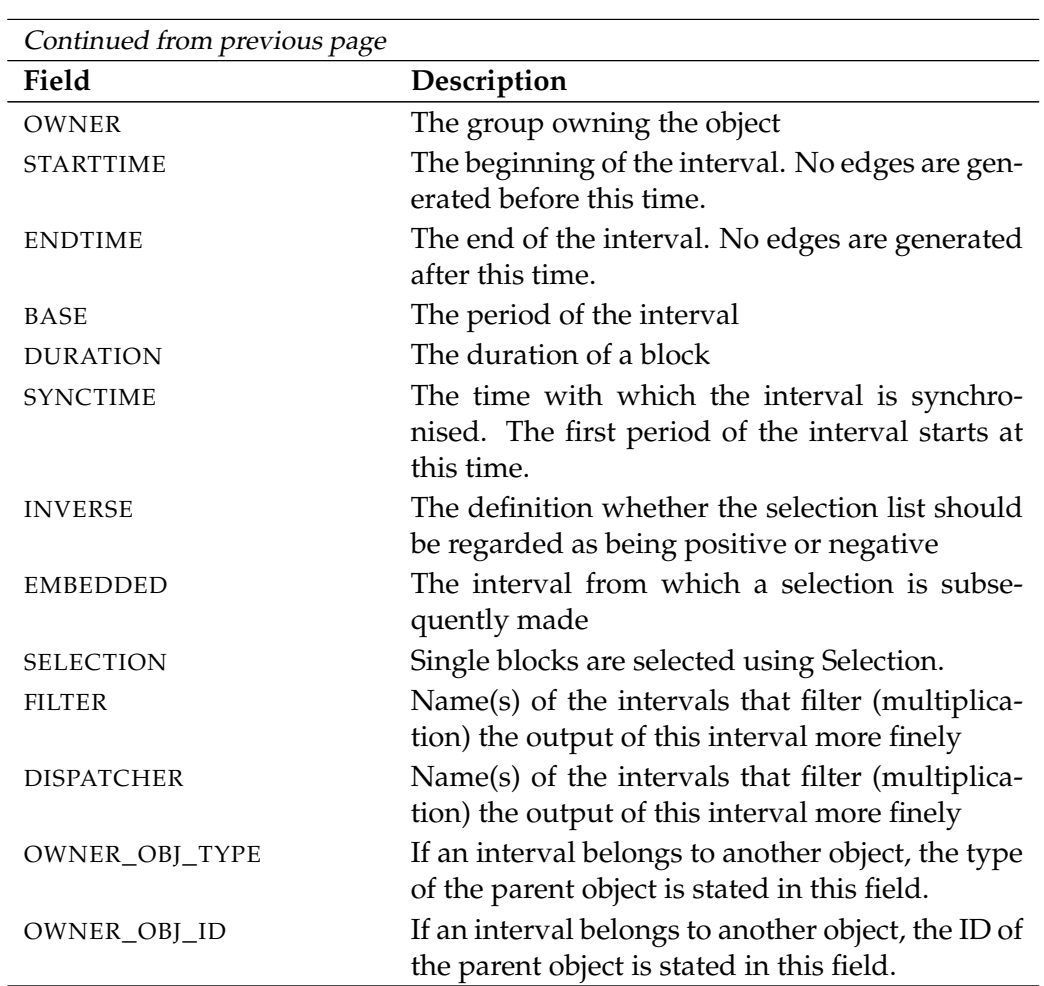

Table 22.25.: Description of the output structure of the show interval subtable

<span id="page-327-0"></span>**EDGES** The layout of the EDGES table is shown in the table below.

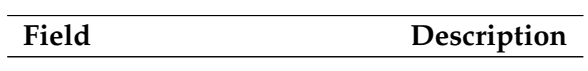

Table 22.26.: Description of the output structure of the show interval subtable

B

show job User Commands

# **show job**

# **Purpose**

The purpose of the *show job* statement is to get detailed information about the *Purpose* specified job.

# **Syntax**

The syntax for the *show job* statement is *Syntax*

```
show job jobid [ with WITHITEM {, WITHITEM} ]
```
**show job submittag = string**  $\left[\text{ with } \text{WITHITEM} \right]$ 

```
WITHITEM:
```

```
filter = ( FILTERITEM {, FILTERITEM} )
| recursive audit
```
#### FILTERITEM:

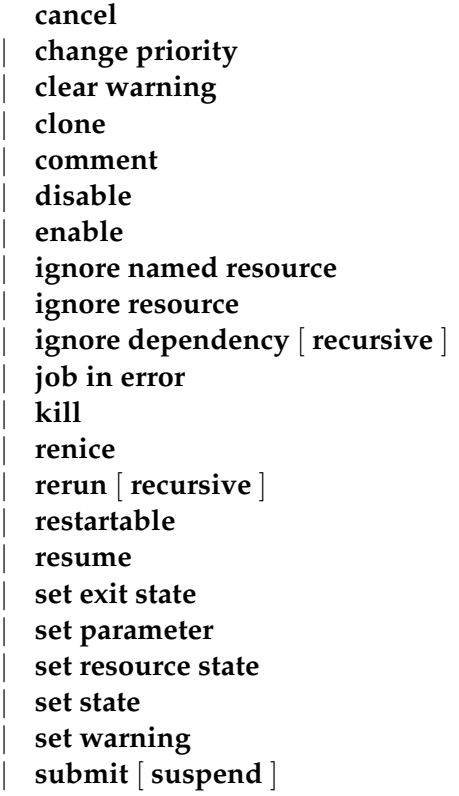

| **suspend** | **timeout** | **trigger failure** | **trigger submit** | **unreachable**

# **Description**

*Description* The *show job* statement gives you detailed information about the specified job. The job can be specified using either its Id or, if a submit tag was specified during the submit, the submit tag.

The filter option is used for selecting audit entries. If the filter option is not specified, all the audit entries are shown. Otherwise, only entries of the type specified in the filter are outputted.

The **recursive audit** option collects all the audit messages for the displayed job and its direct or indirect children.

### **Output**

*Output* This statement returns an output structure of type record.

**Output Description** The data items of the output are described in the table below.

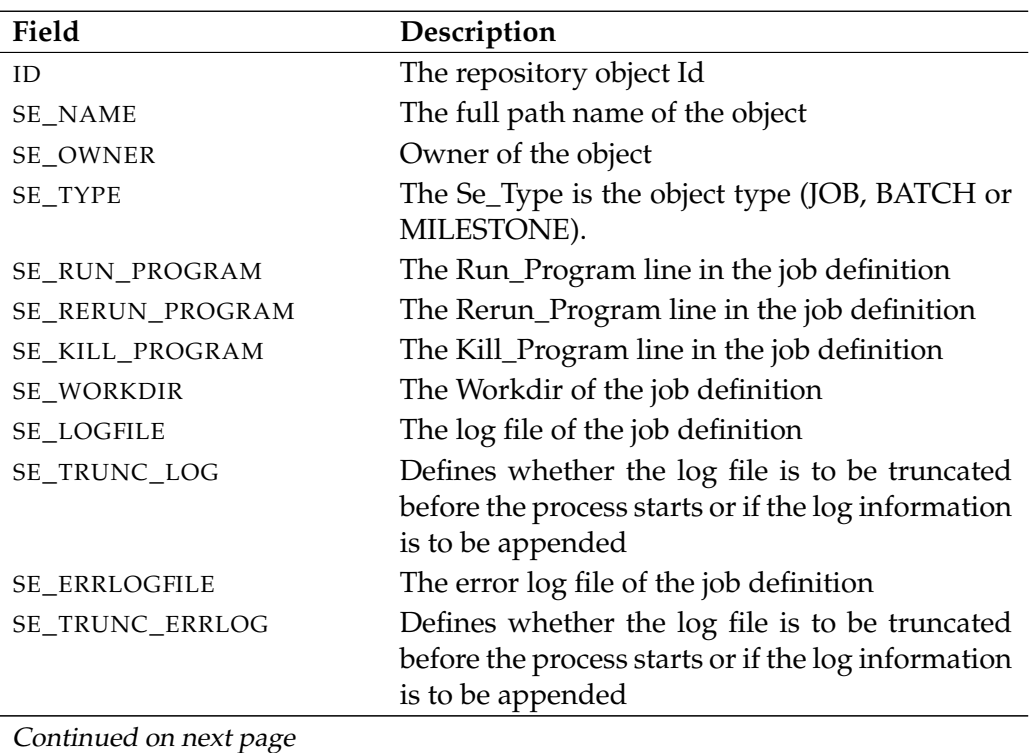

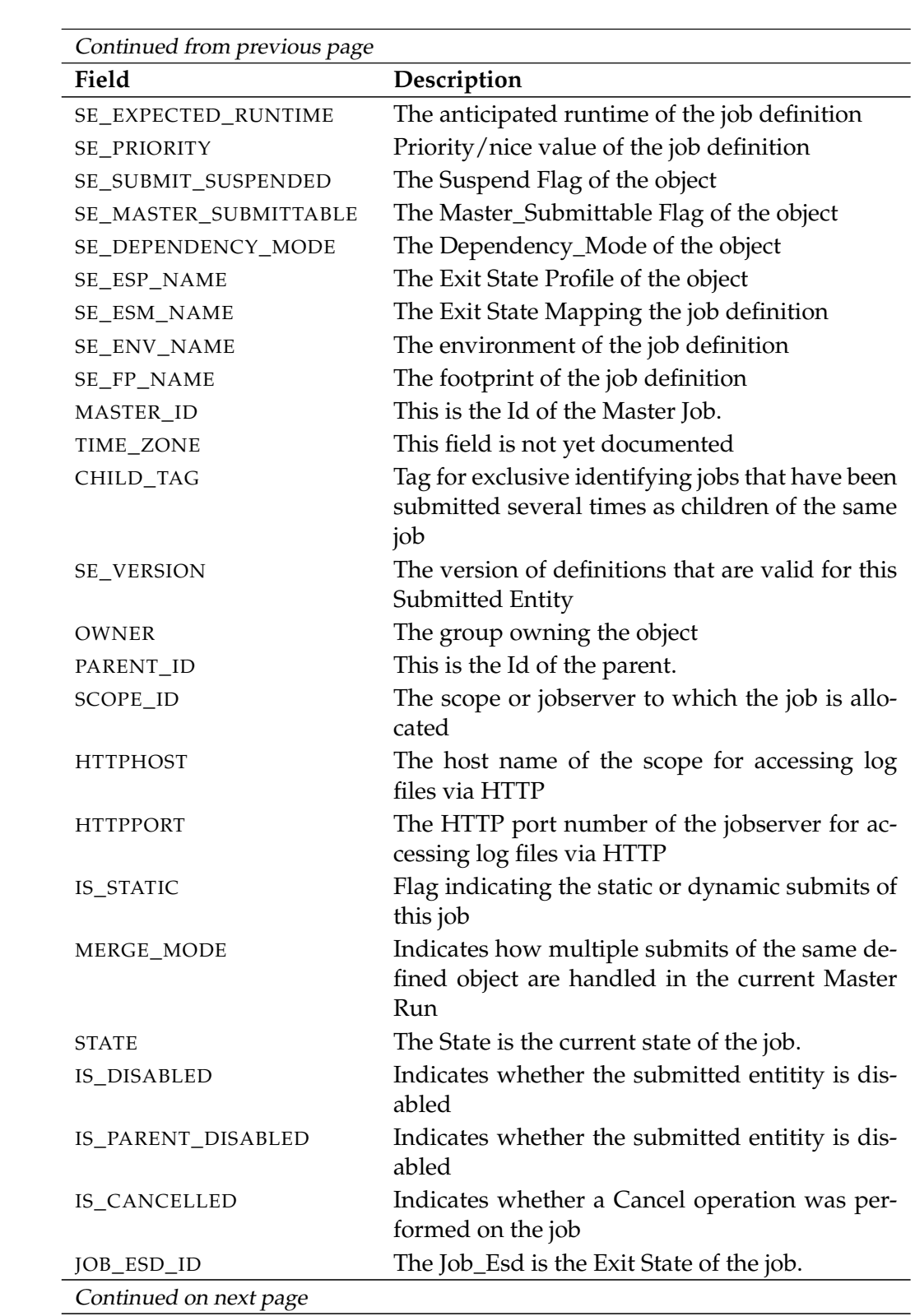

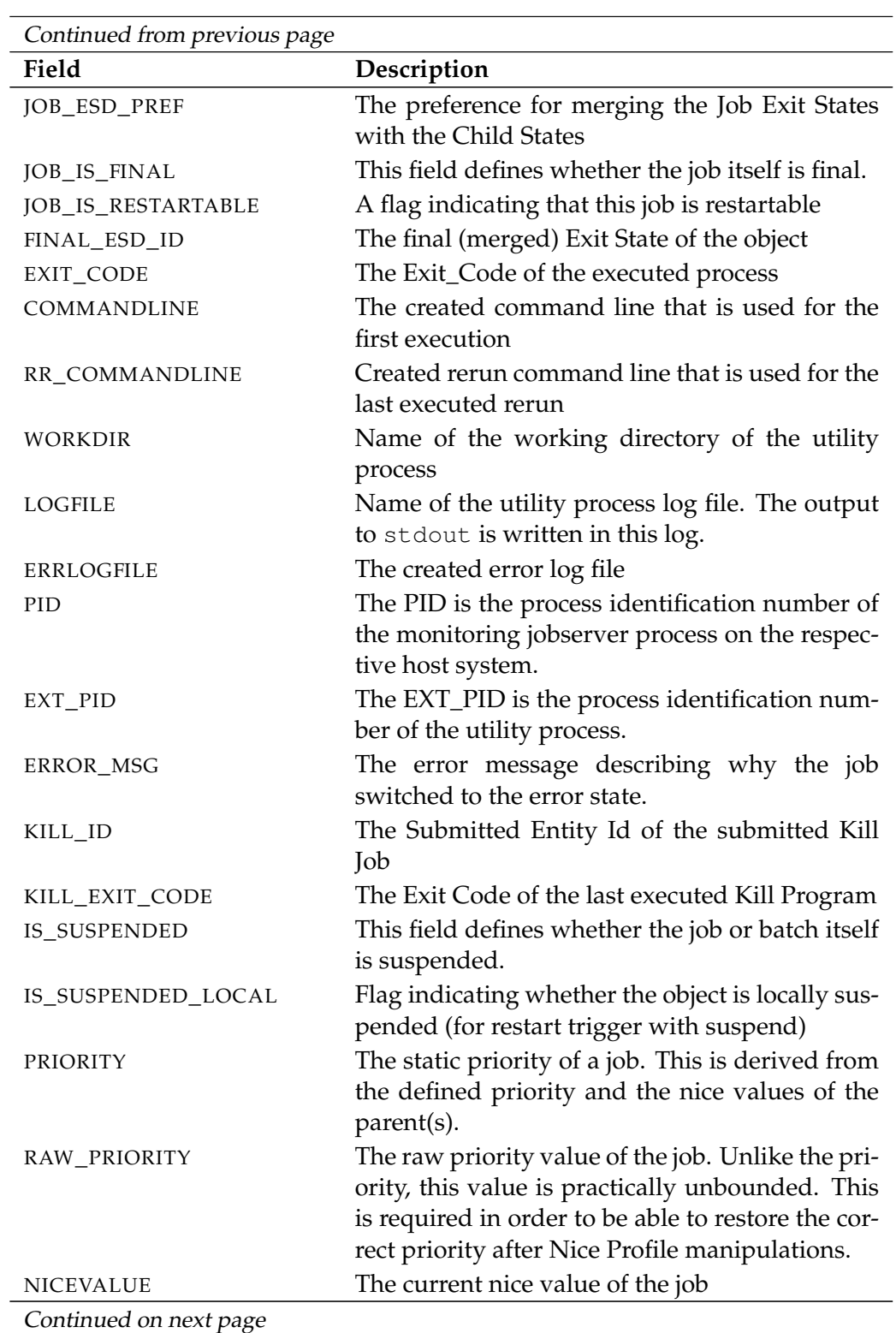

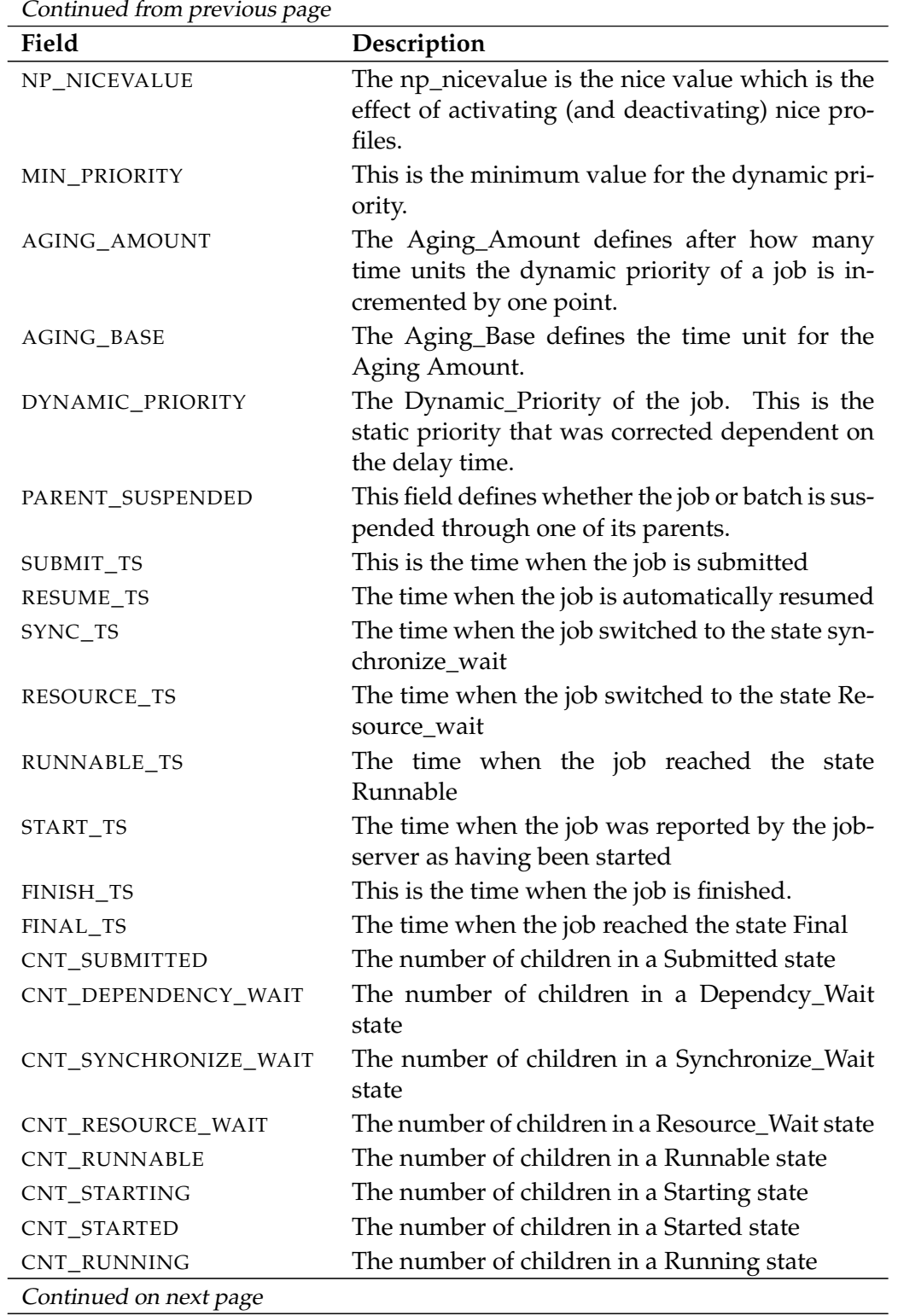

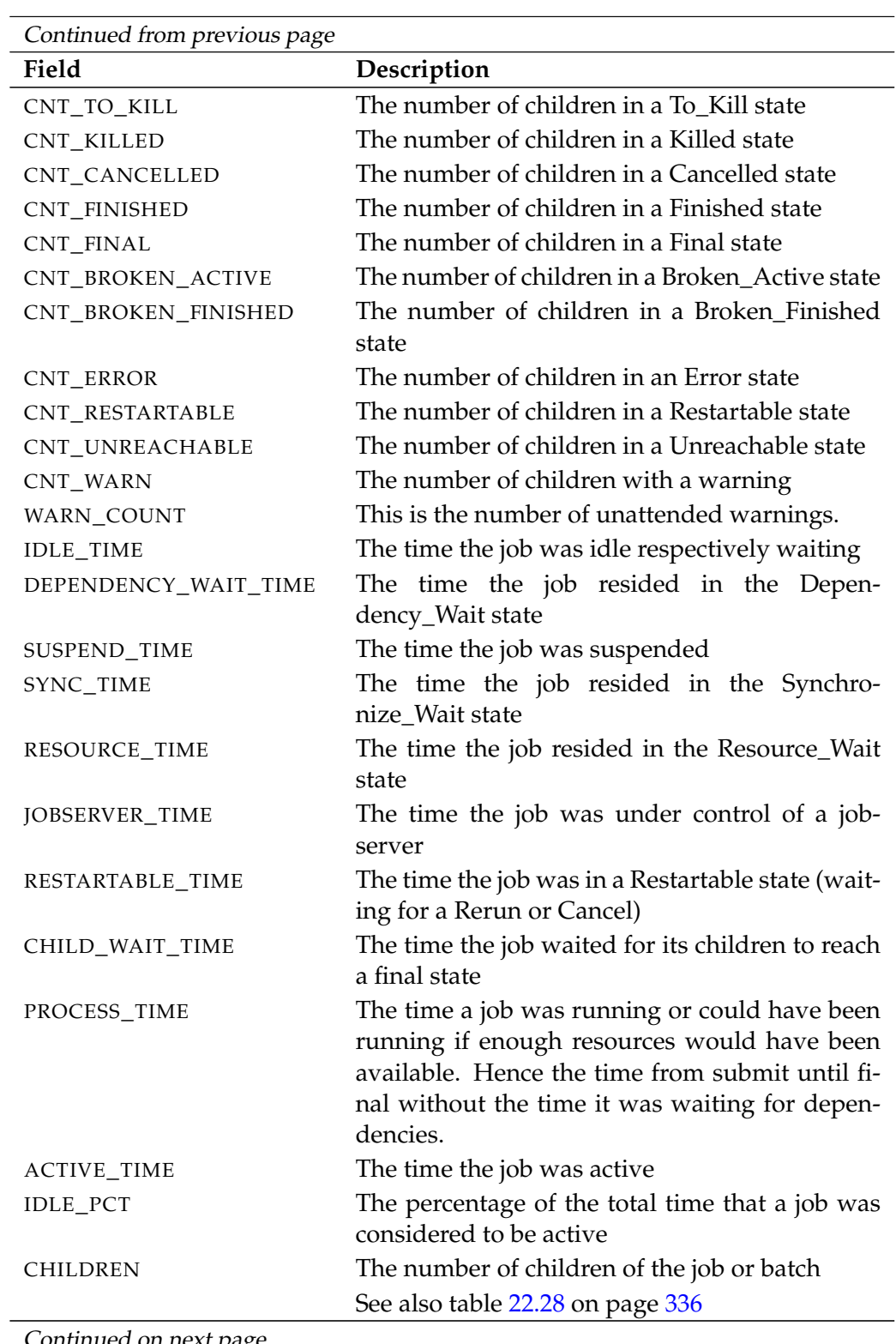

Continued on nex<u>t pag</u>e

show job **User Commands** 

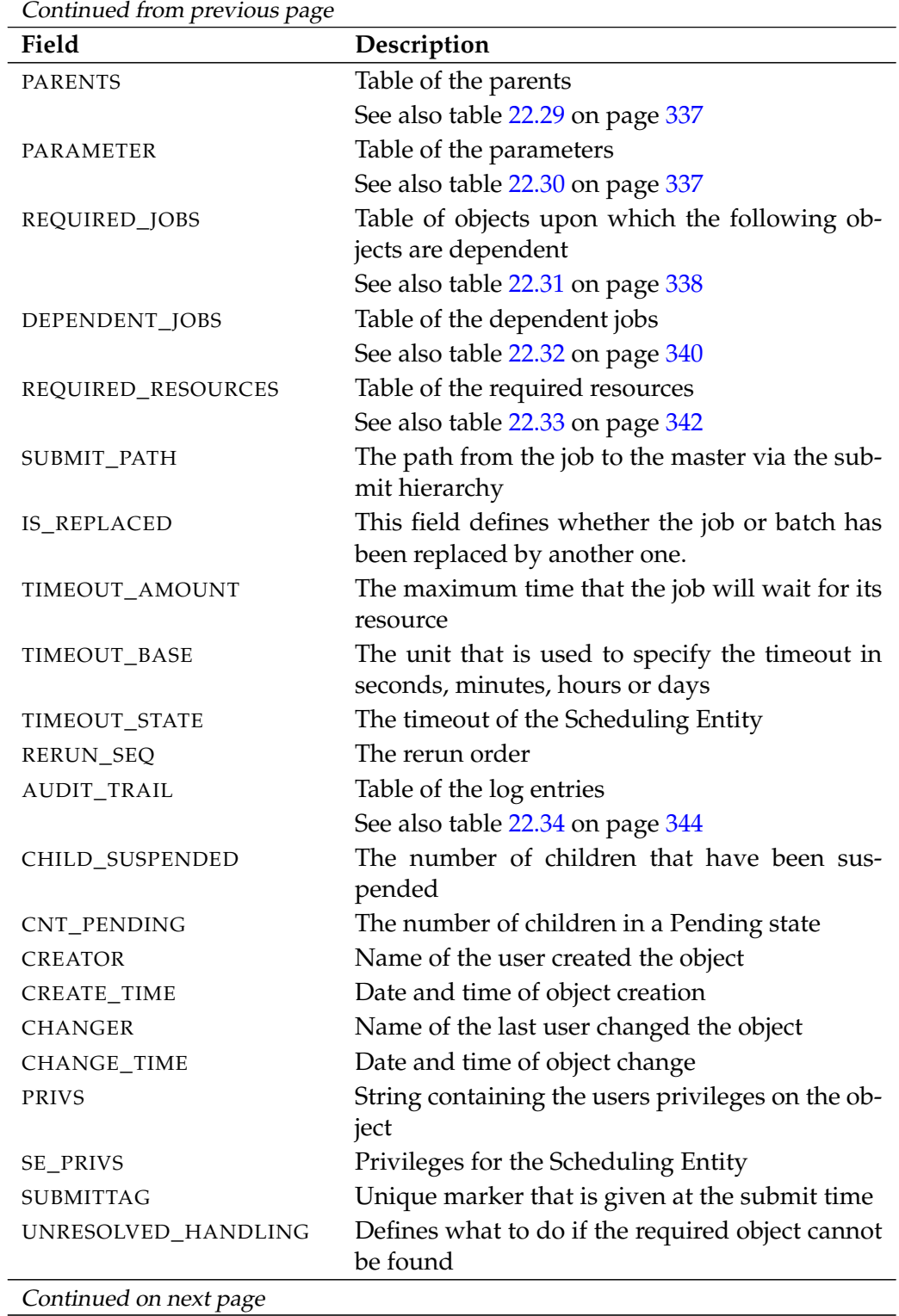

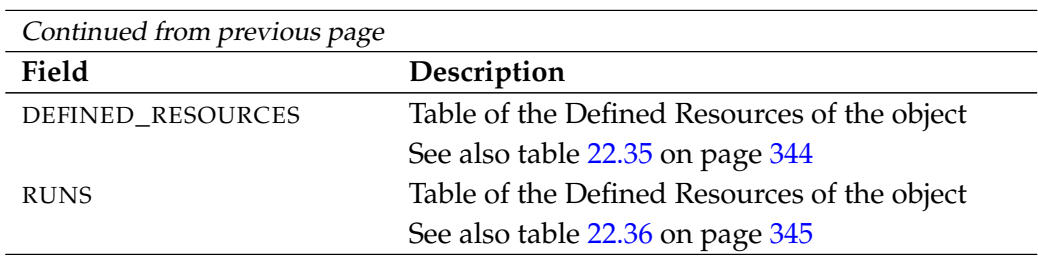

Table 22.27.: Description of the output structure of the show job statement

<span id="page-335-0"></span>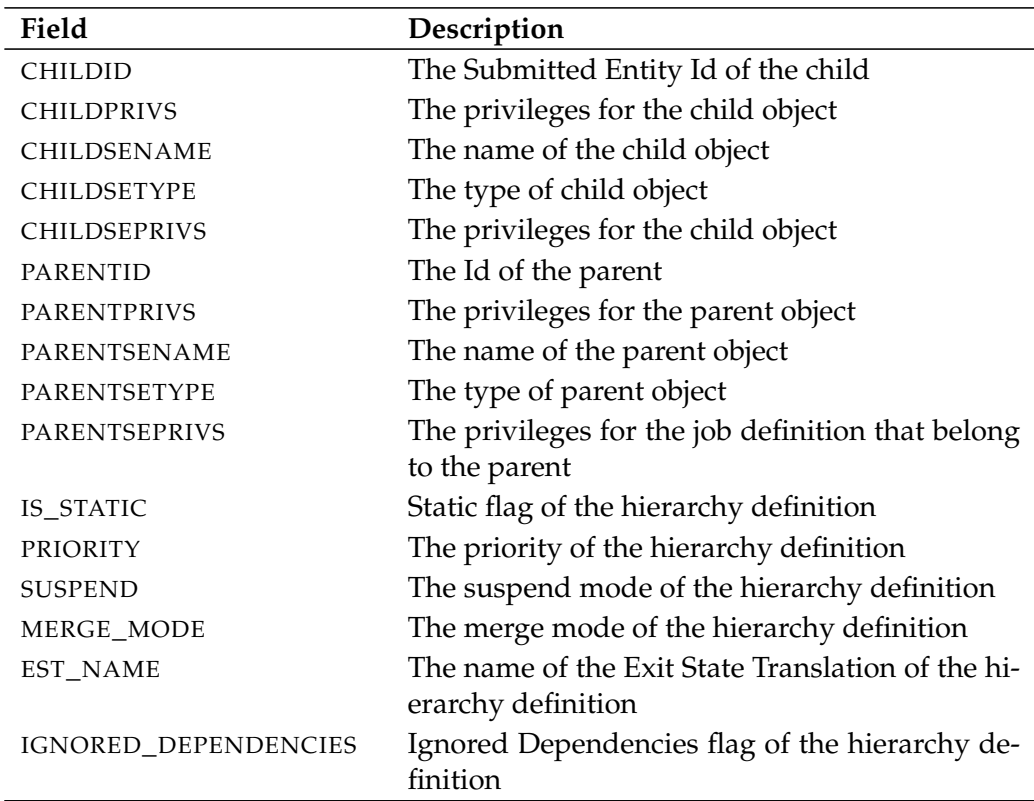

**CHILDREN** The layout of the CHILDREN table is shown in the table below.

Table 22.28.: Description of the output structure of the show job subtable

**PARENTS** The layout of the PARENTS table is shown in the table below.

User Commands

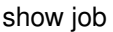

<span id="page-336-0"></span>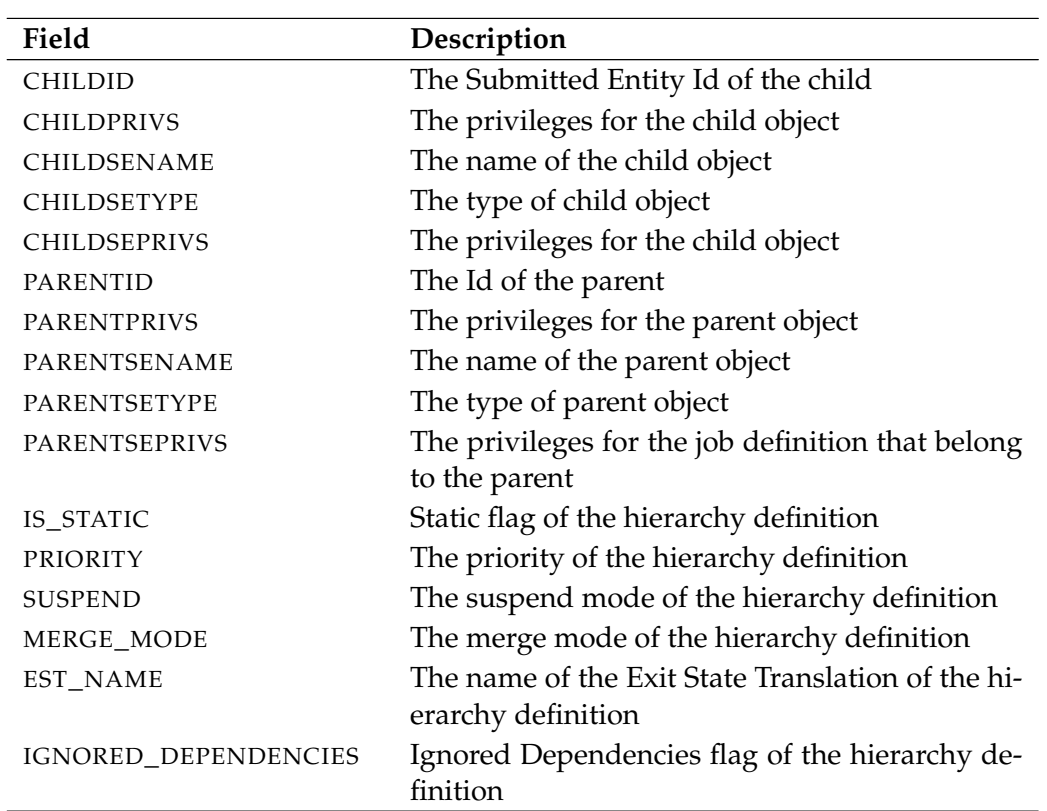

Table 22.29.: Description of the output structure of the show job subtable

<span id="page-336-1"></span>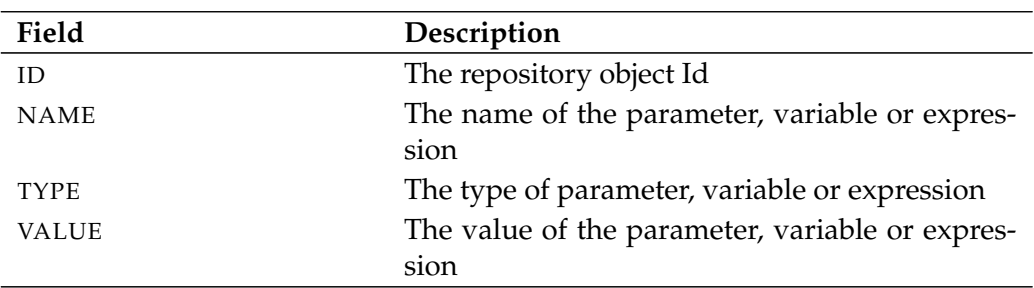

**PARAMETER** The layout of the PARAMETER table is shown in the table below.

Table 22.30.: Description of the output structure of the show job subtable

**REQUIRED\_JOBS** The layout of the REQUIRED\_JOBS table is shown in the table below.

<span id="page-337-0"></span>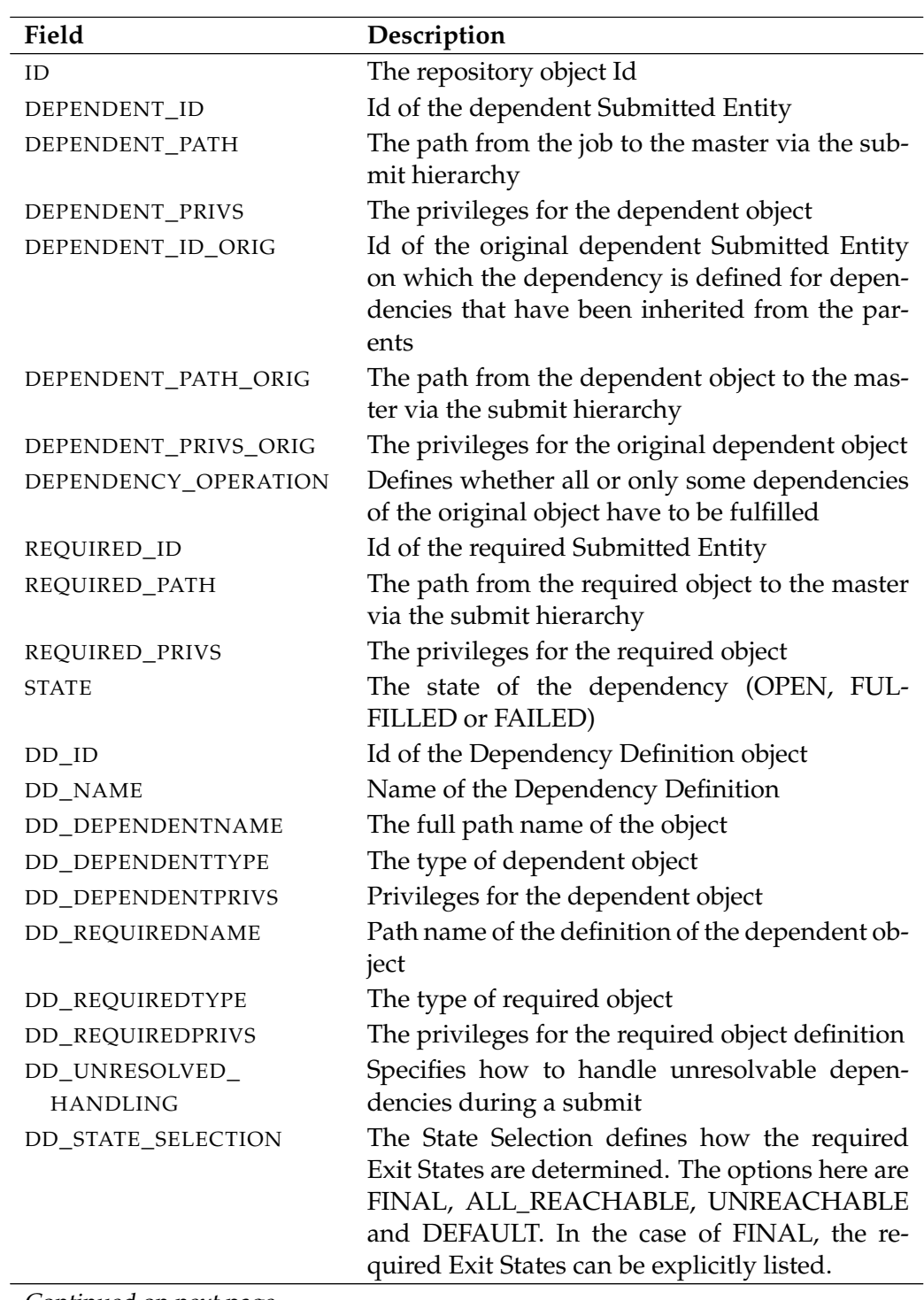

Continued on next page

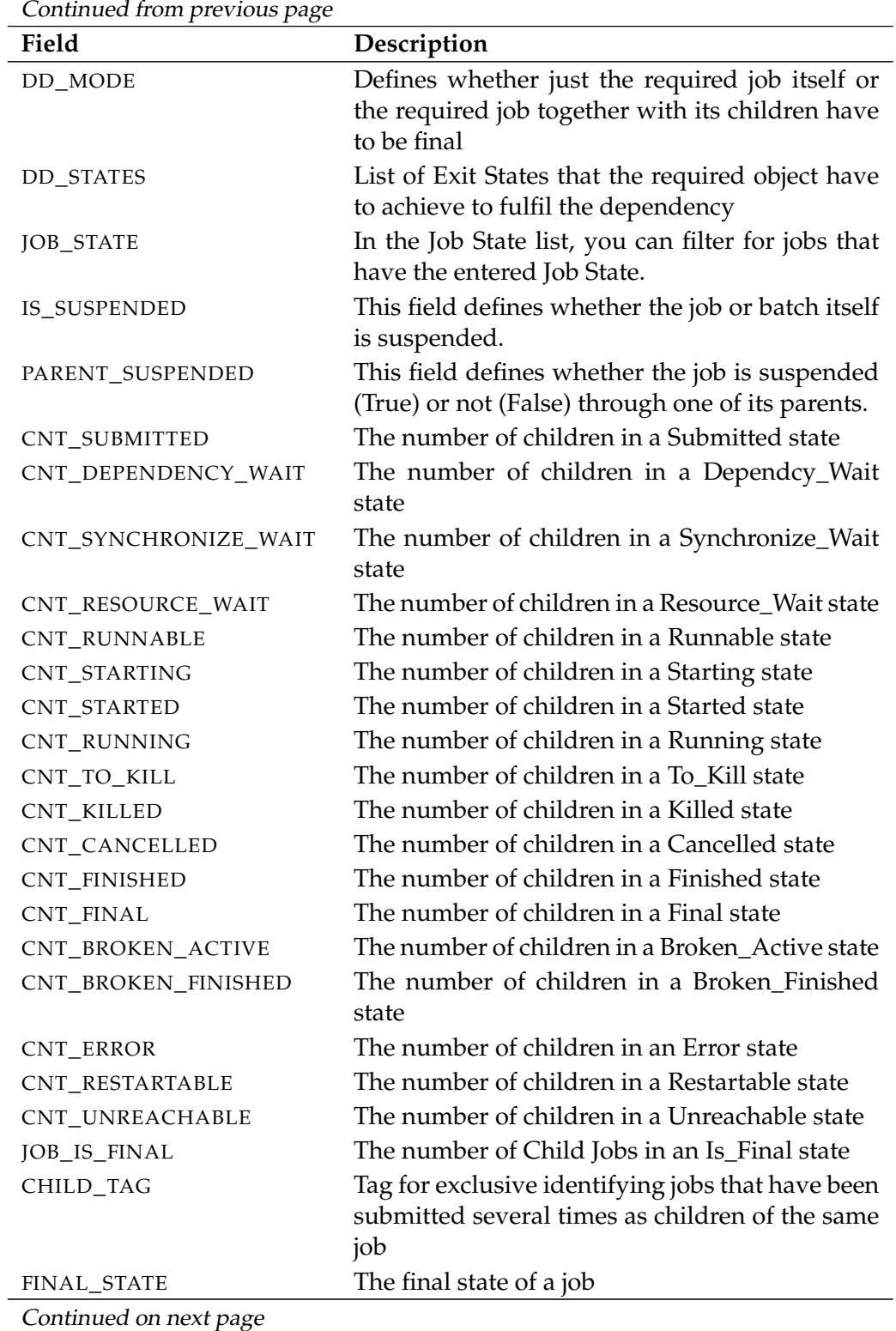

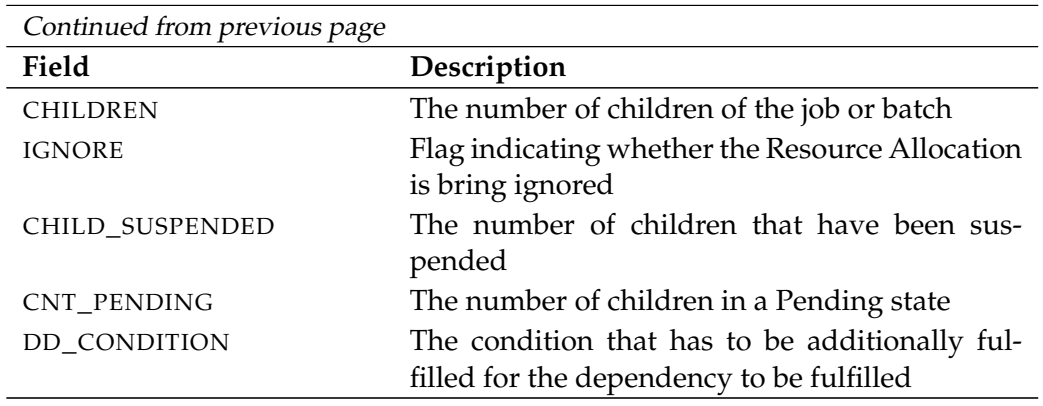

Table 22.31.: Description of the output structure of the show job subtable

**DEPENDENT\_JOBS** The layout of the DEPENDENT\_JOBS table is shown in the table below.

<span id="page-339-0"></span>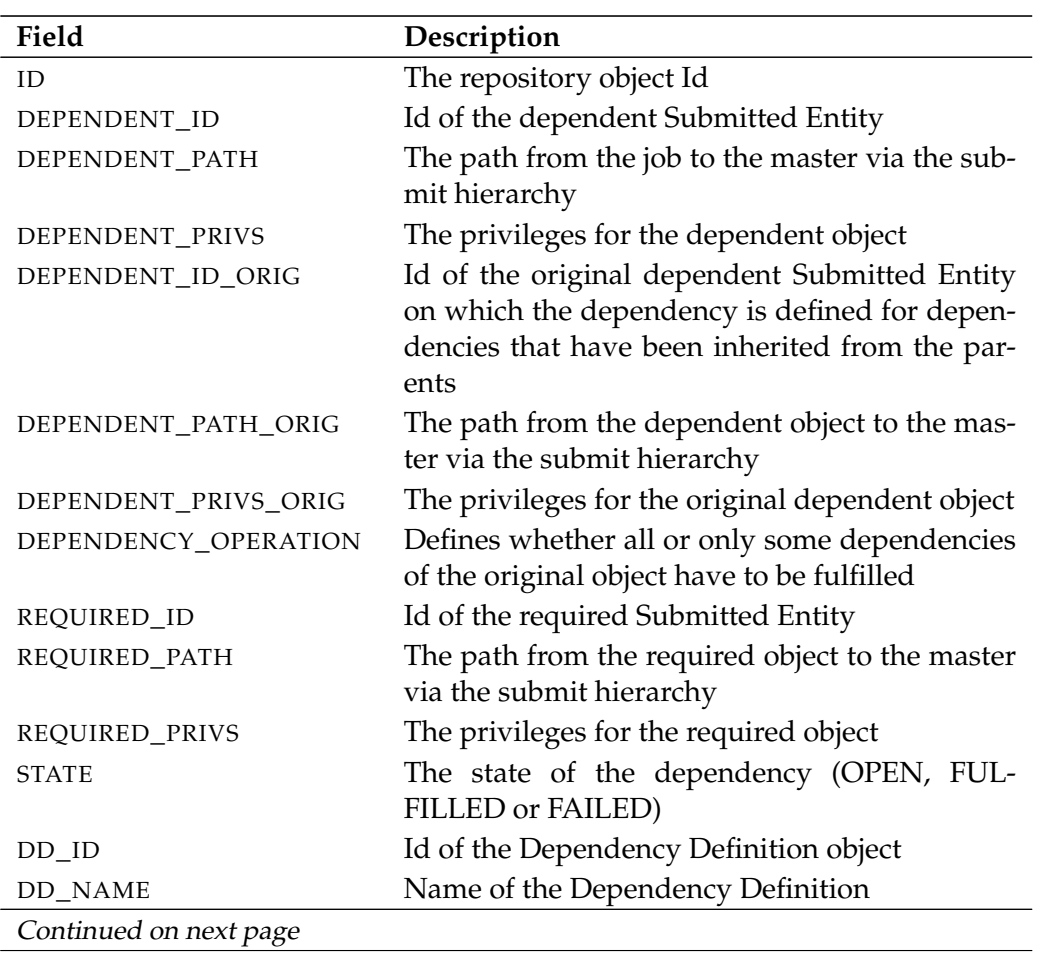

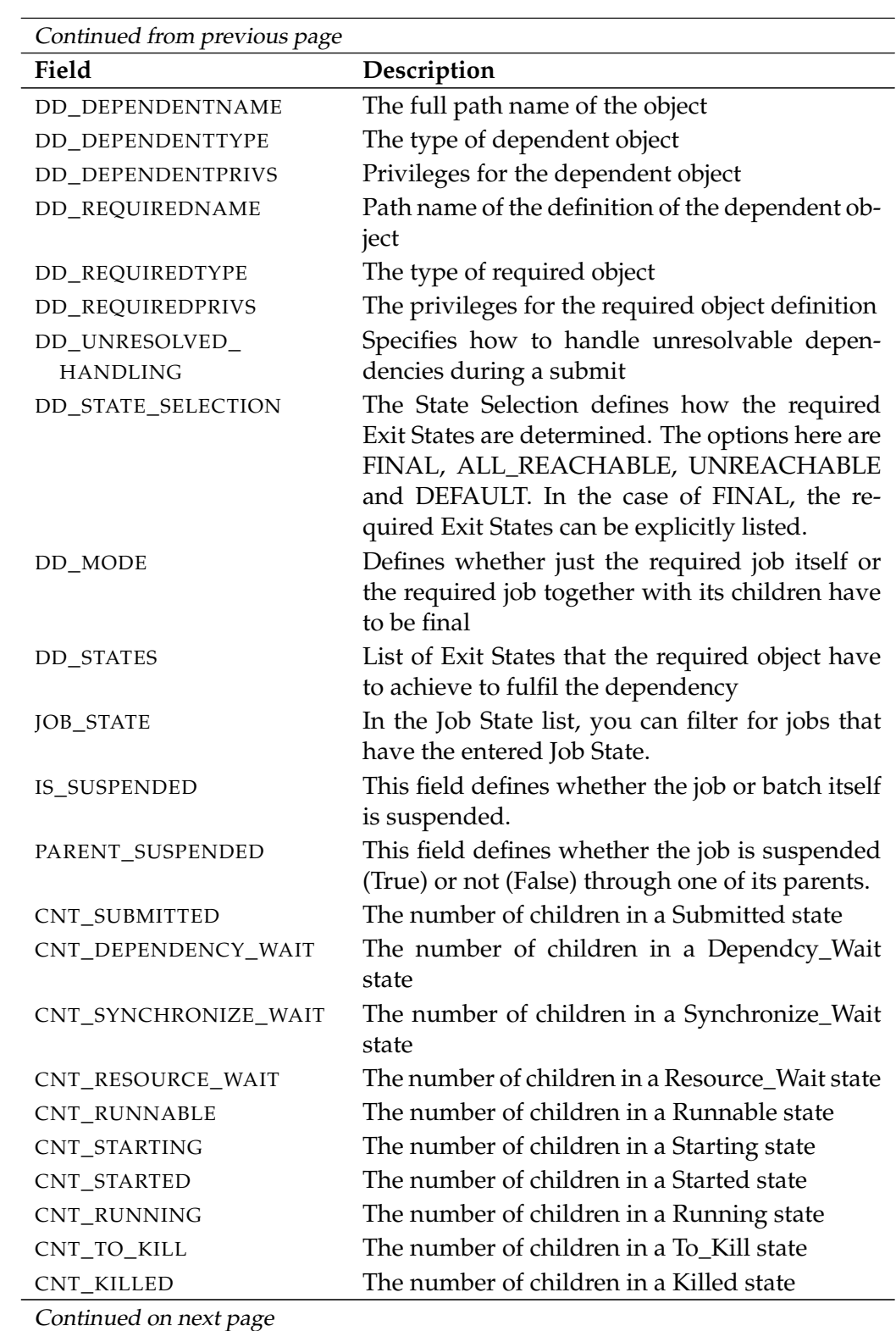

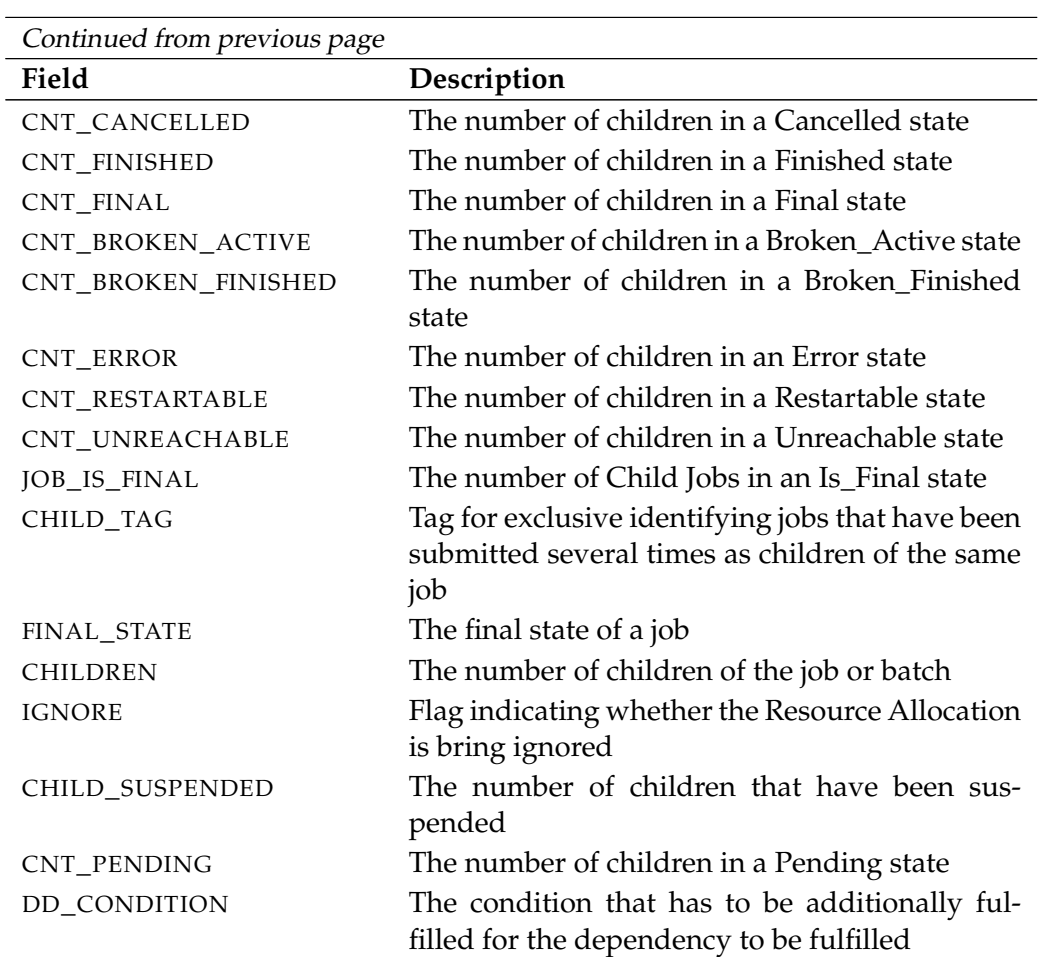

Table 22.32.: Description of the output structure of the show job subtable

**REQUIRED\_RESOURCES** The layout of the REQUIRED\_RESOURCES table is shown in the table below.

<span id="page-341-0"></span>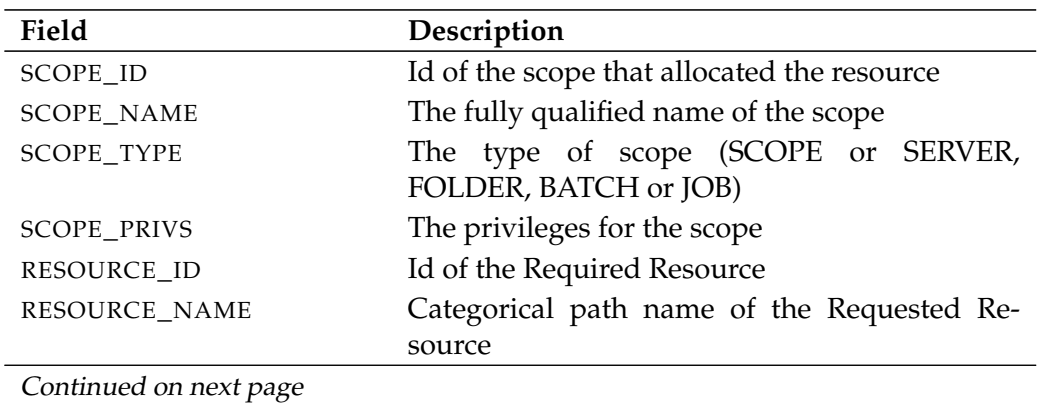

show job **User Commands** 

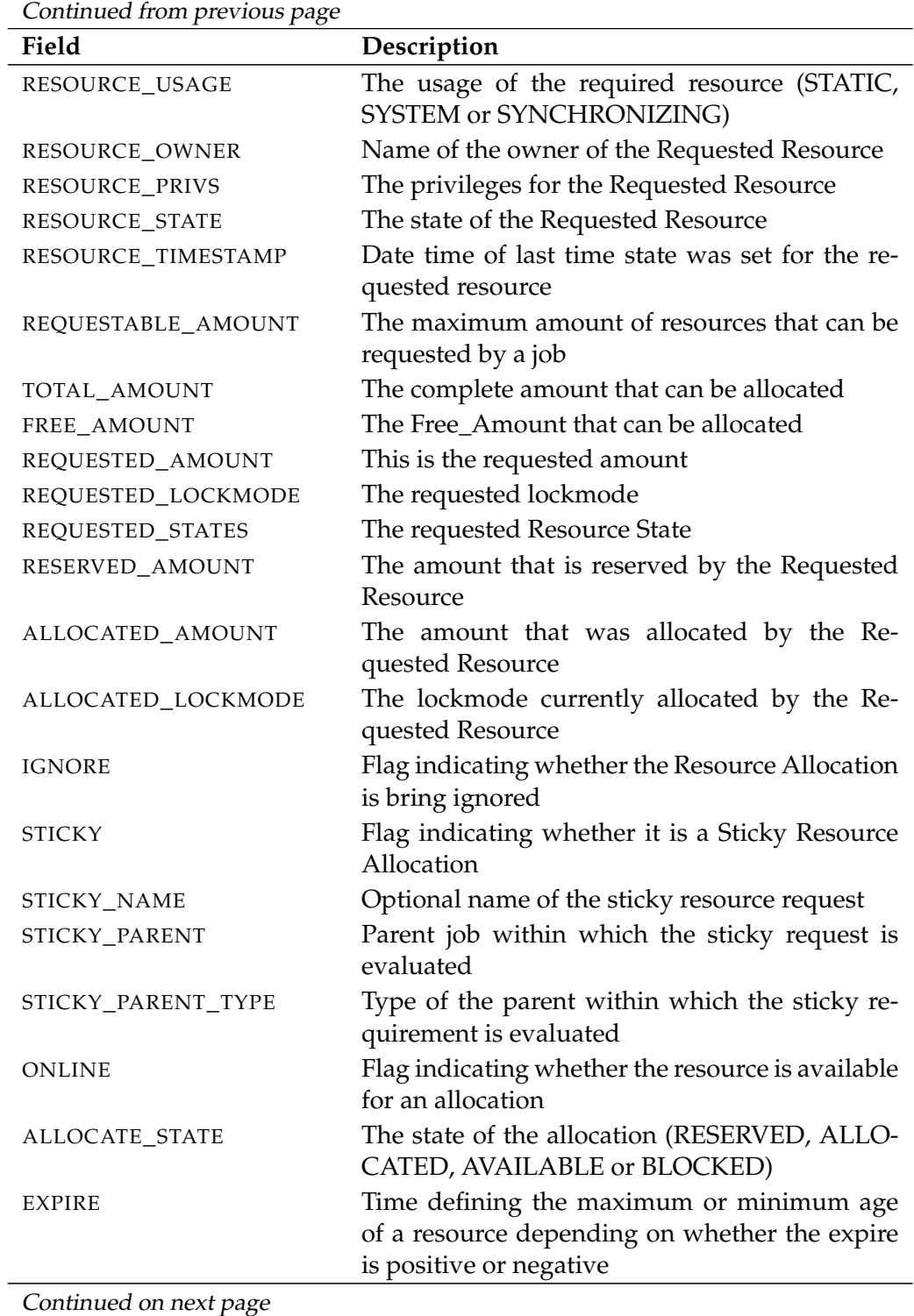

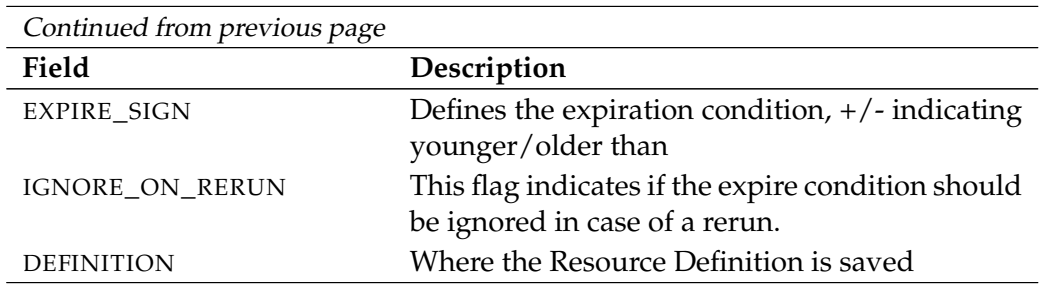

Table 22.33.: Description of the output structure of the show job subtable

**AUDIT\_TRAIL** The layout of the AUDIT\_TRAIL table is shown in the table below.

<span id="page-343-0"></span>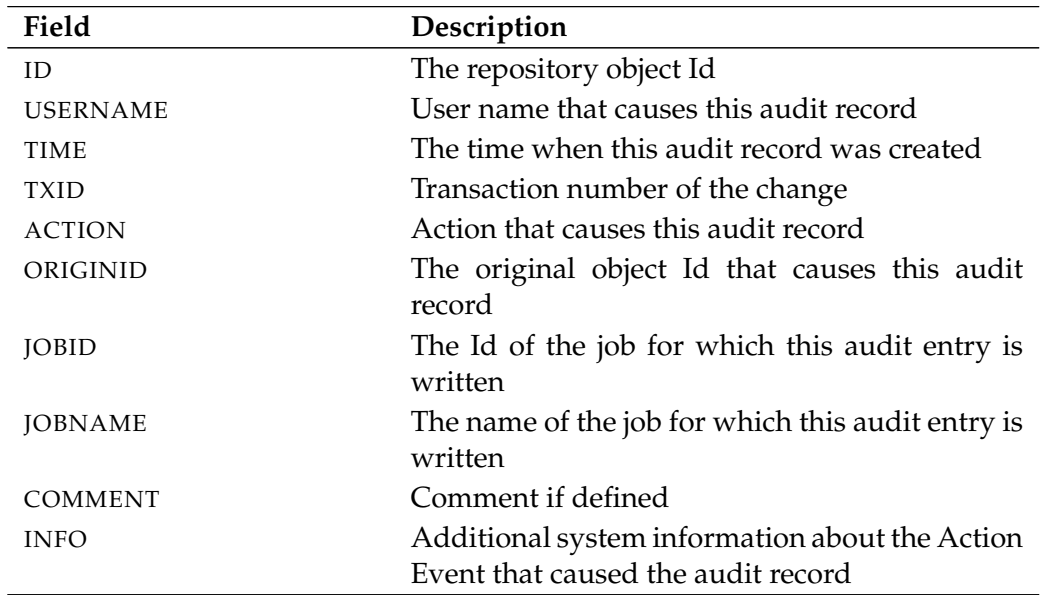

Table 22.34.: Description of the output structure of the show job subtable

**DEFINED\_RESOURCES** The layout of the DEFINED\_RESOURCES table is shown in the table below.

<span id="page-343-1"></span>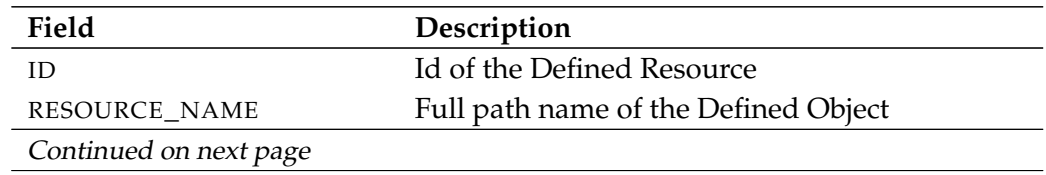

show job **User Commands** 

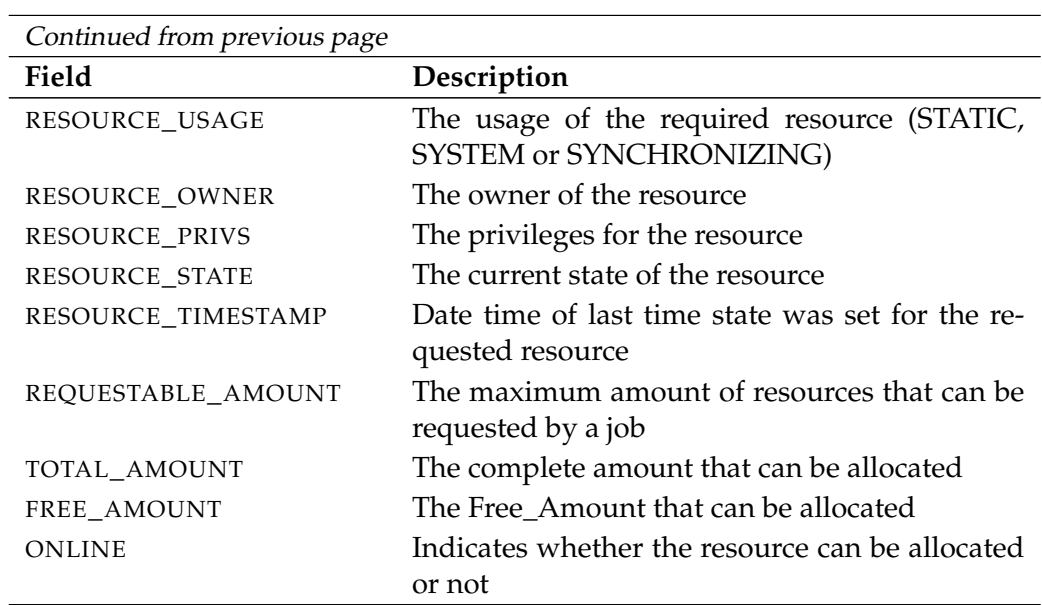

Table 22.35.: Description of the output structure of the show job subtable

<span id="page-344-0"></span>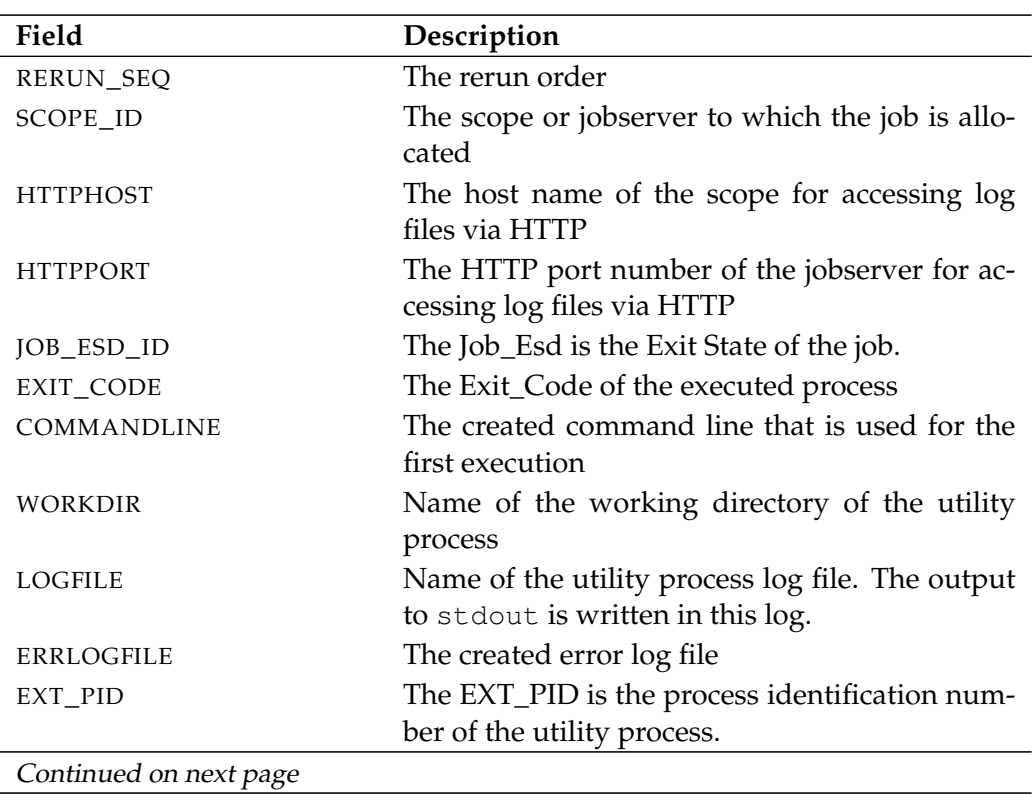

**RUNS** The layout of the RUNS table is shown in the table below.

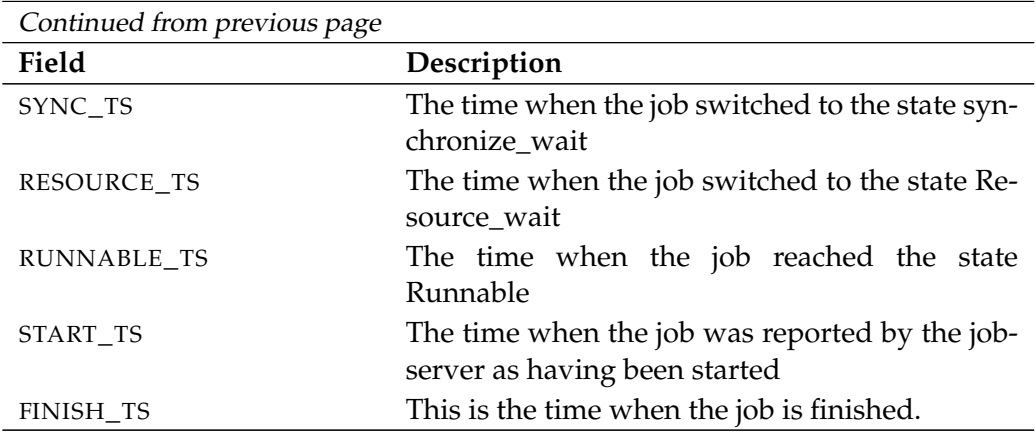

Table 22.36.: Description of the output structure of the show job subtable

show job definition **User Commands** 

# **show job definition**

#### **Purpose**

The purpose of the *show job definition* statement is to get detailed information *Purpose* about the specified job definition.

#### **Syntax**

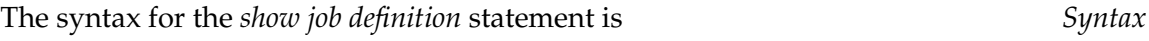

#### **show job definition** folderpath

#### **Description**

The *show job definition* statement gives you detailed information about the speci- *Description* fied job definition.

#### **Output**

This statement returns an output structure of type record. *Output*

**Output Description** The data items of the output are described in the table below.

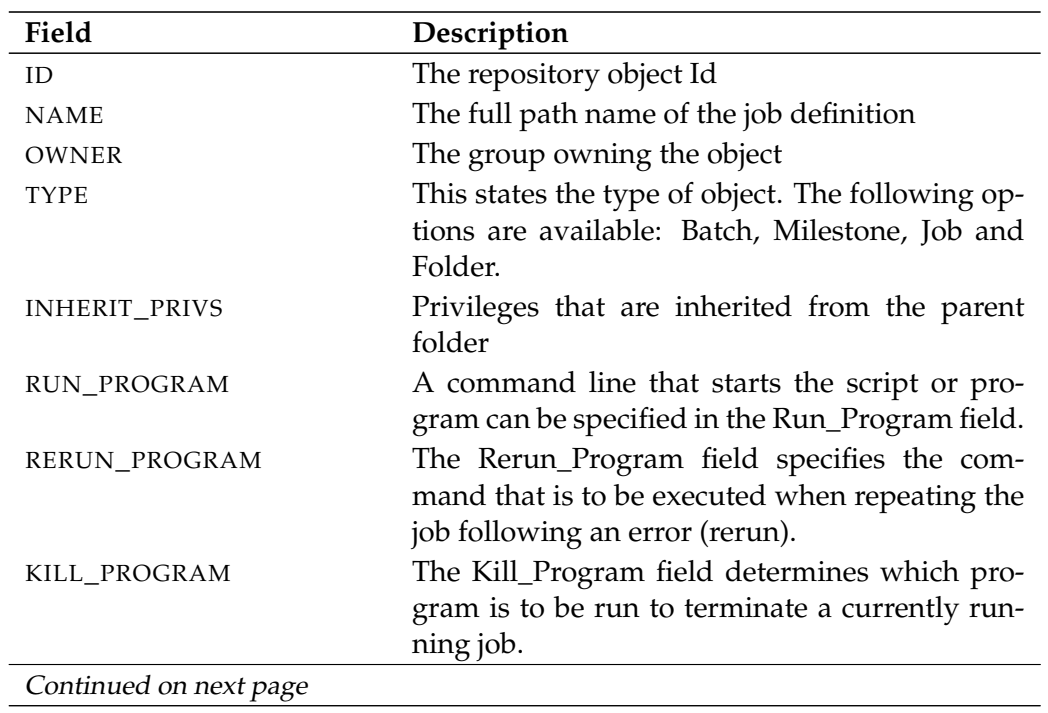

## User Commands show job definition

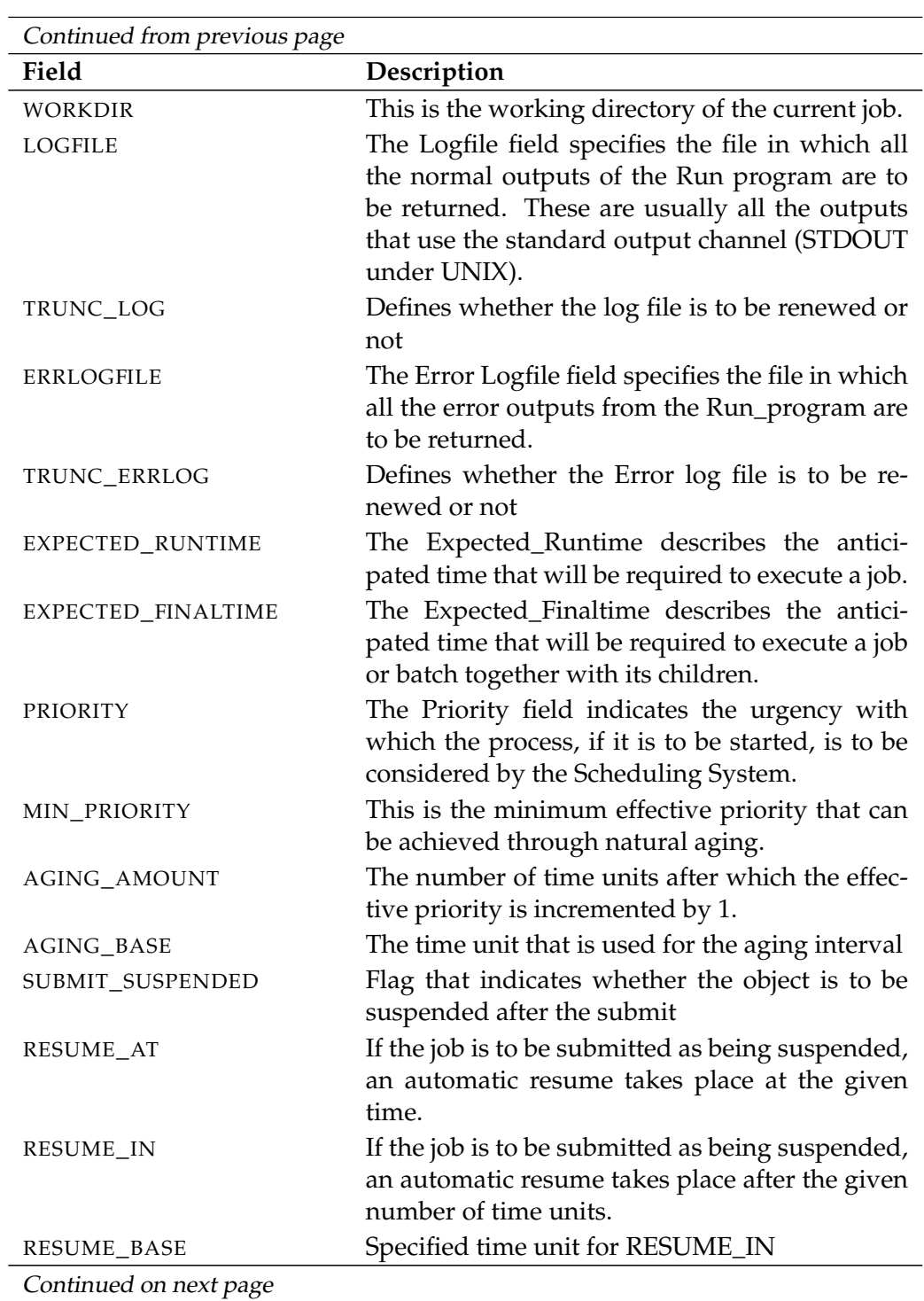

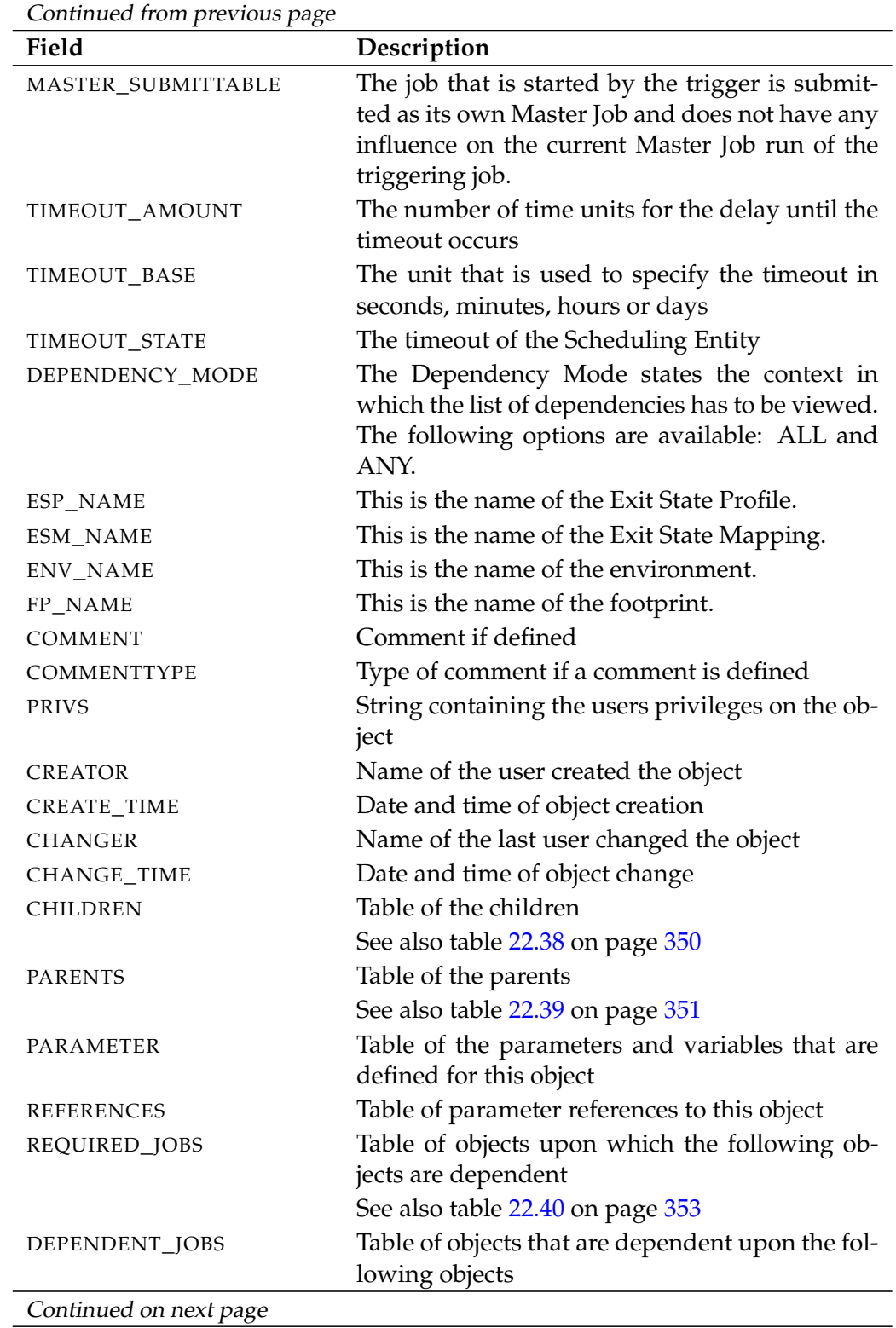

User Commands show job definition

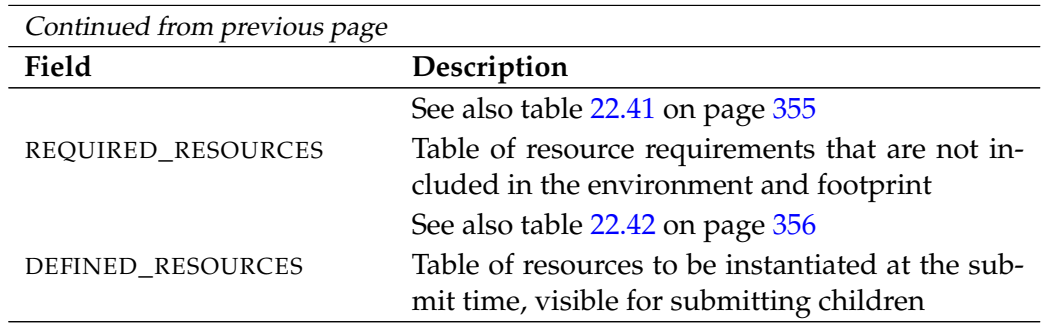

Table 22.37.: Description of the output structure of the show job definition statement

<span id="page-349-0"></span>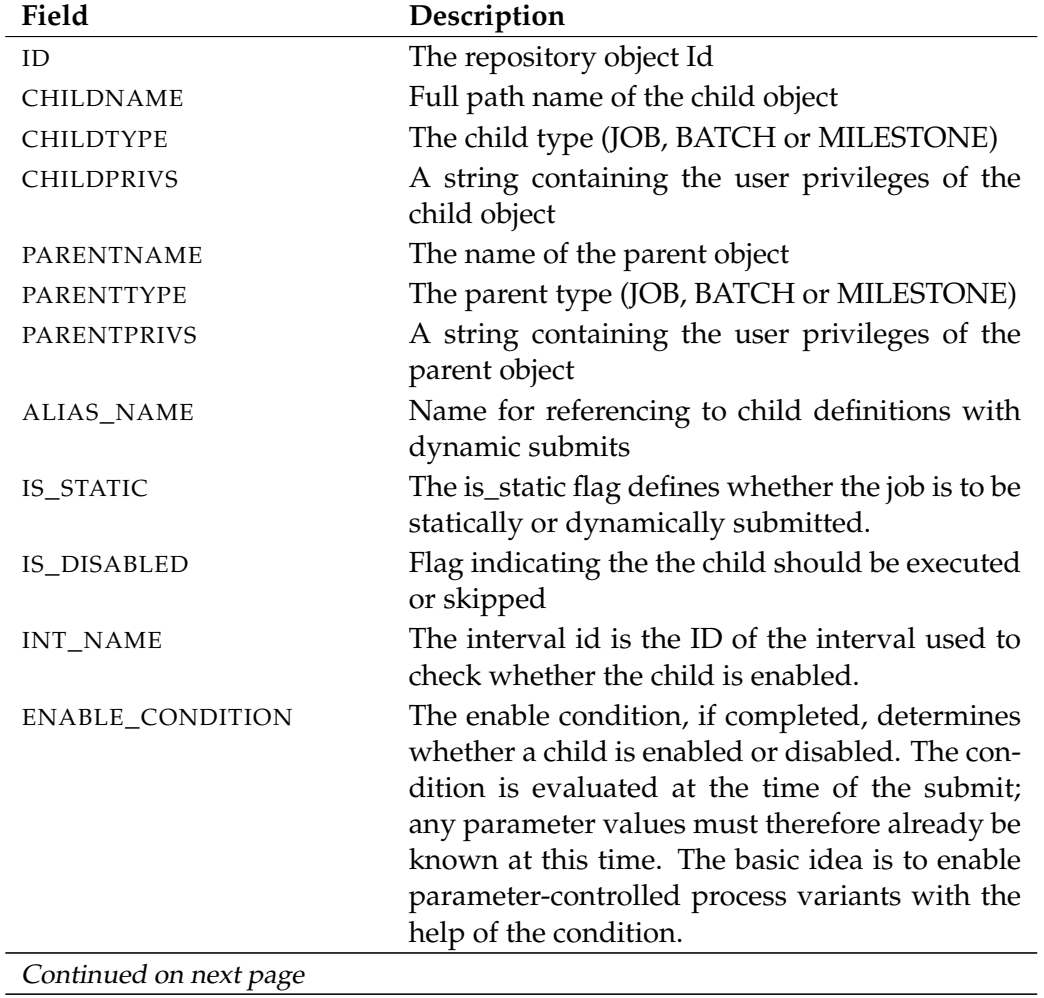

**CHILDREN** The layout of the CHILDREN table is shown in the table below.

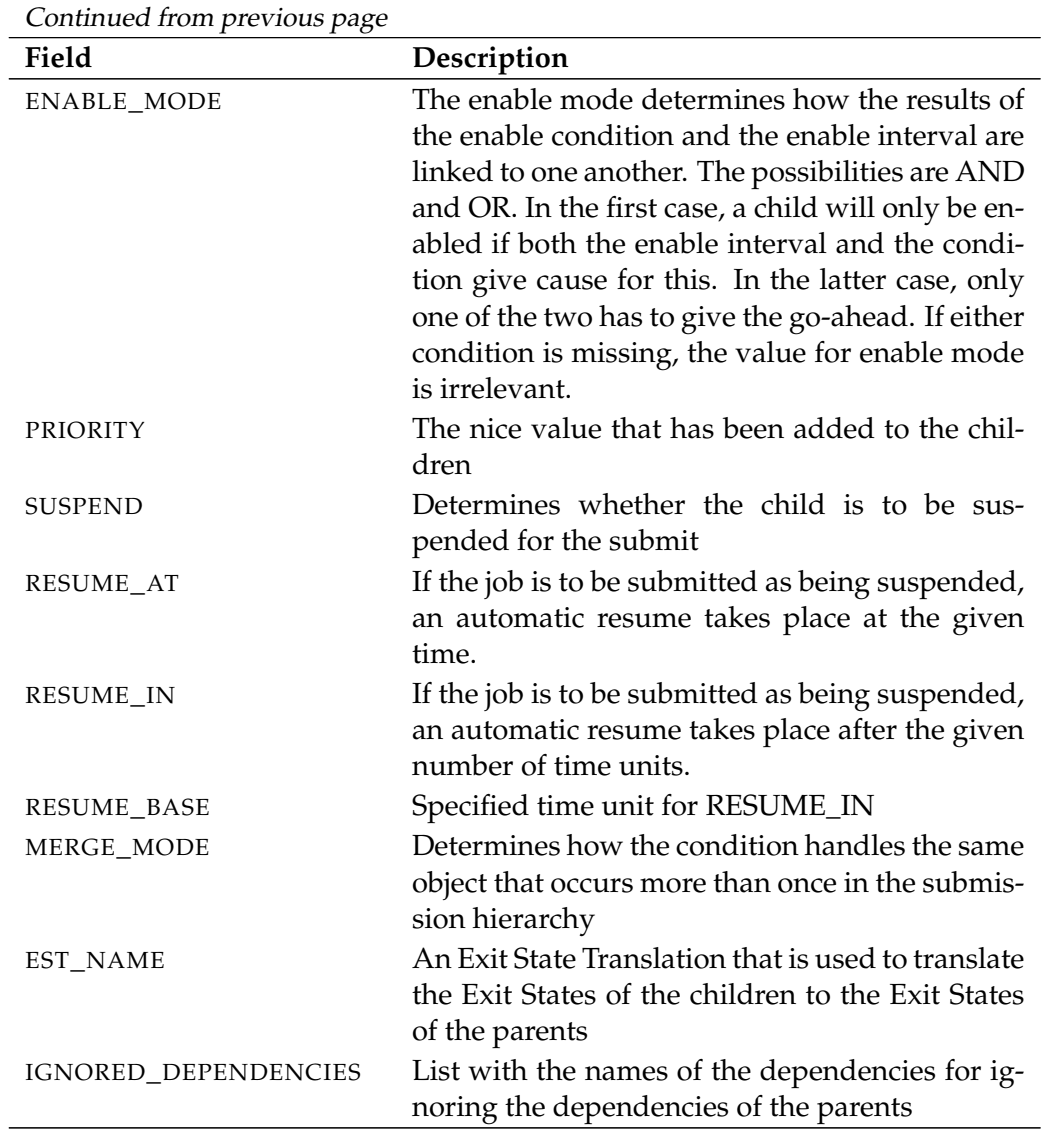

Table 22.38.: Description of the output structure of the show job definition subtable

<span id="page-350-0"></span>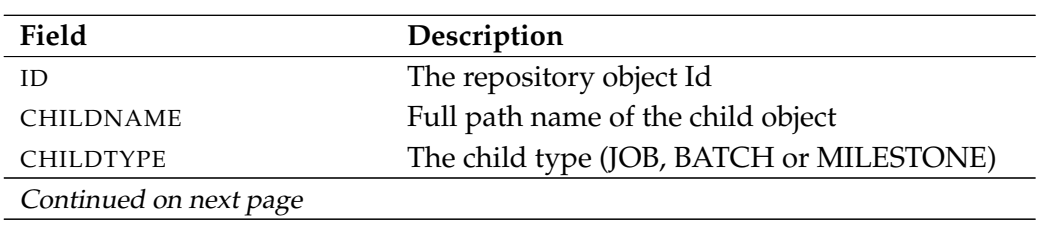

**PARENTS** The layout of the PARENTS table is shown in the table below.

 $\overline{a}$ 

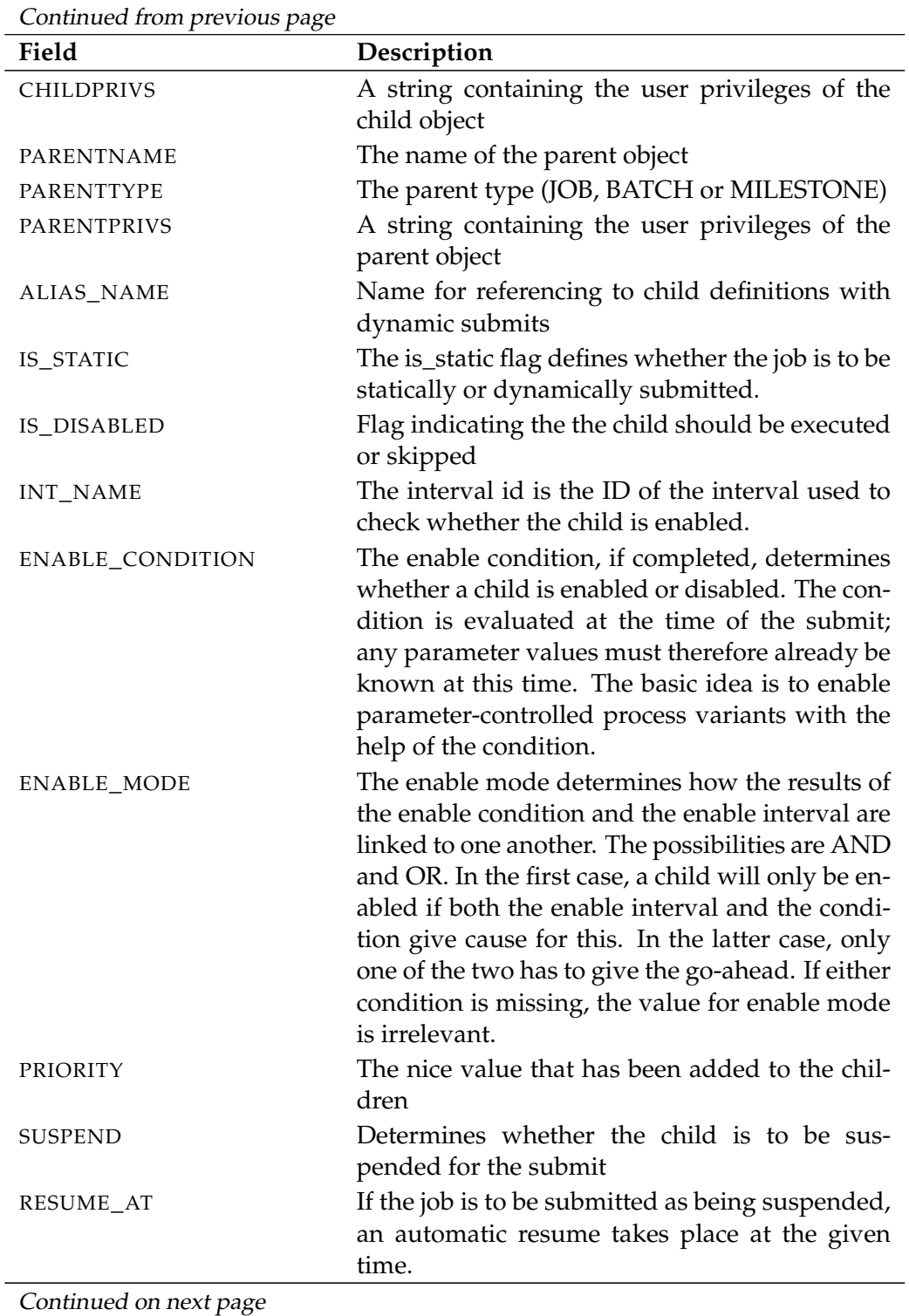

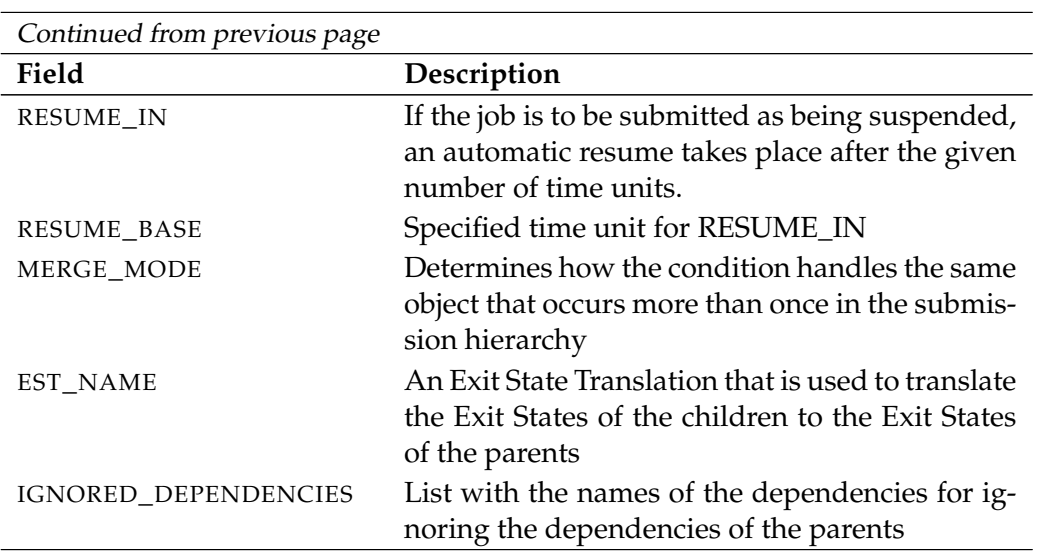

Table 22.39.: Description of the output structure of the show job definition subtable

**REQUIRED\_JOBS** The layout of the REQUIRED\_JOBS table is shown in the table below.

<span id="page-352-0"></span>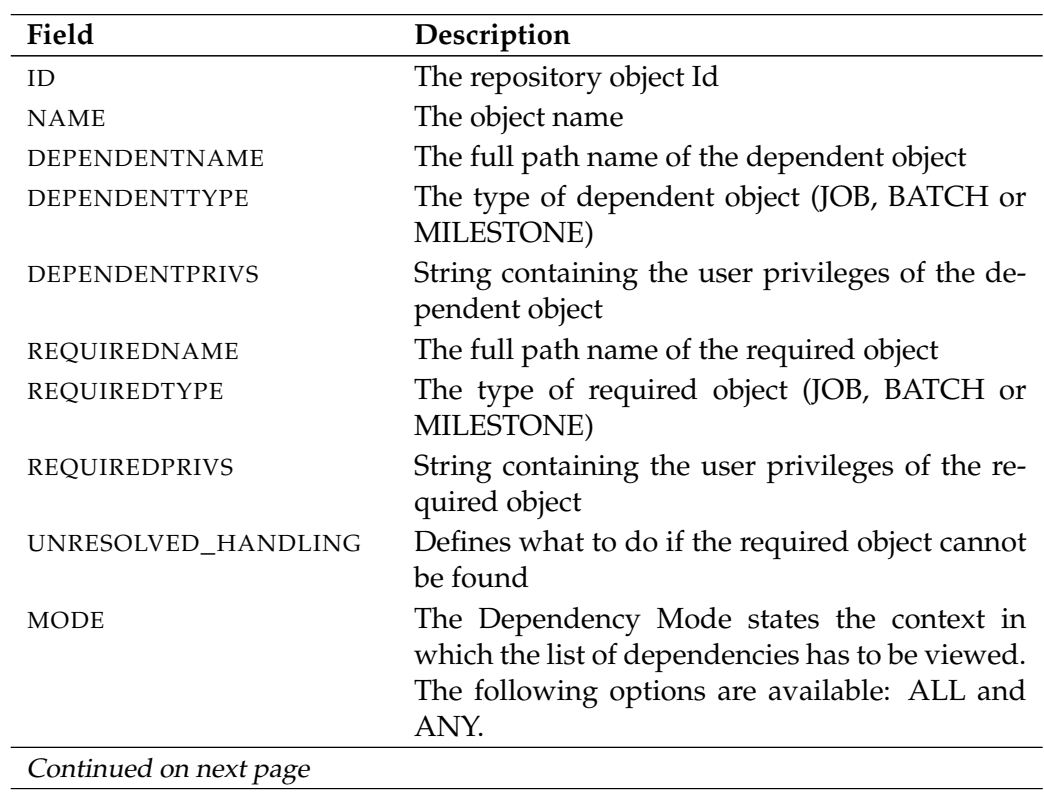

B

User Commands Show job definition

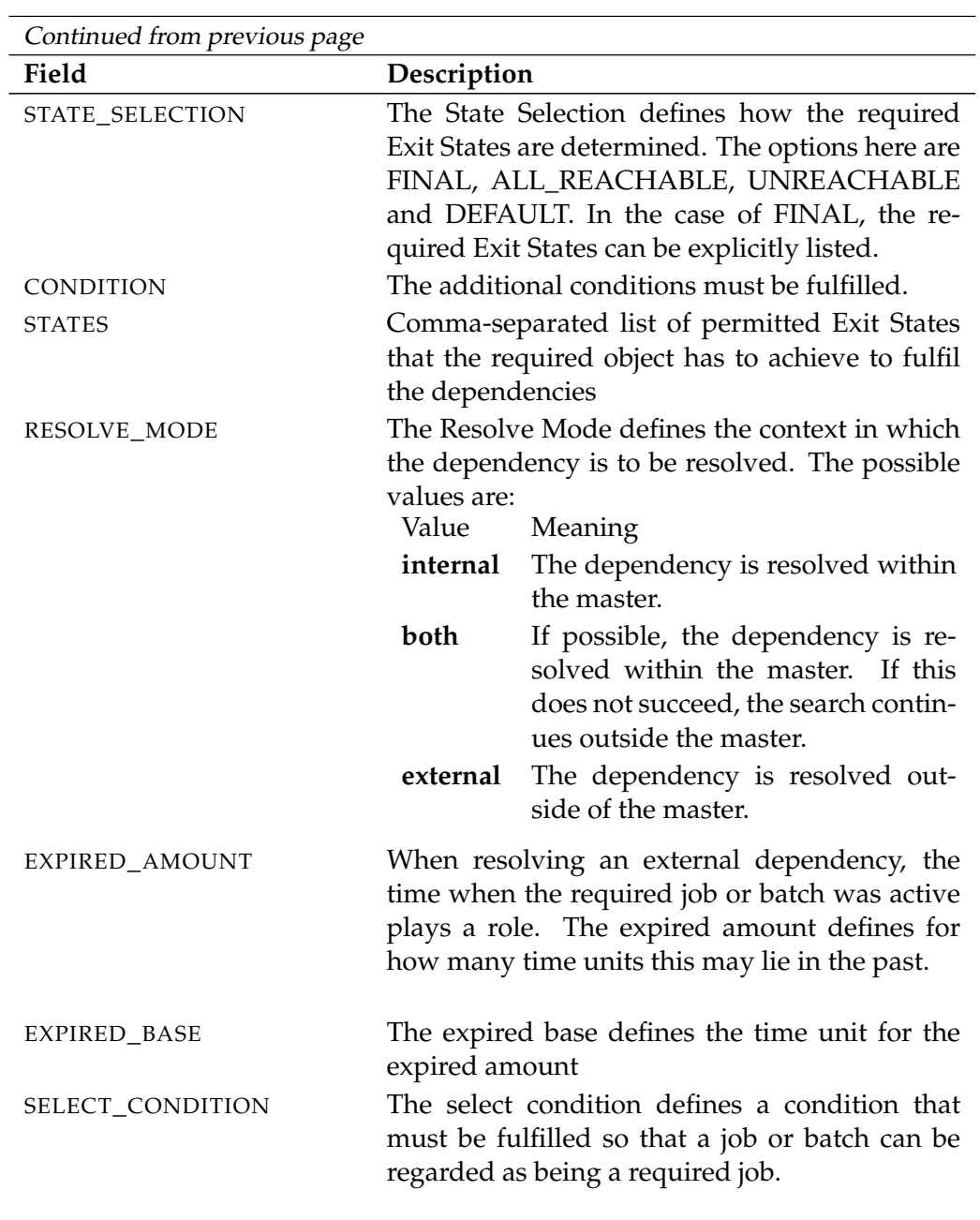

Table 22.40.: Description of the output structure of the show job definition subtable

**DEPENDENT\_JOBS** The layout of the DEPENDENT\_JOBS table is shown in the table below.

<span id="page-354-0"></span>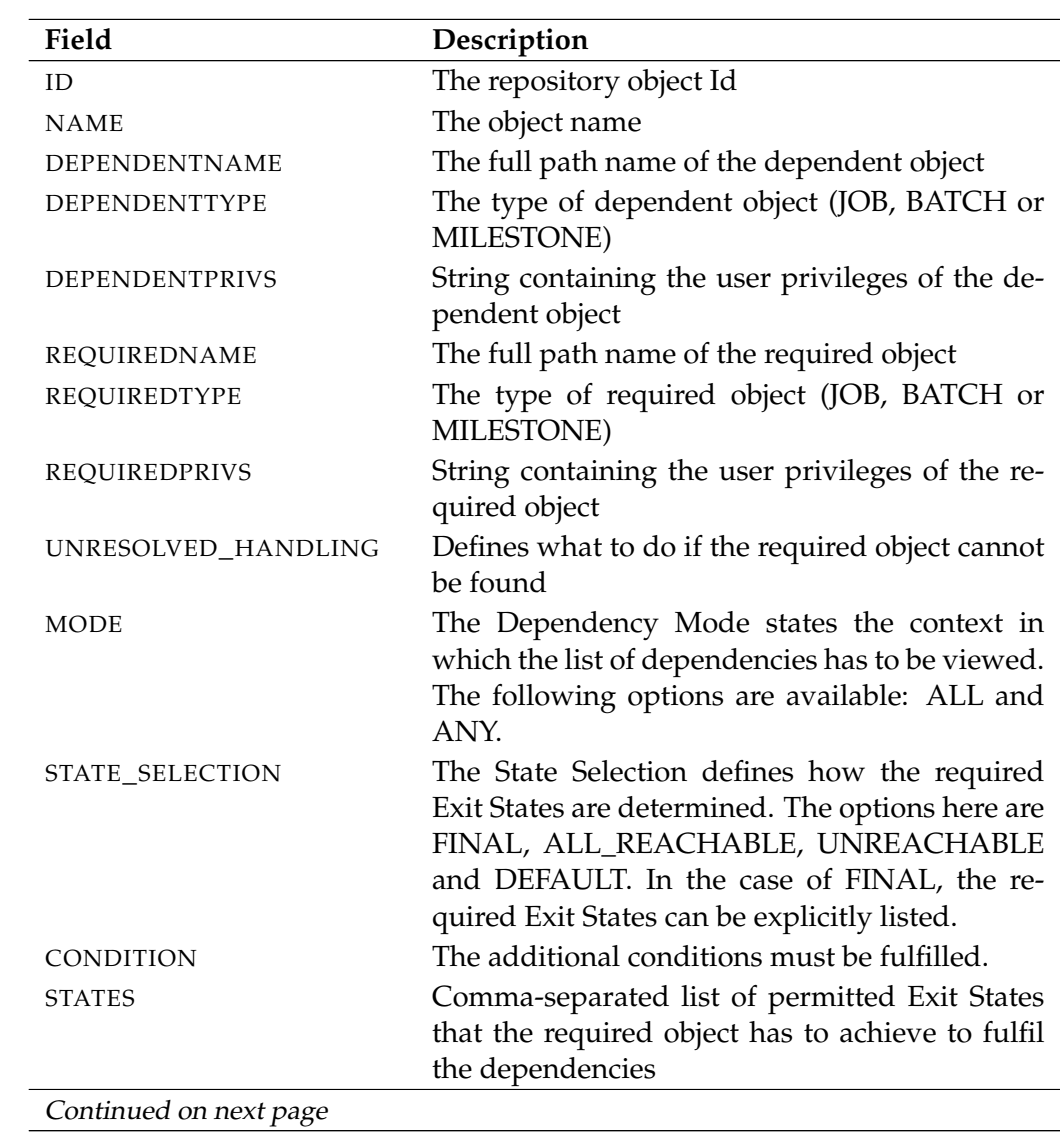

User Commands show job definition

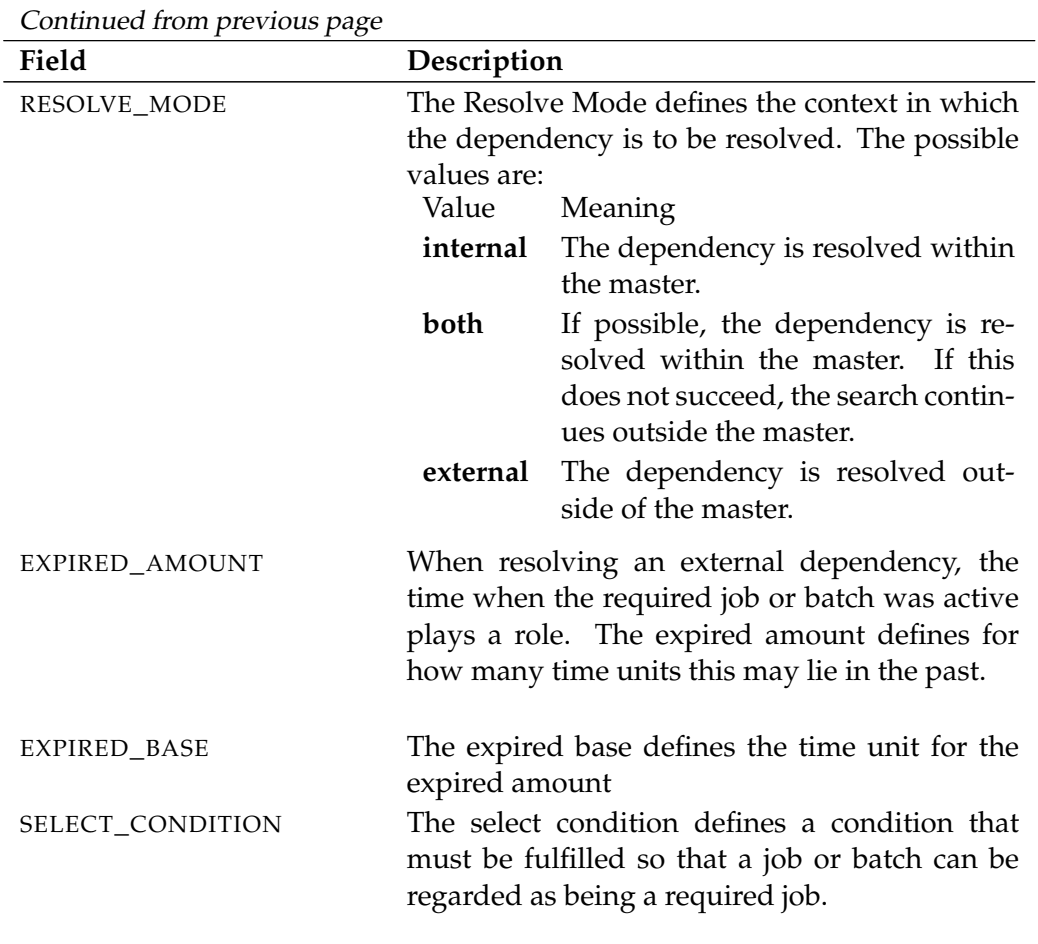

Table 22.41.: Description of the output structure of the show job definition subtable

**REQUIRED\_RESOURCES** The layout of the REQUIRED\_RESOURCES table is shown in the table below.

<span id="page-355-0"></span>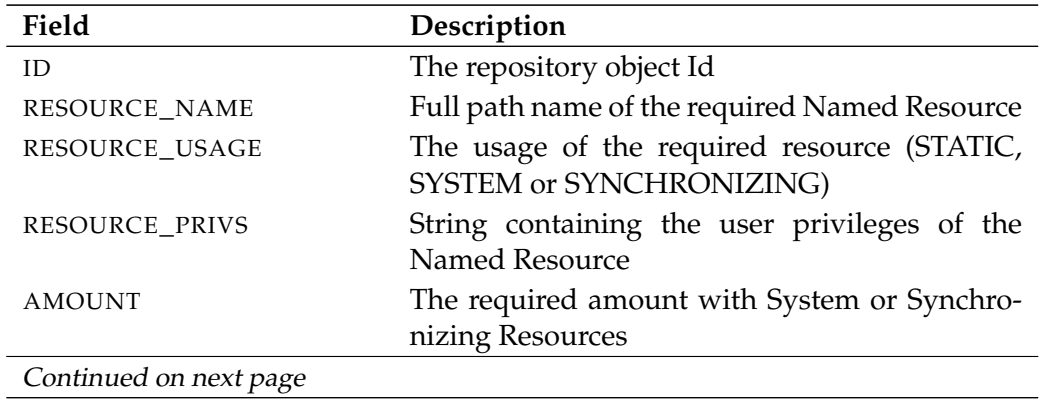

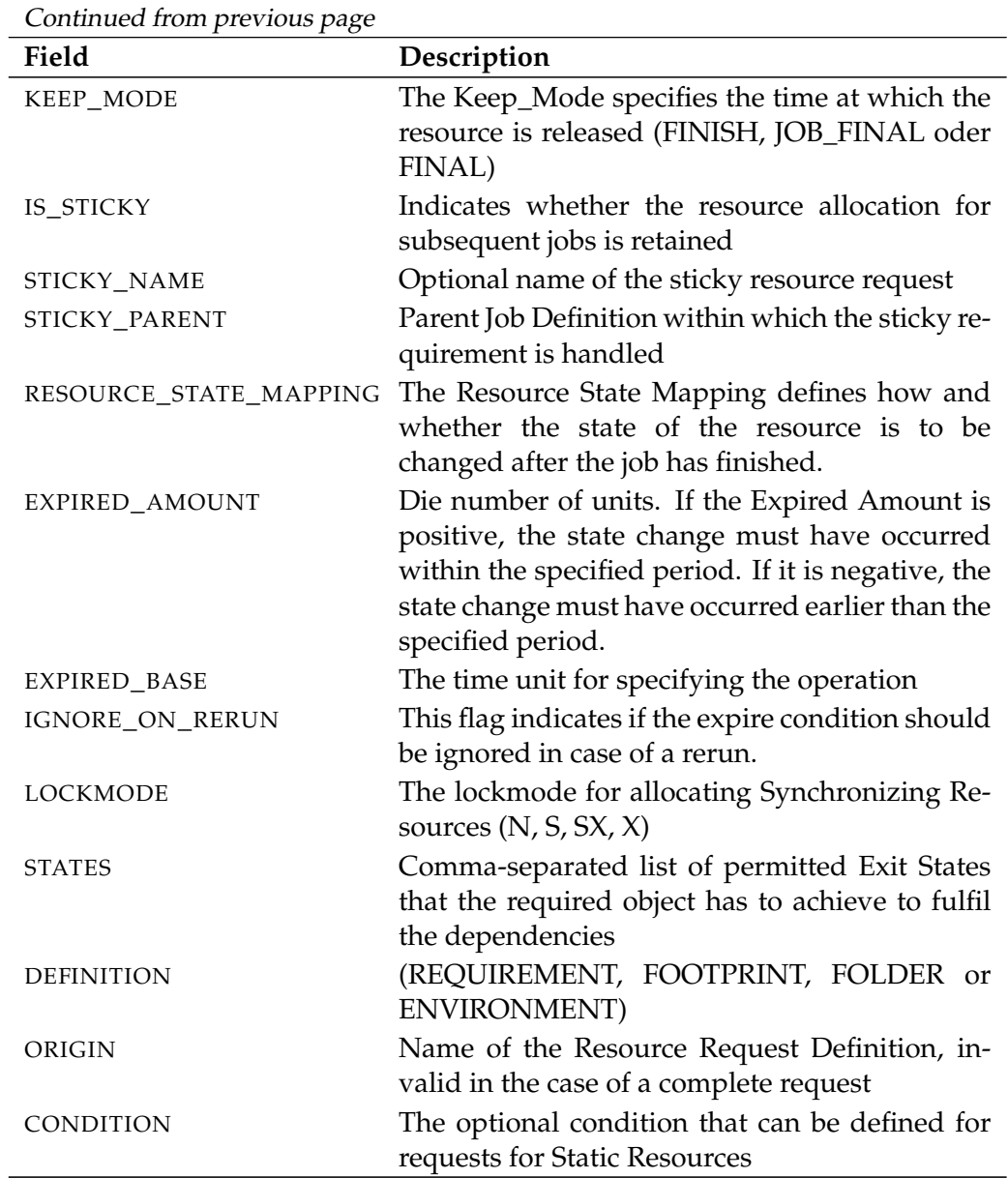

Table 22.42.: Description of the output structure of the show job definition subtable

B

User Commands show named resource

# **show named resource**

#### **Purpose**

*Purpose* The purpose of the *show named resource* statement is to get detailed information about the named resource.

#### **Syntax**

*Syntax* The syntax for the *show named resource* statement is

**show** [ **condensed** ] **named resource** resourcepath [ **with** EXPAND ]

EXPAND:

**expand = none**  $\vert$  **expand =** < **(** *id* {, *id*} ) | **all** >

#### **Description**

*Description* The *show named resource* statement gives you detailed information about the Named Resource.

> **expand** Since the number of job definitions in the table JOB\_DEFINITIONS can become very large, by default they are not all displayed. If the option **expand = all** is used, all the job definitions as well as their parent folder and the folder hierarchy are outputted. Individual paths in the hierarchy can be selected by specifying individual (folder) IDs.

### **Output**

*Output* This statement returns an output structure of type record.

**Output Description** The data items of the output are described in the table below.

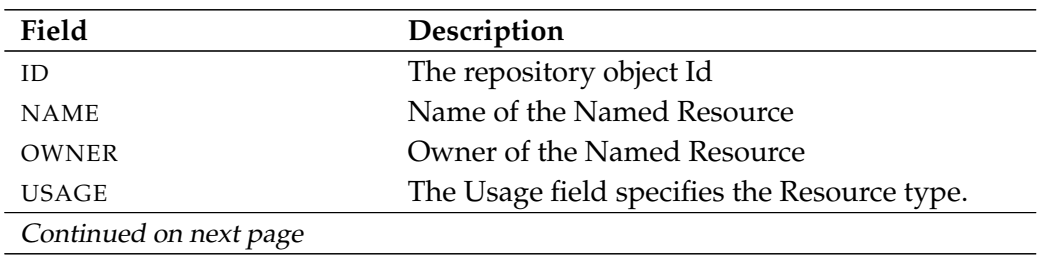

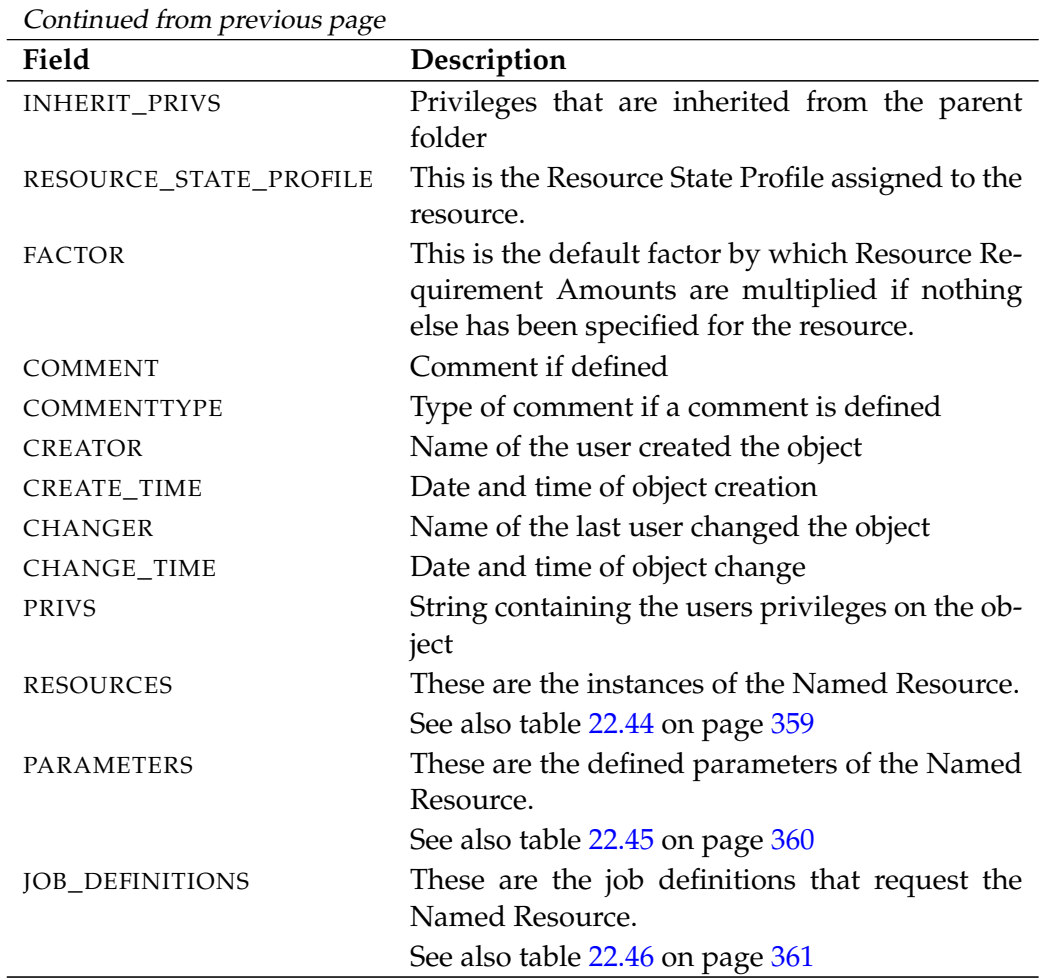

Table 22.43.: Description of the output structure of the show named resource statement

**RESOURCES** The layout of the RESOURCES table is shown in the table below.

<span id="page-358-0"></span>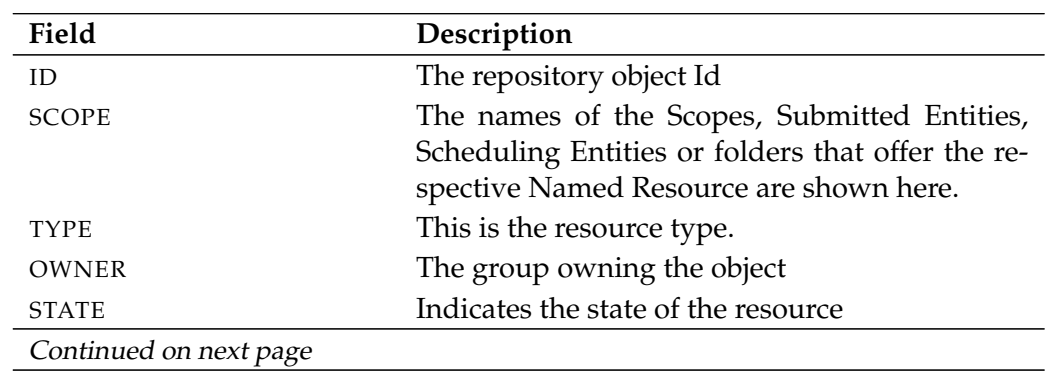

User Commands Show named resource

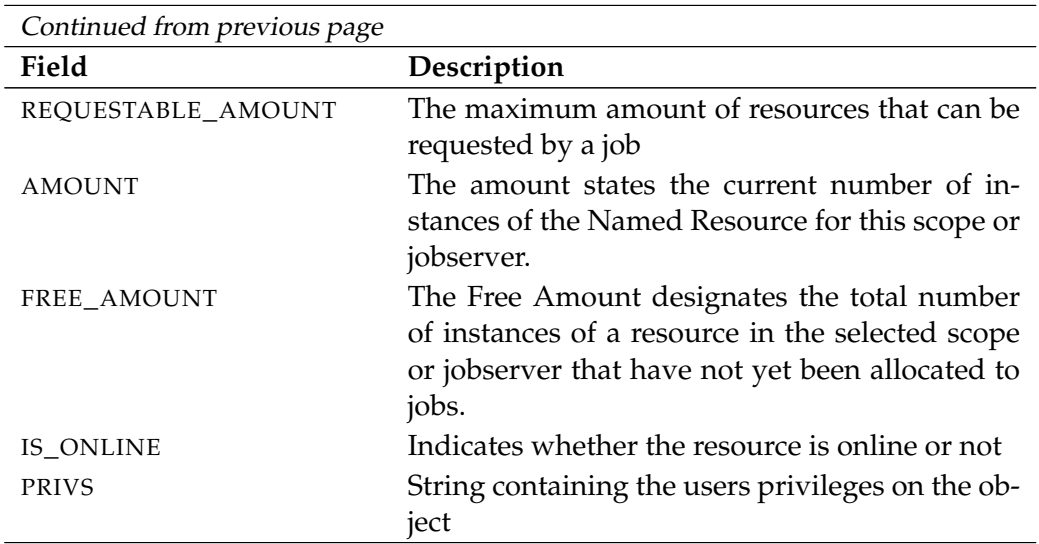

Table 22.44.: Description of the output structure of the show named resource subtable

**PARAMETERS** The layout of the PARAMETERS table is shown in the table below.

<span id="page-359-0"></span>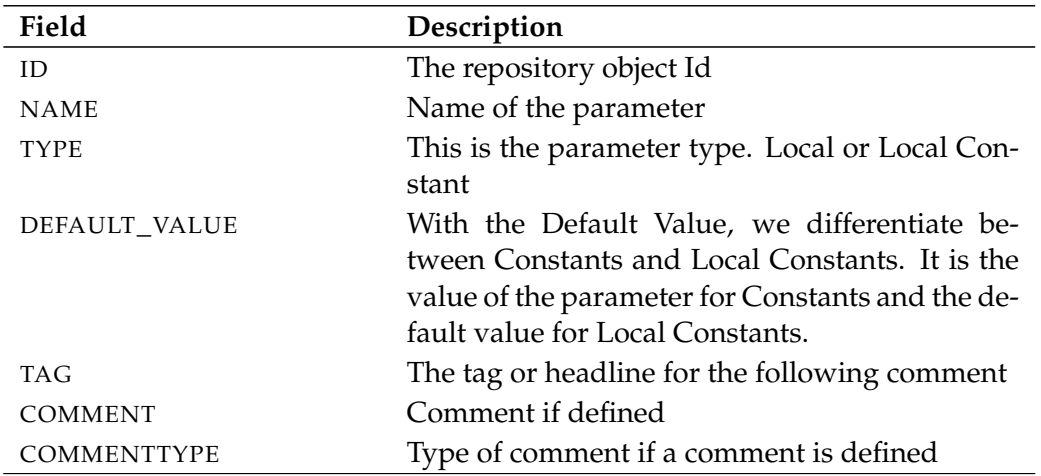

Table 22.45.: Description of the output structure of the show named resource subtable

**JOB\_DEFINITIONS** The layout of the JOB\_DEFINITIONS table is shown in the table below.
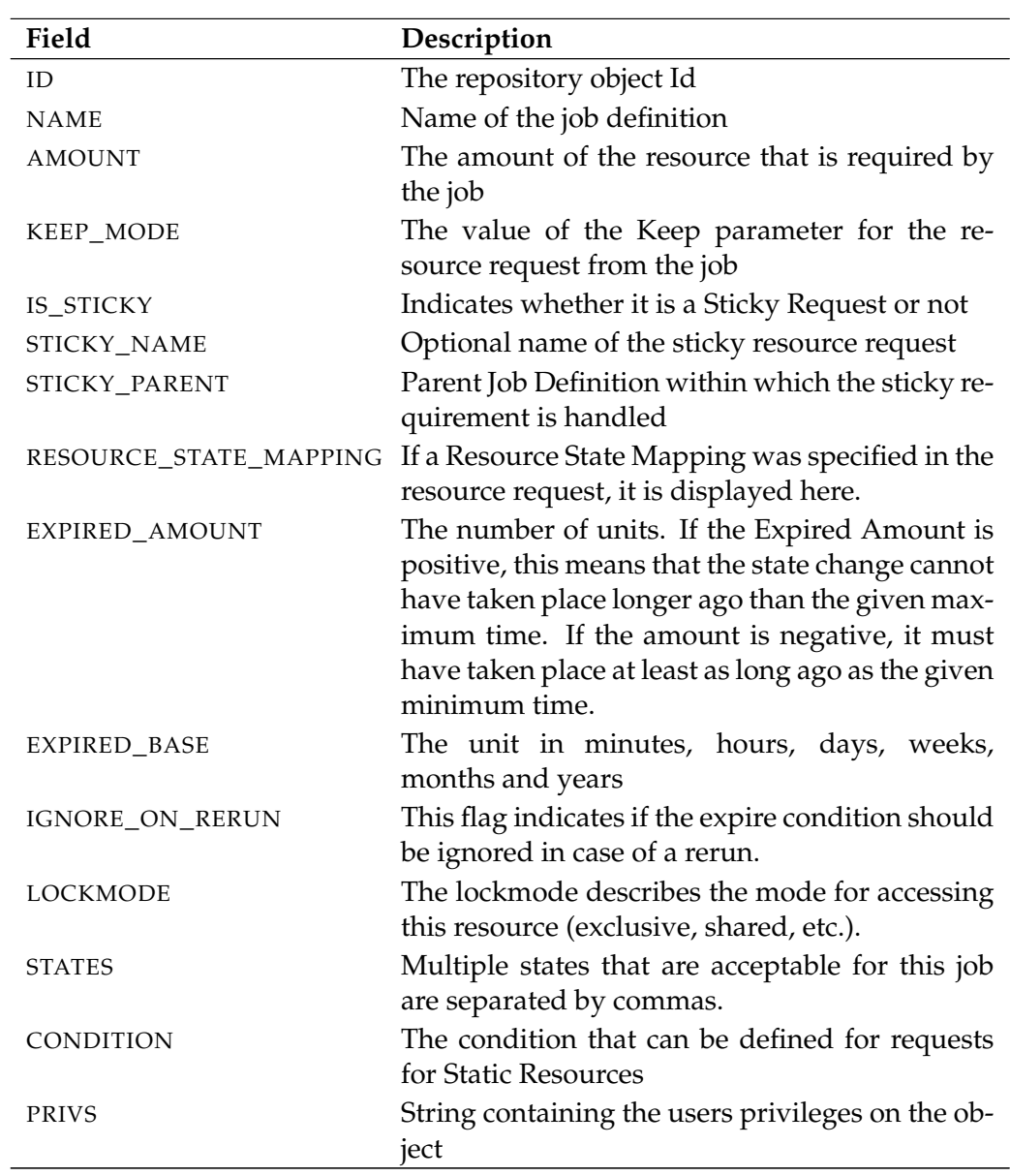

Table 22.46.: Description of the output structure of the show named resource subtable

User Commands Show resource

## **show resource**

#### **Purpose**

*Purpose* The purpose of the *show resource* statement is to get detailed information about the resource.

#### **Syntax**

*Syntax* The syntax for the *show resource* statement is

**show** RESOURCE\_URL

RESOURCE\_URL:

**resource** resourcepath **in** folderpath | **resource** resourcepath **in** serverpath

#### **Description**

*Description* The *show resource* statement gives you detailed information about the resource.

#### **Output**

*Output* This statement returns an output structure of type record.

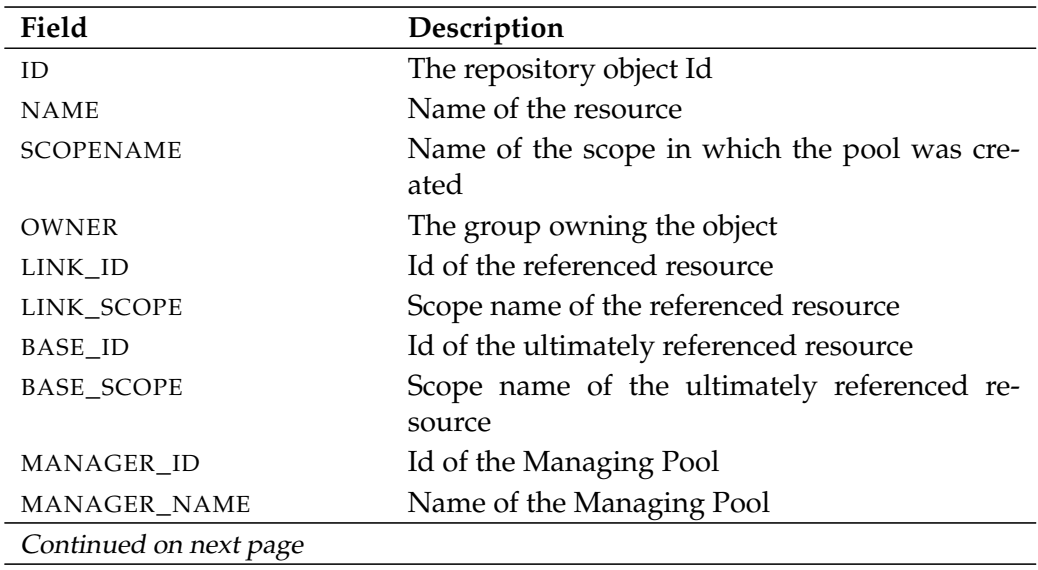

show resource User Commands

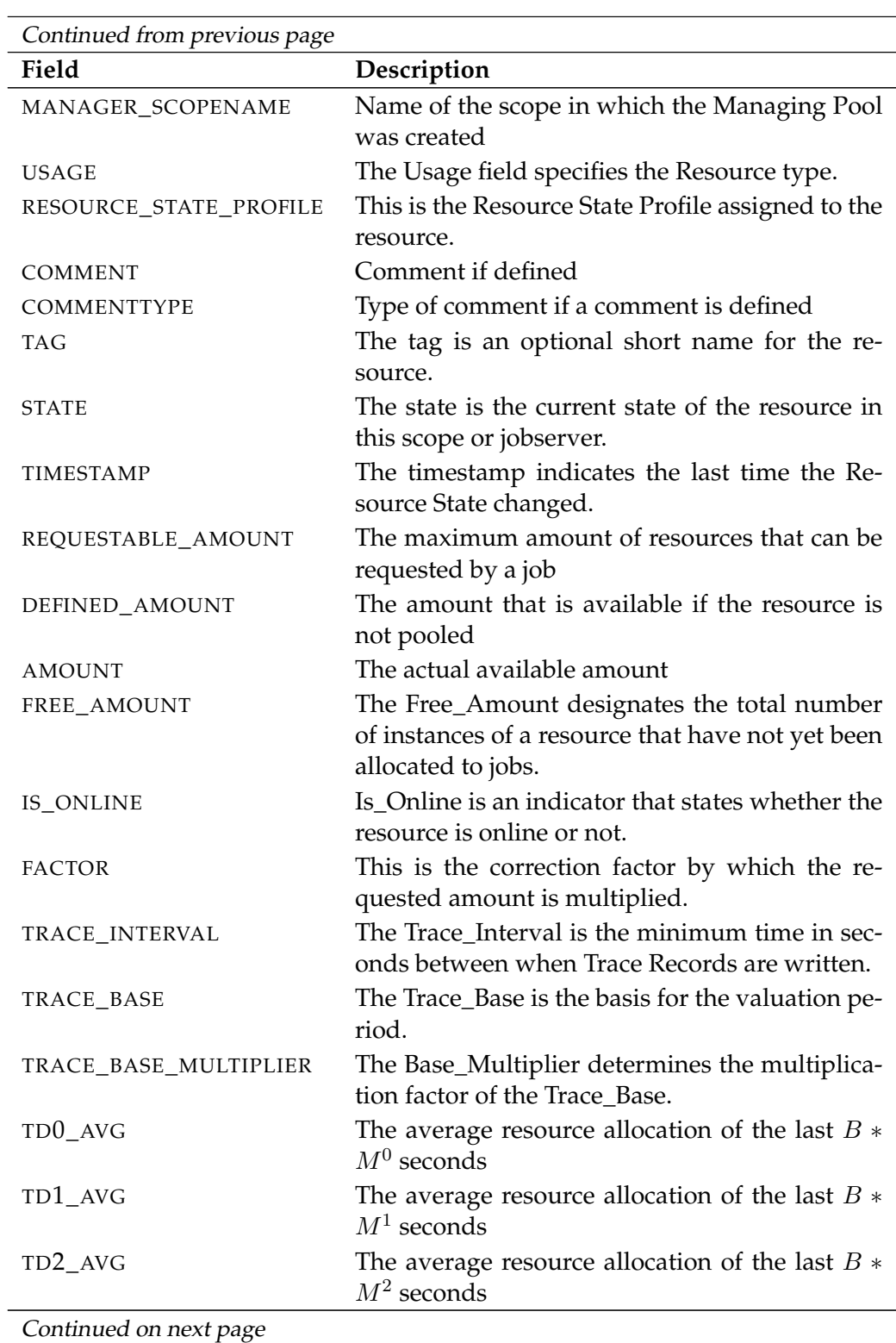

User Commands Show resource

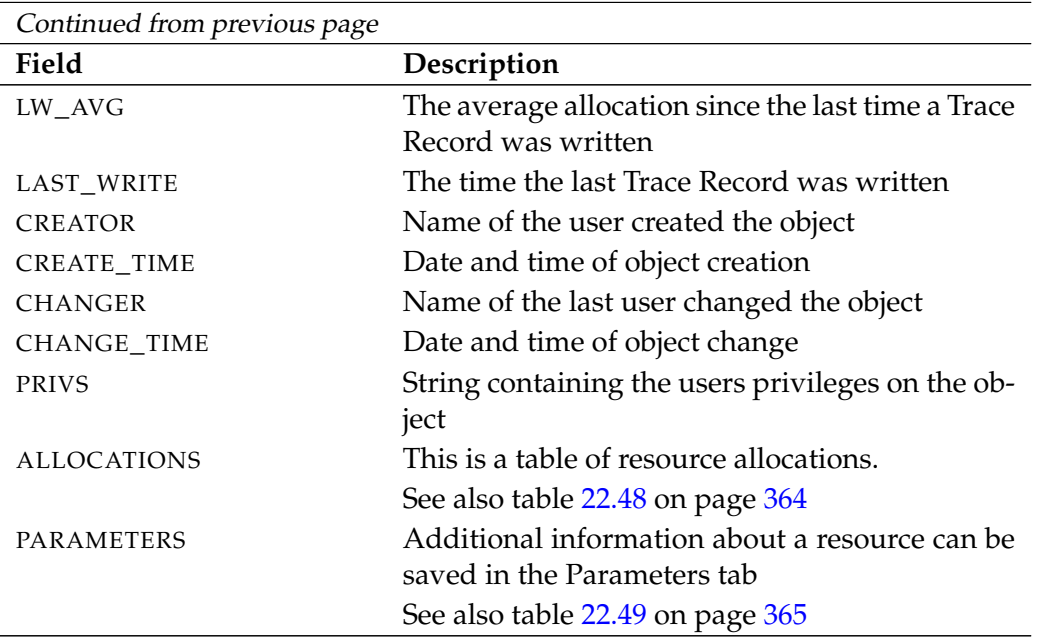

Table 22.47.: Description of the output structure of the show resource statement

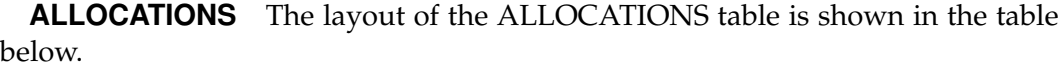

<span id="page-363-0"></span>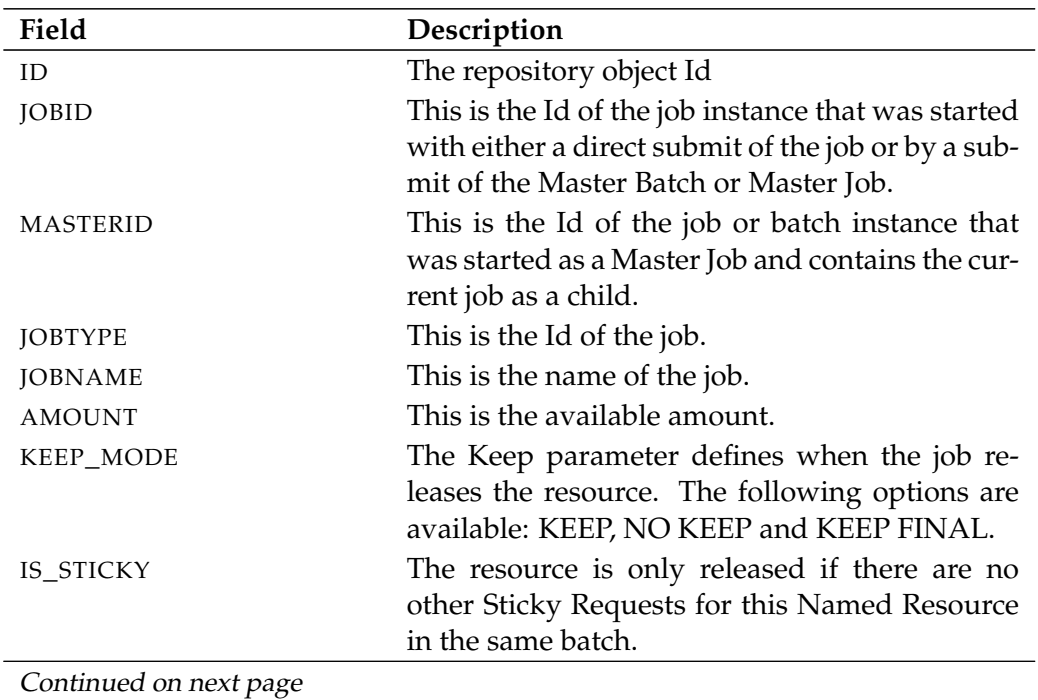

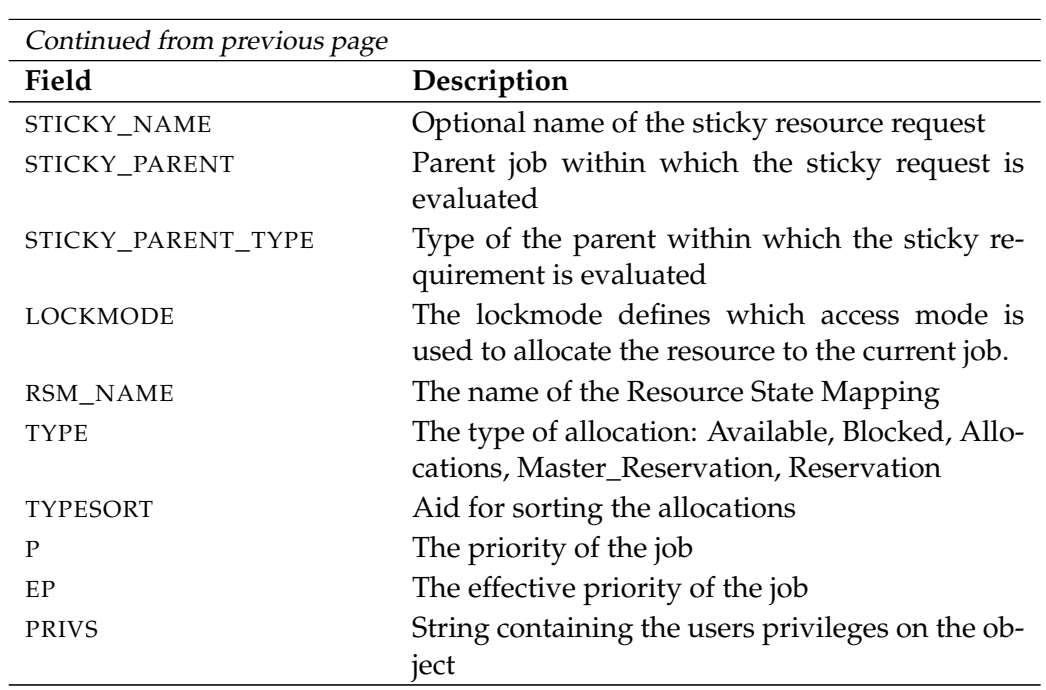

Table 22.48.: Description of the output structure of the show resource subtable

**PARAMETERS** The layout of the PARAMETERS table is shown in the table below.

<span id="page-364-0"></span>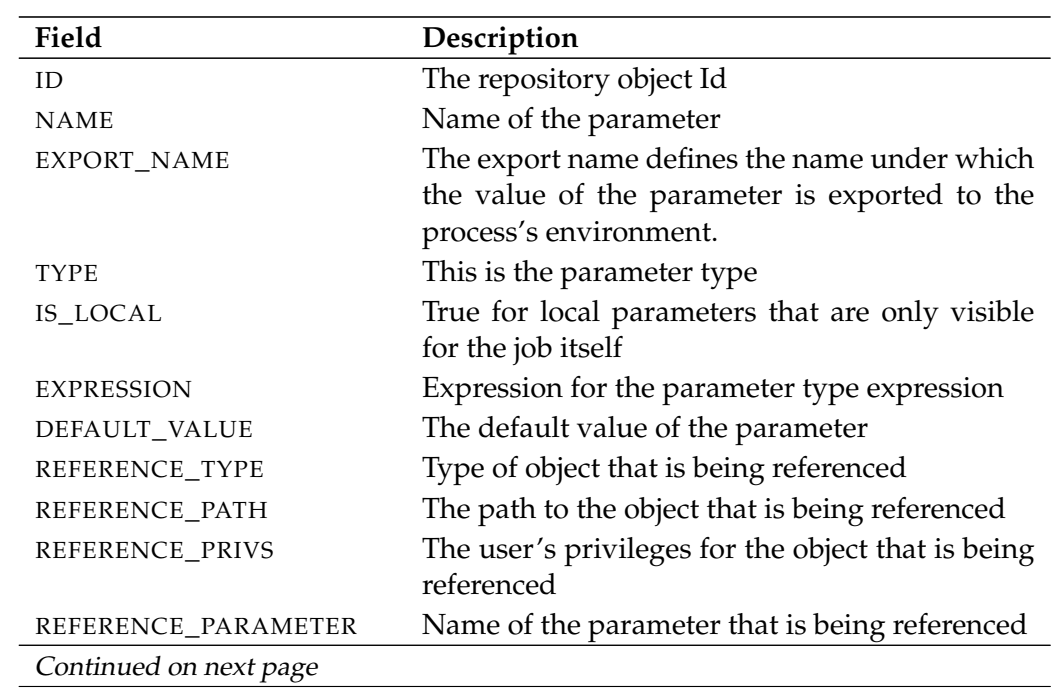

User Commands Show resource

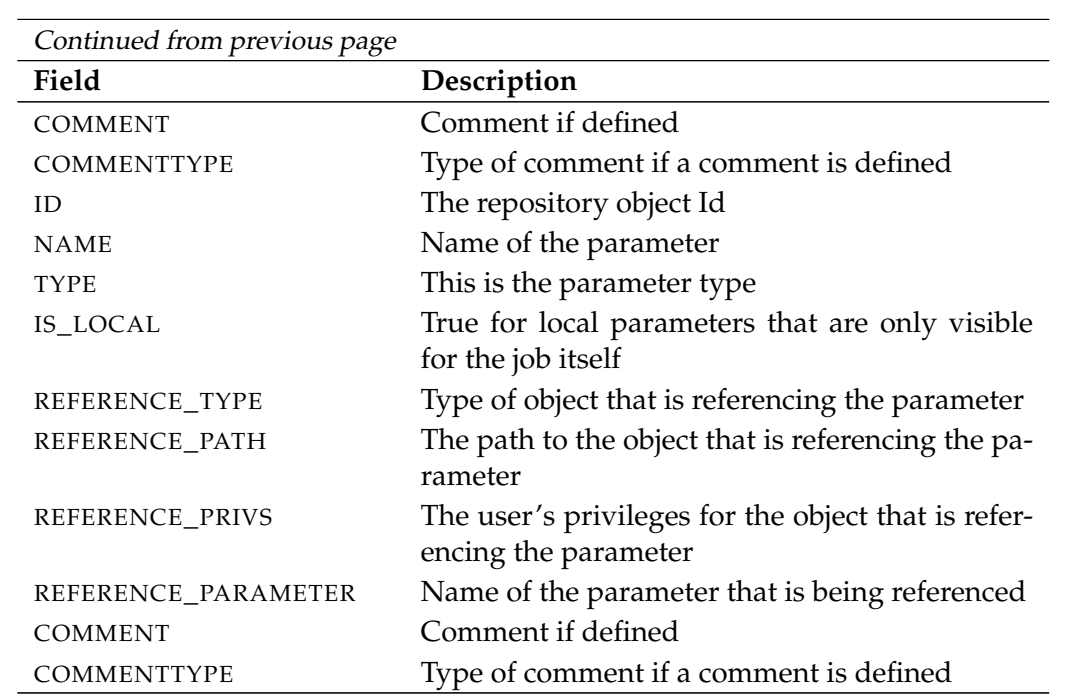

Table 22.49.: Description of the output structure of the show resource subtable

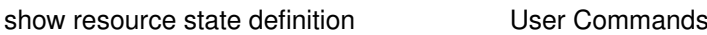

# **show resource state definition**

#### **Purpose**

The purpose of the *show resource state definition* is to get detailed information *Purpose* about the specified resource state definition.

#### **Syntax**

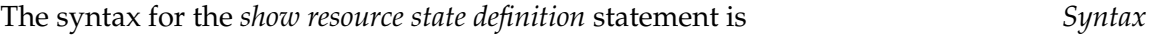

## **show resource state definition** statename

#### **Description**

The *show resource state definition* statement gives you detailed information about *Description* the Resource State Definition.

#### **Output**

This statement returns an output structure of type record. *Output*

**Output Description** The data items of the output are described in the table below.

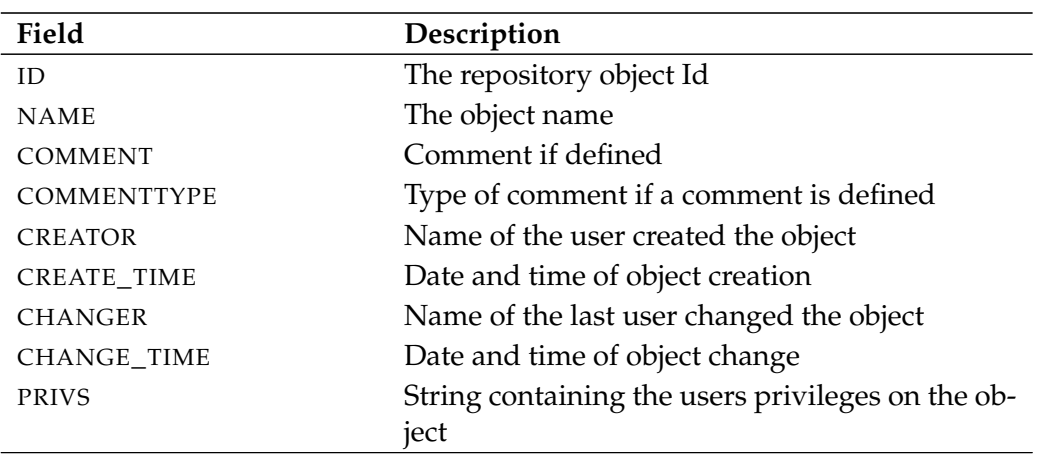

Table 22.50.: Description of the output structure of the show resource state definition statement

User Commands show resource state mapping

# **show resource state mapping**

#### **Purpose**

*Purpose* The purpose of the *show resource state mapping* statement is to get detailed information about the specified mapping.

#### **Syntax**

*Syntax* The syntax for the *show resource state mapping* statement is

#### **show resource state mapping** profilename

#### **Description**

*Description* The *show resource state mapping* statement gives you detailed information about the specified mapping.

#### **Output**

*Output* This statement returns an output structure of type record.

**Output Description** The data items of the output are described in the table below.

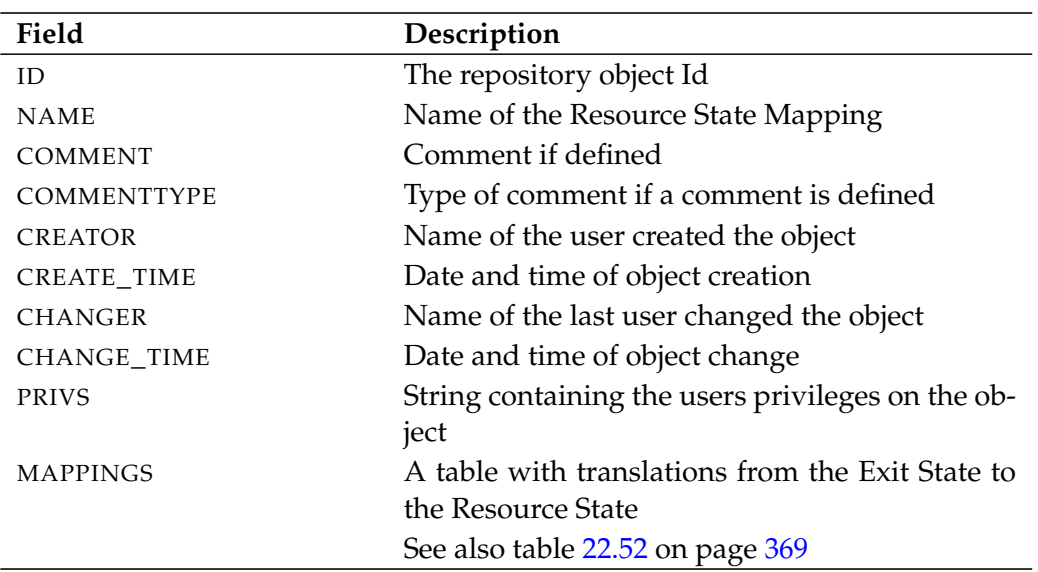

Table 22.51.: Description of the output structure of the show resource state mapping statement

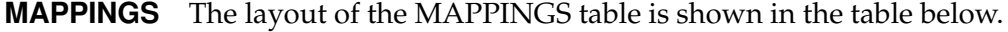

<span id="page-368-0"></span>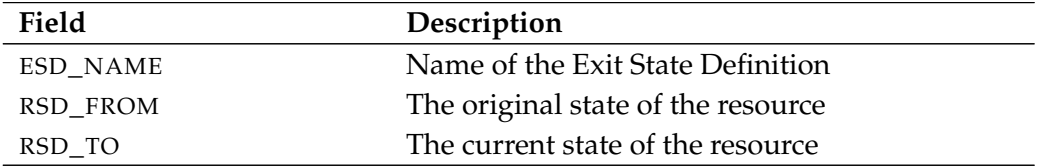

Table 22.52.: Description of the output structure of the show resource state mapping subtable

User Commands show resource state profile

# **show resource state profile**

#### **Purpose**

*Purpose* The purpose of the *show resource state profile* is to get detailed information about the specified resorce state profile.

#### **Syntax**

*Syntax* The syntax for the *show resource state profile* statement is

#### **show resource state profile** profilename

#### **Description**

*Description* The *show resource state profile* statement gives you detailed information about the specified Resource State Profile.

#### **Output**

*Output* This statement returns an output structure of type record.

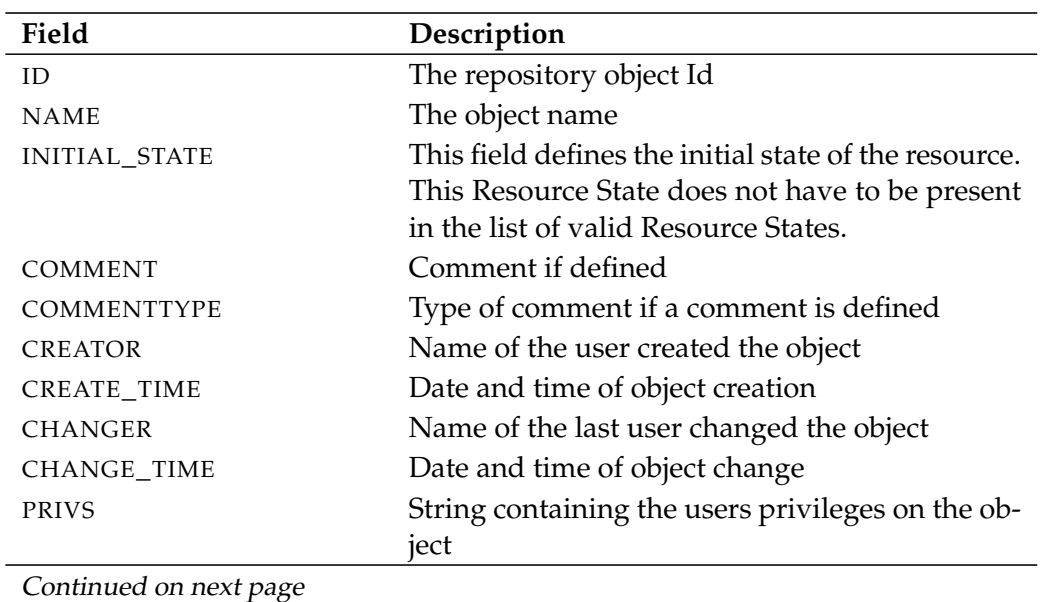

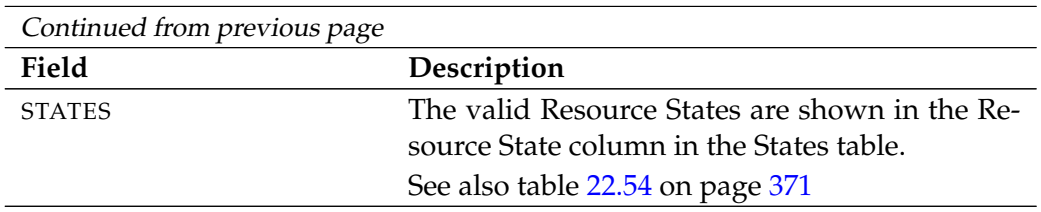

Table 22.53.: Description of the output structure of the show resource state profile statement

**STATES** The layout of the STATES table is shown in the table below.

<span id="page-370-0"></span>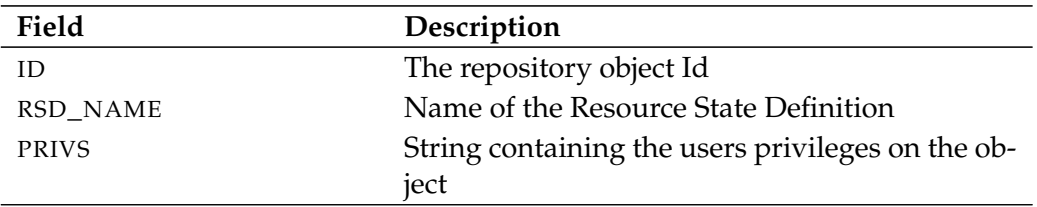

Table 22.54.: Description of the output structure of the show resource state profile subtable

User Commands show schedule

# **show schedule**

#### **Purpose**

*Purpose* The purpose of the *show schedule* statement is to get detailed information about the specified schedule.

#### **Syntax**

*Syntax* The syntax for the *show schedule* statement is

**show schedule** schedulepath

#### **Description**

*Description* The *show schedule* statement gives you detailed information about the specified schedule.

#### **Output**

*Output* This statement returns an output structure of type record.

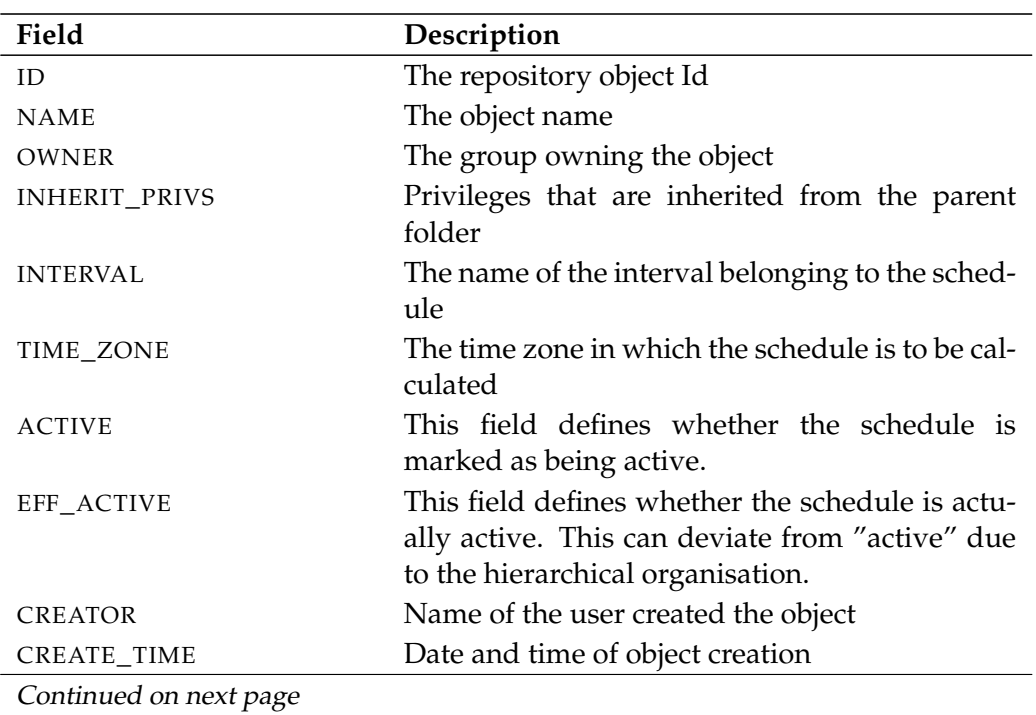

show schedule User Commands

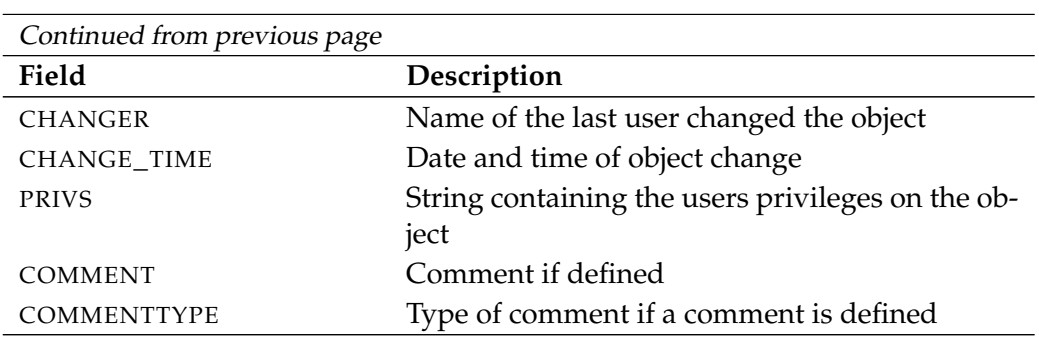

Table 22.55.: Description of the output structure of the show schedule statement

User Commands Show scheduled event

# **show scheduled event**

#### **Purpose**

*Purpose* The purpose of the *show scheduled event* is to get detailed information about the specified event.

#### **Syntax**

*Syntax* The syntax for the *show scheduled event* statement is

**show scheduled event** schedulepath **.** eventname

#### **Description**

*Description* The *show scheduled event* statement gives you detailed information about the specified event.

#### **Output**

*Output* This statement returns an output structure of type record.

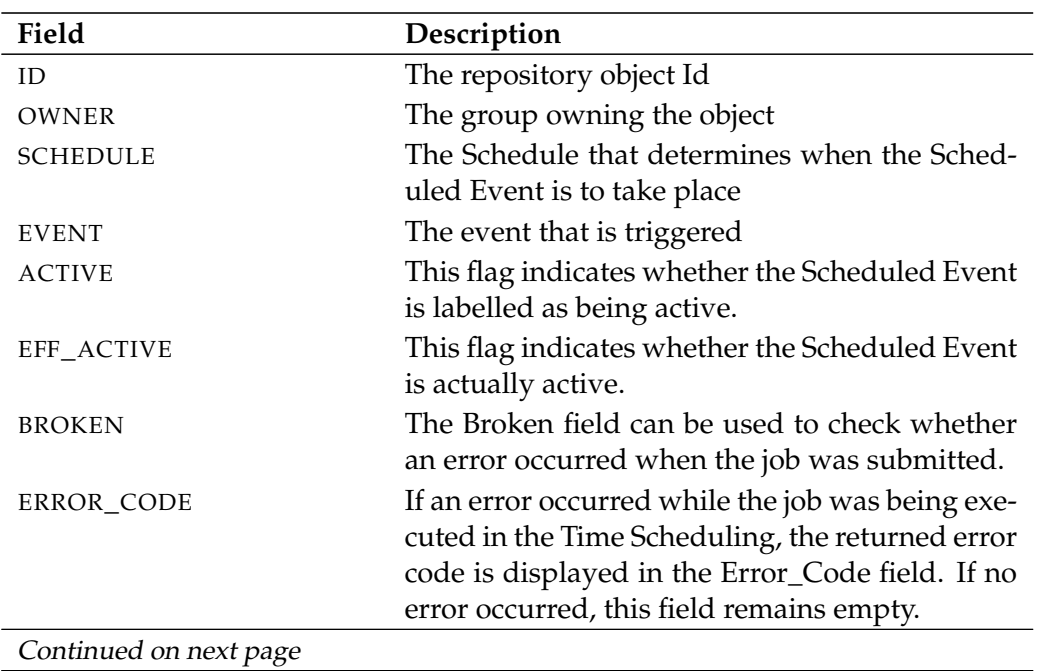

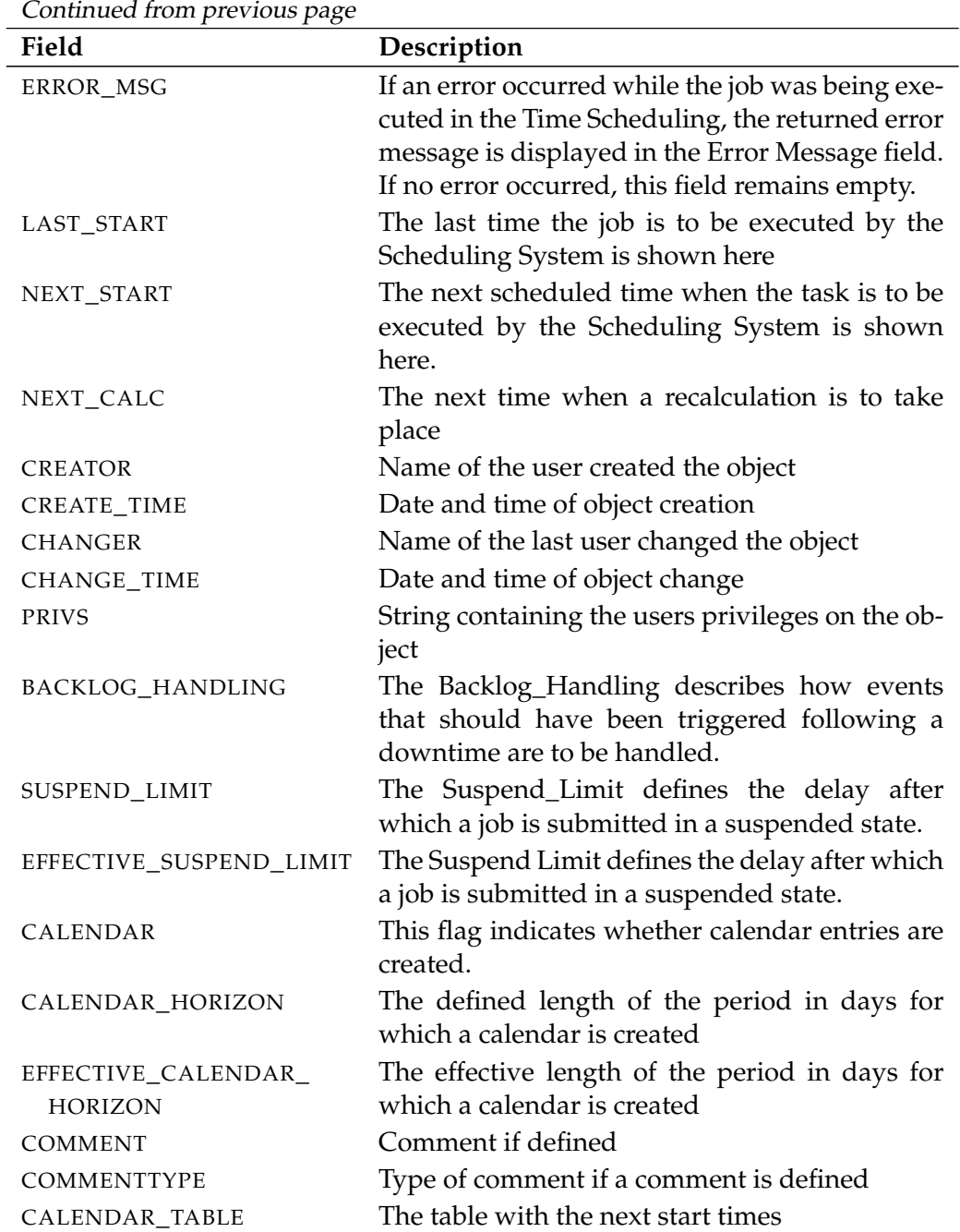

Table 22.56.: Description of the output structure of the show scheduled event statement

User Commands show scope

# **show scope**

#### **Purpose**

*Purpose* The purpose of the *show scope* statement is to get detailed information about a scope.

#### **Syntax**

*Syntax* The syntax for the *show scope* statement is

**show** < **scope** serverpath | **jobserver** serverpath > [ **with** EXPAND ]

EXPAND:

**expand = none**  $\vert$  **expand =** < **(** *id* {, *id*} **)** | **all** >

#### **Description**

*Description* The *show scope* statement gives you detailed information about the scope.

#### **Output**

*Output* This statement returns an output structure of type record.

**Output Description** The data items of the output are described in the table below.

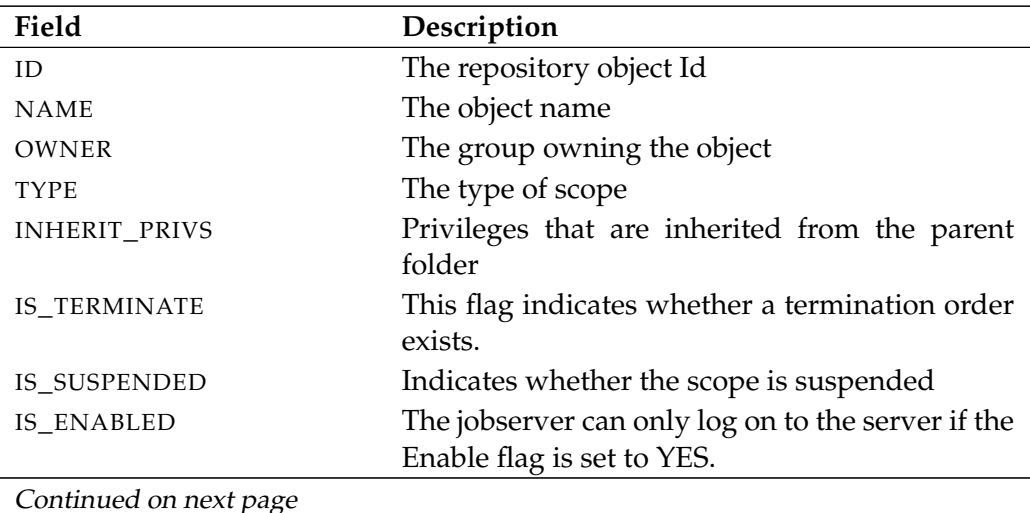

Continued on next page

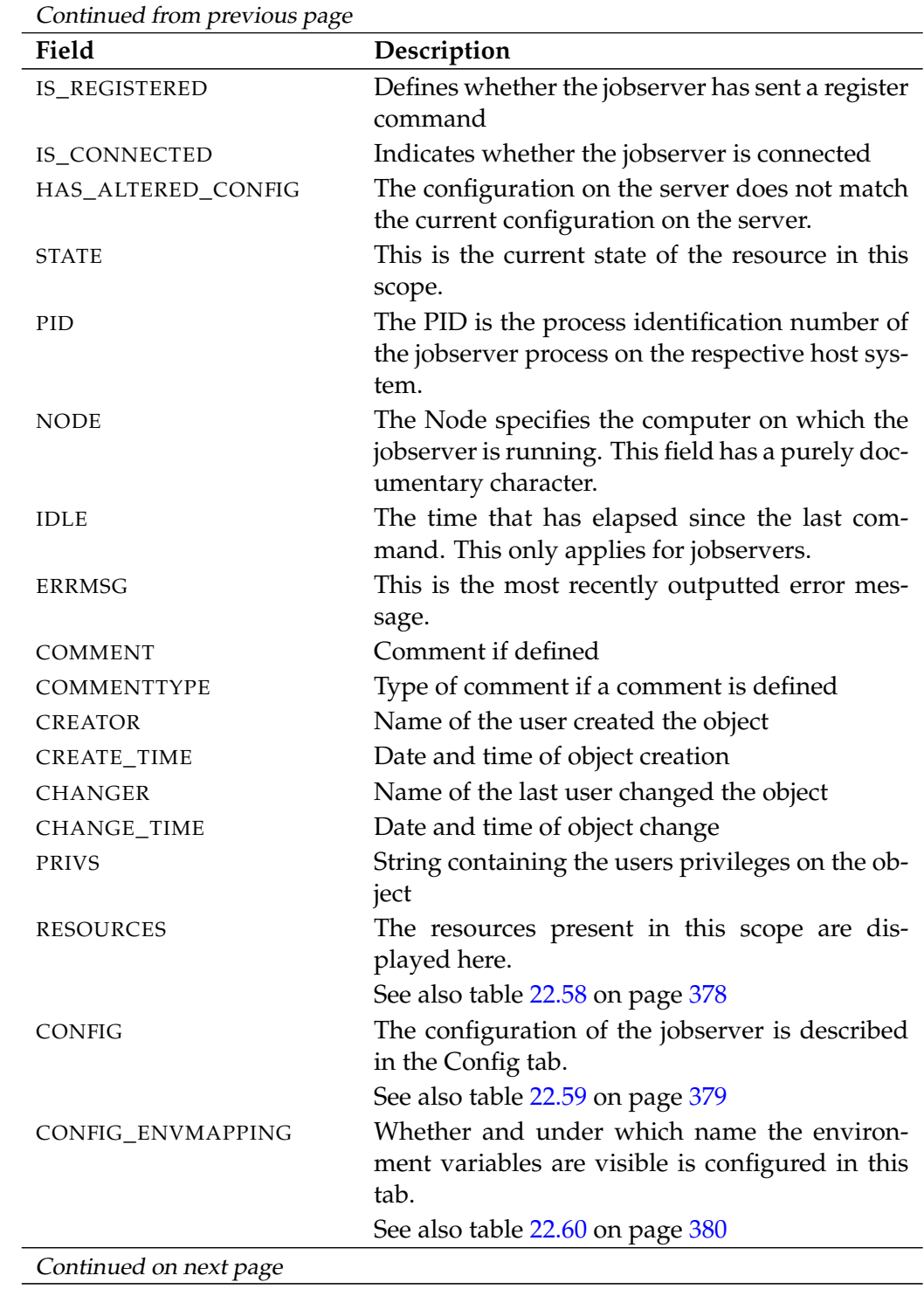

#### User Commands show scope

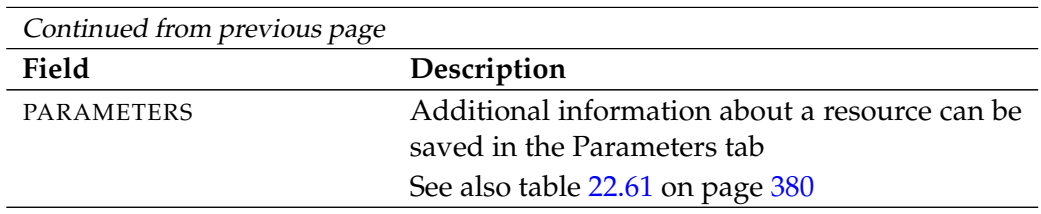

Table 22.57.: Description of the output structure of the show scope statement

<span id="page-377-0"></span>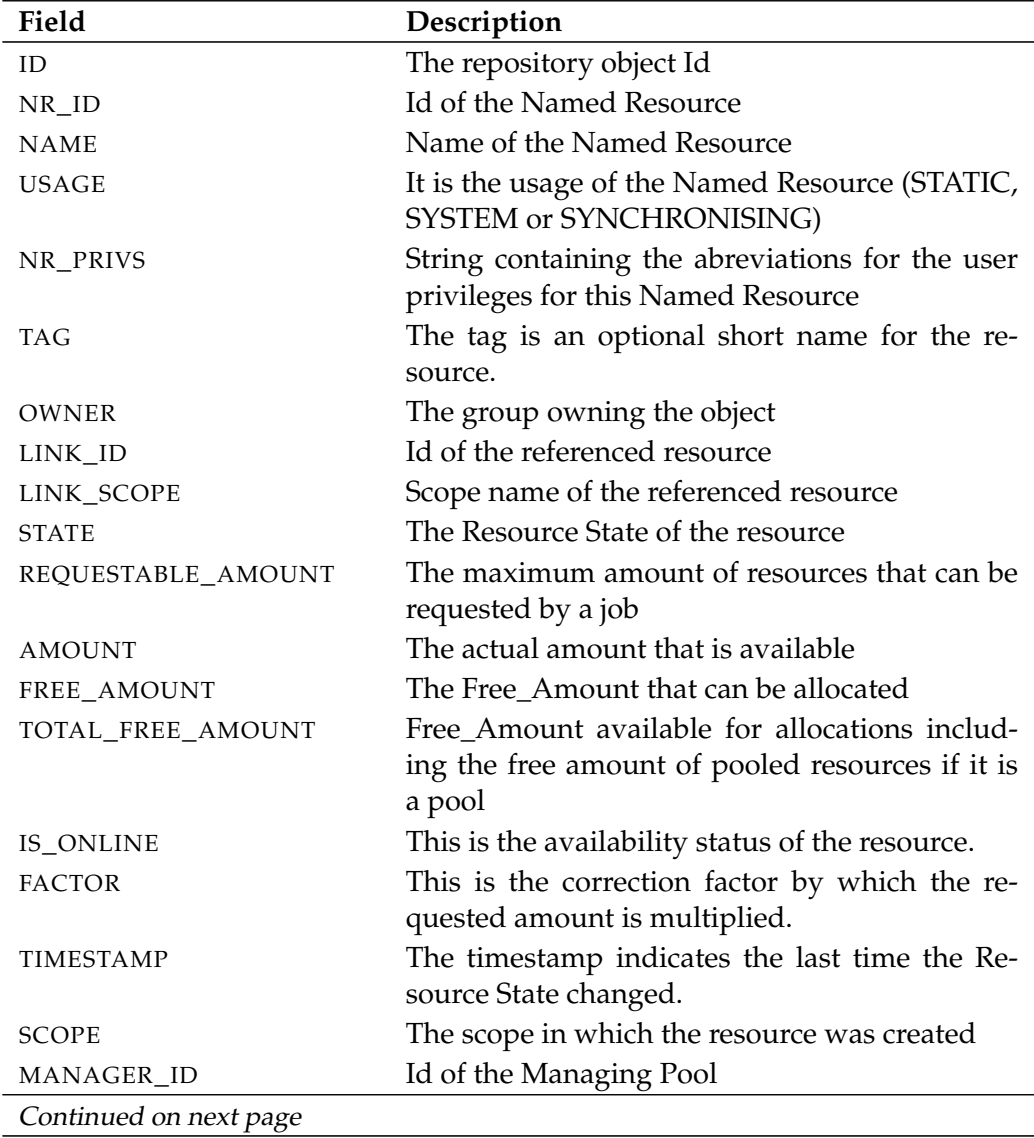

**RESOURCES** The layout of the RESOURCES table is shown in the table below.

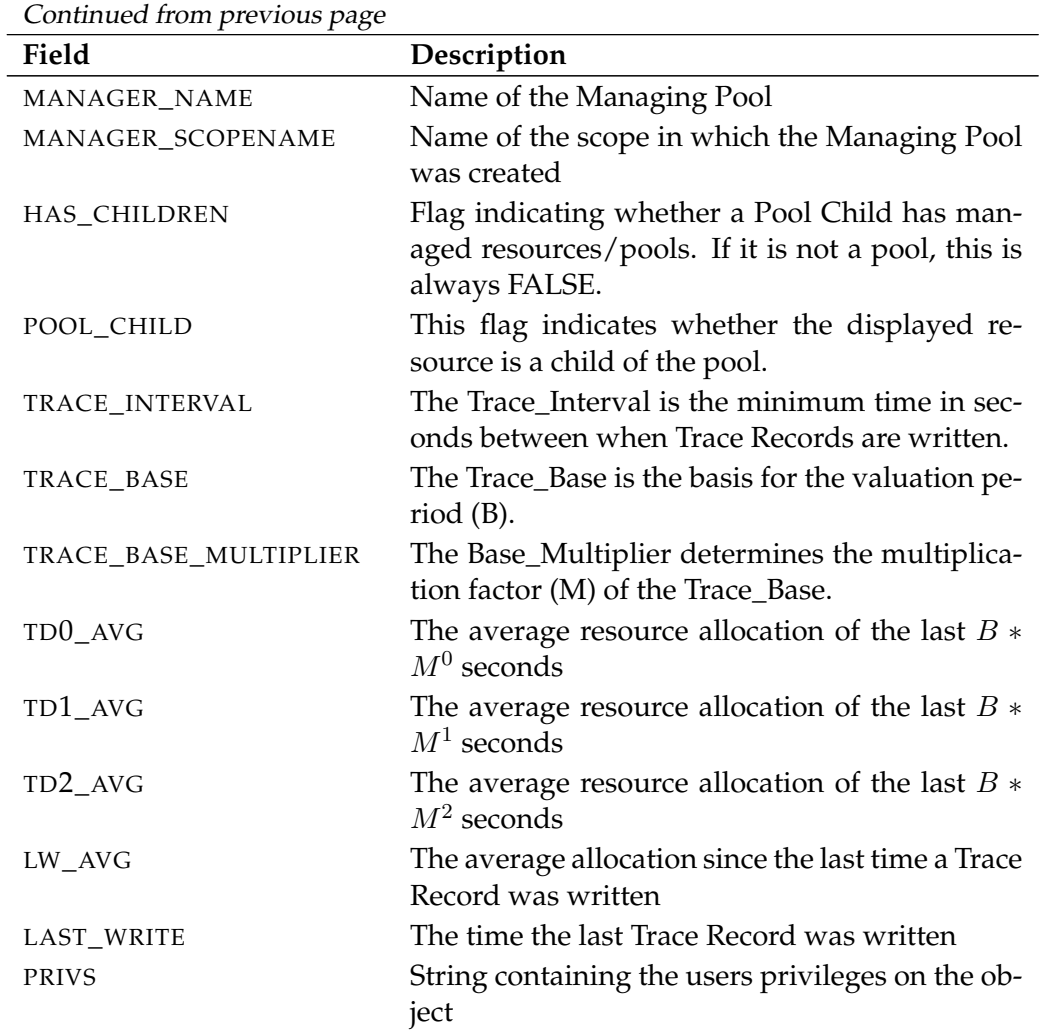

 $\overline{a}$ 

Table 22.58.: Description of the output structure of the show scope subtable

<span id="page-378-0"></span>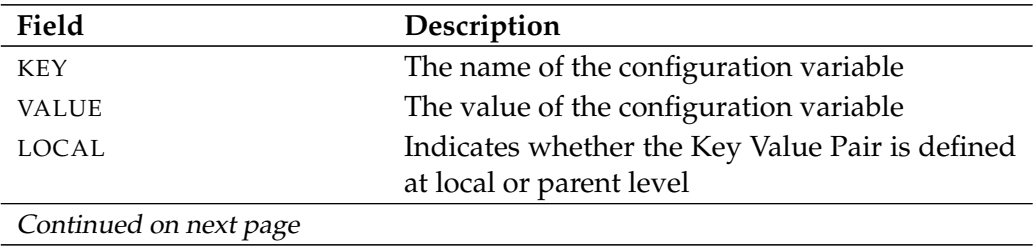

**CONFIG** The layout of the CONFIG table is shown in the table below.

User Commands show scope

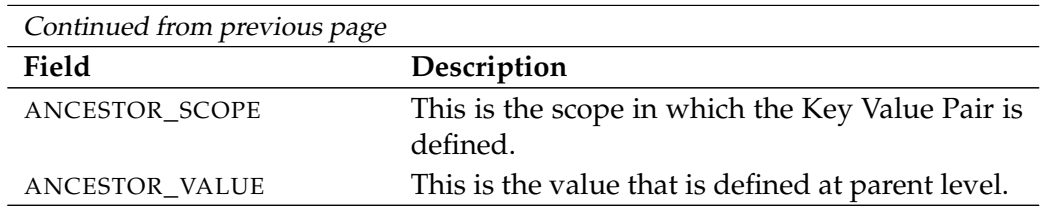

Table 22.59.: Description of the output structure of the show scope subtable

**CONFIG\_ENVMAPPING** The layout of the CONFIG\_ENVMAPPING table is shown in the table below.

<span id="page-379-0"></span>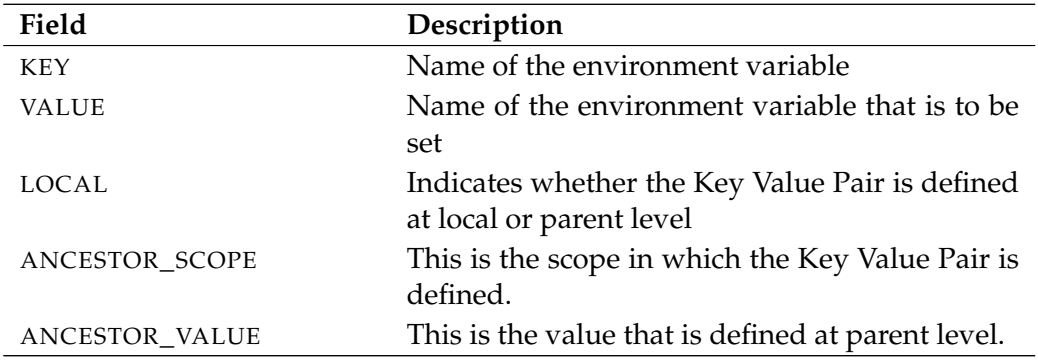

Table 22.60.: Description of the output structure of the show scope subtable

**PARAMETERS** The layout of the PARAMETERS table is shown in the table below.

<span id="page-379-1"></span>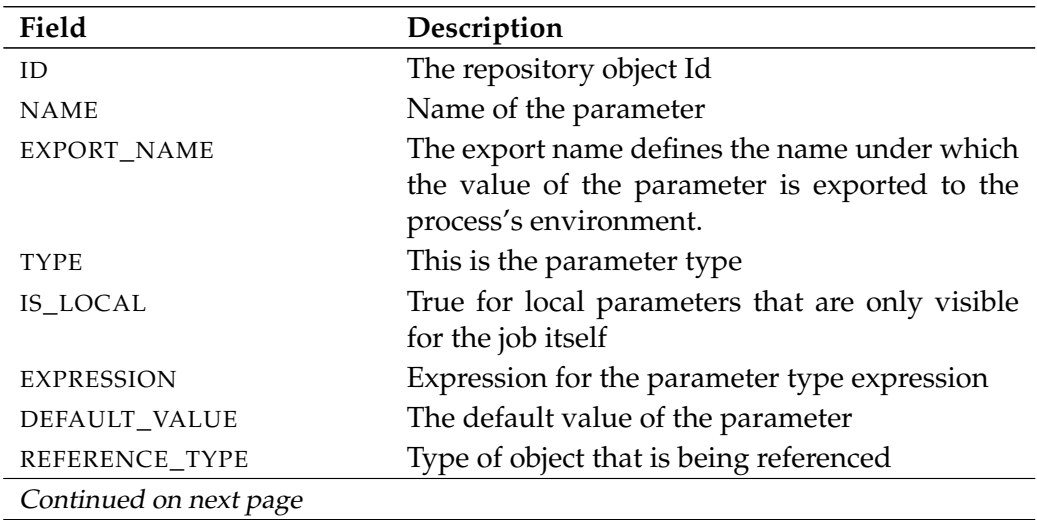

show scope User Commands

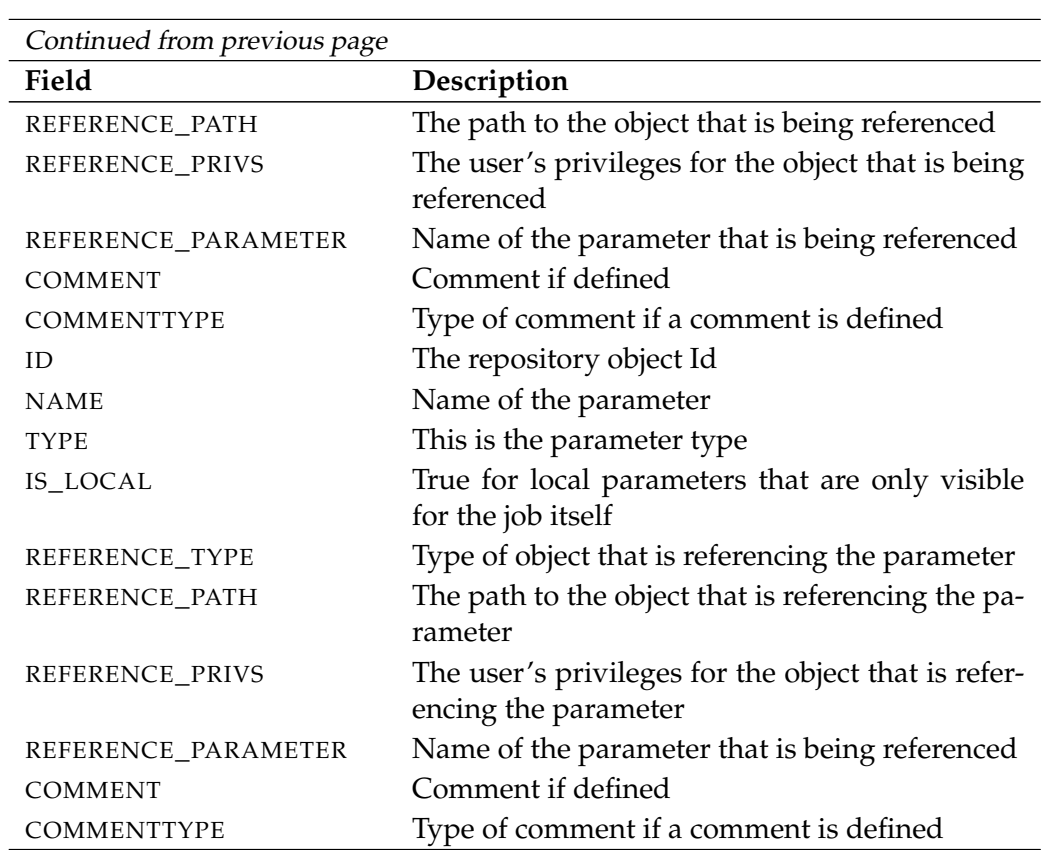

Table 22.61.: Description of the output structure of the show scope subtable

B

User Commands Show session

# **show session**

#### **Purpose**

*Purpose* The purpose of the *show session* statement is to get more detailed information about the specified or the current session.

#### **Syntax**

*Syntax* The syntax for the *show session* statement is

**show session** [ sid ]

#### **Description**

*Description* The *show session* statement gives you detailed information about the specified or current session.

#### **Output**

*Output* This statement returns an output structure of type record.

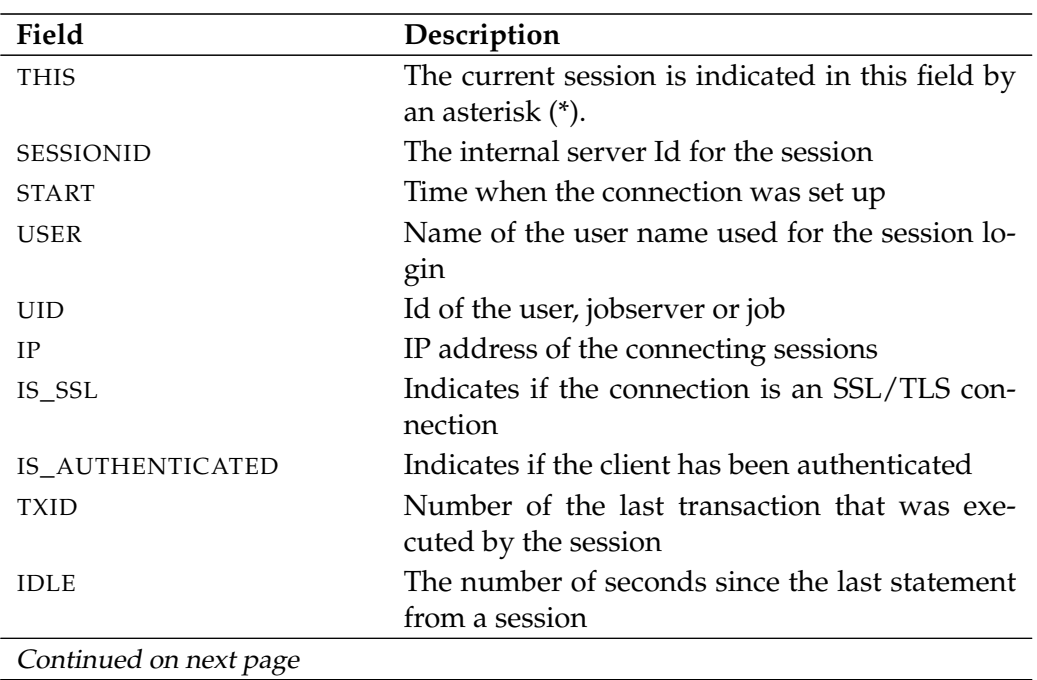

show session User Commands

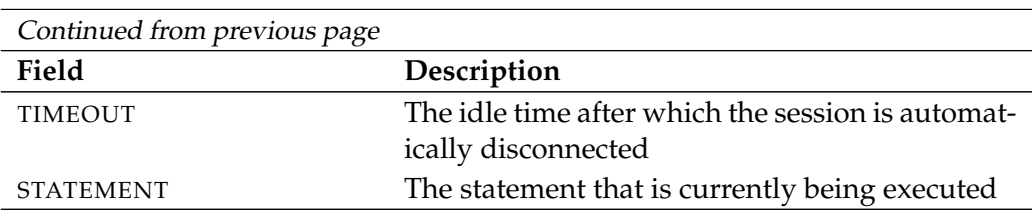

Table 22.62.: Description of the output structure of the show session statement

User Commands show system

# **show system**

#### **Purpose**

*Purpose* The purpose of the *show system* statement is to get information about the actual configuration of the running server.

## **Syntax**

*Syntax* The syntax for the *show system* statement is

**show system**

**show system with lock**

#### **Description**

*Description* The *show system* statement gives you detailed information about the current configuration of the running server.

## **Output**

*Output* This statement returns an output structure of type record.

**Output Description** The data items of the output are described in the table below.

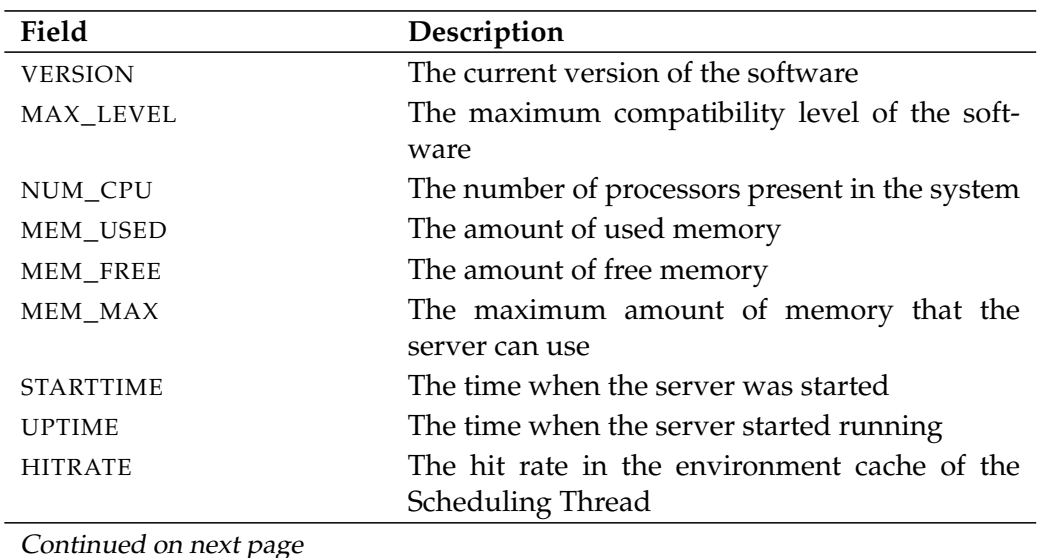

Continued on next page

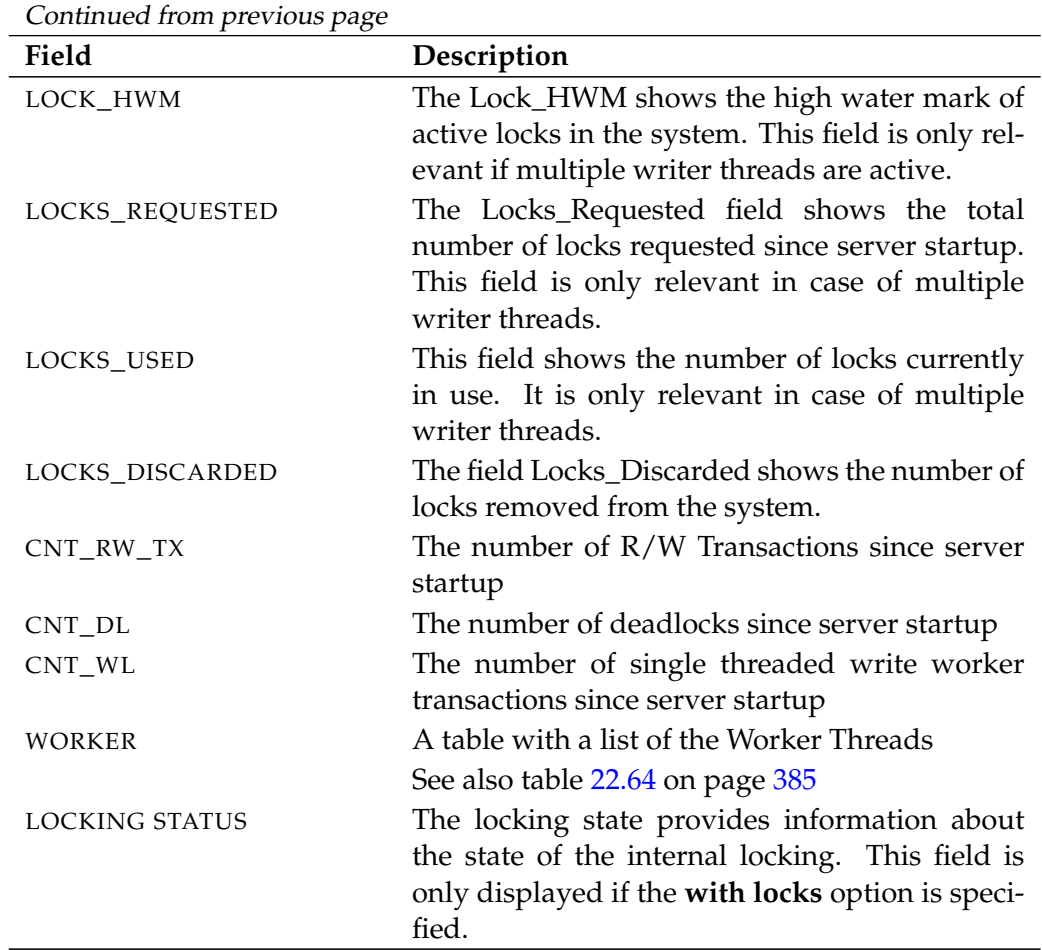

Table 22.63.: Description of the output structure of the show system statement

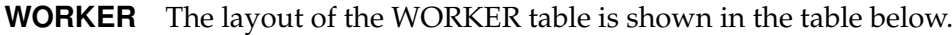

<span id="page-384-0"></span>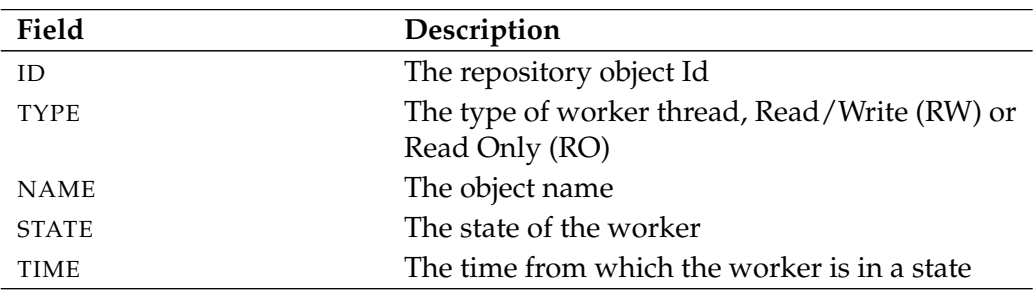

Table 22.64.: Description of the output structure of the show system subtable

User Commands show trigger

# **show trigger**

#### **Purpose**

*Purpose* The purpose of the *show trigger* statement is to get detailed information about the specified trigger.

## **Syntax**

*Syntax* The syntax for the *show trigger* statement is

```
show trigger triggername on TRIGGEROBJECT [ < noinverse | inverse >
]
```
#### TRIGGEROBJECT:

- **resource** resourcepath **in** folderpath
- | **job definition** folderpath
- | **named resource** resourcepath
- | **object monitor** objecttypename
- | **resource** resourcepath **in** serverpath

# **Description**

*Description* The *show trigger* statement gives you detailed information about the specified trigger.

## **Output**

*Output* This statement returns an output structure of type record.

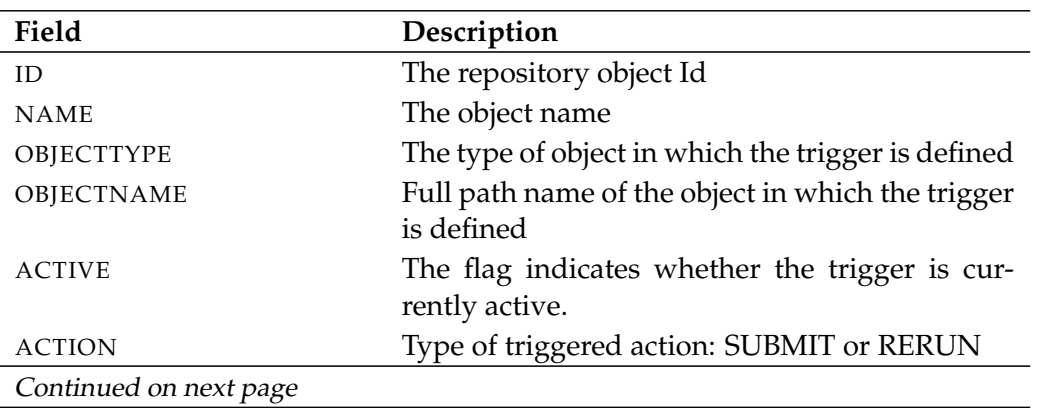

show trigger **Victor** User Commands

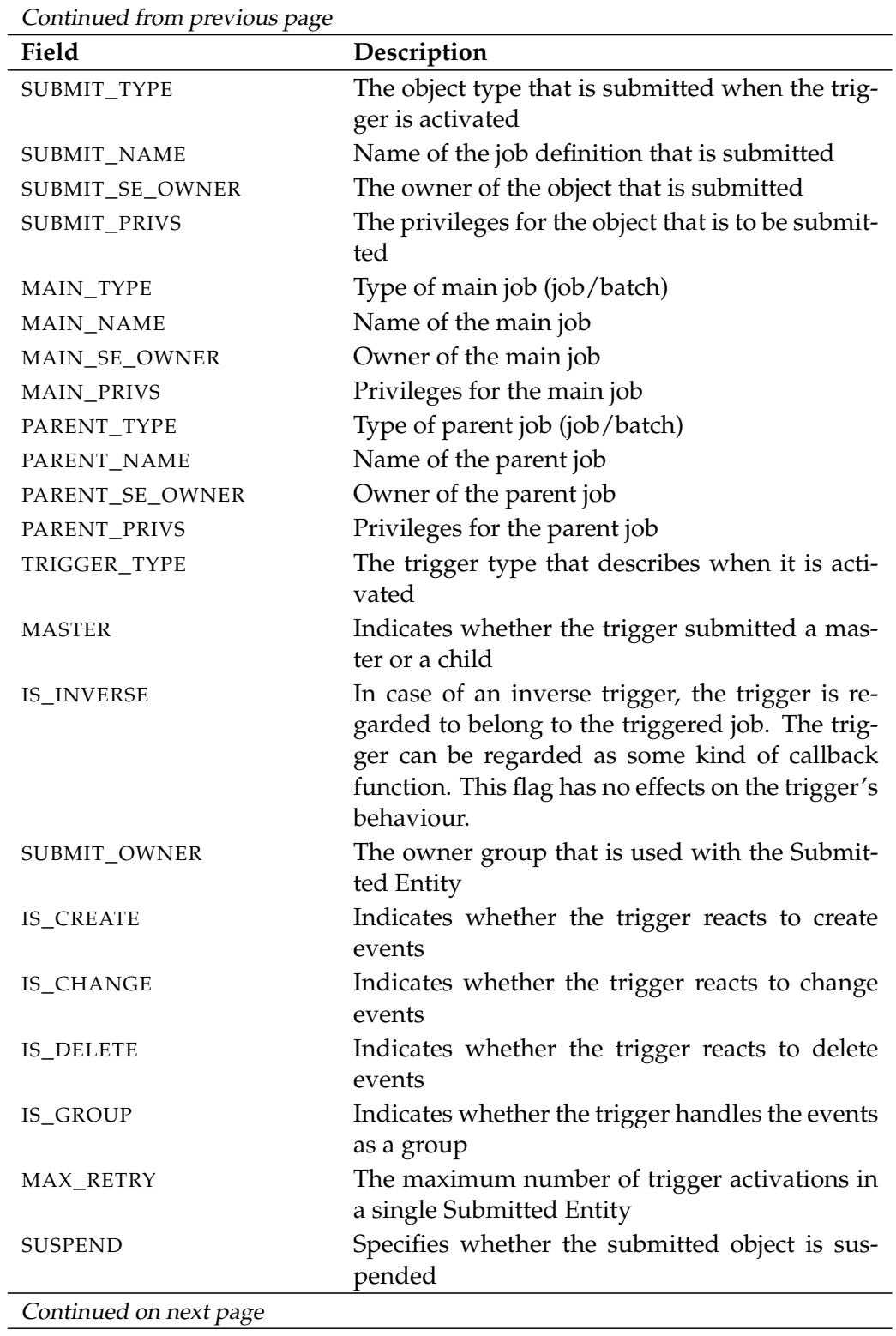

B

User Commands Show trigger

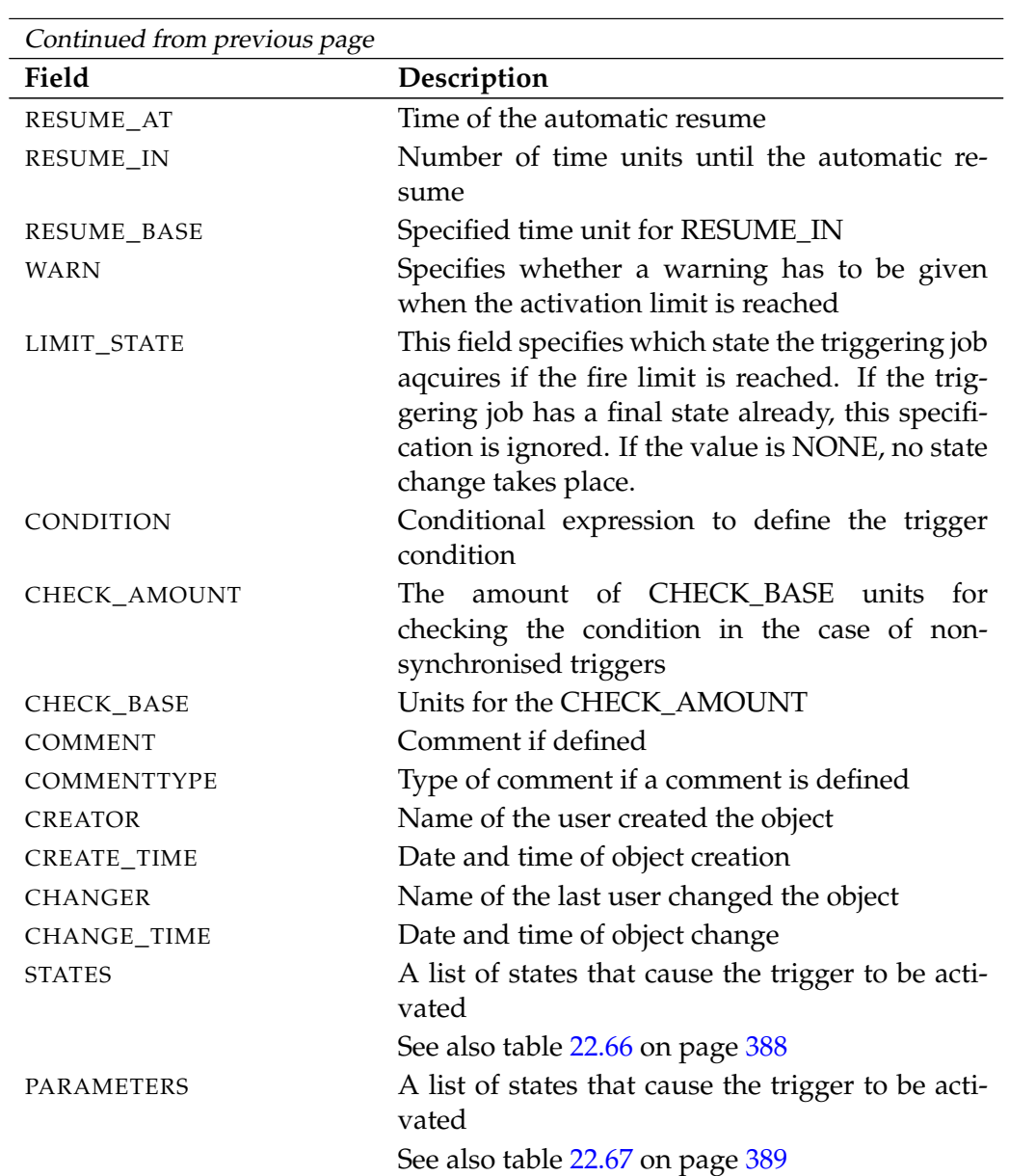

Table 22.65.: Description of the output structure of the show trigger statement

**STATES** The layout of the STATES table is shown in the table below.

<span id="page-387-0"></span>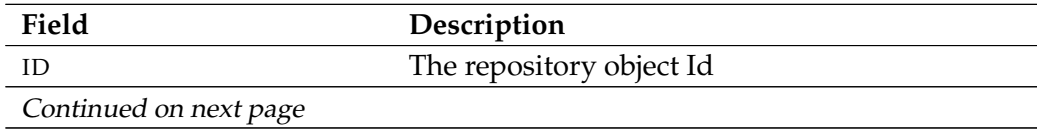

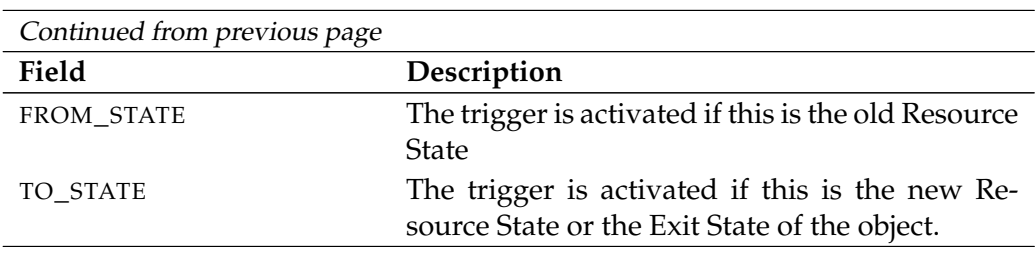

Table 22.66.: Description of the output structure of the show trigger subtable

**PARAMETERS** The layout of the PARAMETERS table is shown in the table below.

<span id="page-388-0"></span>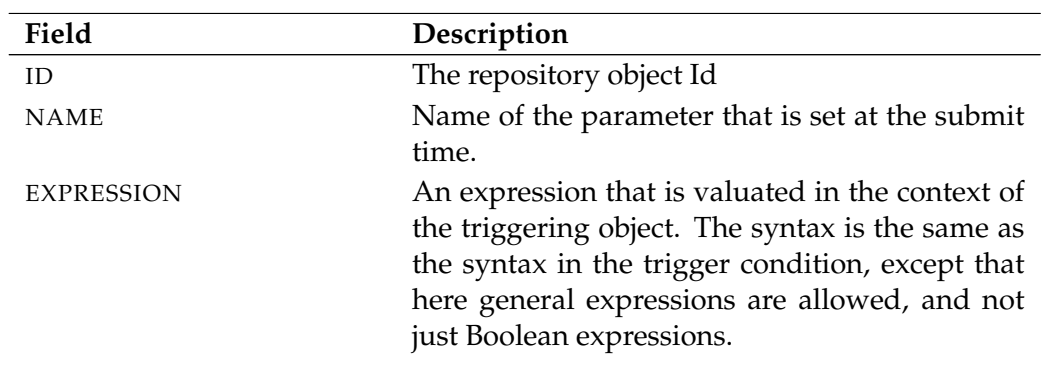

Table 22.67.: Description of the output structure of the show trigger subtable

User Commands Show user

## **show user**

#### **Purpose**

*Purpose* The purpose of the *show user* statement is to show detailed information about the user.

#### **Syntax**

*Syntax* The syntax for the *show user* statement is

show user [ *username* ]

#### **Description**

*Description* The *show user* statement gives you detailed information about the user.

### **Output**

*Output* This statement returns an output structure of type record.

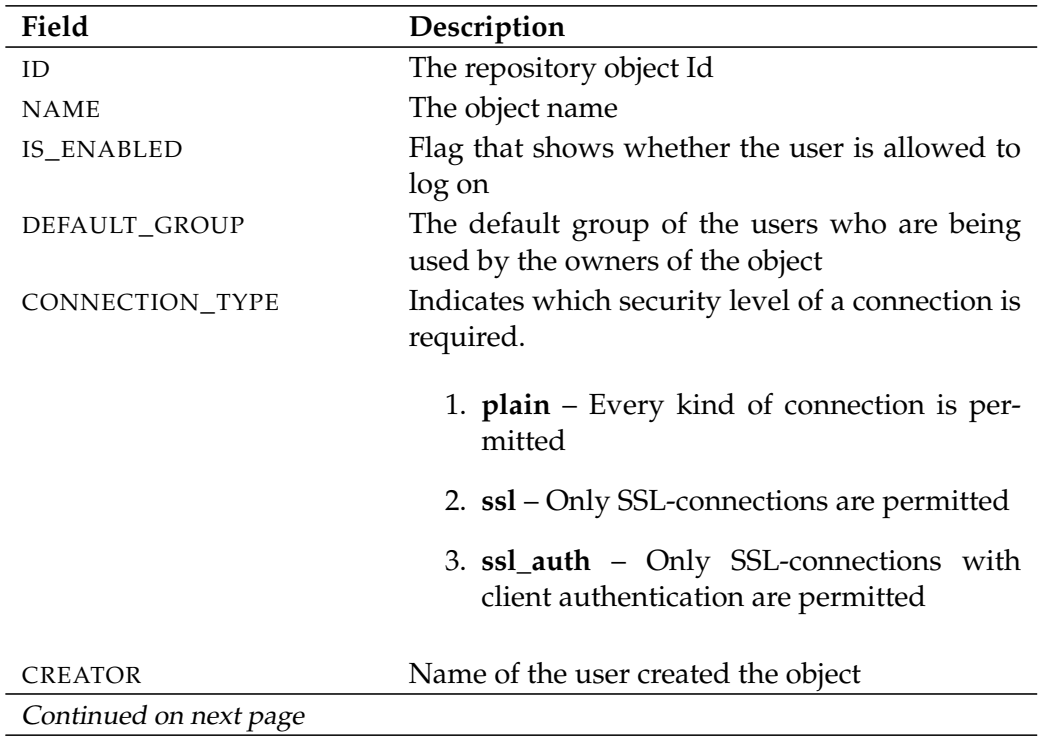

show user **Example 20** User Commands

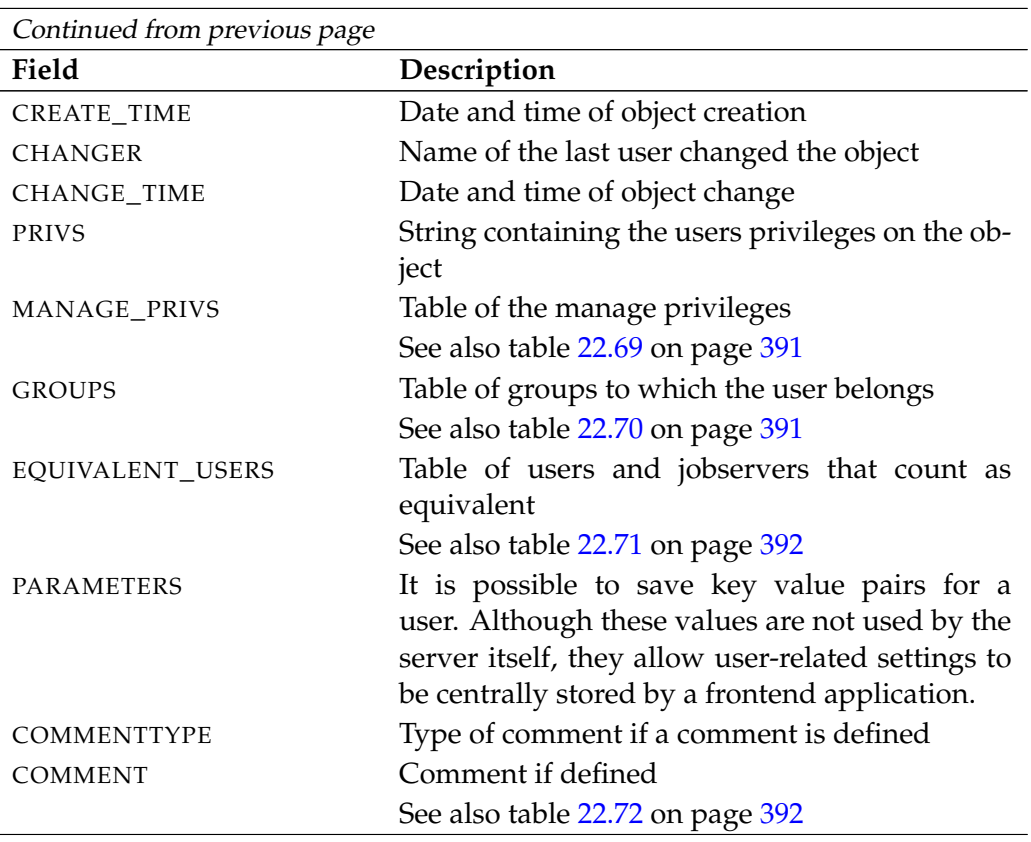

Table 22.68.: Description of the output structure of the show user statement

**MANAGE\_PRIVS** The layout of the MANAGE\_PRIVS table is shown in the table below.

<span id="page-390-0"></span>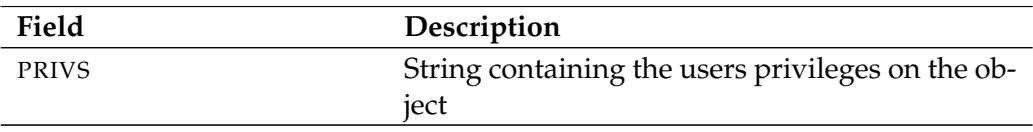

Table 22.69.: Description of the output structure of the show user subtable

**GROUPS** The layout of the GROUPS table is shown in the table below.

<span id="page-390-1"></span>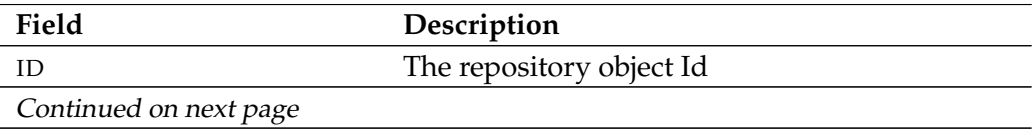

User Commands Show user

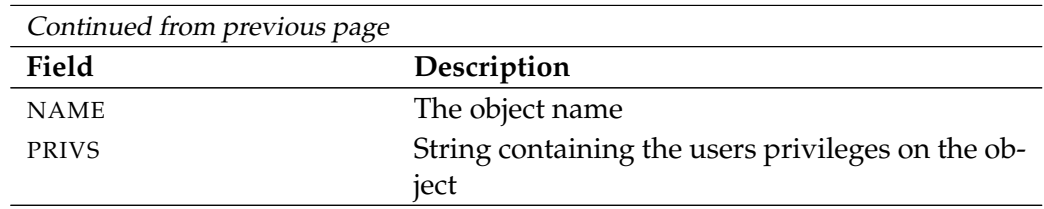

Table 22.70.: Description of the output structure of the show user subtable

**EQUIVALENT\_USERS** The layout of the EQUIVALENT\_USERS table is shown in the table below.

<span id="page-391-0"></span>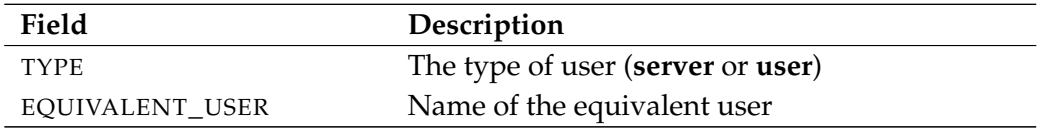

Table 22.71.: Description of the output structure of the show user subtable

**COMMENT** The layout of the COMMENT table is shown in the table below.

<span id="page-391-1"></span>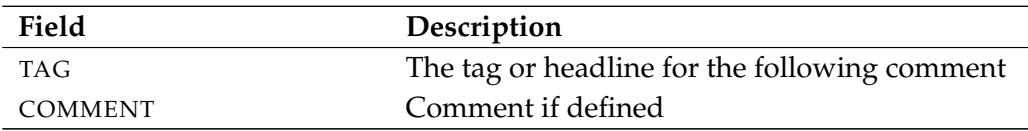

Table 22.72.: Description of the output structure of the show user subtable

# **23. shutdown commands**

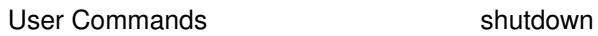

# **shutdown**

#### **Purpose**

*Purpose* The purpose of the *shutdown* statement is to instruct the addressed jobservers to terminate.

#### **Syntax**

*Syntax* The syntax for the *shutdown* statement is

**shutdown** serverpath

#### **Description**

*Description* The *shutdown* statement is used to shut down the addressed jobserver.

#### **Output**

*Output* This statement returns a confirmation of a successful operation.

# **24. stop commands**

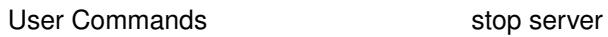

# **stop server**

#### **Purpose**

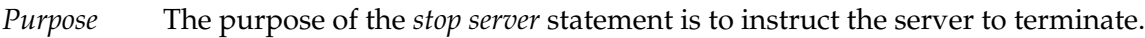

#### **Syntax**

*Syntax* The syntax for the *stop server* statement is

#### **stop server**

#### **stop server kill**

#### **Description**

*Description* The *stop server* statement is used to shut down the server. If this should not function correctly for any reason, the server can also be forced to shut down using **kill**.

### **Output**

*Output* This statement returns a confirmation of a successful operation.
### **25. submit commands**

User Commands submit

#### **submit**

#### **Purpose**

*Purpose* The purpose of the *submit* statement is to execute a master batch or job as well as all defined children.

#### **Syntax**

*Syntax* The syntax for the *submit* statement is

**submit** folderpath [ **with** WITHITEM {**,** WITHITEM} ]

```
submit aliasname [ with WITHITEM {, WITHITEM} ]
```
#### WITHITEM:

```
check only
| childtag = string
| < enable | disable >
| master
| nicevalue = signed_integer
| parameter = none
| parameter = ( PARAM {, PARAM} )
| < noresume | resume in period | resume at datetime >
| submittag = string
| < nosuspend | suspend >
| time zone = string
| unresolved = JRQ_UNRESOLVED
| group = groupname
```
PARAM:

parametername **=** < string | number >

JRQ\_UNRESOLVED: **defer** | **defer ignore** | **error** | **ignore** | **suspend**

#### **Description**

The *submit* statement is used to submit a job or batch. There are two kinds of *Description* submit command:

- The first kind is used by users, who can also be programs, and the Time Scheduling Module. This form submits Master Jobs and Batches.
- The second form of the statement is used by jobs to submit dynamic children.

**check only** The check only option is used to verify whether a Master Submittable Batch or Job can be submitted. This means that a check is run to ascertain whether all the dependencies can be fulfilled and all the referenced parameters are defined.

Whether the jobs can be executed in any scope or not is not verified. This is a situation that can arise at any point during the runtime.

Positive feedback means that, from the system's perspective, the job or batch can be submitted.

**childtag** The childtag option is used by jobs to submit several instances of the same Scheduling Entity and to be able to differentiate between them.

An error is triggered if the same Scheduling Entity is submitted twice using the same childtag. The content of the childtag has no further significance for the Scheduling System.

The maximum length for a childtag is 70 characters. The childtag option is ignored in the case of a Master Submit.

**group** The group option is used to set the owner group to the specified value. The user must belong to this group unless he belongs to the ADMIN privileged group. In this case, any group can be specified.

**nicevalue** The nicevalue option defines a correction that is used for the calculation of the priorities for the job and its children. Values between -100 and 100 are permitted.

**parameter** The parameter option is used to specify the value of Job Parameters for the submit. The parameters are set in the scope of the Master Batch or Job. This means that if parameters are specified that are not defined in the Master Batch or Job, these parameters are invisible to any children.

**submittag** If the submittag is specified, it must have a unique name for the Submitted Entity. This tag was introduced to be able to programmatically submit jobs and batches and to resubmit the job or batch with the same tag following a User Commands submit

crash of one of the components. If the job submit was successful the first time, the second submit will report an error. If not, the second submit will succeed.

**unresolved** The unresolved option defines how the server is to react to unresolved dependencies. This option is mainly used if parts of a batch are submitted following repair work. The faulty part is normally cancelled and then resubmitted as a Master Run. In this case the previous dependencies have to be ignored otherwise the submit will fail.

**suspend** The suspend option is used to submit jobs or batches and to suspend them at the same time. If nothing is defined, they are not suspended. This can be explicitly specified at the submit time.

If a job or batch was suspended, neither it nor its children are started. If a job is already running, it will not reach a Final State if it is suspended.

**resume** The resume option can be used together with the suspend option to cause a delayed execution. There are two ways to do this. A delay can be achieved by specifying either the number of time units for the delay the time when the job or batch is to be activated.

This option can be used to reproduce the at functionality without creating a schedule.

#### **Output**

*Output* This statement returns an output structure of type record.

**Output Description** The data items of the output are described in the table below.

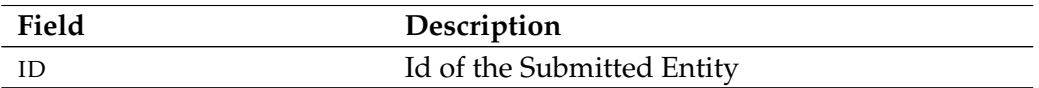

Table 25.1.: Description of the output structure of the submit statement

## **26. suspend commands**

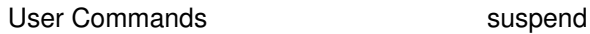

#### **suspend**

#### **Purpose**

*Purpose* The purpose of the *suspend* statement is to prevent further jobs to be executed by this jobserver. See also the *resume* statement on page [296.](#page-295-0)

#### **Syntax**

*Syntax* The syntax for the *suspend* statement is

**suspend** serverpath

#### **Description**

*Description* The *suspend* statement prevents further jobs from being executed by this jobserver.

#### **Output**

*Output* This statement returns a confirmation of a successful operation.

### **Part III.**

# **Jobserver Commands**

### **27. Jobserver Commands**

Jobserver Commands alter job

#### **alter job**

#### **Purpose**

*Purpose* The purpose of the *alter job* statement is to change properties of the specified job. This statement is is used by job administrators, jobservers, and by the job itself.

#### **Syntax**

*Syntax* The syntax for the *alter job* statement is

**alter job** jobid **with** WITHITEM {**,** WITHITEM}

**alter job with** WITHITEM {**,** WITHITEM}

#### WITHITEM:

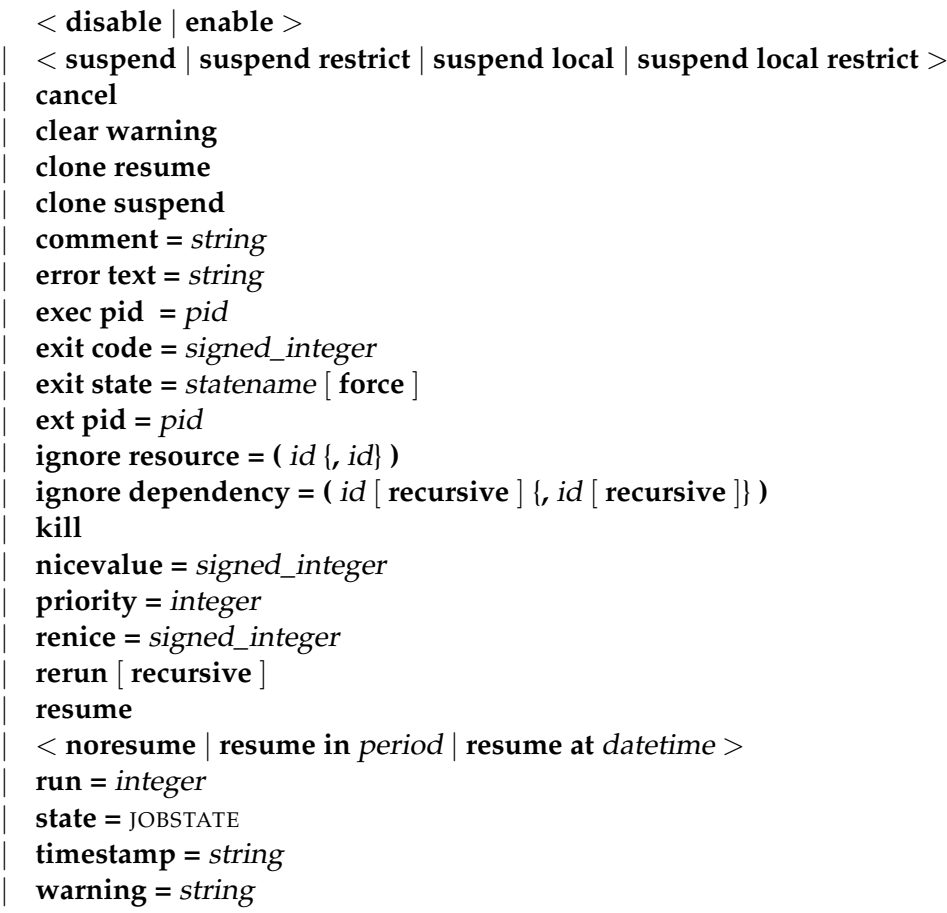

alter job Jobserver Commands

JOBSTATE: **broken active** | **broken finished** | **dependency wait** | **error** | **finished** | **resource wait** | **running** | **started** | **starting** | **synchronize wait**

#### **Description**

The *alter job* command is used for several purposes. Firstly, jobservers use this *Description* command to document the progress of a job. All the state transitions a job undergoes during the time when the job is the responsibility of a jobserver are performed using the *alter job* command.

Secondly, some changes such as ignoring dependencies or resources, as well as changing the priority of a job, are carried out manually by an administrator.

The Exit State of a job in a Pending State can be set by the job itself or by a process that knows the job ID and key of the job that is to be changed.

**cancel** The cancel option is used to cancel the addressed job and all non-Final Children. A job can only be cancelled if neither the job itself nor one of its children is active. Cancelling a running job will set the job in a cancelling state. The effective cancel is postponed until the job is finished.

If a Scheduling Entity is dependent upon the cancelled job, it can become unreachable. In this case the dependent job does not acquire the Unreachable Exit State defined in the Exit State Profiles, but is set as having the Job State "Unreachable". It is the operator's task to restore this job back to the job state "Dependency Wait" by ignoring dependencies or even to cancel it.

Cancelled jobs are considered to be just like Final Jobs without a Final Exit. This means that the parents of a cancelled job become final without taking into consideration the Exit State of the cancelled job. In this case the dependent jobs of the parents continue running normally.

The cancel option can only be used by users.

**comment** The comment option is used to document an action or to add a comment to the job. Comments can have a maximum length of 1024 characters. Any number of comments can be saved for a job.

Some comments are saved automatically. For example, if a job attains a Restartable State, a log is written to document this fact.

Jobserver Commands alter job

**error text** The error text option is used to write error information about a job. This can be done by the responsible jobserver or a user. The server can write this text itself as well.

This option is normally used if the jobserver cannot start the corresponding process. Possible cases are where it is not possible to switch to the defined working directory, if the executable program cannot be found, or when opening the error log file triggers an error.

**exec pid** The exec pid option is used exclusively by the jobserver to set the process ID of the control process within the server.

**exit code** The exit code option is used by the jobserver to tell the repository server with which Exit Code the process has finished. The repository server now calculates the matching Exit State from the Exit State Mapping that was used.

**exit state** The exit state option is used by jobs in a pending state to set their state to another value. This is usually a Restartable or Final State.

Alternatively, this option can be used by administrators to set the state of a nonfinal job.

If the Force Flag is not being used, the only states that can be set are those which are theoretically attainable by applying the Exit State Mapping to any Exit Code. The set state must exist in the Exit State Profile.

**ext pid** The ext pid option is used exclusively by the jobserver to set the process ID of the started user process.

**ignore resource** The ignore resource option is used to revoke individual Resource Requests. The ignored resource is then no longer requested.

If the parameters of a resource are being referenced, that resource cannot be ignored.

If invalid IDs have been specified, it is skipped. All other specified resources are ignored. Invalid IDs in this context are the IDs of resources that are not requested by the job.

The ignoring of resources is logged.

**ignore dependency** The ignore dependency option is used to ignore defined dependencies. If the **recursive** flag is used, not only do the job or batch ignore the dependencies, but its children do so as well.

**kill** The kill option is used to submit the defined Kill Job. If no Kill Job has been defined, it is not possible to forcibly terminate the job from within BICsuite. The job obviously has to be active, that means it must be **running**, **killed** or **broken\_active**.

The last two states are not regular cases. When a Kill Job has been submitted, the Job State is **to\_kill**. After the Kill Job has terminated, the Job State of the killed job is set to **killed** unless it has been completed, in which case it is **finished** or **final**. This means that the job with the Job State **killed** is always still running and that at least one attempt has been made to terminate it.

**nicevalue** The nicevalue option is used to change the priority or the nicevalue of a job or batch and all of its children. If a child has several parents, any changes you make can, but do not necessarily have to, affect the priority of the child in the nicevalue of one of the parents. Where there are several parents, the maximum nicevalue is searched for.

This means that if Job C has three Parents P1, P2 and P3, whereby P1 sets a nice value of 0, P2 sets a nicevalue of 10 and P3 a nicevalue of -10, the effective nicevalue is -10. (The lower the nicevalue the better). If the nicevalue for P2 is changed to -5, nothing happens because the -10 of P3 is better than -5. If the nicevalue of P3 falls to 0, the new effective nicevalue for Job C is -5.

The nicevalues can have values between -100 and 100. Values that exceed this range are tacitly adjusted.

**priority** The priority option is used to change the (static) priority of a job. Because batches and milestones are not executed, priorities are irrelevant to them. Changing the priority only affects the changed job. Valid values lie between 0 and 100. In this case, 100 corresponds to the lowest priority and 0 is the highest priority. When calculating the dynamic priority of a job, the scheduler begins with the static priority and adjusts it according to how long the job has already been waiting. If more than one job has the same dynamic priority, the job with the lowest job ID is scheduled first.

**renice** The renice option is similar to the nicevalue option with the difference that the renice option functions relatively while the nicevalue option functions absolutely. If some batches have a nicevalue of 10, a renice of -5 causes the nicevalue to rise to 5. (It rises because the lower the number, the higher the priority).

**rerun** The rerun option is used to restart a job in a Restartable State. If you attempt to restart a job that is not restartable, an error message is displayed. A job is restartable if it is in a Restartable State or it has the Job State **error** or **broken\_finished**.

If the **recursive** flag has been specified, the job itself and all its direct and indirect children that are in a Restartable State are restarted. If the job itself is final, this is not considered to be an error. It is therefore possible to recursively restart batches.

**resume** The resume option is used to reactivate a suspended job or batch. There are two ways to do this. The suspended job or batch can either be reactivated immediately or a delay can be set.

A delay can be achieved by specifying either the number of time units for the delay the time when the job or batch is to be activated.

For details about specifying a time, refer to the overview on page [20.](#page-18-0) The resume option can be used together with the suspend option. Here, the job is suspended and then resumed again after (or at) a specified time.

**run** The run option is used by the jobserver to ensure that the modified job matches the current version.

Theoretically, the computer could crash after a job has been started by a jobserver. To complete the work, the job is manually restarted from another jobserver. After the first system has been booted, the jobserver can attempt to change the job state to **broken finished** without knowing anything about what happened after the crash. Using the run option then prevents the wrong state from being set.

**state** The state option is mainly used by jobservers, but it can also be used by administrators. It is not recommended to do so unless you know exactly what you are doing.

The usual procedure is that the jobserver sets the state of a job from **starting** to **started**, from **started** to **running**, and from **running** to **finished**. In the event of a crash or any other problems, it is possible for the jobserver to set the job state to **broken** active or **broken** finished. This means that the Exit Code of the process is not available and the Exit State has to be set manually.

**suspend** The suspend option is used to suspend a batch or job. It always functions recursively. If a parent is suspended, its children are all suspended as well. The resume option is used to reverse the situation.

The effect of the **restrict** option is that cwa resume can be done by members of the group ADMIN only.

**timestamp** The timestamp option is used by the jobserver to set the timestamps of the state transition in keeping with the local time from the perspective of jobserver.

#### **Output**

*Output* This statement returns a confirmation of a successful operation.

alter jobserver Jobserver Commands

### **alter jobserver**

#### **Purpose**

The purpose of the *alter jobserver* statement is to alter properties of a jobserver. *Purpose*

#### **Syntax**

The syntax for the *alter jobserver* statement is *Syntax*

**alter** [ **existing** ] **jobserver with** < **fatal** | **nonfatal** > **error text =** string

**alter** [ **existing** ] **jobserver with dynamic** PARAMETERS

PARAMETERS:

```
parameter = none
| parameter = ( PARAMETERSPEC {, PARAMETERSPEC} )
```

```
PARAMETERSPEC:
parametername = < string | number >
```
#### **Description**

The *alter jobserver* command is both a user command and a jobserver command. *Description* It is used as a user command to change the configuration or other properties of a scope or jobserver. Further details are described in the *create scope* command on page [159.](#page-158-0)

The syntax of the user command corresponds to the first form of the *alter scope* command. As a jobserver command, it is used to notify the server about any errors. If the Fatal Flag is used, this means that the jobserver is shutting down. In the other case, the jobserver continues running.

The third form of the *alter jobserver* command is also used by the jobserver. The jobserver publishes the values of its dynamic parameter. The server uses published values to resolve parameters in the command line and log file information when retrieving a job.

#### **Output**

This statement returns a confirmation of a successful operation. *Output*

#### **connect**

#### **Purpose**

*Purpose* The purpose of the *connect* statement is to authenticate a jobserver to the server.

#### **Syntax**

*Syntax* The syntax for the *connect* statement is

**connect jobserver** serverpath **.** servername **identified by** string [ **with** WITHITEM {**,** WITHITEM} ]

#### WITHITEM:

```
command = ( sdms-command {; sdms-command} )
| method = string
| protocol = PROTOCOL
| session = string
| timeout = integer
| token = string
| < trace | notrace >
| trace level = integer
```

```
PROTOCOL:
    json
```
| **line** | **perl** | **python** | **serial** | **xml**

#### **Description**

*Description* The *connect* command is used to authenticate the connected process on the server to. A communication protocol can be optionally specified. The default protocol is **line**.

> The selected protocol defines the output format. All protocols except for **serial** return ASCII output. The protocol **serial** returns a serialized Java object.

> An executable command can also be returned when the connection is established. In this case, the output of the accompanying command is used as the output for the *connect* command. If the command fails, but the *connect* was successful, the connection remains active.

An example for all protocols except the **serial** protocol is given below.

connect Jobserver Commands

**line protocol** The line protocol only returns an ASCII text as the result from a command.

```
connect donald identified by 'duck' with protocol = line;
```
Connect

CONNECT\_TIME : 19 Jan 2005 11:12:43 GMT

Connected

SDMS>

**XML protocol** The XML protocol returns an XML structure as the result from a command.

```
connect donald identified by 'duck' with protocol = xml;
<OUTPUT>
<DATA>
<TITLE>Connect</TITLE>
<RECORD>
<CONNECT_TIME>19 Jan 2005 11:15:16 GMT</CONNECT_TIME></RECORD>
</DATA>
<FEEDBACK>Connected</FEEDBACK>
</OUTPUT>
```
**python protocol** The python protocol returns a Python structure that can be valuated using the *Python eval* function.

```
connect donald identified by 'duck' with protocol = python;
{
'DATA' :
{
'TITLE' : 'Connect',
'DESC' : [
'CONNECT_TIME'
\frac{1}{2}'RECORD' : {
'CONNECT_TIME' : '19 Jan 2005 11:16:08 GMT'}
}
,'FEEDBACK' : 'Connected'
}
```
**perl protocol** The perl protocol returns a Perl structure that can be valuated using the *Perl eval* function.

```
connect donald identified by 'duck' with protocol = perl;
{
```
Jobserver Commands connect

```
'DATA' =>
{
'TITLE' => 'Connect',
'DESC' \Rightarrow [
'CONNECT_TIME'
],
'RECORD' \Rightarrow {
'CONNECT_TIME' => '19 Jan 2005 11:19:19 GMT'}
}
,'FEEDBACK' => 'Connected'
}
```
#### **Output**

*Output* This statement returns a confirmation of a successful operation.

deregister **Jobserver Commands** 

#### **deregister**

#### **Purpose**

The purpose of the *deregister* statement is to notify the server that the jobserver is *Purpose* not to process jobs anymore. See also the *register* statement on page [274.](#page-273-0)

#### **Syntax**

The syntax for the *deregister* statement is *Syntax*

**deregister** serverpath **.** servername

#### **Description**

The *deregister* statement is used to notify the server about a more or less perma- *Description* nent failure of a jobserver.

This message prompts different server actions. Firstly, all the running jobs on the jobserver (i.e. jobs in the state **started**, **running**, **to\_kill** and **killed**) are set to the state **broken\_finished**. Jobs in the state **starting** are reset to **runnable**. The jobserver is then removed from the list of jobservers that are able to process jobs so that this jobserver is consequently no longer allocated any more jobs. A side effect of this is that jobs that can only run on this server due to their resource requirements are set to the state **error** with the message "Cannot run in any scope because of resource shortage". Finally, a complete reschedule is executed so that jobs are redistributed among the jobservers. The jobserver is added to the list of job-processing jobservers again by re-registering it (refer to the *register* statement on page [274\)](#page-273-0).

#### **Output**

This statement returns a confirmation of a successful operation. *Output*

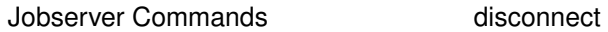

#### **disconnect**

#### **Purpose**

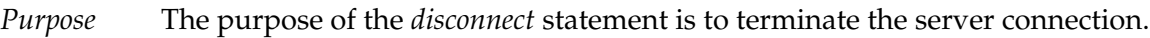

#### **Syntax**

*Syntax* The syntax for the *disconnect* statement is

#### **disconnect**

#### **Description**

*Description* The connection to the server can be shut down using the *disconnect* statement.

#### **Output**

*Output* This statement returns a confirmation of a successful operation.

get next job **Jobserver Commands** 

### **get next job**

#### **Purpose**

The purpose of the *get next job* command is to fetch the next assignment from the *Purpose* server.

#### **Syntax**

The syntax for the *get next job* statement is *Syntax*

#### **get next job**

#### **Description**

The jobserver uses the *get next job* statement to fetch the next command to be *Description* executed from the server.

#### **Output**

This statement returns an output structure of type table. *Output*

**Output Description** The data items of the output are described in the table below.

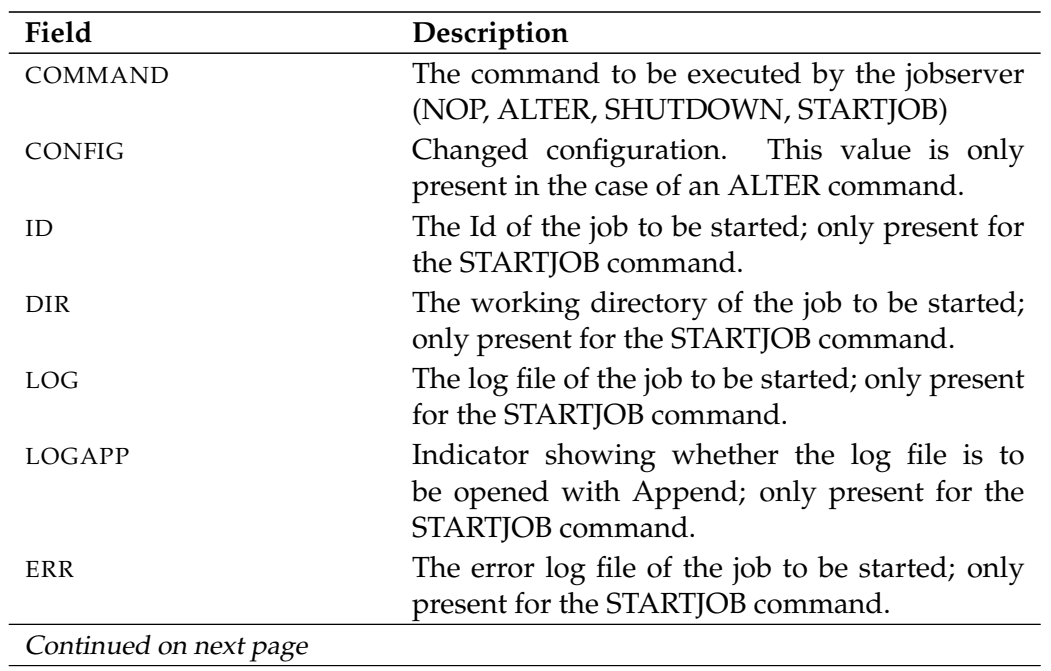

Jobserver Commands get next job

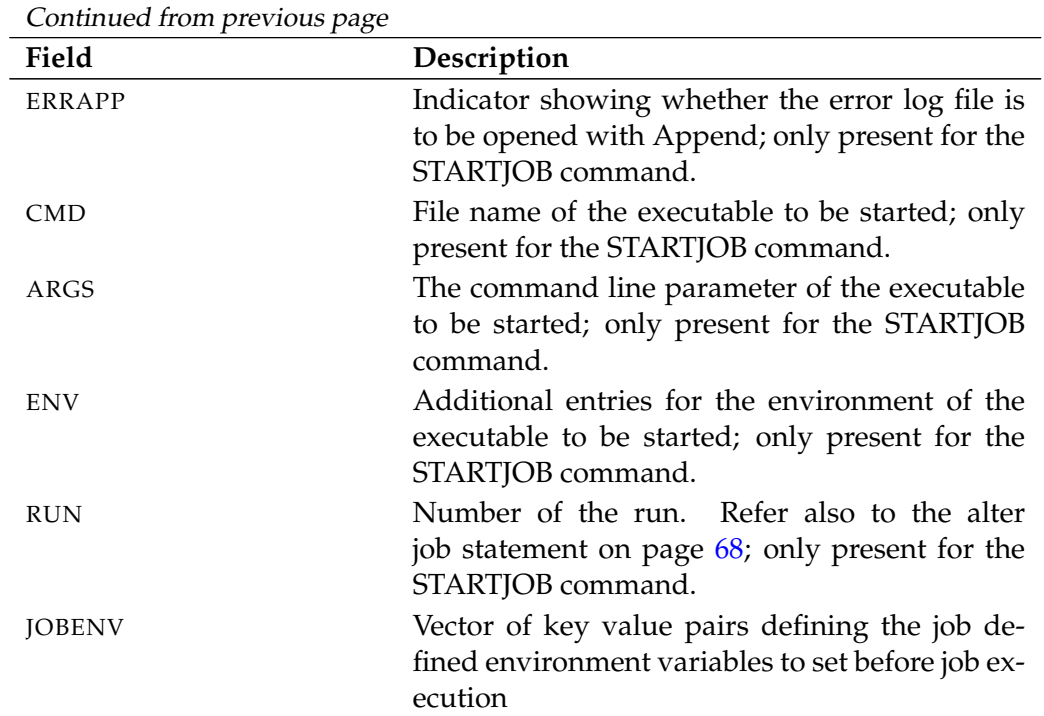

Table 27.1.: Description of the output structure of the get next job statement

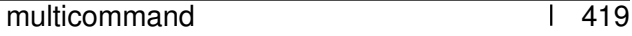

### **multicommand Purpose** This statement is used to control the behaviour of the SDMS Server. *Purpose* **Syntax**

The syntax for the *multicommand* statement is *Syntax*

#### **begin multicommand** commandlist **end multicommand**

#### **begin multicommand** commandlist **end multicommand rollback**

#### **Description**

The *multicommands* allow multiple SDMS commands to be executed together, *Description* i.e. in one transaction. This ensures that either all the statements are executed without any errors or nothing happens at all. Not only that, but the transaction is not interrupted by other write transactions.

If the **rollback** keyword is specified, the transaction is undone at the end of the processing. This means that you can test whether the statements can be correctly processed (technically speaking).

#### **Output**

This statement returns a confirmation of a successful operation. *Output*

multicommand Jobserver Commands

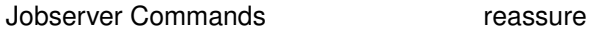

#### **reassure**

#### **Purpose**

*Purpose* The purpose of the *reassure* job statement is to get a confirmation from the server about the necessity of starting a job after a jobserver was started.

#### **Syntax**

*Syntax* The syntax for the *reassure* statement is

**reassure** jobid [ **with run =** integer ]

#### **Description**

*Description* With the *reassure* statement a jobserver gets a confirmation from the server as to whether a job should be started. This statement is used when a jobserver boots up and there is a job in the **starting** state.

#### **Output**

*Output* This statement returns a confirmation of a successful operation.

register **Jobserver Commands** 

#### **register**

#### **Purpose**

The purpose of the *register* statement is to notify the server that the jobserver is *Purpose* ready to process jobs.

#### **Syntax**

The syntax for the *register* statement is *Syntax*

**register** serverpath **.** servername **with pid =**  $pid$  [**suspend** ]

**register with pid =** pid

#### **Description**

The first form is used by the operator to enable jobs to be executed by the speci- *Description* fied jobserver.

The second form is used by the jobserver itself to notify the server that it is ready to execute jobs.

Jobs are scheduled for this jobserver (unless it is suspended) regardless of whether the server is connected or not.

Refer to the *'deregister'* statement on page [176.](#page-175-0)

**pid** The pid option provides the server with information about the jobserver's process Id at operating level.

**suspend** The suspend option causes the jobserver to be transferred to a suspended state.

#### **Output**

This statement returns a confirmation of a successful operation. *Output*

# **Part IV. Job Commands**

### **28. Job Commands**

Job Commands alter job

#### **alter job**

#### **Purpose**

*Purpose* The purpose of the *alter job* statement is to change properties of the specified job. This statement is is used by job administrators, jobservers, and by the job itself.

#### **Syntax**

*Syntax* The syntax for the *alter job* statement is

**alter job** jobid **with** WITHITEM {**,** WITHITEM}

**alter job with** WITHITEM {**,** WITHITEM}

#### WITHITEM:

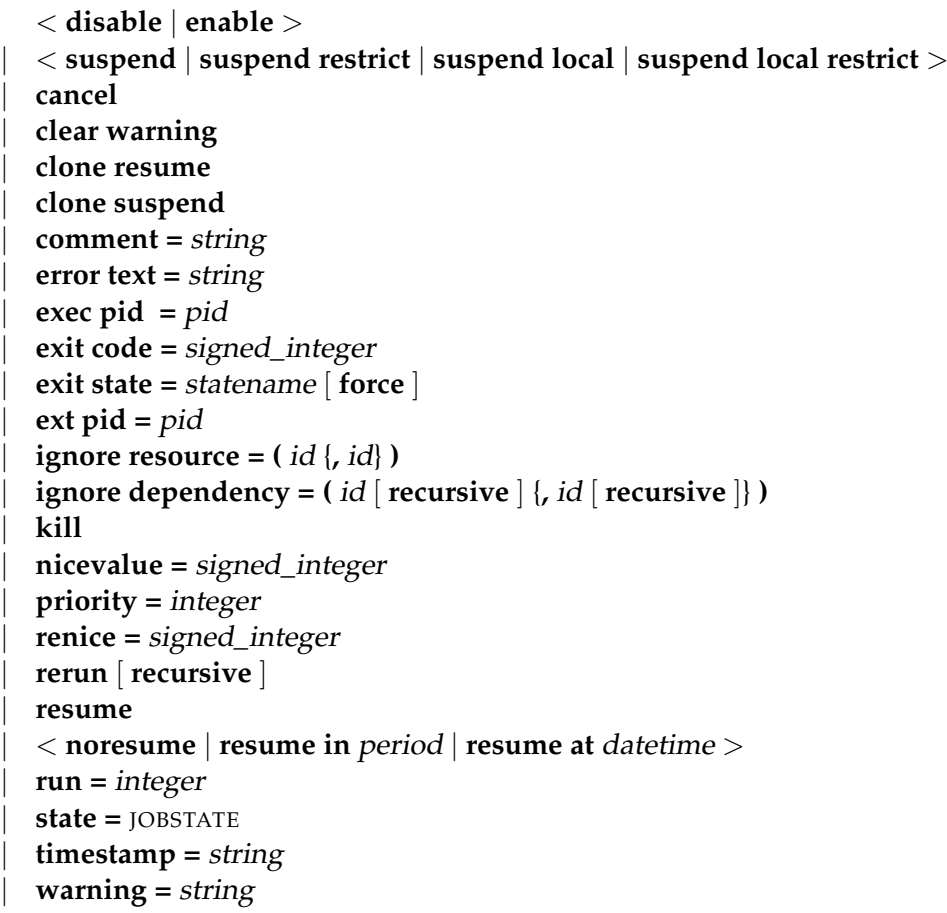

alter job Job Commands

JOBSTATE: **broken active** | **broken finished** | **dependency wait** | **error** | **finished** | **resource wait** | **running** | **started** | **starting** | **synchronize wait**

#### **Description**

The *alter job* command is used for several purposes. Firstly, jobservers use this *Description* command to document the progress of a job. All the state transitions a job undergoes during the time when the job is the responsibility of a jobserver are performed using the *alter job* command.

Secondly, some changes such as ignoring dependencies or resources, as well as changing the priority of a job, are carried out manually by an administrator.

The Exit State of a job in a Pending State can be set by the job itself or by a process that knows the job ID and key of the job that is to be changed.

**cancel** The cancel option is used to cancel the addressed job and all non-Final Children. A job can only be cancelled if neither the job itself nor one of its children is active. Cancelling a running job will set the job in a cancelling state. The effective cancel is postponed until the job is finished.

If a Scheduling Entity is dependent upon the cancelled job, it can become unreachable. In this case the dependent job does not acquire the Unreachable Exit State defined in the Exit State Profiles, but is set as having the Job State "Unreachable". It is the operator's task to restore this job back to the job state "Dependency Wait" by ignoring dependencies or even to cancel it.

Cancelled jobs are considered to be just like Final Jobs without a Final Exit. This means that the parents of a cancelled job become final without taking into consideration the Exit State of the cancelled job. In this case the dependent jobs of the parents continue running normally.

The cancel option can only be used by users.

**comment** The comment option is used to document an action or to add a comment to the job. Comments can have a maximum length of 1024 characters. Any number of comments can be saved for a job.

Some comments are saved automatically. For example, if a job attains a Restartable State, a log is written to document this fact.

Job Commands alter job

**error text** The error text option is used to write error information about a job. This can be done by the responsible jobserver or a user. The server can write this text itself as well.

This option is normally used if the jobserver cannot start the corresponding process. Possible cases are where it is not possible to switch to the defined working directory, if the executable program cannot be found, or when opening the error log file triggers an error.

**exec pid** The exec pid option is used exclusively by the jobserver to set the process ID of the control process within the server.

**exit code** The exit code option is used by the jobserver to tell the repository server with which Exit Code the process has finished. The repository server now calculates the matching Exit State from the Exit State Mapping that was used.

**exit state** The exit state option is used by jobs in a pending state to set their state to another value. This is usually a Restartable or Final State.

Alternatively, this option can be used by administrators to set the state of a nonfinal job.

If the Force Flag is not being used, the only states that can be set are those which are theoretically attainable by applying the Exit State Mapping to any Exit Code. The set state must exist in the Exit State Profile.

**ext pid** The ext pid option is used exclusively by the jobserver to set the process ID of the started user process.

**ignore resource** The ignore resource option is used to revoke individual Resource Requests. The ignored resource is then no longer requested.

If the parameters of a resource are being referenced, that resource cannot be ignored.

If invalid IDs have been specified, it is skipped. All other specified resources are ignored. Invalid IDs in this context are the IDs of resources that are not requested by the job.

The ignoring of resources is logged.

**ignore dependency** The ignore dependency option is used to ignore defined dependencies. If the **recursive** flag is used, not only do the job or batch ignore the dependencies, but its children do so as well.

**kill** The kill option is used to submit the defined Kill Job. If no Kill Job has been defined, it is not possible to forcibly terminate the job from within BICsuite. The job obviously has to be active, that means it must be **running**, **killed** or **broken\_active**.

The last two states are not regular cases. When a Kill Job has been submitted, the Job State is **to\_kill**. After the Kill Job has terminated, the Job State of the killed job is set to **killed** unless it has been completed, in which case it is **finished** or **final**. This means that the job with the Job State **killed** is always still running and that at least one attempt has been made to terminate it.

**nicevalue** The nicevalue option is used to change the priority or the nicevalue of a job or batch and all of its children. If a child has several parents, any changes you make can, but do not necessarily have to, affect the priority of the child in the nicevalue of one of the parents. Where there are several parents, the maximum nicevalue is searched for.

This means that if Job C has three Parents P1, P2 and P3, whereby P1 sets a nice value of 0, P2 sets a nicevalue of 10 and P3 a nicevalue of -10, the effective nicevalue is -10. (The lower the nicevalue the better). If the nicevalue for P2 is changed to -5, nothing happens because the -10 of P3 is better than -5. If the nicevalue of P3 falls to 0, the new effective nicevalue for Job C is -5.

The nicevalues can have values between -100 and 100. Values that exceed this range are tacitly adjusted.

**priority** The priority option is used to change the (static) priority of a job. Because batches and milestones are not executed, priorities are irrelevant to them. Changing the priority only affects the changed job. Valid values lie between 0 and 100. In this case, 100 corresponds to the lowest priority and 0 is the highest priority. When calculating the dynamic priority of a job, the scheduler begins with the static priority and adjusts it according to how long the job has already been waiting. If more than one job has the same dynamic priority, the job with the lowest job ID is scheduled first.

**renice** The renice option is similar to the nicevalue option with the difference that the renice option functions relatively while the nicevalue option functions absolutely. If some batches have a nicevalue of 10, a renice of -5 causes the nicevalue to rise to 5. (It rises because the lower the number, the higher the priority).

**rerun** The rerun option is used to restart a job in a Restartable State. If you attempt to restart a job that is not restartable, an error message is displayed. A job is restartable if it is in a Restartable State or it has the Job State **error** or **broken\_finished**.

If the **recursive** flag has been specified, the job itself and all its direct and indirect children that are in a Restartable State are restarted. If the job itself is final, this is not considered to be an error. It is therefore possible to recursively restart batches.

**resume** The resume option is used to reactivate a suspended job or batch. There are two ways to do this. The suspended job or batch can either be reactivated immediately or a delay can be set.

A delay can be achieved by specifying either the number of time units for the delay the time when the job or batch is to be activated.

For details about specifying a time, refer to the overview on page [20.](#page-18-0) The resume option can be used together with the suspend option. Here, the job is suspended and then resumed again after (or at) a specified time.

**run** The run option is used by the jobserver to ensure that the modified job matches the current version.

Theoretically, the computer could crash after a job has been started by a jobserver. To complete the work, the job is manually restarted from another jobserver. After the first system has been booted, the jobserver can attempt to change the job state to **broken finished** without knowing anything about what happened after the crash. Using the run option then prevents the wrong state from being set.

**state** The state option is mainly used by jobservers, but it can also be used by administrators. It is not recommended to do so unless you know exactly what you are doing.

The usual procedure is that the jobserver sets the state of a job from **starting** to **started**, from **started** to **running**, and from **running** to **finished**. In the event of a crash or any other problems, it is possible for the jobserver to set the job state to **broken** active or **broken** finished. This means that the Exit Code of the process is not available and the Exit State has to be set manually.

**suspend** The suspend option is used to suspend a batch or job. It always functions recursively. If a parent is suspended, its children are all suspended as well. The resume option is used to reverse the situation.

The effect of the **restrict** option is that cwa resume can be done by members of the group ADMIN only.

**timestamp** The timestamp option is used by the jobserver to set the timestamps of the state transition in keeping with the local time from the perspective of jobserver.

#### **Output**

*Output* This statement returns a confirmation of a successful operation.

```
B
```

```
connect Job Commands
connect
Purpose
  The purpose of the connect statement is to authenticate a job to the server. Purpose
Syntax
  The syntax for the connect statement is Syntax
    connect job jobid identified by string [ with WITHITEM {, WITHITEM} ]
    WITHITEM:
         command = ( sdms-command {; sdms-command} )
         | method = string
         | protocol = PROTOCOL
         | session = string
         | timeout = integer
         | token = string
         | < trace | notrace >
         | trace level = integer
    PROTOCOL:
         json
```
| **line** | **perl** | **python** | **serial** | **xml**

#### **Description**

The *connect* command is used to authenticate the connected process on the server *Description* to. A communication protocol can be optionally specified. The default protocol is **line**.

The selected protocol defines the output format. All protocols except for **serial** return ASCII output. The protocol **serial** returns a serialized Java object.

An executable command can also be returned when the connection is established. In this case, the output of the accompanying command is used as the output for the *connect* command. If the command fails, but the *connect* was successful, the connection remains active.

An example for all protocols except the **serial** protocol is given below.

Job Commands connect

**line protocol** The line protocol only returns an ASCII text as the result from a command.

connect donald identified by 'duck' with protocol = line;

Connect

CONNECT\_TIME : 19 Jan 2005 11:12:43 GMT

Connected

SDMS>

**XML protocol** The XML protocol returns an XML structure as the result from a command.

```
connect donald identified by 'duck' with protocol = xml;
<OUTPUT>
<DATA>
<TITLE>Connect</TITLE>
<RECORD>
<CONNECT_TIME>19 Jan 2005 11:15:16 GMT</CONNECT_TIME></RECORD>
</DATA>
<FEEDBACK>Connected</FEEDBACK>
</OUTPUT>
```
**python protocol** The python protocol returns a Python structure that can be valuated using the *Python eval* function.

```
connect donald identified by 'duck' with protocol = python;
{
'DATA' :
{
'TITLE' : 'Connect',
'DESC' : [
'CONNECT_TIME'
\frac{1}{2},
'RECORD' : {
'CONNECT_TIME' : '19 Jan 2005 11:16:08 GMT'}
}
,'FEEDBACK' : 'Connected'
}
```
**perl protocol** The perl protocol returns a Perl structure that can be valuated using the *Perl eval* function.

```
connect donald identified by 'duck' with protocol = perl;
{
```
connect Job Commands

```
'DATA' =>
{
'TITLE' => 'Connect',
'DESC' \Rightarrow [
'CONNECT_TIME'
],
'RECORD' \Rightarrow {
'CONNECT_TIME' => '19 Jan 2005 11:19:19 GMT'}
}
,'FEEDBACK' => 'Connected'
}
```
# **Output**

This statement returns a confirmation of a successful operation. *Output*

Job Commands disconnect

# **disconnect**

#### **Purpose**

*Purpose* The purpose of the *disconnect* statement is to terminate the server connection.

#### **Syntax**

*Syntax* The syntax for the *disconnect* statement is

#### **disconnect**

# **Description**

*Description* The connection to the server can be shut down using the *disconnect* statement.

#### **Output**

*Output* This statement returns a confirmation of a successful operation.

get parameter **Job Commands** 

# **get parameter**

### **Purpose**

The purpose of the *get parameter* statement is to get the value of the specified *Purpose* parameter within the context of the requesting job, respectively the specified job.

## **Syntax**

The syntax for the *get parameter* statement is *Syntax*

```
get parameter parametername [ < strict | warn | liberal > ]
```

```
get parameter of jobid parametername [ < strict | warn | liberal > ]
```
# **Description**

The *get parameter* statement is used to get the value of the specified parameter *Description* within the context of a job.

The additional option has the following meaning:

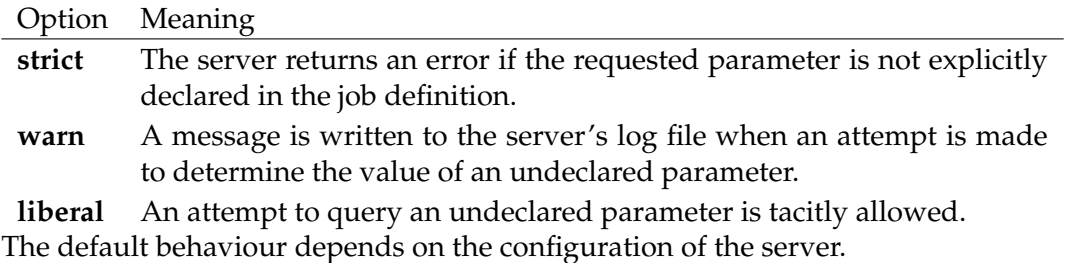

# **Output**

This statement returns an output structure of type record. *Output*

**Output Description** The data items of the output are described in the table below.

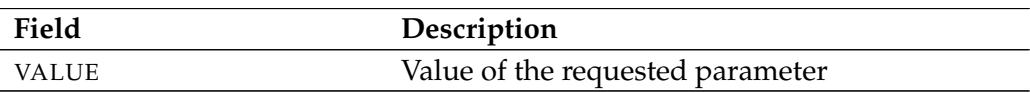

Table 28.1.: Description of the output structure of the get parameter statement

Job Commands get submittag

# **get submittag**

#### **Purpose**

*Purpose* The purpose of the *get submittag* statement is to get a (server local) unique identifier from the server. This identifier can be used to avoid *race conditions* between frontend and backend when submitting jobs.

#### **Syntax**

*Syntax* The syntax for the *get submittag* statement is

#### **get submittag**

#### **Description**

*Description* The *get submittag* statement is used to acquire an identification from the server. This prevents race conditions between the front end and back end when jobs are submitted.

Such a situation arises when feedback about the submit does not reach the front end due to an error. By using a submittag, the front end can safely start a second attempt. The server recognises whether the job in question has already been submitted and responds accordingly. This reliably prevents the job from being submitted twice.

#### **Output**

*Output* This statement returns an output structure of type record.

**Output Description** The data items of the output are described in the table below.

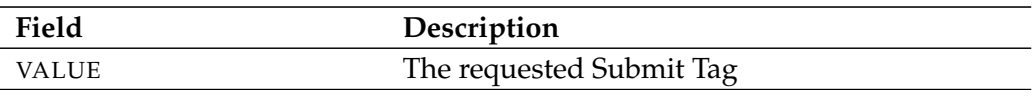

Table 28.2.: Description of the output structure of the get submittag statement

B

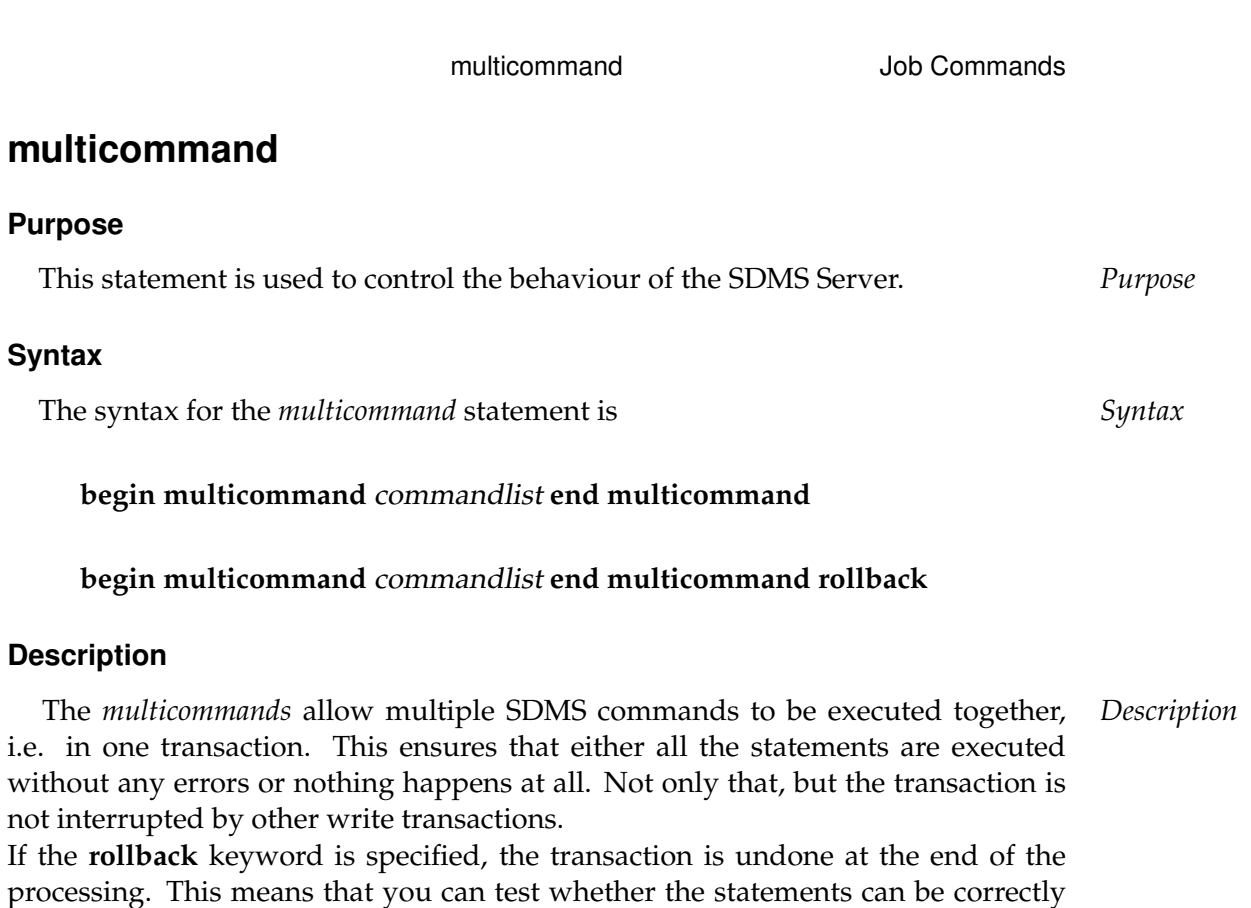

# **Output**

processed (technically speaking).

This statement returns a confirmation of a successful operation. *Output*

# **set parameter**

#### **Purpose**

*Purpose* The purpose of the *set parameter* statement is to set the value of the specified parameters within the context of the requesting job, respectively the specified job.

#### **Syntax**

*Syntax* The syntax for the *set parameter* statement is

**set parameter** parametername **=** string {**,** parametername **=** string}

**set parameter** < **on**  $\vert$  **of** > *jobid parametername* = *string*  $\vert$ *,* parametername **=** string} [ **with comment =** string ]

**set parameter**  $<$  **on**  $\vert$  **of**  $>$  *jobid parametername* = *string*  $\vert$ *,* parametername **=** string} **identified by** string [ **with comment =** string ]

#### **Description**

*Description* The *set parameter* statements can be used to set jobs or user parameter values in the context of the job.

> If the **identified by** option is specified, the parameter is only set if the pair jobid and string would allow a logon.

#### **Output**

*Output* This statement returns a confirmation of a successful operation.

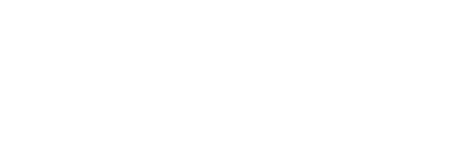

# **set state**

#### **Purpose**

The purpose of the *set state* statement is to set the exit state of a job in a pending *Purpose* exit state.

set state **Job Commands** 

#### **Syntax**

The syntax for the *set state* statement is *Syntax*

**set state =** statename

#### **Description**

The *set state* statement is used to set the Exit State of a job to a Pending Exit State. *Description*

#### **Output**

This statement returns a confirmation of a successful operation. *Output*

Job Commands submit

# **submit**

#### **Purpose**

*Purpose* The purpose of the *submit* statement is to execute a master batch or job as well as all defined children.

#### **Syntax**

*Syntax* The syntax for the *submit* statement is

**submit** folderpath [ **with** WITHITEM {**,** WITHITEM} ]

```
submit aliasname [ with WITHITEM {, WITHITEM} ]
```
#### WITHITEM:

```
check only
| childtag = string
| < enable | disable >
| master
| nicevalue = signed_integer
| parameter = none
| parameter = ( PARAM {, PARAM} )
| < noresume | resume in period | resume at datetime >
| submittag = string
| < nosuspend | suspend >
| time zone = string
| unresolved = JRQ_UNRESOLVED
| group = groupname
```
PARAM:

parametername **=** < string | number >

JRQ\_UNRESOLVED: **defer** | **defer ignore** | **error** | **ignore** | **suspend**

submit Job Commands

#### **Description**

The *submit* statement is used to submit a job or batch. There are two kinds of *Description* submit command:

- The first kind is used by users, who can also be programs, and the Time Scheduling Module. This form submits Master Jobs and Batches.
- The second form of the statement is used by jobs to submit dynamic children.

**check only** The check only option is used to verify whether a Master Submittable Batch or Job can be submitted. This means that a check is run to ascertain whether all the dependencies can be fulfilled and all the referenced parameters are defined.

Whether the jobs can be executed in any scope or not is not verified. This is a situation that can arise at any point during the runtime.

Positive feedback means that, from the system's perspective, the job or batch can be submitted.

**childtag** The childtag option is used by jobs to submit several instances of the same Scheduling Entity and to be able to differentiate between them.

An error is triggered if the same Scheduling Entity is submitted twice using the same childtag. The content of the childtag has no further significance for the Scheduling System.

The maximum length for a childtag is 70 characters. The childtag option is ignored in the case of a Master Submit.

**group** The group option is used to set the owner group to the specified value. The user must belong to this group unless he belongs to the ADMIN privileged group. In this case, any group can be specified.

**nicevalue** The nicevalue option defines a correction that is used for the calculation of the priorities for the job and its children. Values between -100 and 100 are permitted.

**parameter** The parameter option is used to specify the value of Job Parameters for the submit. The parameters are set in the scope of the Master Batch or Job. This means that if parameters are specified that are not defined in the Master Batch or Job, these parameters are invisible to any children.

**submittag** If the submittag is specified, it must have a unique name for the Submitted Entity. This tag was introduced to be able to programmatically submit jobs and batches and to resubmit the job or batch with the same tag following a

Job Commands submit

crash of one of the components. If the job submit was successful the first time, the second submit will report an error. If not, the second submit will succeed.

**unresolved** The unresolved option defines how the server is to react to unresolved dependencies. This option is mainly used if parts of a batch are submitted following repair work. The faulty part is normally cancelled and then resubmitted as a Master Run. In this case the previous dependencies have to be ignored otherwise the submit will fail.

**suspend** The suspend option is used to submit jobs or batches and to suspend them at the same time. If nothing is defined, they are not suspended. This can be explicitly specified at the submit time.

If a job or batch was suspended, neither it nor its children are started. If a job is already running, it will not reach a Final State if it is suspended.

**resume** The resume option can be used together with the suspend option to cause a delayed execution. There are two ways to do this. A delay can be achieved by specifying either the number of time units for the delay the time when the job or batch is to be activated.

This option can be used to reproduce the at functionality without creating a schedule.

#### **Output**

*Output* This statement returns an output structure of type record.

**Output Description** The data items of the output are described in the table below.

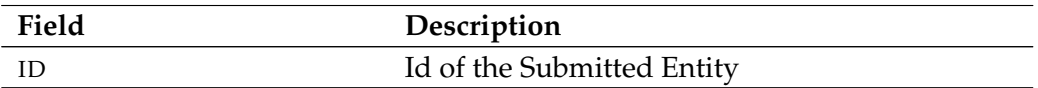

Table 28.3.: Description of the output structure of the submit statement

# **Part V.**

# **Programming Examples**

This section contains some simple examples of how to communicate with the Scheduling Server in several different programming languages.

The examples are intended to show the essential structures. The error handling is extremely rudimentary, and the processing of the server responses is also kept to a minimum.

As usual, some details are required to log on to the Scheduling Server: Host name or IP address of the system on which the Scheduling Server is running, the port to which it responds (usually 2506), a user name and a password. In our examples this data is defined as constants. It may be obvious that a serious implementation should use another method such as evaluating the .sdmshrc.

All the programs shown are available as source code under \$BICSUITEHOME/examples.

#### **Java**

Since schedulix is itself written in Java, the BICsuite.jar can be used for *Java* developing utilities in Java.

In the example below, the SDMSServerConnection is used to set up the connection to the Scheduling Server. To do this, first of all an object is created using the standard information. The connection is then established using the connect() method. The finish() method is used to terminate the connection.

As long as the connection is active, any number of statements can be executed with the help of the execute() method. In the example below, the list sessions; command is executed.

An object of the type SDMSOutput is returned as the result. If the Member Variable error is not null, an error occurred while the command was being processed. The Member Variables error.code and error.message give more details about the error.

In our example, the class SDMSLineRenderer is used to return the formatted result of the command at stdout.

The error handling is kept extremely simple. If an error occurs, the program is exited with a Return Code 1.

```
1 import de.independit.scheduler.shell.SDMSServerConnection;
2 import de.independit.scheduler.server.output.SDMSOutput;
3 import de.independit.scheduler.server.output.SDMSLineRenderer;
4 import java.io.IOException;
5
6 public class SimpleAccess
```

```
7 {
8
9 private static SDMSServerConnection sc = null;
10 private static SDMSLineRenderer lr = null;
11
12 public static void main(String argv[])
13 {
14 sc = new SDMSServerConnection(
15 \frac{1}{2506}, \frac{1}{x} host */<br>16 2506, \frac{1}{x} port */
16 2506, \frac{1}{17} /* port */<br>17 "SYSTEM", /* user */
17 "SYSTEM", /* user */<br>18 "GOHOME", /* password18 "GOH0ME", /* password */<br>19 0. /* connection
19 0, \rightarrow \rightarrow connection timeout disabled \ast 20 false \rightarrow \rightarrow no TLS \ast20 false /* no TLS */
21 );
22 lr = new SDMSLineRenderer();
23
24 try {
25 SDMSOutput o = sc.connect(null /* no special options */);
26 if (o.error != null) {
27 System.err.println("Connect Error: " +
28 o.error.code + ", " + o.error.message)
     ;
29 System.exit(1);
30 }
31
32 o = sc.execute("LIST SESSIONS;");
33 try {
34 lr.render(System.out, o);
35 } catch (Exception e) {
36 System.err.println("Something went wrong: " +
37 e.toString());
38 }
39
40 sc.finish();
41 } catch (IOException ioe) {
42 System.err.println("Something went wrong : " +
43 ioe.toString());
44 System.exit(1);
\hspace{1.6cm} 45 \hspace{1.2cm} \}46
47 System.exit(0);
48 \qquad \qquad \}49 }
```
To convert the Java program, the the BICsuite.jar should be included in the CLASSPATH. Under Unix or Linux, that could look like this (the output lines have been shortened for reasons of clarity):

```
$ CLASSPATH=$CLASSPATH:$BICSUITEHOME/lib/BICsuite.jar
$ export CLASSPATH
```
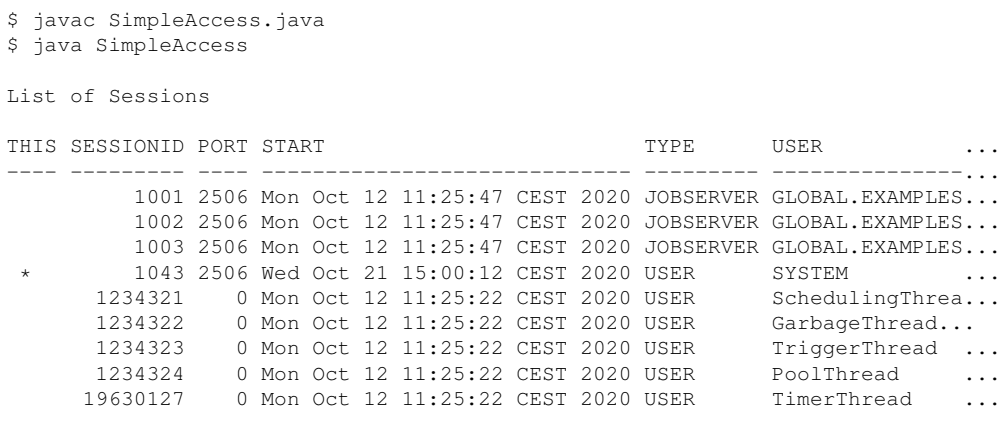

9 Session(s) found

A second example shows how attributes from the output structure can be queried. In this example, two commands are executed after the connection has been established, and data is then selectively extracted and outputted from the two results. The result of a SHOW SYSTEM command is always a record with a table. In line 41, the version information is extracted from the record data. In lines 44 to 47, the names of the worker threads from the table named WORKER are determined. The result of a LIST SESSIONS command is always a pure table. In lines 58 to 61, the names of the logged-on users, job servers and internal threads are determined and outputted.

```
1 import java.io.IOException;
 2 import de.independit.scheduler.shell.SDMSServerConnection;
 3 import de.independit.scheduler.server.output.SDMSOutput;
 4 import de.independit.scheduler.server.output.SDMSOutputUtil;
 5
 6 public class testJavaApi {
 7
 8 public static void main(String[] args) {
 \overline{Q}10 SDMSServerConnection sc = new SDMSServerConnection(
11 \text{''localhost''}, \quad \text{/* host *}/<br>12 \text{2506}, \quad \text{/* port *}/12 2506, \frac{7}{13} \frac{12}{13} \frac{12506}{13} \frac{7}{13} \frac{7}{13} \frac{8}{13} \frac{12506}{13} \frac{7}{13} \frac{7}{13} \frac{8}{13} \frac{12506}{13} \frac{7}{13} \frac{7}{13} \frac{8}{13} \frac{12506}{13} \frac{7}{13} \frac{8}{13} \frac{1213 "SYSTEM", /* user */<br>14 "GOHOME", /* passwor
14 "GOH0ME", /* password */<br>15 0, /* connection
15 0, \frac{1}{5} 15 0, \frac{1}{5} 1 \frac{1}{5} 1 \frac{1}{5} 1 \frac{1}{5} 1 \frac{1}{5} 1 \frac{1}{5} 1 \frac{1}{5} 1 \frac{1}{5} 1 \frac{1}{5} 1 \frac{1}{5} 1 \frac{1}{5} 1 \frac{1}{5} 1 \frac{1}{5} 1 \frac{1}{5} 1 \frac{1}{5} 1 \frac{1}{5} 1 \frac{1}{516 false /* no TLS */
17 );
18 SDMSOutput output = null;
19
20 try {
21 output = sc.connect(null);
22 } catch (IOException ioe) {
23 System.err.println("Error '" + ioe.toString() +
```

```
24 "' establishing BICsuite server connection");
25 System.exit(1);
26 }
27 if (output.error != null) {
28 System.err.println("Error '" + output.error.code + ":" +
29 output.error.message + "' connecting to BICsuite
    server");
30 System.exit(1);
31 \hspace{34pt} \}32
33 String command = "SHOW SYSTEM";
34 output = sc.execute(command);
35 if (output.error != null) {
36 System.err.println("Error '" + output.error.code + ":" +
37 output.error.message + "' executing command: " +
    command);
38 System.exit(1);
39 }
40
41 System.out.println("Version: " + SDMSOutputUtil.getFromRecord(
    output,"VERSION"));
42 int workers = SDMSOutputUtil.getTableLength(output,"WORKER");
43 System.out.println("Workers: " + workers);
44 for (int i = 0; i < workers; i ++) {
45 System.out.println(" Name: " +
46 SDMSOutputUtil.getFromTable(output, "WORKER", i, "NAME
    "));
47 }
48
49 command = "LIST SESSIONS";
50 output = sc.execute(command);
51 if (output.error != null) {
52 System.err.println("Error '" + output.error.code + ":" +
53 output.error.message + "' executing command: " +
    command);
54 System.exit(1);
55 }
56 int sessions = SDMSOutputUtil.getTableLength(output);
57 System.out.println("Sessions: " + sessions);
58 for (int i = 0; i < sessions; i ++) {
59 System.out.println(" User: " +
60 SDMSOutputUtil.getFromTable(output, i, "USER"));
61 }
62
63 try {
64 sc.finish();
65 } catch (IOException ioe) {
66 System.err.println("Error '" + ioe.toString() +
67 "' closing BICsuite server connection");
68 System.exit(1);
69 }
70 \qquad }
71 }
```
|

Converting and executing the program obviously functions in the same way as in the first example. The CLASSPATH obviously does not have to be set again before every conversion or execution.

```
$ CLASSPATH=$CLASSPATH:$BICSUITEHOME/lib/BICsuite.jar
$ export CLASSPATH
$ javac testJavaApi.java
$ java testJavaApi
Version: 2.10
Workers: 6
 Name: Worker0
 Name: Worker1
 Name: Worker2
 Name: Worker3
 Name: Worker4
 Name: Worker5
Sessions: 9
  User: GLOBAL.EXAMPLES.HOST_1.SERVER
  User: GLOBAL.EXAMPLES.LOCALHOST.SERVER
 User: GLOBAL.EXAMPLES.HOST_2.SERVER
 User SYSTEM
  User: SchedulingThread
  User: GarbageThread
 User: TriggerThread
  User: PoolThread
  User: TimerThread
```
#### **Python 2**

Access with Python 2 is also pretty simple. After all, the Zope application server *Python 2* was written in Python and uses the file sdms.py as an extension to handle communication with the Scheduling Server.

This file can obviously also be used by any other Python script.

The SDMSConnectionOpenV2() method is used to set up the connection to the Scheduling Server. This method requires a dictionary with a specified host and port as the first parameter. Two other parameters specify the user and the password. The last parameter is optional and is only used to give the session a meaningful name.

If the connection attempt fails, a dictionary is returned instead of a socket object. This can be easily checked using the has\_key method in a try - except block. In the code fragment below, this is shown in lines 11 to 16.

As soon as the connection has been established, any commands can be executed using SDMSCommandWithSoc. The result is always an SDMSOutput data structure. If an error has occurred, it contains an ERROR entry.

The close() method terminates the connection.

```
1 import sdms
\overline{2}3 server = {'HOST' : 'localhost',
4 'PORT' : '2506',
```

```
5 'USER' : 'SYSTEM',
6 'PASSWORD' : 'G0H0ME' }
7 conn = sdms.SDMSConnectionOpenV2(server,
8 server['USER'],
9 server['PASSWORD'],
10 "Simple Access Example"11 try:
12 if conn.has_key('ERROR'):
13 print str(conn)
14 exit(1)
15 except:
16 pass
17
18 stmt = "LIST SESSIONS;"
19 result = sdms.SDMSCommandWithSoc(conn, stmt)
20 if result.has_key('ERROR'):
21 print str(result['ERROR'])
22 else:
23 for row in result['DATA']['TABLE']:
24 print "{0:3} {1:8} {2:32} {3:9} {4:15} {5:>15} {6}".format(\
25 row['THIS'], \
26 row [ 'UID' ], \setminus27 row['USER'], \quad \28 row ['TYPE'], \setminus29 row['START'],
30 row [ 'IP' ], \setminus31 row ['INFORMATION'])
32
33 Connected
```
To execute the program, it is only necessary to set the PYTHONPATH accordingly. The output has been shortened for reasons of clarity.

```
$ PYTHONPATH=$PYTHONPATH:$BICSUITEHOME/../schedulixweb/Extensions
$ export PYTHONPATH
$ python2 SimpleAccess.py
  1047 GLOBAL.EXAMPLES.HOST_1.SERVER JOBSERVER Mon Oct 12 11:25:47 CEST 20...
  1037 GLOBAL.EXAMPLES.LOCALHOST.SERVER JOBSERVER Mon Oct 12 11:25:47 CEST 20...
  1057 GLOBAL.EXAMPLES.HOST_2.SERVER JOBSERVER Mon Oct 12 11:25:47 CEST 20...
* 0 SYSTEM USER Wed Oct 21 14:20:40 CEST 20...
                                        Mon Oct 12 11:25:22 CEST 20...
  2 GarbageThread USER Mon Oct 12 11:25:22 CEST 20...
  2 TriggerThread USER Mon Oct 12 11:25:22 CEST 20...
  2 PoolThread USER Mon Oct 12 11:25:22 CEST 20...
  2 TimerThread CSER Mon Oct 12 11:25:22 CEST 20...
```
#### **Python 3**

*Python 3* In a Python 3 environment, everything runs analogue to the Python 2 environment while obviously taking into account the differences between the two languages. The Python 3 module is located in the Zope 4 tree under Extensions.

```
1 import sdms
2^{\circ}3 server = {'HOST' : 'localhost',
4 'PORT' : '2506',
5 'USER' : 'SYSTEM',
6 'PASSWORD' : 'G0H0ME' }
7 conn = sdms.SDMSConnectionOpenV2(server,
8 server['USER'],
9 server['PASSWORD'],
10 "Simple Access Example")
11 try:
12 if 'ERROR' in conn:
13 print(str(conn))
14 exit(1)
15 except:
16 pass
17
18 stmt = "LIST SESSIONS;"
19 result = sdms.SDMSCommandWithSoc(conn, stmt)
20 if 'ERROR' in result:
21 print(str(result['ERROR']))
22 else:
23 for row in result['DATA']['TABLE']:
24 print("{0:3} {1:8} {2:32} {3:9} {4:15} {5:>15} {6}".format(\
25 str(row['THIS']), \
26 str(row['UID']), \
27 str(row['USER']), \
28 str(row['type']), \
29 str(row['START']), \
30 str(row['IP']), \
31 str(row['INFORMATION'])))
32
33 conn.close()
```
#### The execution method is exactly the same as with Python 2:

```
$ PYTHONPATH=$PYTHONPATH:$BICSUITEHOME/../schedulixweb4/Extensions
$ export PYTHONPATH
$ python3 SimpleAccess3.py
  1047 GLOBAL.EXAMPLES.HOST_1.SERVER JOBSERVER Mon Oct 12 11:25:47 CEST 20...
  1037 GLOBAL.EXAMPLES.LOCALHOST.SERVER JOBSERVER Mon Oct 12 11:25:47 CEST 20...
  1057 GLOBAL.EXAMPLES.HOST_2.SERVER JOBSERVER Mon Oct 12 11:25:47 CEST 20...
 * 0 SYSTEM USER Wed Oct 21 15:33:31 CEST 20...
                                          Mon Oct 12 11:25:22 CEST 20...
  2 GarbageThread USER Mon Oct 12 11:25:22 CEST 20...
  2 TriggerThread USER Mon Oct 12 11:25:22 CEST 20...
  2 Prolinead 2 PoolThread USER Mon Oct 12 11:25:22 CEST 20...
  2 TimerThread USER Mon Oct 12 11:25:22 CEST 20...
```
#### **C**

Our C API is used for access from a C program. This can be found at \$BICSUITEHOME/src/capi. C is, of course, a relatively hardware-oriented programming language in which as-

pects such as memory management are largely left to the developer. That is why handling with the output structures is also more complex than in Java or Python. However, we have attempted to make the whole operation as simple as possible. The prototypes of the available functions stand in the  $sdms$ <sub>-api</sub>.h\ header file. The relevant part of the file is shown below.

```
1 extern int sdms_connection_open(SDMS_CONNECTION **connection, char *host,
      int port,
2 char *user, char *password);
3 extern int sdms_command(SDMS_OUTPUT **output, SDMS_CONNECTION *connection
     ,
4 SDMS STRING *command):
5 extern int sdms_connection_close(SDMS_CONNECTION **connection);
6
7 extern int sdms_string(SDMS_STRING **sdms_string, char *s);
8 extern int sdms_string_append(SDMS_STRING *string, char *text);
9 extern void sdms_string_clear(SDMS_STRING *string);
10 extern void sdms_string_free(SDMS_STRING **string);
11
12 extern int sdms_vector(SDMS_VECTOR **vector);
13 extern int sdms_vector_append(SDMS_VECTOR *vector, void *data);
14 extern void sdms_vector_free(SDMS_VECTOR **vector);
15
16 extern void sdms_output_free(SDMS_OUTPUT **output);
17
18 extern void sdms_error_print(char *text);
19 extern void sdms_error_clear(void);
20
21 extern int sdms_output_data_get_table_size(SDMS_OUTPUT_DATA *output_data,
     int *size);
22 extern int sdms_vector_find(SDMS_VECTOR *vector, char *name);
23 extern int sdms_output_data_get_by_name (SDMS_OUTPUT_DATA *output_data,
24 SDMS_OUTPUT_DATA **value, char *
    name);
25 extern int sdms_output_data_get_string(SDMS_OUTPUT_DATA *output_data,
    char **value);
26 extern int sdms_output_data_get_row(SDMS_OUTPUT_DATA *output_data,
27 SDMS_VECTOR **row, int index);
```
The functions sdms\_connection\_open() and sdms\_connection\_close() are self-explanatory. The function sdms\_command() executes the command specified in command. The result is returned in the parameter output.

Since a parameter of the type SDMS\_STRING is required to execute commands, a number of functions are provided for handling this data type. A normal string in C can be converted into a SDMS STRING with the help of the function sdms string(). The function sdms string append() is used to create an SDMS STRING to expand the specified text. The function sdms\_string\_clear() deletes the contents of the string. Since dynamically allocated memory is required for working

with strings, finally there is the sdms\_string\_free() function for freeing up the memory again in a controlled manner.

In many cases, data is returned as a list of values or even lists. In Java, this is done using a vector. Based on this, an SDMS\_VECTOR is provided in the C interface. The functions for manipulating this data structure are roughly comparable to the SDMS\_STRING functions. Normally, however, these functions are not used in applications because the vectors are not built by the application, but rather by the interface. Much more interesting, though, are the functions that extract elementary data from the vectors.

The data structure SDMS\_OUTPUT is the comprehensive container in which the results of commands are returned. This container is made up of different data types which are usually stored in dynamically allocated memory blocks. To enable this memory to be freed up again, the function sdms\_output\_free() is called. This function also correctly takes into account the dynamic internal data structure.

True to the motto "a picture says more than a thousand words", in the program below a SHOW USER; as well as a LIST SESSIONS; are executed after the connection has been established, and the results are displayed on the screen.

```
1 #include <stdio.h>
2 #include <stdlib.h>
\overline{3}4 #ifdef _WIN32
5 #include <winsock.h>
6 #endif
 7
8 #include "sdms_api.h"
 9
10 /* some constants / literals */
11 /* default values */
12 char * LOCALHOST = (char *) "localhost";
13 char * PORT = (\text{char }*) "2506";
14 char * SYSTEM = (char * ) "SYSTEM":
15 char * PASSWD = (char *) "G0H0ME";
16
17 \div \text{column names} \times18 char * NAME = (char *) "NAME";
19 char \star GROUPS = (char \star) "GROUPS";
20 char * SESSIONID = (char *) "SESSIONID";
21 char * USER = (char * ) "USER";
22
23 /* used commands */
24 char * SHOW_USER = (char *) "SHOW USER;";
25 char * LIST_SESSION = (char *) "LIST SESSIONS;";
26
27 void do_exit (int exit_code);
28
29 /* sdms_connection_open() requires initialized pointer */30 SDMS_CONNECTION *sdms_connection = NULL;
31
```

```
32 int main (int argc, char *argv[])
33 {
34 char *host;
35 char *port;
36 char *user;<br>37 char *p
        char *pass;
38 if (\text{argc} > = 2)39 host = \text{argv}[1];
40 else
41 host = LOCALHOST;
42 if (argc >= 3)
43 port = \text{argv[2]};44 else
45 port = PORT;
46 if (argc >= 4)
47 user = \text{arg} \sqrt{3};
48 else
49 user = SYSTEM;
50 if (argc >= 5)
51 pass = argv[4];52 else
53 pass = PASSWD;
54
55
56 #ifdef _WIN32
57 WSADATA wsaData;
58 if (WSAStartup (MAKEWORD(1, 1), &wsaData) != 0) {
59 fprintf (stderr, "WSAStartup(): Can't initialize Winsock.\n");
60 do_exit (1);
61 }
62 #endif
63
64 if (sdms_connection_open(&sdms_connection, host,
65 atoi(port), user, pass) != SDMS_OK) {
66 sdms_error_print((char *) "Error opening sdms connection");
67 do_exit(1);
68 }
69
70 int size;
71 int i;
72
73 printf("--------------------------------------------------------\n");
74
75 /* sdms_string() requires initialized pointer */
76 SDMS_STRING *command = NULL;
77
78 /* sdms_command() requires initialized pointer */
79 SDMS_OUTPUT *sdms_output = NULL;
80
81 If (sdms_string (&command, SHOW_USER) != SDMS_OK) {
82 sdms_error_print((char *) "Error allocating command SDMS_STRING")
     ;
83 do_exit(1);
```

```
\begin{matrix} 84 \end{matrix} \qquad \qquad \}85
86 if (sdms_command (&sdms_output,
87 sdms_connection, command) != SDMS_OK) {
88 sdms_error_print((char *) "Error executing command");<br>do exit(1):
         do_exit(1);90 }
91
92 /* sdms_output_dump(sdms_output); */
93
94 SDMS_OUTPUT_DATA *name;
95 sdms_output_data_get_by_name(sdms_output->data, &name, NAME);
96 fprintf (stderr, "User %s is in the groups", (char *)(name->data));
97
98 SDMS_OUTPUT_DATA *groups;
99 sdms_output_data_get_by_name(sdms_output->data, &groups, GROUPS);
100 int groupname_idx = sdms_vector_find(groups->desc, NAME);
101 sdms_output_data_get_table_size(groups, &size);
102 char sep = ' ';
103 for (i = 0; i < size; i ++) {
104 SDMS_VECTOR *row;
105 sdms_output_data_get_row(groups, &row, i);
106 SDMS_OUTPUT_DATA *groupname =
107 (SDMS_OUTPUT_DATA *) (row->buf[groupname_idx]);
108 fprintf (stderr, "%c%s", sep, (char *)(groupname->data));
109 sep = ',';
110 }
111 fprintf (stderr, "\n\n\);
112
113 sdms_output_free(&sdms_output);
114
115 printf("--------------------------------------------------------\n");
116
117 sdms_string_clear(command);
118 if (sdms_string_append(command, LIST_SESSION) != SDMS_OK) {
119 sdms_error_print((char *) "Error building command");<br>120 do exit(1):
         do exit(1);121 }
122 if (sdms_command (&sdms_output, sdms_connection, command) != SDMS_OK)
       {
123 sdms_error_print((char *) "Error executing command");
124 do_exit(1);
125 }
126 /* sdms_output_dump(sdms_output); */
127
128 SDMS_OUTPUT_DATA *data = sdms_output->data;
129 int sessionid_idx = sdms_vector_find(data->desc, SESSIONID);
130 int user_idx = sdms_vector_find(data->desc, USER);
131 sdms_output_data_get_table_size(data, &size);
132 for (i = 0; i < size; i ++) {
133 SDMS_VECTOR *row;
134 sdms_output_data_get_row(data, &row, i);
135 SDMS_OUTPUT_DATA *sessionid =
```

```
136 (SDMS_OUTPUT_DATA *)(row->buf[sessionid_idx]);
137 SDMS_OUTPUT_DATA *data_user =
138 (SDMS_OUTPUT_DATA *)(row->buf[user_idx]);
139 fprintf (stderr, "User %s connected with id %s\n",
140 (char *)(data_user->data), (char *)(sessionid->data));
141 }
142
143 sdms_output_free(&sdms_output);
144
145 printf("--------------------------------------------------------\n");
146
147 sdms_string_free(&command);
148
149 if (sdms_connection_close(&sdms_connection) != SDMS_OK) {
150 sdms_error_print((char *) "Error closing sdms connection");
151 do_exit(1);
152 }
153
154 return 0;
155 }
156
157 void do_exit (int exit_code)
158 {
159 // Try to close connection
160 if (sdms_connection != NULL)
161 sdms_connection_close(&sdms_connection);
162 #ifdef _WIN32
163 WSACleanup();
164 #endif
165 exit(1);
166 }
```
Converting and executing the program are comparatively simple. A Make file is available for this, which should at least work on all Linux systems without any problems. The line breaks have been added for reasons of clarity.

```
$ cd $BICSUITEHOME/src/capi
$ make sdms test
cc -g -fno-exceptions -Wall -Wshadow -Wpointer-arith -Wwrite-strings \
  -Wstrict-prototypes -Wmissing-declarations -Wnested-externs -DLINUX \
  -Winline -O3 -I . -c sdms_api.c
cc -g -fno-exceptions -Wall -Wshadow -Wpointer-arith -Wwrite-strings \
  -Wstrict-prototypes -Wmissing-declarations -Wnested-externs -DLINUX \
  -Winline -O3 -I . -c sdms_test.c
cc sdms_api.o sdms_test.o -o sdms_test
$ ./sdms_test localhost 2506 SYSTEM GOHOME
                                                -User SYSTEM is in the groups ADMIN,PUBLIC
---------------------------------------------------------------------
User GLOBAL.EXAMPLES.HOST_1.SERVER connected with session id 1001
User GLOBAL.EXAMPLES.LOCALHOST.SERVER connected with session id 1002
User GLOBAL.EXAMPLES.HOST_2.SERVER connected with session id 1003
User SYSTEM connected with session id 1059
```
User SchedulingThread connected with session id 1234321 User GarbageThread connected with session id 1234322 User TriggerThread connected with session id 1234323 User PoolThread connected with session id 1234324 User TimerThread connected with session id 19630127 ---------------------------------------------------------------------

As in the previous examples, this example follows a simple approach: Either it works or it terminates with exit code 1.

A modular design was also deliberately not used here. The fact that this is indispensable for large projects should be undisputed. In this simple example, however, it would be more of a distraction from what is to be shown.

The command line parameters are processed in lines 34 to 54. Missing parameters are replaced with the default parameters.

The WinSock library is initialised in lines 56 to 62 (this means that the example should also work under Windows). The symbol \_WIN32 must be set to do this.

A connection with the Scheduling Server is then set up in lines 64 to 68. The program can now communicate with the server.

The first command should be a SHOW USER. Accordingly, the command is packed into an SDMS\_STRING in line 81, and this data structure in line 86 (and line 87) is sent to the server.

This returns a data structure of the type SDMS\_OUTPUT.

The received data is outputted at stderr in lines 94 to 111. First of all, the data item NAME is extracted from the output in line 95. The table containing groups is then fetched in line 99. From this table, the position of the group name is determined first (line 100) and the size of the table is queried (line 101).

This is followed by a simple loop to output the group names. The name is extracted in lines 106 and 107 using the previously determined index.

This completes the processing of this output structure, and the allocated memory is freed up again in line 113.

Since another command is to be executed, the memory for the old command is also freed up in line 117.

Now everything starts from the beginning all over again. The difference between the two commands is that a Show command always returns a record with perhaps one or more tables. A List command, on the other hand, always returns just one table.

Other commands, except for a few exceptions, do not return any data. In this case, it suffices to check the return value for SDMS\_OK. If an SDMS\_OK is returned, it is guaranteed that the command was also processed correctly.

The directory \$BICSUITEHOME/src/capi contains a few more files. One of these is jsstub.c. This is a small C program which, from the Scheduling Server's point of view, acts as a job server. It obediently fetches new jobs and reports them as being finished after 10 seconds with exit code 0. It does not execute anything, however.

This small program is used by developers for running stress tests. A large number of such dummy job servers can be started with no problems at all without putting

a heavy load on the PC. However, the Scheduling Server has to work hard to push these windbags to their absolute limits.

It is an application written in C which is used productively in development environments. Knowing the above, it is now possible to see how this program communicates with the server and then processes data.